**ABCDEFGHIJ KLMNOPQRS** UVWXYZabcd  $efghijklmn$ rstuvw opq Ø1234567  $\overline{z}$ ! " # \$%& '  $\overline{\mathbf{C}}$ Ş  $)= (- \gamma | - \gamma |$ <br>  $+ 7$   $+ 1 = 0$ ,  $\sim$   $1 - \sim$   $\sqrt{ }$ **SPLE**  $e \in \overline{S}$ ucc $/$ ;  $\blacksquare$ 

# **MEMOTECH**

BASIC TUTOR, REFERENCE &<br>OPERATOR'S MANUAL

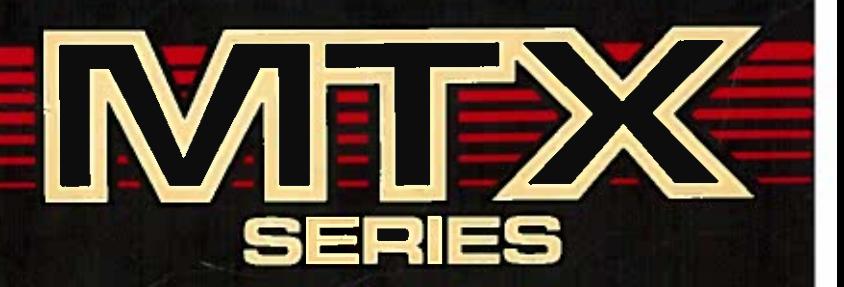

# MTX SERIE

OPERATOR'S MANUAL

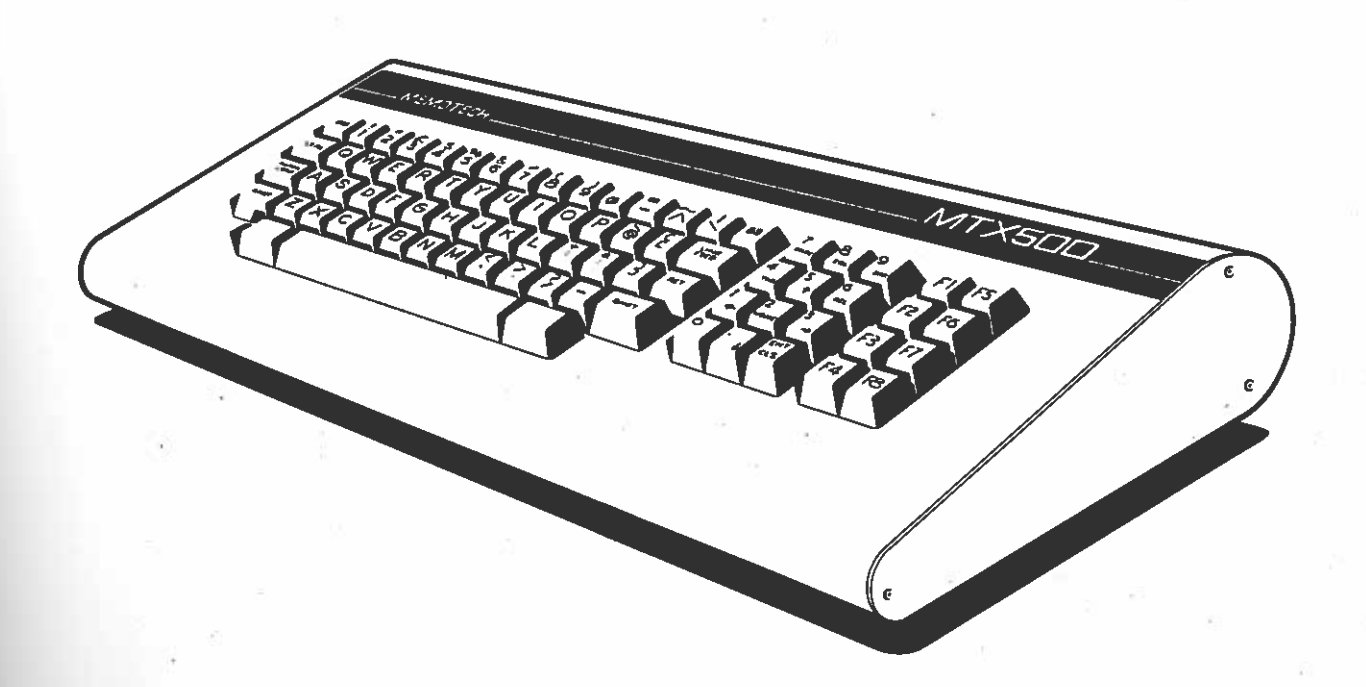

Copyright Memotech Limited 1983

Brian Pritchard (Principal Psychologist, TRC, OXFORD).

# **CONTENTS**

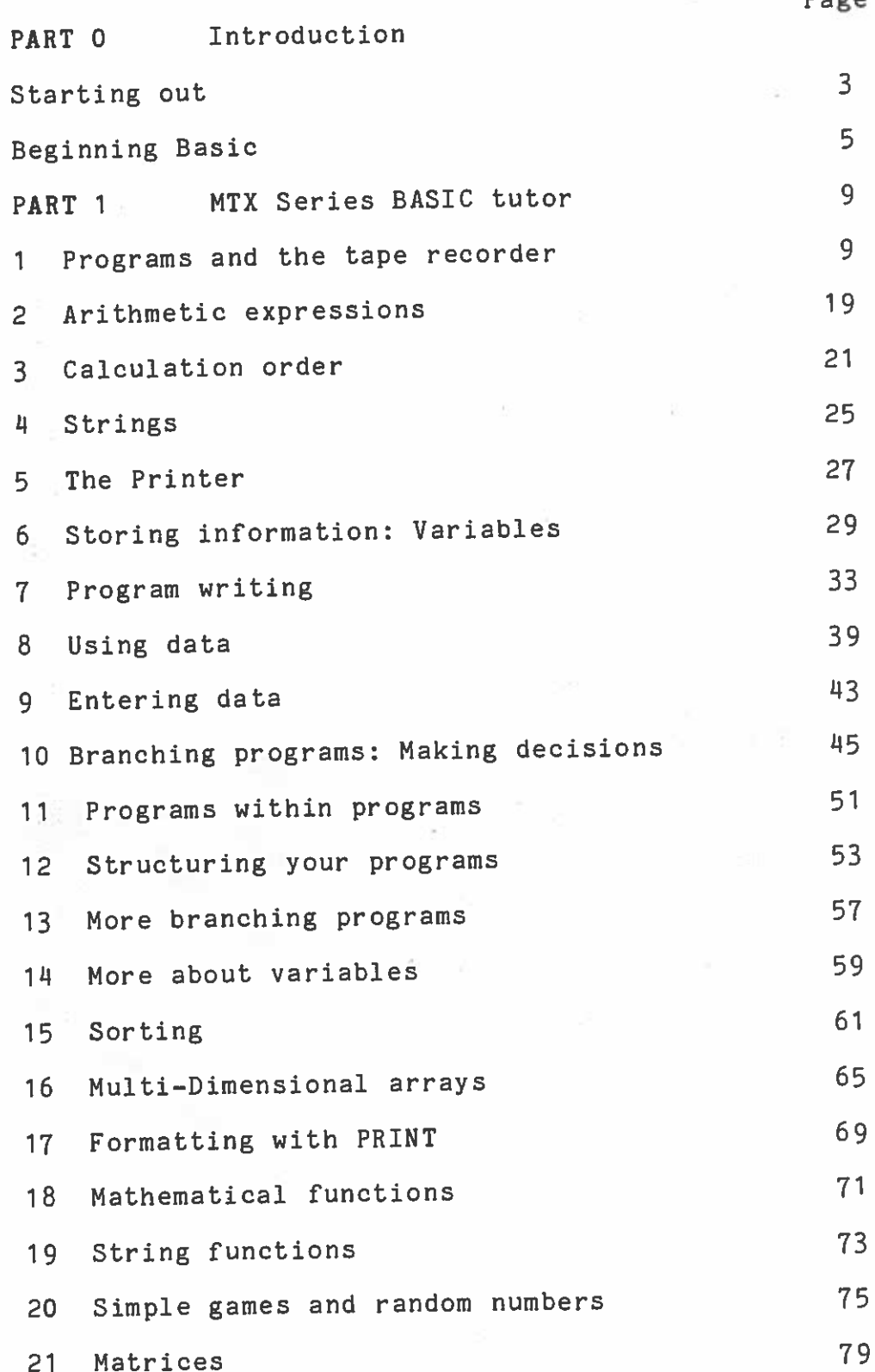

Page

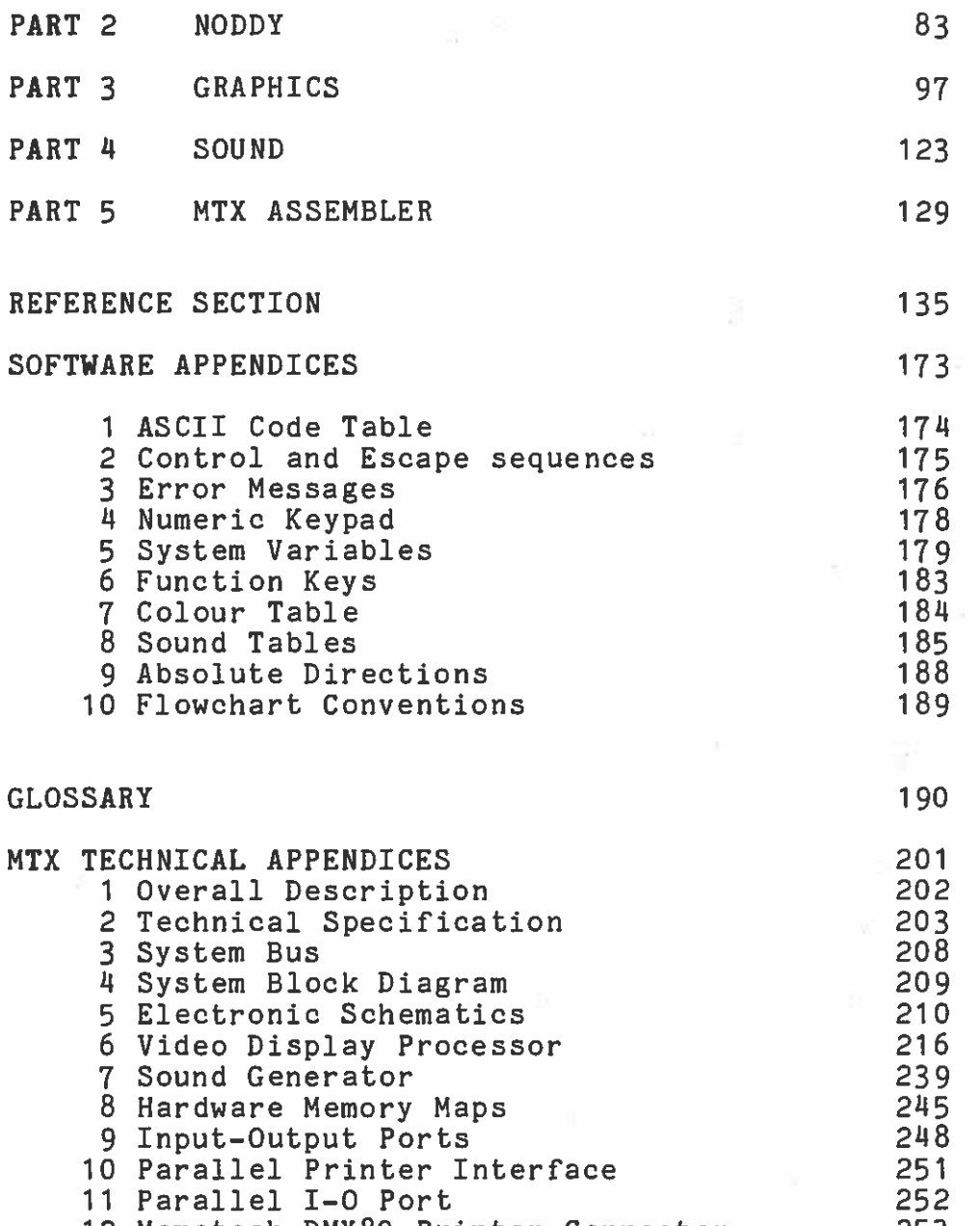

12 Memotech DMX80 Printer Connector 25

 $\sim$ 

 $\sim$   $\sim$ 

 $\mathcal{L}_1$ 

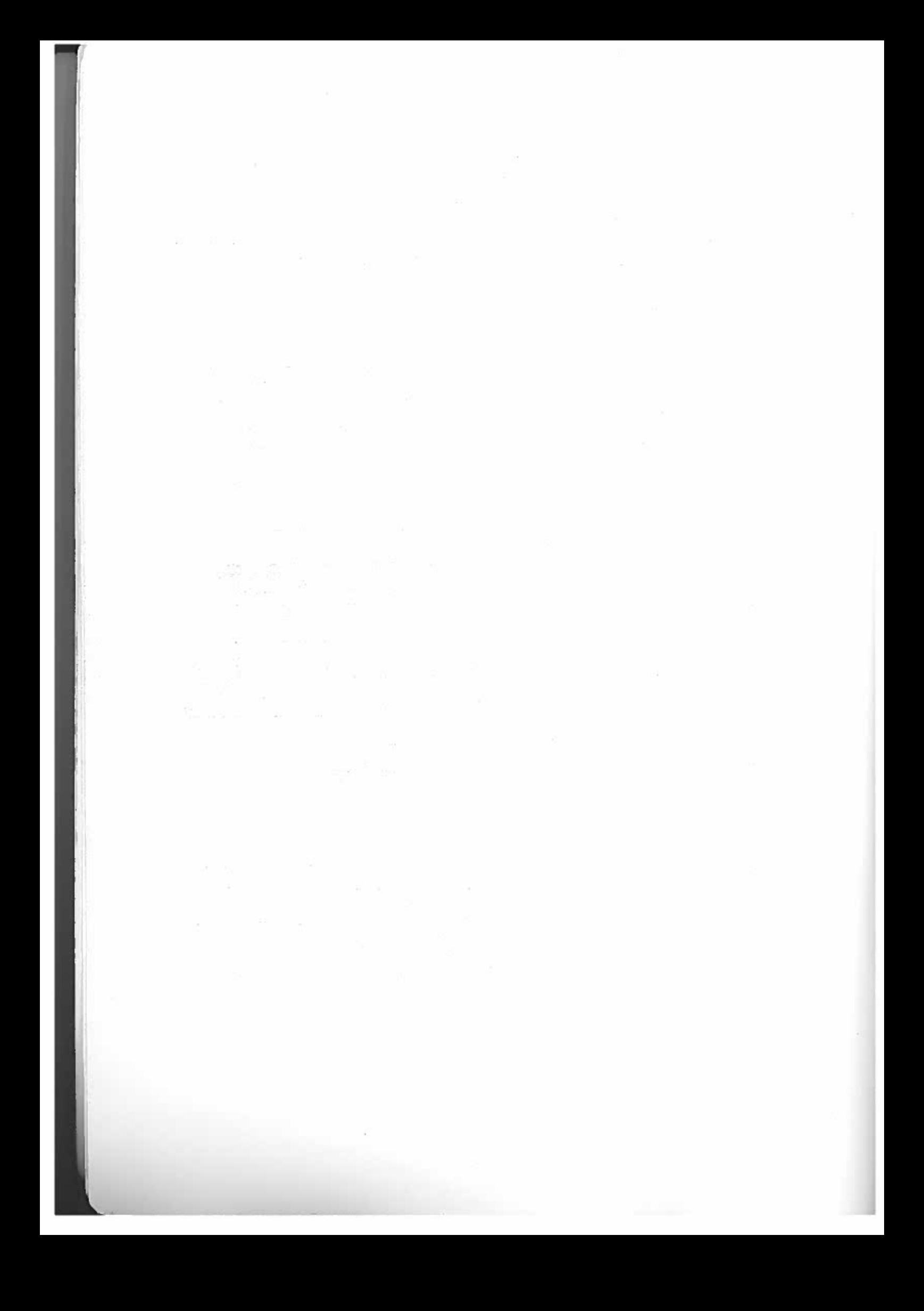

### PART **0**

### STARTING OUT

As you will already have discovered, the MTX package contain much more than a computer. In the box you will fin

- 1. Your MTX Series compute
- 2. An MTX power supply uni
- 3. Cassette recorder leads.
- 4. UHF/VHF Television lead.
- 5. MEMOTECH Demonstration, Head cleaner and Blank tapes.
- 6. Snap—in Cartridge por<sup>t</sup> cover. (This may be attached). 7. CONTINENTAL SOFTWARE have provided two complimentar
- games tapes and supporting literature.
- $8.$  Guarantee and User Registration card  $-$  Don't forget to fill this in and send it to us as soon as possible.

Ll you need to provide is your television, (and a cassett Allrecorder to LOAD the tapes provided).

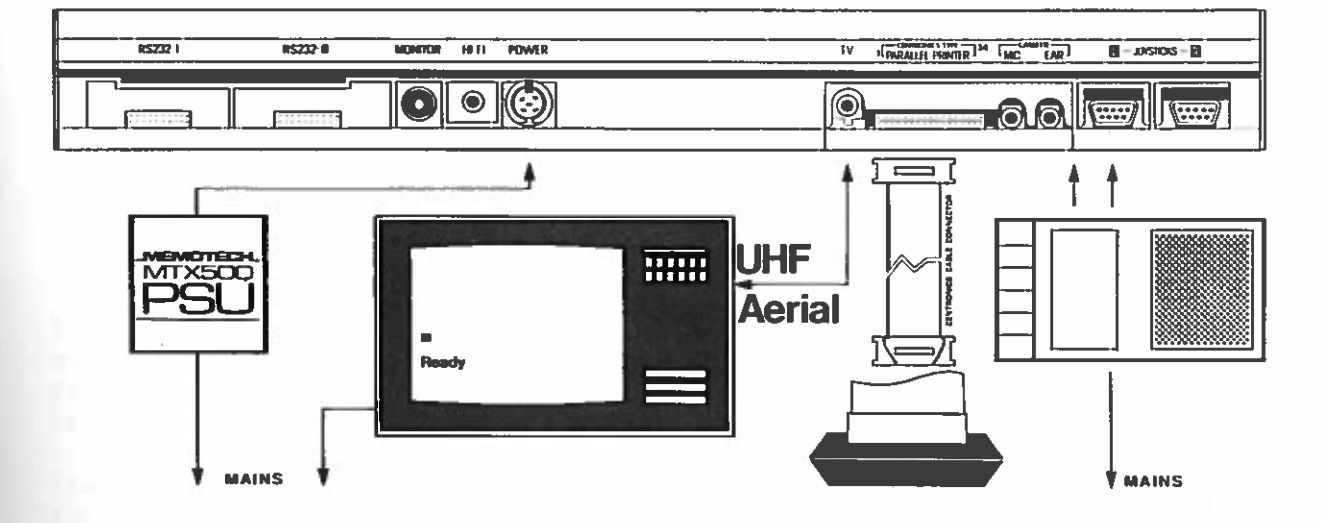

The first step is to make sure your system is properly connected see the diagram above. After connecting the computer to the aerial socket on your television, tune the television until it <sup>g</sup>ives <sup>a</sup> clear <sup>p</sup>icture. Most televisions have an easily accessible set of buttons, one for each channel with a number of additional unused channel buttons. Select on unused channel buttons. Select one of these and with your<br>computer switched on adjust your picture until a clear blue computer switched on adjust your picture until a clear blue<br>background is found with 'Ready' in the bottom left hand corner. nd with 'Ready' in the bottom left hand corner

Your MTX computer has been designed as an all purpose, hard wearing computer. As such, in normal working conditions you can expec<sup>t</sup> perfect performances. It is also <sup>a</sup> precision electronic instrument and needs your care. Avoid working in conditions where liquids can be spilled into the computer or where the computer can be affected by excess heat.

To keep your MTX clean, we recommend that you use <sup>a</sup> clean chamois leather for best results.

The MTX computer manual has been written to enable a novice to The first computer manual news many MTX BASIC. At the same time we<br>get started on the computer using manner with detailed technical get started on the compact dering only at the detailed technical<br>have provided the expert programmer with detailed technical information on the use of MTX BASIC, GRAPHICS, NODDY and the ASSEMBLER.

ASSEMBLER:<br>If you are a beginner, start at the introduction and work your If you are a beginner, bodie included a glossary of terms and<br>way through the manual. We have included a glossary of terms and way through the manufacture section to help you understand computer jargon and how the command words and functions work. For the more experienced user <sup>a</sup> quick scan through the reference section will indicate the differences between MTX BASIC and other versions.

### BEGINNING BASI

The course you are about to begin has been written with the complete novice in mind. Even if you have learned BASIC before it will be useful to familiarise yourself with the rules which decide how MTX BASIC must be constructed. Throughout this cours you will find a series of exercise programs which graduall increase in difficulty as you increase in confidence. By the tim you reach the last section you will be <sup>a</sup> very skilful BASIC programmer.

### COMPUTERS

L

A DIGITAL COMPUTER stores large amounts of information called DATA and is capable of carrying out simple tasks on that data at very high speeds. To produce the required results, the computer user gives the computer a set of instructions called a PROGRAM Each of these instructions has to be set down in a precise way for the computer to understand what it has to do. This is done by using <sup>a</sup> computer language. Your MTX computer has incorporated into its structure four languages: MTX BASIC, Z80 ASSEMBLER, MOODY and MTX GRAPHICS.

NODDYDY is a new language which you probably have not heard abou yet. The best way to describe what NODDY does is to compare it with LOGO. Noddy is to text as LOGO is to graphics.

MTX GRAPHICS is a comprehensive GRAPHICS package which allows you to set up LOGO and also design complex graphics programs from BASIC.

You will find NODDY and MTX GRAPHICS are dealt with in PARTS 2 and 3. NODDY does not require you to have any knowledge of what follows next, so if you wish, you can turn there at the end of this section.

The programming language you will probably want to tackle firs<br>is BASIC, or the Beginners All-purpose Symbolic Instruction Code is BASIC, or the Beginners All-purpose Symbolic Instruction Code. This begins at CHAPTER 1. It is suggested that you understand each section before starting the next. In this way it is unlikely<br>that you will get bonelessly lost and if you attempt all the you will ge<sup>t</sup> hopelessly lost, and if you attempt all the exercises and try to think of some for yourself, you will quickly master the language.

Each section in in the course is organised in the same way. The UBJECTIVE describes the problem you are about to attempt and explains what you will learn from its successful completion. In the sections where there are programs you may find partially  $\mathsf{Re}\,$  sections where there are programs you may find partially completed FLOWCHARTS for you to finish. You will also find sample program to try, and an exercise to make sure you nd the section

The MTX keyboard is divided into three parts. The large block or the left is a standard alpha numeric keyboard. If you are not familiar with keyboards, type in some simple sentences to see ramiliar with hopeon by the by chance use a command that the what the keys as it may display an error message on the<br>computer understands, it may display an error message on the bottom line of the screen, but don't worry! It is impossible for you to do any harm to your MTX computer in this way. Discover what the SHIFT and ALPHA LOCK keys do, and ge<sup>t</sup> the feel of typing words on the keyboard. Each of the keys when held down will repeat its function until you lift your finger. AUTO REPEAT.

TheRET key on the right is used to tell the computer to accept whatever you have typed.

You can type on four lines at the foot of the screen when working in BASIC. To allow you to fill more of the screen we are going to teach you how to use <sup>a</sup> NODDY page.

Type NODDY and press the <RET> key

F.

Noddy> will appear at the bottom of the screen and the computer will wait for you to <sup>g</sup>ive the page <sup>a</sup> title. In this case we shall use AA.

Type AA and press the <RET> key.

AA will appear at the top of' the screen.

Do not press the <RET> key until you have finished the page. Just po not press one valid and familiarising yourself with the<br>carry on typing in sentences and familiarising yourself with the keys. When you run out of space on page AA press the <RET> key and start <sup>a</sup> new page SB. If you press keys which do things you cannot understand, don't worry, reset the machine by using the RESET keys described in the next paragrap<sup>h</sup> and start again.

The alpha numeric block has some additional keys which are not found on a typewriter. For example, you will see that there are two unmarked keys on either side of the space bar called the RESET keys. If you press both at the same time, the computer is cleared and will behave as if it has just been switched on. This canbe very useful if you have made an error and wish to start again. It is not so convenient, however if you are part of the way through a large piece of work and carelessly lean on the keyboard. The other two unusual keys are the ESC (ESCAPE) CTRL (CONTROL) keys. These are sometimes used during the running of programs and will be dealt with later in the manual

The second keypad is called the EDITOR and NUMERIC keypad which consists of twelve keys. It has been designed to help you edit information on the screen, to correct your mistakes, to add in newinformation or to use in games as a keypad joystick. some information on to a NODDY screen as you did earlier and then use the keys as they are described below to change what you have written. Use the keys with arrows to move the cursor around the text. Use the INS key to insert text and the DEL and EOL keys to erase text. Do not use BRK yet.

### Keys to move the cursor:

4—

t

Moves the cursor one space to the left over the text.

Moves the cursor one linemoves the cursor one line up over the text. (As in EOL<br>the cursor up key does not operate in the BASIC EDIT screen because the computer only recognises one line, and so you can only move left or right and not up or<br>down.

the text. (See the note in EOL and above.) cursor down key moves the cursor one line down over

- Moves the cursor one position to the right over the text.
- TAB Moves the cursor across the screen from left to right over your text in leaps of eight characters. It is <sup>a</sup> useful key when moving forward quickly over <sup>a</sup> lot of text.
- **HOME**  This key takes the cursor back to the beginning of the screen you are working in.

Keys to erase:

- DELLetes the character over which the cursor is positioned.
- This key clears the screen you are editing. It is a<br>useful key if you wish to start the page again. It was useful key if you wish to start the page again.<br>However, as with the reset keys it can easily be pressed through carelessness resulting in unintentional loss of work. CLS
- Allows you to add text into a line without affecting<br>information you have already typed. Simply press the information you have already typed. Simply press the INS key and type in the word or character you need. You will see that the text to the right moves along to make space for the new characters. INSERT will stay switched on until it i3 switched off by pressing the insert key again. INS
- Deletes all the characters from the cursor position to<br>the end of the line voy are working in (NB end of the linethe end of the line you are working in. (NB<br>when you are working in-BASIC-the information which appears as four lines on the EDIT screen is in fact treated as <sup>a</sup> single line and therefore SQL deletes all information after the cursor.) EOL.

# Keys to control programs:

**BRK**  Is used to stop <sup>a</sup> BASIC program operating and return you to Ready. This is dealt with later and should not concern you now.

PAGEIs used to interrupt listings of programs and to switch between page and scroll modes. These terms will be dealt with in the relevant sections of the manual you need not worry about them now.

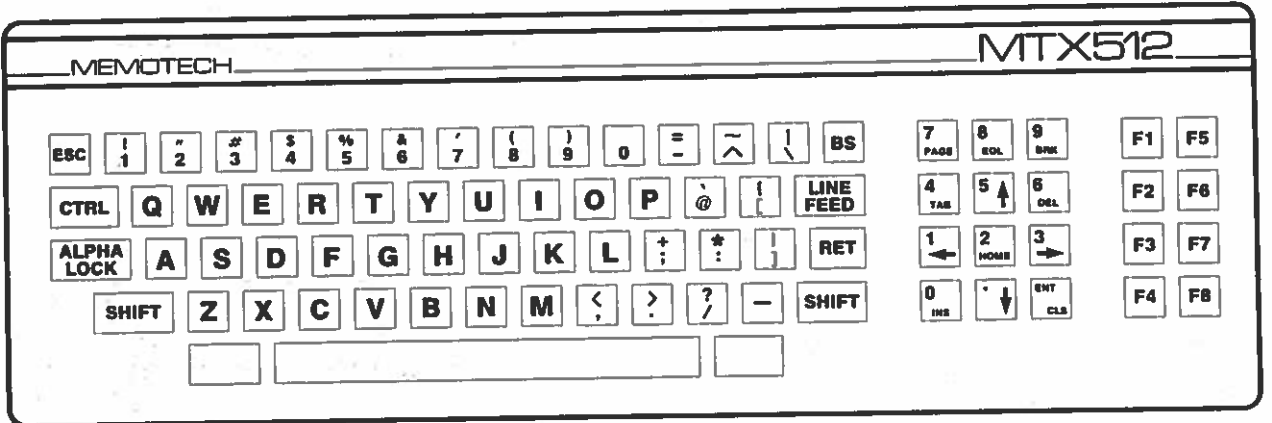

The third keypad is called the FUNCTION keypad. These keys are in addition to the normal keys and are available for the user to tailor them to his own requirements. For example, they may be used to control LOGO or if you design <sup>a</sup> game they can be used to operate it. Though you can only see 8 keys each key will give a different function when used with the shift key allowing <sup>16</sup> user functions. The alpha lock key does not operate on this keypad. The method of defining the function of the keys is dealt with in the Software Appendix.

Some of the words in the course are going to be new to you. Most of them will be explained as you go along, but occasionally you may read <sup>a</sup> word you don't understand. If this does happen, have <sup>a</sup> look at the <sup>g</sup>lossary for an explanation.

You are now ready to begin CHAPTER <sup>1</sup> on Page 9.

### PART 1

### BASIC TUTOR

### CHAPTER 1.

#### PROGRAMS AND THE TAPE RECORDER

## OBJECTIVE: The objective of this first section is to LOAD, RUN, SAVE and VERIFY programs with your computer.

### RUNNING A PROGRAM

Make sure that you have connected the computer properly as described in PART 0. To pu<sup>t</sup> <sup>a</sup> program into the computer's memory from <sup>a</sup> cassette you use the command LOAD. Connect the cassette recorder to your MTX computer as shown in the diagram. Set the cassette volume to about 3/14 and then type LOAD on your keyboard. The word will appear on the screen. Now press the SPACEBAR and type the name of the game you are about to play in inverted commas. If we are loading <sup>a</sup> game called CHESS the screen would appear like this:

LOAD "CHESS"

If you do not know the program name you can type  ${\sf LOAD}$   $^{\sf{m}}$ ". If you do this, the computer will accep<sup>t</sup> the next program on the tape. Though this method works, it is good practice to use the full version and successful loading is more likely if you have specified the name.

Press the RETurn key on your keyboard followed by the <sup>p</sup>lay button on your cassette. The computer will work out how many characters are to be loaded and will count them as they are placed in the working memory. When loading is complete, the screen will appear as follows if loading has been successful.

LOAD "CHESS" FOUND CHESS LOADING **The State** 

Ready

ToRUN the PROGRAM you have just loaded, you must tell the computer to carry out the instructions you have placed in working memory. To do this you <sup>g</sup>ive it the command RUN. Type RUN on the keyboard and press the RETurn key. Some programs run as soon as they are loaded. In this case it is not necessary to type RUN.

You may wish to RUN the PROGRAM again, in which case you do not have to reload it since it is already in working memory. It is useful, however, to be able to clear the screen of any information from the last RUN. To do this you use the command CLS (Clear Screen). Type CLS and press the RETurn key. The screen will now be clear, and the CURSOR will be positioned in the HOME position. Then as before, type RUN and press the RETurn key and the PROGRAM will RUN again.

The CLS key is different from the command CLS. The CLS key can be very useful and should be remembered because it can be thought of as a sort of 'panic button'. If you think at any stage that the computer is getting the upper hand, press the CLS key followed by RETurn and the edit screen will be cleared putting you back in charge.

The edit screen is the par<sup>t</sup> of the screen which displays what you type on the keyboard.

This is explained further <sup>a</sup> bit later.

10

#### COPYING <sup>a</sup> PROGRAM

The LISTing that follows is an example of <sup>a</sup> small program for you to copy. Don't worry if it doesn't make much sense at the moment, the object of the exercise is to show you what an MTX BASIC program looks like, and accustom you to the computer.

If the computer has already been used to <sup>p</sup>lay <sup>a</sup> game or run <sup>a</sup> program, you will have to remove the contents of the computer's memory before you try to copy the LISTing below. To do this you use the command NEW which tells the computer to forget what it currently has in its memory in order to accept <sup>a</sup> new program. Type NEW and press the RETurn key.

 REM COPY PROGRAM PRINT "WHAT IS YOUR NAME" 30 INPUT N\$ PRINT:PRINT PRINT "WHAT IS YOUR AGE" 50 INPUT A 60 CLS PRINT N\$;" IS";A;" YEARS OLD" PRINT:PRINT PRINT "AGAIN" 100 INPUT M\$ IF M\$z"Y" THEN GOTO 10 ELSE STOP

Type the LISTing above, remembering that it must be copied exactly as it appears and press the RETurn key at the end of each Check that each line is identical to that in theline. Check that each line is identical to that in the LISTing.<br>If it is not, it is likely that the program will not work. If it doesn't work and you can't see why, type NEW <RET> and start again.

Since we shall use the RETurn key so often, we shall usually<br>refer to it as <RFT> to it as <RET).

### The BASIC screens

You will notice as you type the program LISTing into the computer that the screen is divided into three sections. There are <sup>24</sup> lines on the screen, split up as follows:

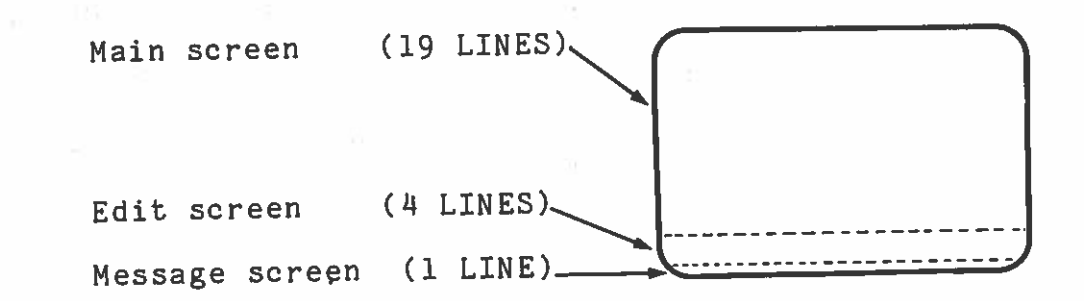

Information when first type<sup>d</sup> is <sup>p</sup>laced on the EDIT screen. When you are satisfied that the line is correct you ask the computer to accept the line by pressing <RET>. The line is then moved to the MAIN screen as part of the program. If you have made a mistake the line may not be accepted by the computer and an ERROR MESSAGE may appear in the Message screen. The CURSOR will move to The position on the line where the error was found. This type of error occurs when you have type<sup>d</sup> in something which the computer does not understand.

An example of an ERROR MESSAGE is <sup>g</sup>iven below:

Mismatch

This tells you that you have made an error and that it is <sup>a</sup> SYNTAX error. This just means that what you have typed in is not acceptable as par<sup>t</sup> of the language BASIC, and the computer does not know how to handle the line. The error message above would occur if you typed, for example:

110 IF M\$="Y" THEN GOTO TT1OII ELSE STOP

Try it and see for yourself. The error message appears after you press <RET>. The reason is simply that "10" is not recognised as a number.

There are a number of ways to correct mistakes like this; the inere are a number of may be over the parts that are wrong. In simplest is to sype directly firm could be used to take out the inverted commas. This is achieved by moving the CURSOR to the first character to be deleted, using the arrow keys in the editor keypad, and then pressing the DELete key. When you think the line is correct, press <RET>. The edit keys on the centre keyboard help you correct errors like this.

### LISTING YOUR PROGRAMS

To seewhat you have written, LIST the program by typing the To see what you have written, LIST the program by typing the command LIST <RET> and you will see your program listed in its correct order. It is also possible to LIST sections of your program, by using a variation of the command LIST. This is more useful for editing longer programs, but can be demonstrated here

Type LIST 20,40 <RET>

and you can see that lines 20, 30,35 and 40 appear on the main screen. Similarly,

LIST 30

displays from line <sup>30</sup> to the end of the program.

As this is a short program, the whole listing is in view. However, many programs including some that you will design later in this manual have more lines than are available on the screen. To look through such programs the PAGE key is used to interrupt the listing. As the program scrolls up the screen the first press of the PAGE key stops the scrolling and the second restarts it It is very useful to scan programs in this way to look for obvious errors.

Now you have input the program correctly, you are ready to try it out. There is no need to LOAD the program since it is already in the computer's MEMORY

Type RUN <RET>

### RUN TIME ERRORS

If you have made no mistakes, the program will RUN successfully. However, when you think you have completed the program there may be errors. These do not appear as SYNTAX ERRORS and are called RUN TIME ERRORS. They occur, as their name suggests, while  $\frac{1}{2}$  the program is trying to RUN, and are caused when you have the program is trying to RUN, and are caused when you have ed the correct commands, but you may not, for example, have given the correct information for the computer to carry out the given the correct information for the computer to carry out the<br>command. If for example the name and age program was altered so<br>line 110 read: <sup>ne</sup> 110 read

110 IF M\$="Y" THEN GOTO 120 ELSE STOP

The command is correct and the number 120 is of the type that the computer expects, but there is no line <sup>120</sup> in the program, and so the computer cannot continue. The line should read

110 IF M\$="Y" THEN GOTO 10 ELSE STOP

If you try to run the program with this incorrect line an error situation will occur and the computer will not know what to do with the incorrect instruction, so it will not carry on with the RUN. The computer will tell you the reason for being unable to continue and the line with the error will be displayed. In the case of the incorrect line 110, the message

#### No line

would appear. Since we have a line 110, we know that the error message must refer to the 120 in the GOTO statement. RUN TIME ERRORS are edited in much the same way as the SYNTAX ERRORS described earlier.

There are <sup>a</sup> number of alternative editing methods it may be useful for you to understand. You may for example wish to type <sup>a</sup> whole line again; the computer will accept your most recent attempt at <sup>a</sup> line, wherever it occurs in <sup>a</sup> program, so if you type

#### 50 INPUT A

I

even at the end of the program, the computer will look for line 50 and replace the earlier version.

If you wish to delete <sup>a</sup> whole line, you need type only the line number; the computer will understand that you do not want this line in the program, and will delete it accordingly.

A complete list of ERROR MESSAGES appears in the Software Appendix. Although editing is a useful way of correcting your mistakes, in practice it is not a good idea to continue to EDIT a program where it is obvious there are a lot of errors. case it is better to start again, as you will often find it is difficult, if not impossible to ge<sup>t</sup> heavily edited programs running at all.

When you are happy the program is correct and running perfectly, you may wish to SAVE it.

#### SAVING A PROGRAM

To SAVE <sup>a</sup> program it is necessary to set up your system in the same way as you did for LOADING <sup>a</sup> program.Firstly insert <sup>a</sup> blank cassette into your recorder. We recommend that you use C15 or C30 cassettes and record only ONE program on each side, so that your work is always kept Qrganised. You will be surprised how easy it is to forget which programs are on which tapes, and whereabouts on the tape they occur, etc. This can be overcome to <sup>a</sup> certain extent if your cassette recorder has <sup>a</sup> tape counter but always remember to keep <sup>a</sup> strict log of which programs you have SAVED and where they are on your cassettes. Set the recorder to record and use the pause button if you have one, to hold the tape until the computer is ready.  $\Box$ 

To SAVE <sup>a</sup> program you use the command SAVE

Type SAVE "filename" <RET>

Press <RET> after the tape has been started. In the example we could use the filename "AGE" and as it is your first version, the SAVE instruction could be:

#### SAVE "AGE 1"

When you have used <sup>a</sup> filename in this way, the program can be recognised and loaded using this name. It is advisable, therefore, to use meaningful names for your programs, and write them clearly on to the tape label.

When the computer has finished saving the program, the screen will look like this:

SAVE "AGE 1"

Ready

When saving has finished, it is possible for an error to have occurred and so MTX BASIC has the command VERIFY to allow you to check that the program has been properly recorded. Rewind the tape to the beginning of the recorded program and type:

VERIFY "AGE 1" <RET>

 $\sim 10^{-10}$ 

Now <sup>p</sup>lay the tape, and the computer will check each character recorded against those in its MEMORY. When verification has finished, this is how the screen will appear:

VERIFY "AGE 1" FOUND AGE 1 VERIYFYING

Ready

 $\begin{array}{l} \frac{1}{2} \frac{1}{\alpha} - \frac{1}{2} \frac{1}{\alpha} \frac{1}{\alpha} = - \frac{1}{2} \frac{1}{\alpha} \end{array}$ 

You have now successfully SAVED and VERIFIED your first program!

If an error has occurred, 'Mismatch' will appear in the message screen. The program is still in MEMORY and so you can try saving it again.

COLOUR

Whilst in the editing or command mode, the screen will always be blue and white, but when <sup>a</sup> program is running, the colours may be changed.

 $\mathbb{L}_{\mathbb{C}^n} = \widetilde{\alpha} \qquad \qquad \mathbb{C} \cdot \widetilde{\alpha} \qquad \qquad$ 

The background colour is called the PAPER colour and the foreground is called INK. Just think of the screen as <sup>a</sup> writing pad and all becomes clear.

Type in the following program remembering to press <RET> at the end of each line.

10 PRINT:PRINT 20 PRINT:PRINT 30 PRINT "&&&&&&&&&&&&&&&&&&&&&&&&&&&&&& & & & &&&&&&&&&& 40 PAPER 7 50 INK 1 60 PAUSE 8000

Type RUN and for about eight seconds the colours will change.

Each of the <sup>16</sup> colours the computer can produce has <sup>a</sup> unique number as in the colour table below. To see each of the colours edit the program like this:

EDIT 40 <RET> Type

Line 40 will appear

40 PAPER 7

Move the cursor to <sup>a</sup> position over the <sup>7</sup> and type <sup>6</sup> followed by <RET>. When you RUN the program now the background will change to a dark red.

Edit the program using the table below changing PAPER and INK.

#### COLOUR TABLE

0 TRANSPARENT 11 BLACK 2 MEDIUM GREEN 23 LIGHT GREEN 1 DARK BLUE 5 LIGHT BLUE 6 DARK RED 7 CYAN 8 MEDIUM RED 9 LIGHT RED 10 DARK YELLOW 11 LIGHT YELLOW 12 DARK GREEN 13 MAGENTA 14 GREY 15 WHITE

NB Make sure that your television or monitor are perfectly tuned to run these programs.

 $\sim$ 

### CHAPTER 2.

#### ARITHMETIC EXPRESSIONS

### OBJECTIVE: To use the computer as <sup>a</sup> simple calculator to add, subtract, multiply and divide.

We are now going to have <sup>a</sup> look at the PRINT command and use it to <sup>p</sup>lace on the screen the results of simple calculations. The <code>PRINT command</code> writes on the screen any information that immediately follows it.

Type PRINT <sup>21</sup> <RET>

This will write 21 on the next line.

Now try some other numbers.

If you wish to <sup>p</sup>lace numbers across the page in columns then the numbers are typed with <sup>a</sup> comma after each one.

Try this:

PRINT 3,4,5

Each number is <sup>p</sup>laced at the next available TAB position. The TAB positions are space<sup>d</sup> eight characters apar<sup>t</sup> across the screen.

Now try:

PRINT 2 <sup>+</sup> 2 <RET>

The answer 4 will appear on the screen. The PRINT command will send the result of the calculation to the screen. Similarly the computer will work out subtractions using the minus sign  $(-)$  as in:

PRINT 7 – 4 <RET>

(NB) The minus sign is on the same key as  $^{\mathfrak{m}}$  =" on the top row and is not the underline next to the right hand shift key.)

The signs for multiply. and divide, however, are slightly different, but these will become second nature in no time. For example:

PRINT 8 \* 3 will multiply 8 by 3 and the answer 24 will appear<br>On the screen n the screen.

PRINT 6/2 will divide 6 by <sup>2</sup> and the answer 3 will appear on the Screen.

19

The addition <sup>2</sup> <sup>+</sup> <sup>2</sup> is an example of an ARITHMETIC EXPRESSION. each of the examples above the PRINT command is being used print the value of the arithmetic expression which follows. EXERCISE 1 you are asked to EVALUATE (find the value of) arithmetic expressions. IntoInthe

# 

EXERCISE 1 ARITHMETIC EXPRESSIONS

 $\label{eq:12} \frac{\partial \mathcal{L}^{\prime}}{\partial \mathbf{r}} = \frac{\partial \mathcal{L}^{\prime}}{\partial \mathbf{r}} = -\frac{\partial \mathcal{L}^{\prime}}{\partial \mathbf{r}} = -\frac{\partial \mathcal{L}^{\prime}}{\partial \mathbf{r}}$ 

수학

Use the PRINT command to evaluate the following arithmetic expressions.

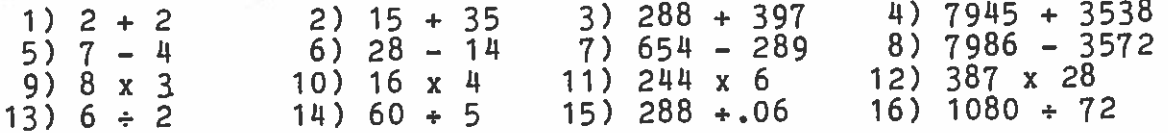

# 

Try some calculations of your own. Notice that if the solution is not a whole number then your MTX automatically works out the answer as <sup>a</sup> decimal.

-J

### CHAPTER-3

## CALCULATION ORDER

OBJECTIVE: 'o introduce the order in which arithmetical expressions are evaluated.

In CHAPTER 2 you used the computer as a simple calculator. In this section you will learn how to work out more complicated problems.

When a mathematical expression is more complex or uses squares of square roots, we have to write it in a form that the computer can easily understand. Look at this example

 $\epsilon_{\rm c} \approx \frac{10 \, \mu \mathrm{s}}{2}$ 

32 in MTX BASIC 2 3is written

The power 2 is written <sup>2</sup>. The answer to the above example is of course 9.

# 

EXERCISE 2 POWERS Using PRINT, solve the following examples

> 2 $9 =$  $\frac{2}{20}$  : 3 10 <sup>=</sup> 12 $2 \rightarrow$

# 

The calculations in CHAPTER 2 and those above require only one operation. Now try this calculation

## $2/3*$

 $\sim$ 

 $S = \frac{1}{2}$ 

The answer is  $4$ . To evaluate this expression the computer worked

from left to right and followed a specific order. Operations are always performed in the following order:

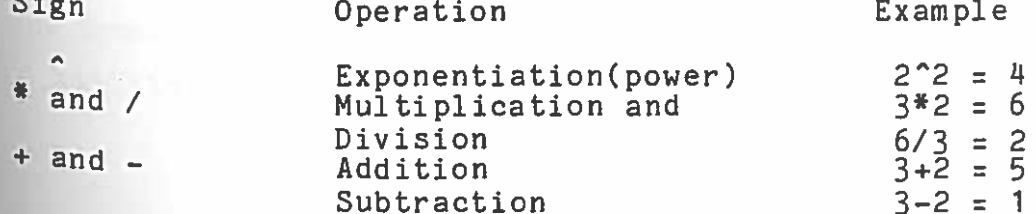

Each time the computer is asked to evaluate an expression it works from left to right and uses this order of calculation. Look at this example:

$$
3 + 7 \times 5 + 4 \div 2 - 6 \times 2
$$

To PRINT the answer type the following:

$$
PRINT 3 + 7 * 5^2 + 4/2 - 6 * 2
$$

This gives an answer of 168. The computer evaluates the expression using the following steps

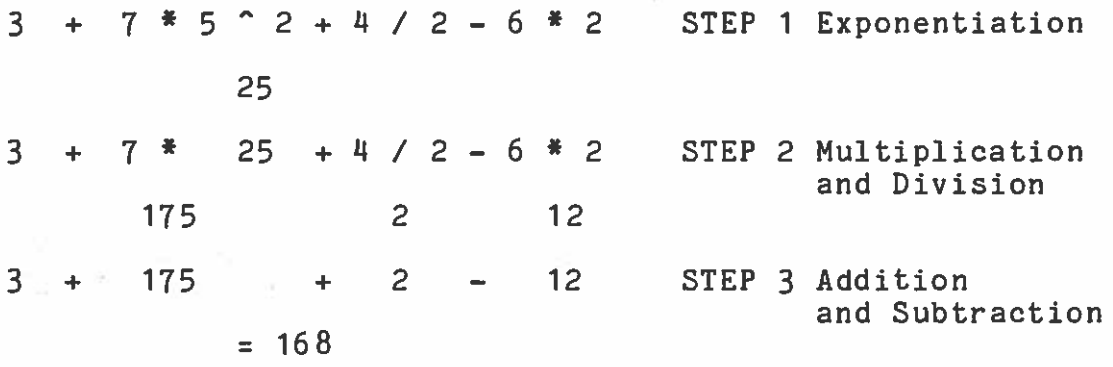

# 

EXERCISE 3 CALCULATION ORDER Break the following calculations into STEPS as above and ther PRINT them on the screen to check your answers. The first one has been partly completed for you.

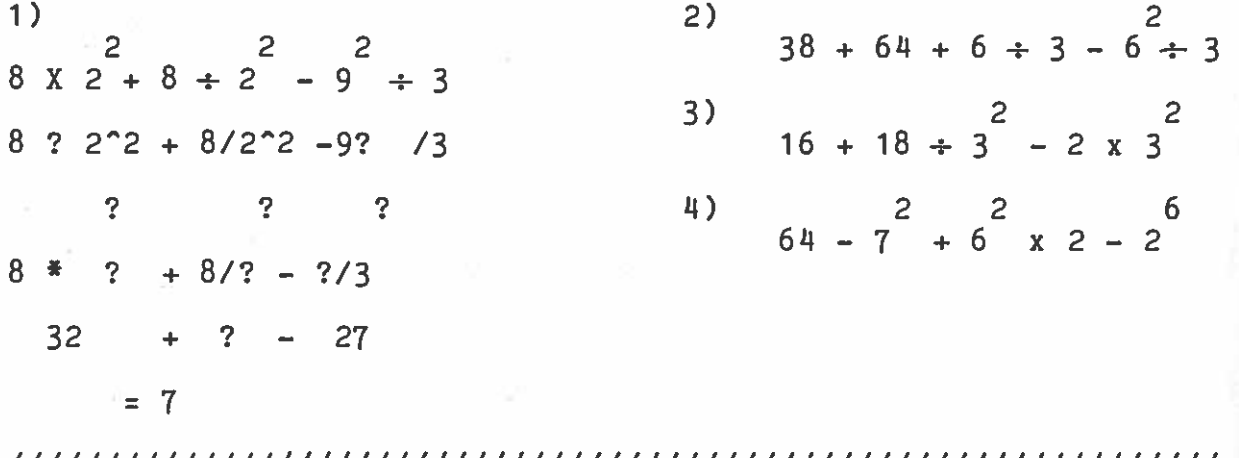

If the order of a calculation is altered then a very different answer is obtained. Look at the example we used earlier using PRINT:

2/3\*6 $\ast$ 6  $\,$  Has the value  $^{1}$ 

21(3\*6) Now has the value 0.111111111

This is because we have altered the order by using brackets.

The computer calculates the contents of brackets first.

Look at these simple examples

If John had 5 apples and Mark had 3 how would they share them evenly?

Try these solutions:

5+3/2

or

 $(5+3)/2$ 

The correct solution is of course the second one since you have to add up the number of apples first and then divide the total number of apples between John and Mark

Mark has £2.60 and wishes to give John half. He owes Kate 30p and has to pay her back first. This calculation would be carried out as follows:

 $(2.60 - .30)/2 =$ 

Mark's father offers to give him 6 times the amount he has remaining. This could be worked out like this.

 $6*(2.60 - .30)/2)$  :

Finally his mother offers to square (H) the amount his father has given to him.

 $(6*(2.60 - .30)/2))^2$  :

Brackets used in this way are called NESTED brackets. When you use nested brackets the computer works from the middle bracket outwards and then left to right keeping to the calculation order described earlier.

Use brackets to solve the problems in EXERCISE

# // / / / /// / / / / / // / / / / / /// / // / / / / / / / / / / / / / / / / / / / / / / / /.1 / / / / / / / / / / / / / /

EXERCISE 4 BRACKETS IN CALCULATIONS Use PRINT to solve these problems:

1) At the races Harry starts with £10. He places £2 on the first race and doubles his stake. On the second then places all his remaining money on two which trebles his money and the second of How much does he have after the final race? race he los horses, the which doubles es £4 and first of it again.

 $((((10-2) + 2*2)-4)*3)*2$ 

2) A farmer has two identical circular fields (radius 200 metres) and two identical square fields (side length 75 metres). He then buys another farm of exactly the same dimensi ons. Use nested brackets to work out the total area of both farms inbrackets to work out the total area of both farms in square<br>metres. (The area of a circle is taken to be (PI\*R^2), where PI = 22/7 approx.)

 $(( (22/7*200^{\circ}2)*2)+((75^{\circ}2)*2))*2)$ 

### 

The calculation of square roots presents another problem for the computer. One way of solving the problem is to use the fact that a square root can be expressed as <sup>a</sup> fraction of <sup>a</sup> power. For example, the square root of 4, written as  $\sqrt{4}$  in everyday language, is exactly the same as writing 4^(1/2). Notice here how brackets are used to ensure the calculation is done in the correct order.

The cube root of 16  $(\sqrt{3}/16)$  can be written 16^(1/3), and so on.

# 

EXERCISE 5 SQUARE ROOTS Use the PRINT command to calculate the following:

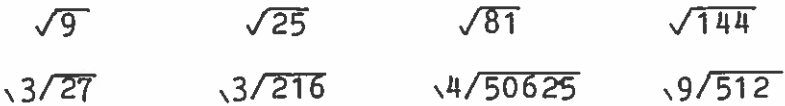

### CHAPTER 4.

### STRINGS

# OBJECTIVE: To use the command PRINT to send text to the screen in the form of simple STRINGS

 $-\tilde{q}f$ 

The PRINT command is used not only for printing numbers but also for writing any information on the screen. Textual material (books, addresses, names etc.) consists of letters, numbers and spaces which have to retain their order each time they are printed. When the computer is <sup>g</sup>iven <sup>a</sup> set of numbers it <sup>p</sup>laces them in an order which it finds convenient to evaluate. If this happened to textual material then the output from the computer would no longer be readable. Text is, therefore, input in such a way that the computer does not alter the order of the information.

There are <sup>a</sup> number of ways to do this but in this section we will concentrate on the use of STRINGS, represented by letters, spaces and numbers etc. placed in inverted commas.

STRINGS are stored by the computer exactly as they are written. Use the PRINT command to place this example on the screen:

PRINT "JOHN WESTON"

Now PRINT your name.

STRINGs don't have <sup>a</sup> fixed length and may contain any of the characters recognised by BASIC with the exception of inverted commas ( <sup>1</sup> ) since these denote the beginning and end of the STRING.

For example:

PRINT "ABCDEFGHIJKLMNOPQRSTUVWXYZ1234567890!£\$%&'()\_=-"

25

# I/I/ 7/ / / / /II/ / / / /Il//I/ / / / / /Il//I//II/I//I/I/I7//I//I//Il/ / / / / / / /

EXERCISE 6 SIMPLE STRINGSUse the PRINT command to write the following on the screen

Your Name Your Address Your Date of Birth Your Occupation (Job, School etc)

## I/I//I/II/ / / / / /I//I/ / / / /I//I//Il/ /I//I//I//I/ / / / /I//I/ 7/ / /I//Il

Just as there are operations that we can perform on numbers suchas addition, multiplication manipulating STRINGS. The together to form <sup>a</sup> longer string. We do this by using the '+' sign because of the simil arity with mathematical addition butdon't confuse joining with adding. and division, there simplest operation is are also ways of to join STRINGS

Type:

PRINT "TELE"+"VISION"

Obviously it is not possible to subtract, multiply, divide or STRINGS to powers. As you will see later, STRINGS can be manipulated in various ways using other special string functions.

### CHAPTER 5.

### THE PRINTER

OBJECTIVE: To print out information on <sup>a</sup> printer.

BASIC provides a number of ways to control your printer. By far the most useful is the command LPRINT. This command operates in much the same way as PRINT, but instead of sending information to the screen LPRINT sends information to the printer. The command LPRINT refers to the term LINE PRINTER, which describes the type of printer used by larger computers.

LPRINT "JOHN WESTON"

If you have connected the printer properly

#### JOHN WESTON

will be printed out. If you have forgotten to switch on the printer or connected it wrongly then the MTX computer will wait until the printer is made ready, and so you do not necessarily have to start again if you have made <sup>a</sup> mistake. The BRK (BREAK) key can be used to return to 'Ready' and stop the printer at any time.

You may wish to print out information as you work, in which case the LPRINT command works in the same way for the printer as PRINT works for the screen. Thus:

LPRINT "The answer to  $2+2$  is?" LPRINT 2+2

will print:

The answer to 2+2 is?  $\mathbf{H}$ 

To print out <sup>a</sup> program you have input you may use the command LLIST. This command will send to the printer the program currently in the memory. It cannot send to the printer <sup>a</sup> file directly from your cassette. The procedure in that case would be to LOAD the program and then LLIST.

It is possible to print out part of the program in memory, this is done using the LLIST command and works in the same way as LIST:

### LLIST 100,200

will print lines <sup>100</sup> to <sup>200</sup> on the printer.

See Reference Section PRINT LPRINT LLIST

### CHAPTER 6.

### STORING INFORMATION: VARIABLES

OBJECTIVE: To introduce variables and their manipulation using the LET statement.

CHAPTER 2 we used the PRINT statement to do In CHAPTER 2 we used the PRINT statement to do<br>calculations. If you look at the set of commands below see there is an alternative way to evaluate expressions simple you will

LET A <sup>=</sup> 6 LET B = 2 LET X <sup>=</sup> A+B PRINT X

A, <sup>B</sup> and <sup>X</sup> are called variable names. When <sup>a</sup> variable name is used in <sup>a</sup> program the computer automatically reserves space in memory for information, and <sup>g</sup>ives the space that name. In these statements the values of 6 and 2 are stored in location s named A and B respectively. The sum of these is then stored in a third location named X, and the contents of location <sup>X</sup> is then printed.

# 

EXERCISE 7 LET STATEMENTS PRINT the values of <sup>X</sup> in each case as in the example above.

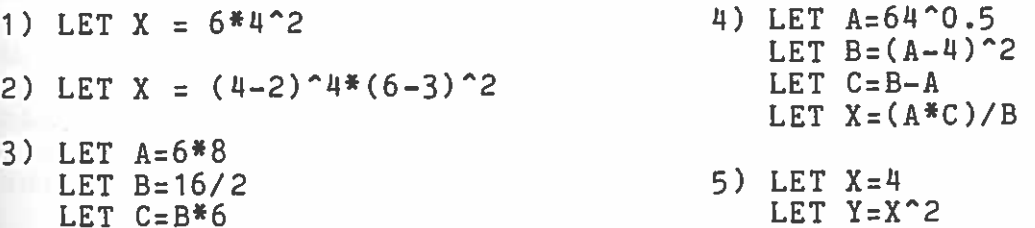

# \\\\\\\\\\\\\\\\\\\\\\\\\\\\\\\//////////////////////////////////

LET X=(Y—X)/6

As with the PRINT command the LET command can apply to text as well as numbers. When text is allocated to a location then the location name is followed immediately by <sup>a</sup> \$ sign to tell computer to expect a STRING as below: the

LET A\$ = "JANE"

LET X=A/C

JANE is a STRING and is, therefore, in inverted commas. If you type th is and then ask the computer to PRINT A\$,JANE will be printed on the screen.

Now type in & MLET B\$ = " " LET C\$ <sup>=</sup> "SMITH"

PRINT A\$+B\$+C\$

Remember this is not an addition. The '+' signs tell the computer to join the STRINGS end to end. 8\$ in this case simply space between the two STRINGS which contain JANE SMITH's name. puts <sup>a</sup>

Use the LET command in exercise 8 to place the information about yourself into string locations and then use the PRINT command to send the information to the screen

## 

EXERCISE 8Use the LET command to locate the information below in N\$,A\$,B\$ AND J\$. Your Name Your Address Your Date of Birth Your Occupation (Job, School etc)

# 

This method of storing information in locations allows for only 26 separate locations since there are 26 letters in the alphabet. A\$, B\$, C\$..... Z\$.

The same letter (for example A) can be used to allocate variable name to a STRING and <sup>a</sup> number; the STRING in A\$ will be given <sup>a</sup> quite separate location from the number in A. You can also extend the number of locations by using additional let ters and numbers in the variable name. In the example below all the variable names refer to different memory locations. a

eg As, AA\$, Al\$, A, AA, Al, NAME\$, AGE, ADDRESS\$, etc.

### CLEAR

Itt is sometimes useful to CLEAR the variables in memory so that calculations can start afresh. Perhaps now you may wish to CLEAR locations to alter EXERCISE 8. To CLEAR the locations type the command CLEAR and press <RET>.

All variables are automatically CLEARed every time a program is RUN or edited without using the command CLEAR.

# 

EXERCISE 9 SETTING THE CLOCK

Your MTX computer contains <sup>a</sup> clock which can be set to REAL TIME. It can be also be used as a stop watch by setting it to zero. To set the clock for half pas<sup>t</sup> twelve for example, type:

CLOCK "123000"

This has set the hours to 12, the minutes to 30 and the seconds to zero.

The STRING consists of six digits, the first two representing the hours, the second two minutes and the last two seconds.

To display the time as you are working, type:

PRINT TIMES

This displays the whole clock.

Try this program demonstrating the clock. Remember to input the time as a six digit number.

20 CLOCK AS40 CSR 0,C SO PRINT TIME\$ 10 INPUT "WHAT IS THE TIME? ";A\$ 30 CLS 60 GOTO 140

///////,/////////////////////////////////////,////////////////

See Reference section LET, CLEAR, CLOCK, TIME\$, CSR

 $\label{eq:1} \begin{array}{c} \mathbb{E} \left( \frac{1}{\sqrt{2}} \right) \\ \mathbb{E} \left( \frac{1}{\sqrt{2}} \right) \end{array}$  $\mathcal{R}$ 

 $\mathcal{F}(\xi)$ 

 $\begin{array}{ccc} \widetilde{\alpha} & & \mbox{e.g.} = & & \widetilde{S} \\ & & \widetilde{\alpha}_1 & \beta & \gamma & \gamma \\ & \alpha_2 & \widetilde{\alpha}_2 & \gamma & \gamma & \gamma \\ & & \alpha_3 & \gamma & \gamma & \gamma \end{array}$ 

 $\begin{array}{ccc} \alpha_{\mathbf{p}_1} & \dots & \dots & \dots & \dots & \dots \end{array}$ 

'I'

### CHAPTER 7.

### PROGRAM WRITING

## OBJECTIVE: To introduce the method of designing programs, using flow diagrams, numbering and the use of AUTO and REM.

You are now ready to begin writing programs in MTX BASIC. As you will have realised when copying the program in CHAPTER <sup>1</sup> there are strict rules to be adhered to if your programs are to work. Also, as you may have realised they can become fairly complicated, and therefore, it is essential that you <sup>p</sup>lan your program before writing it, and that you keep your work organised as you write

In this CHAPTER we are going to show you how each of these can be achieved by using FLOW CHARTS and REM statements.

FLOW CHARTS

A FLOWparticular problem is going to be solved. Consider a problem for example, where JOHN had <sup>5</sup> apples, MARK had 3 and KATE had 7. How could we design a program to share these apples evenly? The<br>information we need is placed into a table to show the VARIABLES we need is placed into <sup>a</sup> table to show the VARIABLES required

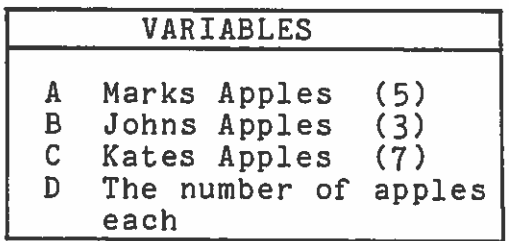

The first step would be to tell the computer the number of apples each person had. When drawing flow charts sinformation to be each person had. When drawing flow charts, information to be input to or output from the computer, is placed in parallelograms. The first step then is:

 $\begin{array}{|c|c|} \hline A &= 5 \\ B &= 3 \\ C &= 7 \\ \hline \end{array}$ 

The second step is the calculation itself. We want to find the total number of annies  $(5,3,7)$  and divide this hunter which the number ofpeople (in this case there are three). Calculations of this type e placed in rectangular boxes. So this step looks like
$$
\begin{array}{c}\n\text{Calculate} \\
D = (A+B+C)/3\n\end{array}
$$

We have already discussed the order in which the computer does the calculations, in this example the division will be carried out first unless we <sup>p</sup>lace A÷B+C in brackets.

The computer now has to be told to display the answer and since this is output, the instruction on the flow chart is placed in a parallelogram. The completed diagram now looks like this:

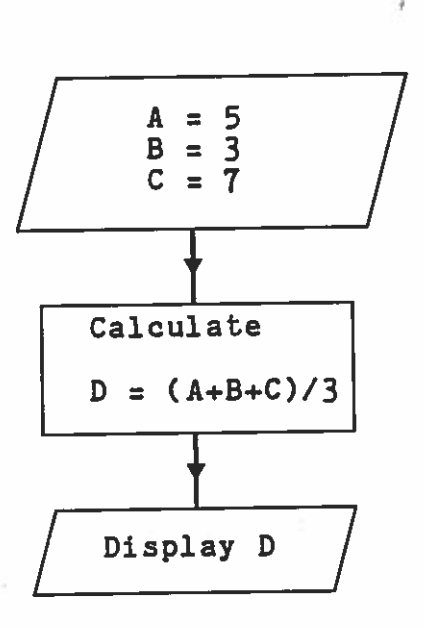

EXERCISE 10 FLOW CHARTS

1) Complete the flow chart below This flow chart shows how to design scores into percentages. The test has of correct answers are. a program to 25 questions convert test and the number

a)24 out of 25 b)19 out of 25c)20 out of d)15 out of 25 25

READ <sup>9</sup>

CALCULATEPERCENTAGE = ?

DISPLAY ?

Draw flow charts to solve these problems.

2)Petrol costs £1 .89 per gallon. How much would you pay to buy:

a)5 gallons, b) $7.25$  gallons, c) $11.68$  gallons.

3)A gallon of petrol costs 4.511 times more than <sup>a</sup> litre of Petrol. At £1.89 per gallon, how much would the following cost?

a)24 litres b)36 litres c)42 litres

#### WRITING A PROGRAM

A BASIC program is <sup>a</sup> series of instructions which are <sup>g</sup>iven to the computer in <sup>a</sup> language which it understands. Each instruction is generally <sup>p</sup>laced on <sup>a</sup> new line, and must follow exactly the format which is required by BASIC. The instructions are then carried out in the order you have specified by numbering each line. Line numbers can range from 1 to 65536. Each line in BASIC must begin with <sup>a</sup> whole number. There can be any interval you like between the numbers and it is usual to write programs with aninterval of at least 10 so that lines which have been forgotten can be included. Look at this example of the program written to share apples:

> 10 REM SHARING PROGRAM 20 LET  $A = \frac{1}{2}$ 30 LET B 3 $40$  LET D =  $(A+B+C)/3$ 50 PRINT I 35 LET C <sup>=</sup> 7

Line 35 was deliberately left out at first to demonstrate that it can be added at the end. This does not affect the working of the program since the lines are run in line number order and if you input this program you will see that it works perfectly well. Tidying up the program by putting all the lines in their correct order can be done by using the command LIST.

The REM statement in line <sup>10</sup> is the title of the program. The computer ignores anything that immediately follows the word REM They are used to REMind you of anything you think is relevant to help you remember how you structured your program, and as you can see in the rewritten program below, the REM statements refer to each box in the flow chart.

> REM SHARING PROGRAM REM LOCATING QUANTITIES OF APPLES LET  $A = \frac{6}{5}$ 40 LET  $B =$ 50 LET  $C = 7$  REM CALCULATE SHARE LET  $D = (A+B+C)/3$  REM PRINT SHARE 90 PRINT I

Remember that flow charts when used in conjunction with REM statements keep you organised, so use them as much as possible.

j

#### REVISION

Try to write programs for the flow charts you completed in Exercise 10.

When you have completed a program do not forget that you have to tell the computer to make it work with the command RUN. You can only work on one program at <sup>a</sup> time, so remember to use NEW before starting your next exercise. Experiment with CLEAR, SAVE, LOAD, LIST and VERIFY. In other words, use the combined knowledge you have so far gained to become familiar with your computer and MTX BASIC.

You will find that at first you will make <sup>a</sup> lot of mistakes. If you find that there are things happening which you cannot control then do not be afraid to RESET the computer and start again.

The AUTO command automatically places <sup>a</sup> new line number in the edit screen after you press <RET>. Try the example below to see how it operates

Type AUTO 100,25. This will start at line number <sup>100</sup> and go up in units of 25.

When you have typed the last line of your program, or if you have madele a mistake and wish to exit from AUTO, then press the CLS key, followed by <RET>. This will cancel the AUTO command. The CLS key will abandon the line you are working on whether you are working in AUTO or not. To return to AUTO, type AUTO followed by the next line number you need with <sup>a</sup> comma and step size as in the example above.

This can be <sup>a</sup> very useful and time saving command if you are simply copying <sup>a</sup> program already written, but can be <sup>a</sup> bit annoying if you are writing <sup>a</sup> program from scratch, as you will find you are forever jumping in and out of AUTO, wasting more time than you save!

The command AUTO has <sup>a</sup> second use, and that is for deleting Sections of your program. When we were looking at ways of editing, it was mentioned that a line of program could be deleted by simply typing the line number followed by RETurn. Using the <sup>ro</sup> command it is AUTO command it is possible to delete several lines quickly.<br>First set the line number you wish to start deleting from. Then<br>set the step size taking care to avoid lines which you still<br>need. Press the RETurn key as each l I. Press the RETurn key as each line number you want to delete appears. Used with caution, this can be an invaluable time—saving device.

See Reference Section AUTO, LIST, REM

 $\frac{1}{\sqrt{2}}$ 

#### CHAPTER 8.

#### USING DATA

#### OBJECTIVE: To design programs which can be used for handling information using the READ and DATA statements.

The commands we have used so far to do calculations, have involved <sup>p</sup>lacing numbers in locations and then executing the program. If we wished to use the same program again for <sup>a</sup> different set of figures there would have to be <sup>a</sup> fair amount of rewriting to change the data. In the apple 5haring program for example all the LET statements would have to be changed if John had <sup>14</sup> apples, Kate <sup>5</sup> and Mark 6.

One way to solve this problem is to use the DATA statement. In this case the numbers are <sup>p</sup>laced at the end of the program using a DATA instruction:

60 DATA 4,5,6 eg.

Notice that each number is separated by <sup>a</sup> comma but there is no comma included either after DATA or at the end of the line.

The command which tells the computer to place the DATA statement information into working memory is READ. Look at the flow chart and program below for the new sharing problem:

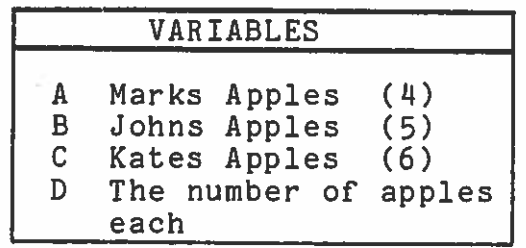

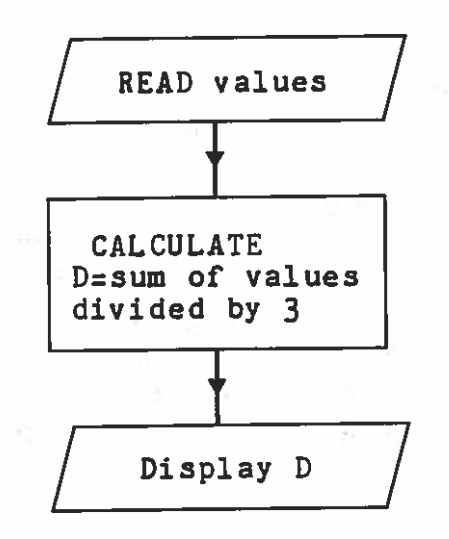

READ values / 10 REM NEW SHARING<br>
READ values / 20 READ A, B, C<br>
30 LET D=(A+B+C)/3 40 PRINT D 50 STOP 60 DATA 4,5,6

In the program you can see that we have introduced <sup>a</sup> new command, STOP. The DATA statement in line 60 is not a command but holds data for the READ command in line 20. STOP in line <sup>50</sup> tells the computer not to execute the rest of the program.

This program can now be used for any sharing problem where there are three people. The only change which has to be made is to retype line <sup>60</sup> with the new data. Before trying EXERCISE <sup>11</sup> run the program again using the following sets of data.

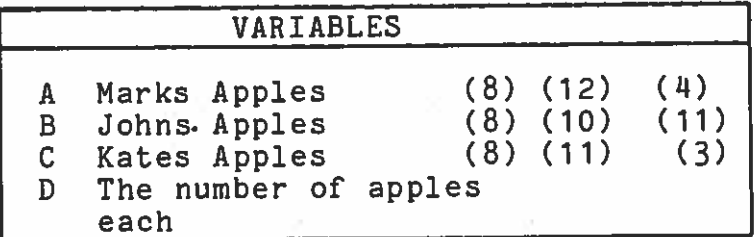

Rewrite the program to enable you to share apples between five people and invent <sup>a</sup> number of apples for each person to <sup>p</sup>lace in the DATA statement.

Though the DATA statements can appear anywhere in the program, it is advisable to place them at the end, since it is then easier to add new lines here without disturbing your program.

Now try the problem in EXERCISE 11. The flow diagram has been partly completed for you.

## /////////////////,/////////////,/,///////////////////////////////

EXERCISE 11 PRODUCING A LIST OF EXAM RESULTS In the ENGLISH RESULTS data table the results of three pupils are listed. Complete the program using the FLOW CHART, together with the READ, PRINT and DATA statements to print the list.

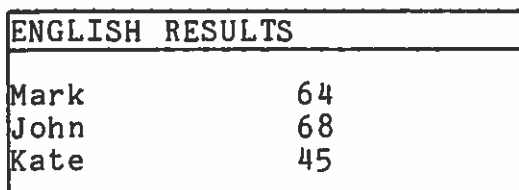

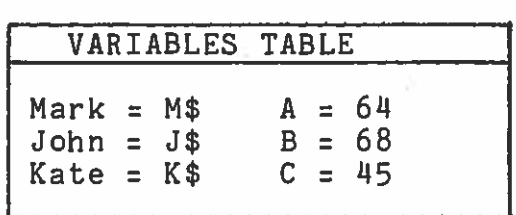

FLOW CHART

PROGRAM

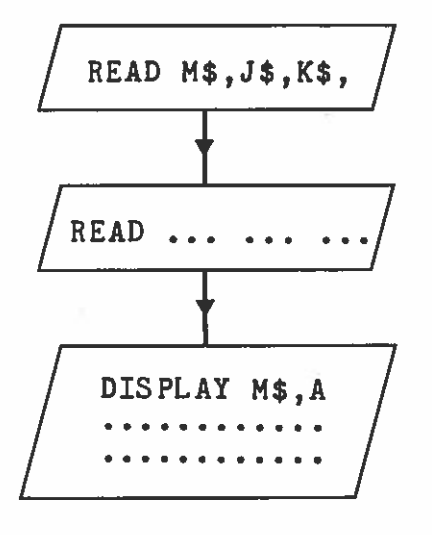

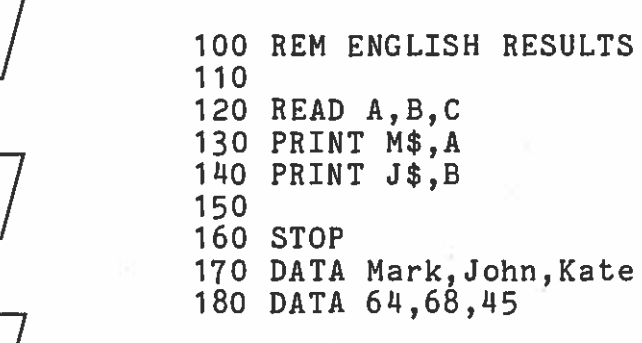

Re—write the program to include more data: Jill (72) Harry (48) George (56) Sandra (35)

See reference section DATA, READ, STOP

 $\sim$   $\sim$ 

 $\frac{100}{\Delta\Omega}$ 

#### CHAPTER 9.

#### ENTERING DATA

#### OBJECTIVE: To design programs which allow the user to enter information whilst they are running.

The DATA statement is used to store data within <sup>a</sup> program before it is RUN. It is also possible to give data to <sup>a</sup> program whilst it isis running. To do this you use the command INPUT. When the computer encounters an INPUT statement it waits to receive information typed in at the keyboard. The user inputs the information required followed by <RET>. The computer stores the information in the variables named in the statement. The ENGLISH RESULTS example from Exercise 8 would look like this if rewritten to use the INPUT statement.

FLOW CHART

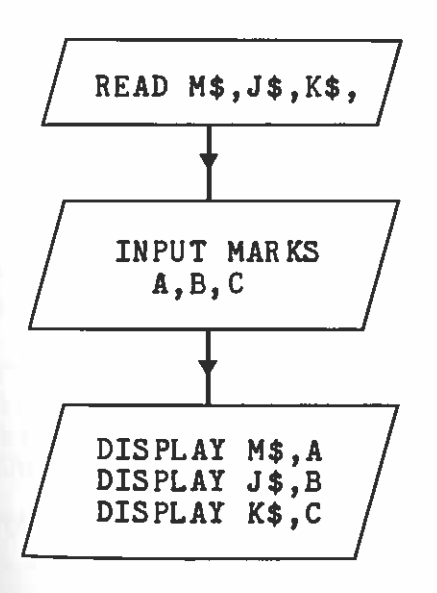

PROGRAM

100 REM ENGLISH RESULTS 2 110 READ M\$, J\$, K\$  $"$ ; A 120 INPUT "A =  $" ; B$ 130 INPUT "E  $"$ ;  $C$ 140 INPUT "C = 150 PRINT M\$,A 160 PRINT J\$,E 170 PRINT K\$,C 180 STOF 190 DATA Mark,John,Kate 1

 $\texttt{If}$  insufficient information is INPUT or non-numeric data is input to a numeric variable, <sup>a</sup> question mark will be printed after the entry and you must type the information again from the start.

## 

EXERCISE 12 INPUT Redesign the rectangle program to find:

> A)The area of <sup>a</sup> triangle. B)The area of circle. C)The circumference of <sup>a</sup> circle.

The area of <sup>a</sup> rectangle.

FLOW CHART

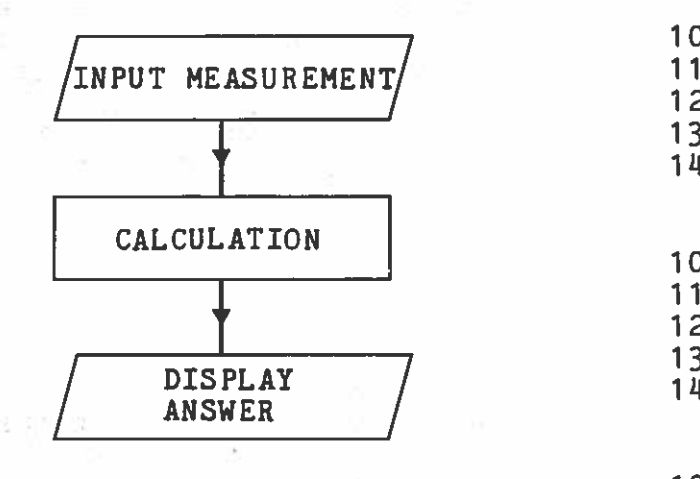

#### PROG RAM

100 REM AREA OF RECTANGLE  $\text{''}$  ; L 110 INPUT "LENGTH <sup>=</sup> 120 INPUT "BREADTH = ";I 130 LET  $A = L * F$  $^{\rm H}$ , A 140 PRINT "AREA =

100 REM AREA OF A TRIANGLE 110 1120 130140

100 REM AREA OF A CIRCLE110 120 130

1.90 REM CIRCUMFERENCE OF A CIRCLE 1 10 120 130

See Reference Section INPUT

#### BRANCHING PROGRAMS (MAKING DECISIONS AND CONDITIONAL STATEMENTS)

make decisions. OBJECTIVE: To design programs which instruct the computer to

The programs you have been writing so far involve straight forward calculations where <sup>a</sup> result is obtained in <sup>a</sup> variable (LET  $A = 5 + 4$ , for example, where  $A$  is the variable) and then<br>printed on the screen. In this Chapter we are going to look at In this Chapter we are going to look at<br>n write programs that make decisions. To the ways in which you can write programs that make decisions. To do this the computer considers whether <sup>a</sup> statement is true or false and depending on the logical conclusion it reaches may enter different calculation pathways. CONDITIONAL STATEMENTS such as IF and THEN are used: IF the answer is true <sup>a</sup> THEN statement would be used to tell the computer what to do next; and if false an ELSE statement could be used to tell the computer to take another calculation path. Think about this example in English;

IF the milk is fresh

THEN I will drink white coffee

ELSE I will drink my coffee black

The use of IF THEN ELSE in MTX BASIC can be thought of in exactly the same way, the path taken by the program depends on whether the condition in the IF statement is true or not.

10 INPUT "YOUR AGE ";A 20 IF A=0 THEN GOTO 10 ELSE GOTO 30 30 PRINT "YOUR AGE IS ";A

The relation between A and 0 is <sup>a</sup> relation between two values.The example above is an operation to test the relationship of the two values, and is termed <sup>a</sup> BOOLEAN operation. There are six possible BOOLEAN operators which are listed in the table below.

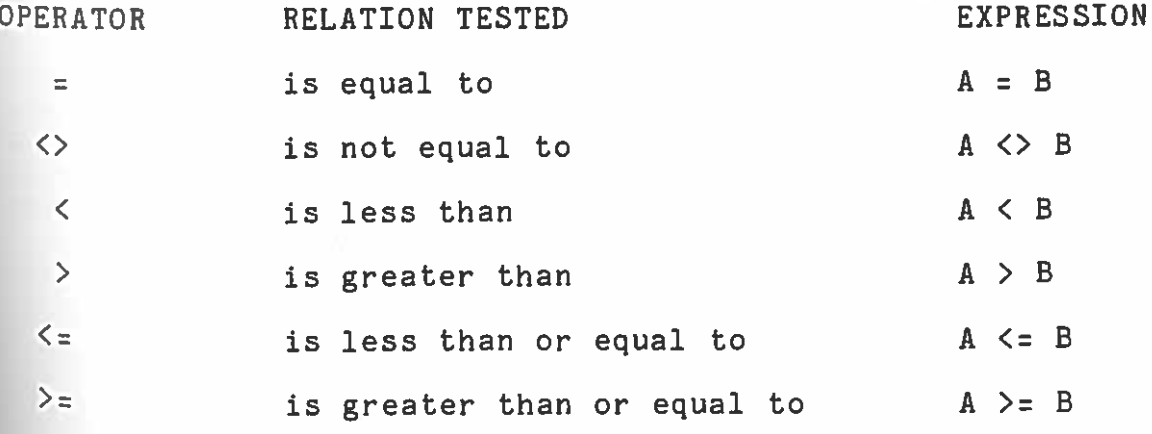

45

Where an expression includes relational and arithmetical operations the arithmetic is carried out first.

#### EXAMPLE

If we were to ask eight schools in the UK to send in the temperature recorded in their weather station at noon on <sup>a</sup> <sup>g</sup>iven temperature recorded in their schools would send their results in<br>day, it is likely that some schools would send their results day, it is likely that bome meet if we wish to compare these<br>CENTIGRADE and some in FAHRENHEIT. If we wish to compare the temperatures we must convert them to either one scale or the other. The program below is an attempt to do this by converting the FAHRENHEIT results into CENTIGRADE.

#### DATA TABLE.

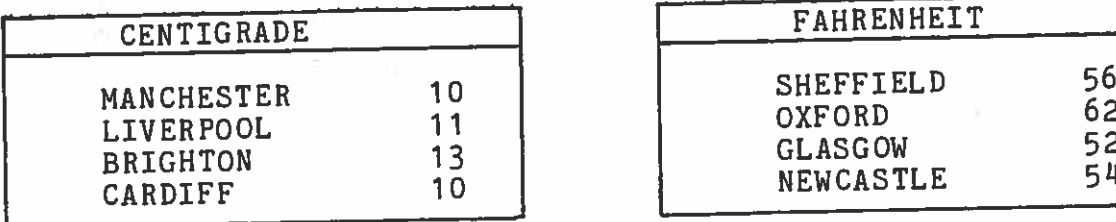

Look at the program below. Line <sup>110</sup> stores <sup>a</sup> temperature in variable T and line 120 stores F or C in ES to identify the temperature as Fahrenheit or Centigrade. In line <sup>130</sup> the computer decides by asking if ES is an <sup>F</sup> or <sup>C</sup> which branch of the program should be followed. IF the variable 8\$ holds an F then it has to be converted to centigrade and so the instruction 'THEN GOTO' is used to tell the computer to carry out the calculation in line 135. IF 8\$ holds <sup>a</sup> C 'ELSE GOTO' tells the computer to miss out line 135 and continue with the PRINT instruction in 140.

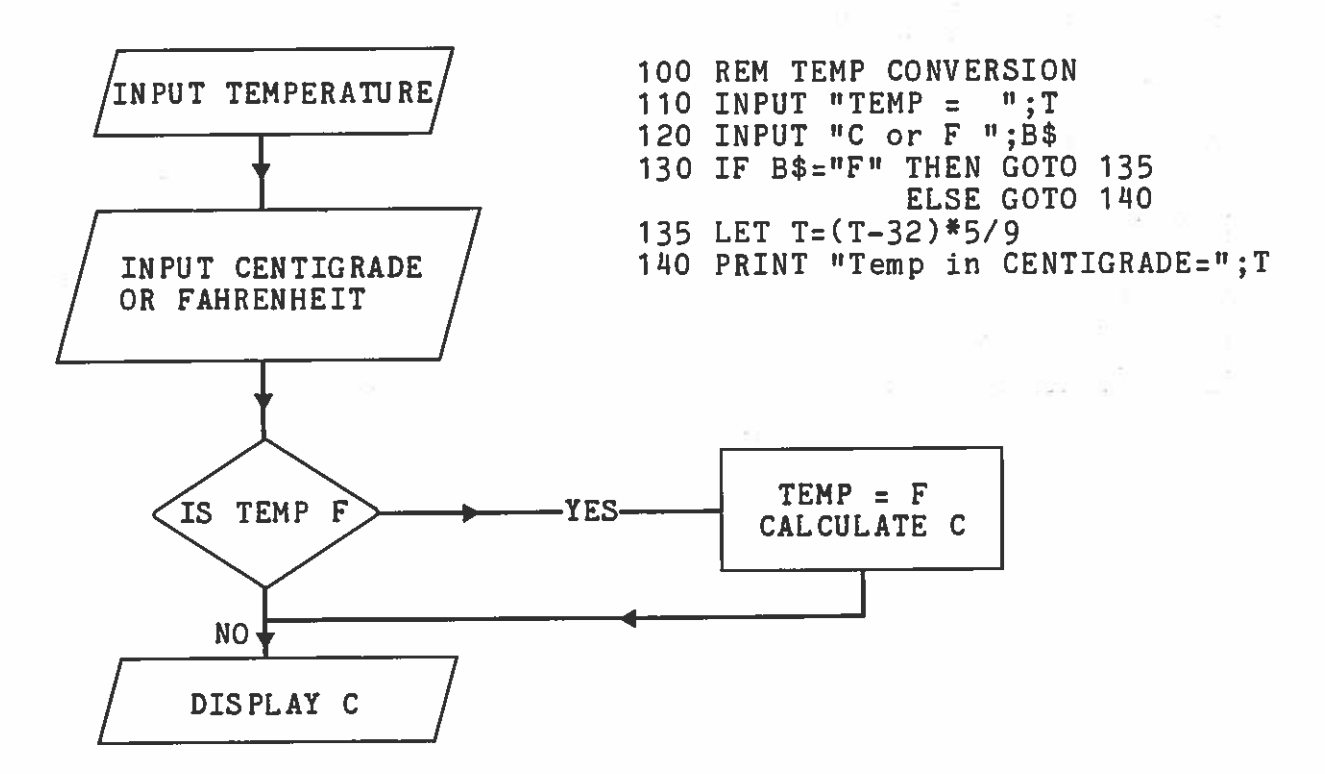

#### COUNTERS

There are <sup>a</sup> number of ways to make this program more "user friendly". We may, for example, add <sup>a</sup> simple counter so that the computer knows how many temperatures it is going to work out. Counters are used where the same calculations are carried out on a lot of numbers. When you use <sup>a</sup> counter, your first step is to INITIALISE it (this is the number that you want the counter to count from). Usually counters are initialised to 0, but they can be set to any number you like. Then each time the calculation is performed i is added to the counter and the computer checks to see whether the desired number has been reached.

In the temperature conversion example the program could be rewritten like this:

10 INPUT "NUMBER OF TEMPERATURES ";N

—— 20 LET C=0

 INPUT "ENTER TEMPERATURE 'T;T INPUT "IS IT FAHRENHEIT ";B\$ IF B\$:"N" THEN GOTO 70 LET Tz(T\_32)\*5/9 70 PRINT T — 80 LET C=C+1

90 IF C=N THEN GOTO 100 ELSE GOTO 30

100 PRINT "END"

Another way in which the program could be made more effective and easy to use is to redesign it to handle more than one entry at <sup>a</sup> time. Since we wish to produce <sup>a</sup> table giving <sup>a</sup> picture of the country as <sup>a</sup> whole we need to be able to INPUT all the data together and print the results in one table at the end.

One way to do this is to use the READ and DATA statements.

j

## EXERCISE 13

 1) Redesign the temperature conversion program using the READ DATA statements to produce <sup>a</sup> single table

2) Design <sup>a</sup> program to classify winds into gale force or non gale force.

VARIABLES TABLE.

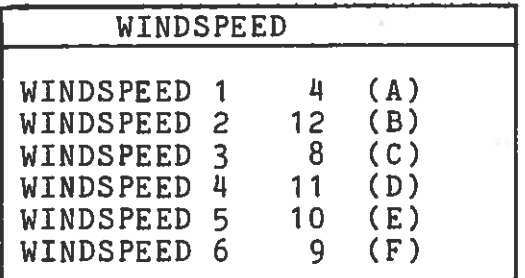

Speeds are on the Beaufort scale. A gale is any wind equal to or over force 10.

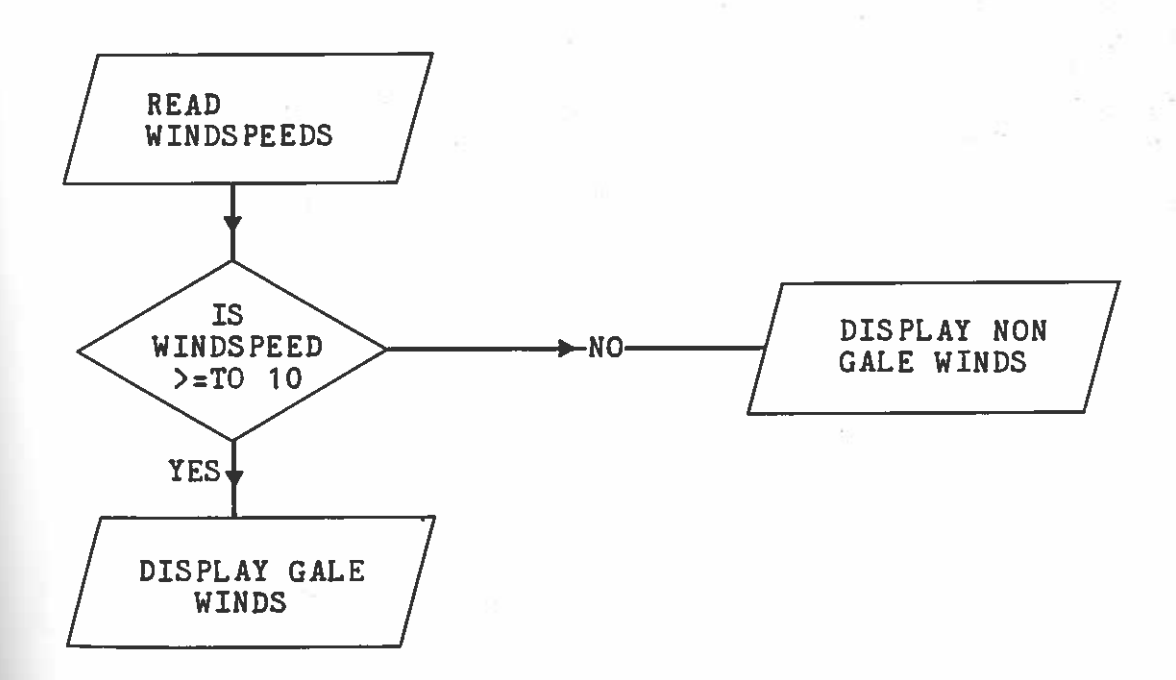

# 

See Reference Section IF, THEN, ELSE, GOTO, BOOLEAN EXPRESSIONS

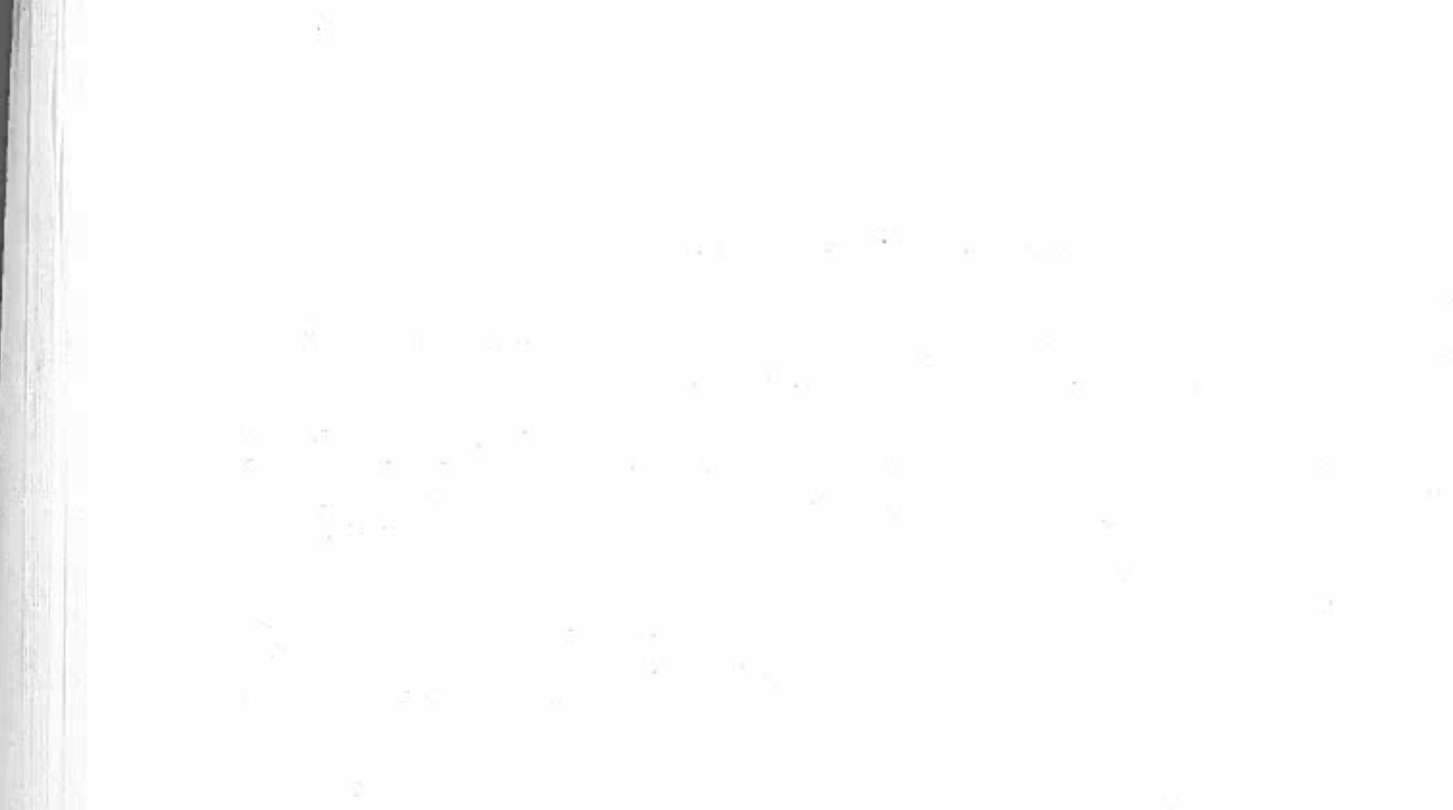

 $\mathfrak{a} \cdot \mathfrak{t}_k = \mathfrak{t}_k \mathfrak{d} \mathfrak{d} + \cdots \mathfrak{d}_k \qquad \qquad \mathfrak{m} \qquad \qquad \mathfrak{m} \qquad \qquad \mathfrak{m} \qquad \qquad \mathfrak{m}$ 

 $\frac{\partial}{\partial t}=\frac{\partial^2}{\partial t}+\frac{\partial}{\partial t}=\frac{\partial}{\partial t}+\frac{\partial}{\partial t}+\frac{\partial}{\partial t}+\frac{\partial}{\partial t}=\frac{\partial}{\partial t},\qquad \text{as}\qquad \frac{\partial}{\partial t}=\frac{\partial}{\partial t},$ 

 $\overline{X}$  . The set of  $X$ 

 $\label{eq:12} \eta(y)=\frac{1}{2}\left[\frac{\partial y}{\partial x}\right]_{x=0}^{x=0}\,,$  where  $\eta$ 

#### PROGRAMS WITHIN PROGRAMS

### OBJECTIVE: To introduce subroutines to carry out calculations whilst the program is running.

The GOTO statement is useful when used in simple branching programs. However when many calculations are used to solve a problem GOTO statements become complicated and difficult follow. In order to keep your program organised and to make it run more efficiently it is often best to use subroutines.

When the computer encounters <sup>a</sup> subroutine it leaves the main set of instructions, having recorded where it is up to, and then carries out <sup>a</sup> separate set of commands, returning on completion to the point of departure.

The commands used to tell the computer to leave and re—enter the main program are GOSUB (GO to the SUBroutine) and RETURN. You can see them used in the simple example below.

In this example you are <sup>g</sup>iven the values for the mass and volume of <sup>a</sup> set of liquids and the program is designed to work out the density of each and then print them all in <sup>a</sup> table.

100 REM DENSITY PROGRAM

iid PRINT 'TMASS","VOLUME",, "DENSITY" I20 READ M 130 IF M=0 THEN STOP 140 READ V I50 GOSUB 500 160 PRINT M, V, , D 170 GOTO 120 180 DATA 8,4 ,6,3,12,6,O 500 REM SUBROUTINE 510 LET D=M/V 520 RETURN

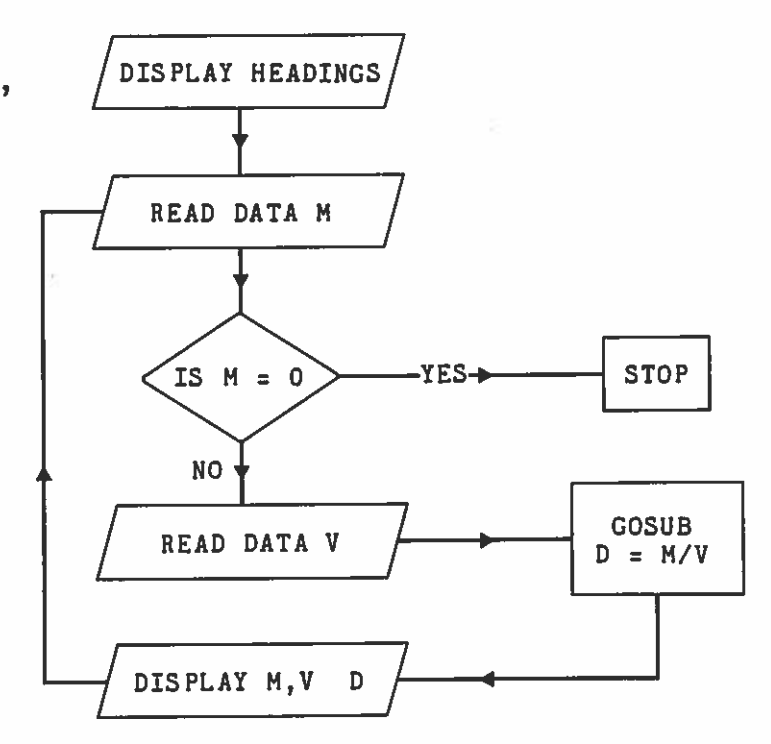

Notice that line 130 of the above program is used to instruct the computer to stop when a 0 value for M is encountered. At the end of the DATA line-180 you will find the 0. This is a commor technique for terminating data.

Now try some more conversion programs.

EXERCISE 14 following: Design <sup>a</sup> program with <sup>a</sup> subroutine to solve the 1) To convert Pounds Sterling into Dollars at the rate \$1 .54 to the pound.

2) To convert pounds (weight) into kilos.

3) Think of other conversions which require <sup>a</sup> subroutine, then design suitable programs. and

Check your answers by converting known values

See Reference Section GOSUB, RETURN

in a ca

 $\sim 100$ 

#### STRUCTURING YOUR PROGRAMS

OBJECTIVE: Using BASIC commands to structure programs with loops.

Until now, we have used GOTO statements to repea<sup>t</sup> calculations. Look at the following programs which both print out <sup>a</sup> list of numbers from 1 to 10.

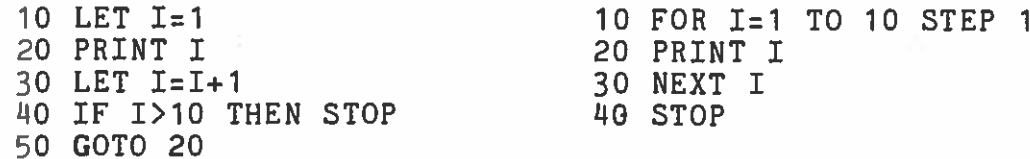

Loops are required so often in programs that <sup>a</sup> special command is provided to make them faster, more flexible and easier to understand.

The FOR statement tells the computer that it is at the start of a loop. This loop is called <sup>a</sup> FOR LOOP. Each FOR LOOP has <sup>a</sup> variable associated with it called its control variable. In the above example the control variable is <sup>I</sup> but could be any simple numeric variable.

10 FOR I . . .

II.

he  $nd$ on

 $\overline{ }$ 

ıd

 $\prime\prime$ 

When the FOR LOOP is met for the first time a value is given to the control variable. In the example it is 1 but could be any number or mathematical expression.

10 FOR 1=1 .

The FOR LOOP is now<sup>ow</sup> executed until a NEXT statement encountered with the same control variable. (Line 30 above). is

The program now returns to the start of the FOR LOOP to see if it has finished. There are two more numbers in the FOR statement. The second is called the limit and the third is called the increment.. The increment is now-automatically added to the control variable and the computer tests to see whether the limit<br>has been reached. In the example the limit is 10 and the  $^{\text{1S}}$  been reached. In the example-the-limit is 10 and the increment is 1.

10 FOR I = 1 TO 10 STEP

If the limit has been reached, the program will jump to the Statement following the NEYT statement. If not the loop will be statement following the NEXT statement. If not, the loop will be performed again with the new value of the control variable. The following program is <sup>a</sup> practical example.  PRINT "G—MARK" ,"FAHRENHEIT", "CENTIGRADE" FOR Izi TO 8 STEP 1 LET F=250+I\*25 LET C=(F\_32)/9\*5 PRINT I,F,,C 150 NEXT I 160 STOP

This program converts GAS MARKS used on domestic cookers to temperatures in both Centigrade and Fahrenheit and prints out <sup>a</sup> table. I is used to represen<sup>t</sup> the GAS MARK. Line <sup>110</sup> tells the computer how the loop is to be operated. The computer understands that it is to begin with Gas Mark <sup>1</sup> and repea<sup>t</sup> the loop <sup>8</sup> times incrementing the GAS MARK by <sup>1</sup> step each time. If the cooker for which the conversion is being made begins at .5 and increases in units of 0.5 to gas mark 8 then the line 110 would be rewritten to:

110 FOR Iz.5 TO 8 STEP .5

Line 150 is the end of the loop. The computer is told to return to the FOR statement and to carry out the instructions for the next value of I. It does this by increasing <sup>I</sup> by the value of STEP. If it has reached the limit the FOR NEXT loop is complete and control is passed to the next line in the program Cie line 160). The lines between the FOR and NEXT statement (120 - 140) are the instructions to be carried out for each step.

#### 

EXERCISE 15Re—design your programs in exercise 14 (conversions) to use FOR, NEXT loops and to print out tables.

#### 

In the examples so far it has been simple to provide all the information for the FOR.. . NEXT statement. You may wish to write <sup>a</sup> program however, where the number of calculations constantly change. An example of this would be <sup>a</sup> program to estimate batting averages for <sup>a</sup> cricket team. In the example below, instead of specifying exactly the number of times the loop has to be carried out, <sup>a</sup> VARIABLE 'N' has been used, so that this information can be read while the program is running, i.e.

1

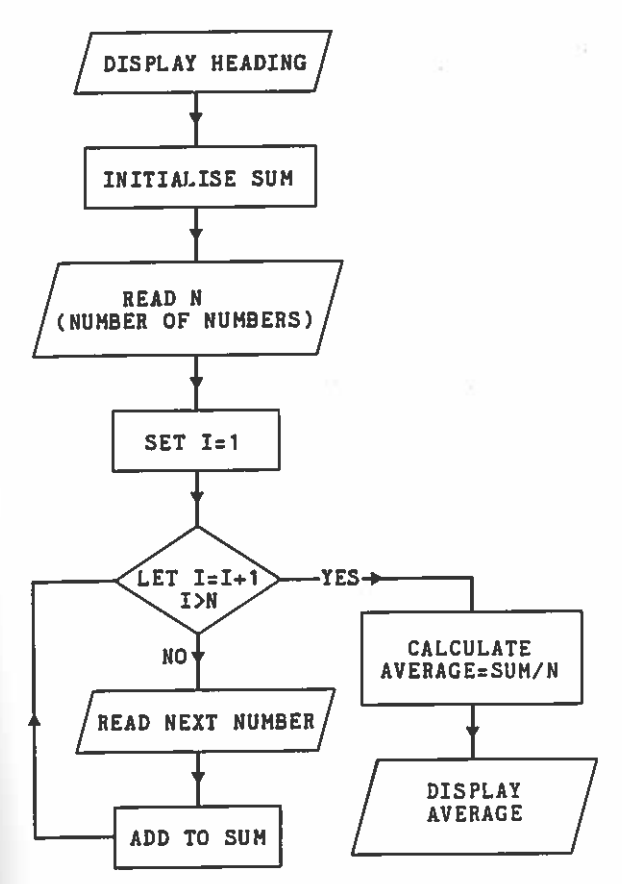

100 REM BATTING AVERAGES 105 PRINT "BATTING AVERAGE 110 REM SET SUM TO 0  $120$  LET S=0 130 REM READ VALUE OF N 140 READ N 150 REM SET UP LOOP 160 FOR I=1 TO N 170 REM READ SCORES 180 READ >  $190$  LET  $S = S + Y$ 200 NEXT 1 210 REM CALCULATE AVERAGE 220 LET A=S/N 230 PRINT *F* 240 DATA 7 250 DATA 125,0,45,67,83,90,68

situation where the number of times the loop is performed changes. Consider the program below which uses more than one FOR loop to automatically adjust tyre pressures on a car to 32. In the previous example the FOR statement was applied to a

10 INPUT "TIRE PRESSURE";P 20 IF P<>32 THEN GOTO 50 30 PRINT "TIRE PRESSURE CORRECT" 40 GOTO 10 50 IF P>32 THEN GOTO 100 60 FOR  $I = P$  TO 32 STEP 70 PRINT I 80 NEXT I 90 GOTO 30100 FOR  $I = P$  TO 32 STEP  $-1$ 110 PRINT I 120 NEXT I 130 GOTO 30

See reference section FOR, NEXT, STEP

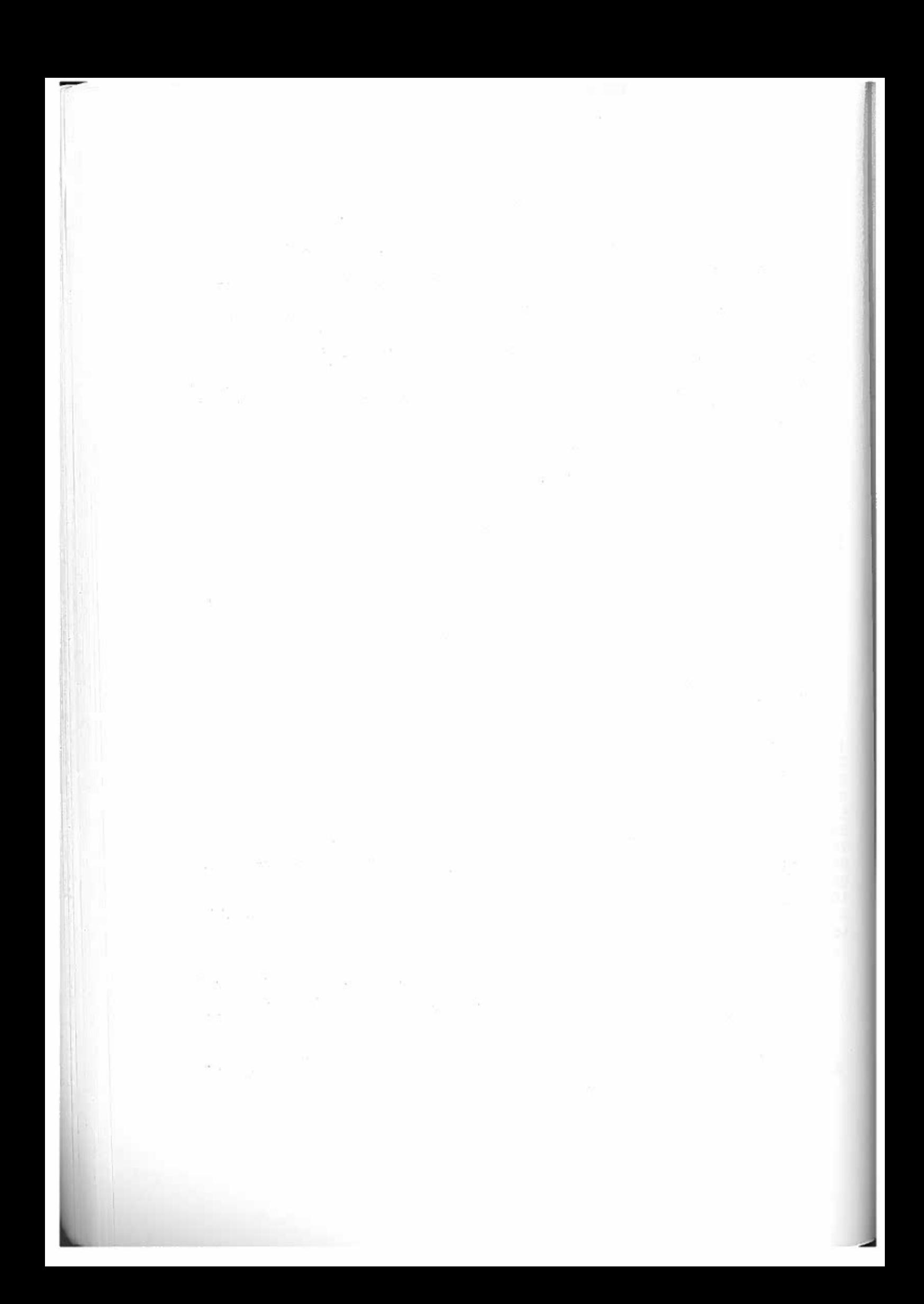

#### MORE BRANCHING PROGRAMS (CONDITIONAL JUMPS)

OBJECTIVE: To design more complicated decision making programs

In the previous sections we have looked at how programs can be made to branch and loop. These methods are not particularly suited to the input of data which is continually changing. In a game of billiards between four players for example, as each player takes his turn his total is raised by his new score and the other scores are unaffected. The program below is a possible way to solve this problem.

10 REM ENTER PERSON AND SCORI 20 LET S1=0: LET S2=0: LET S3=0: LET S4=0 30 INPUT "PERSON NUMBER AND SCORE";P, 40 IF S=5000 THEN GOTO 140 50 ON P GOTO 30,60,80,100,120 60 LET S1=S1+S 70 GOTO 30 80 LET 52=52+5 90 GOTO 30 100 LET 53=53+5 110 GOTO 30 120 LET 54=54÷5 130 GOTO 30 1140 PRINT:PRINT 150 PRINT "PLAYER,,SCORE" 160 PRINT 170 PRINT " 1";S 180 PRINT 2";S2 190 PRINT $3" ; S3$ <br>4" : S4 200 PRINT " 210 PRINT: PRINT 220 PRINT "END OF GAME"

Notice that in line 40 the instruction to end the game is by the use of an IF statement which would only be true if an impossible situation arose, that is, <sup>a</sup> score of 5000 is input.

///////////////////////////////////////////////////////////////

EXERCISE 16 ON. .GOTO ON. .GOSUB.

1) Design <sup>a</sup> game program for four <sup>p</sup>layers where the object of the game is for each player to guess a number between 1 and 100 which <sup>18</sup> been input by a fifth person. The structure of the program above will be a useful starting point

See Reference Section ON GOTO

L

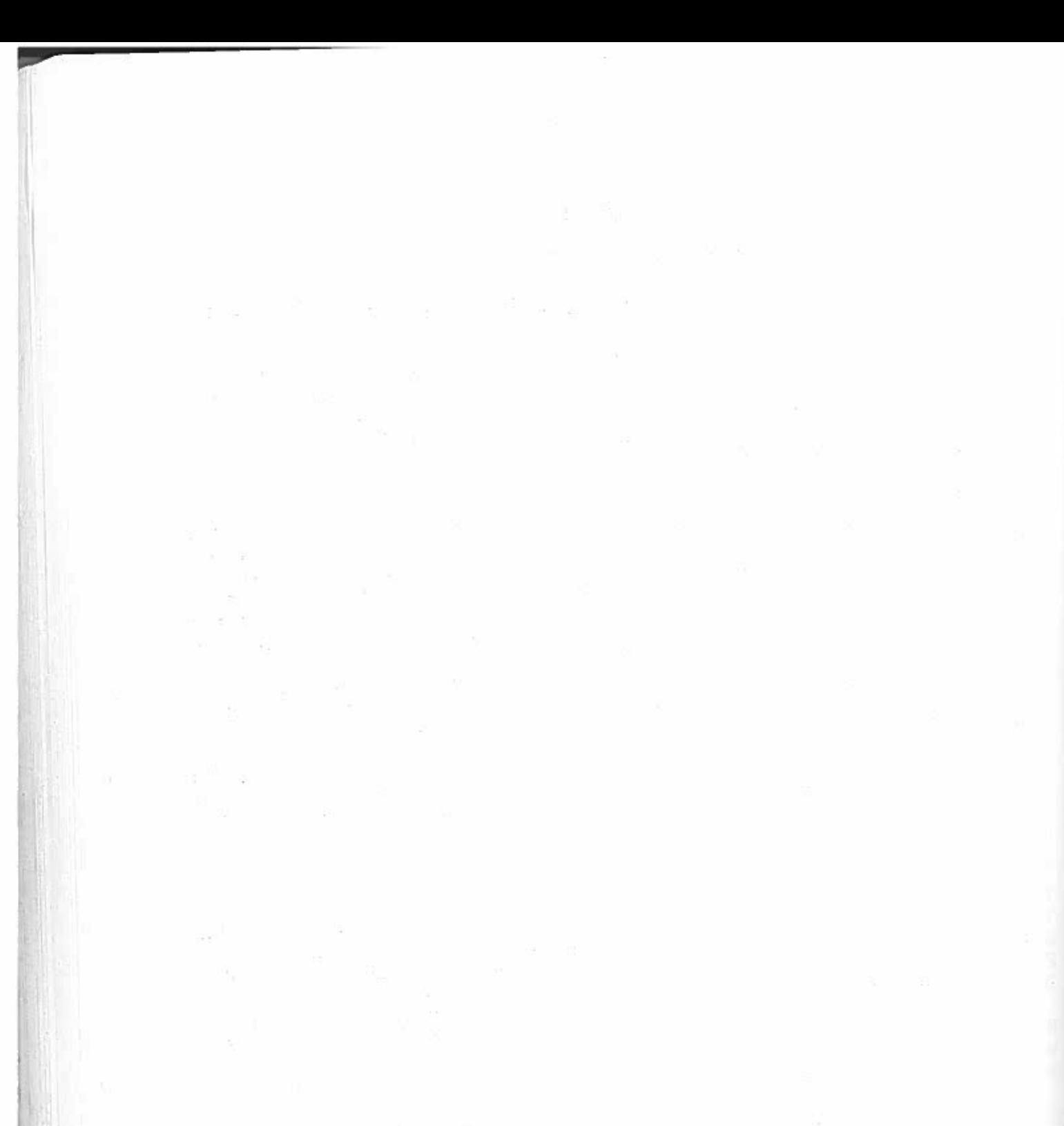

#### MORE ABOUT VARIABLES

OBJECTIVE: To introduce the handling and manipulation of variables.

So far you have used data to calculate answers and then asked the computer to display the results on the screen. There may be times when you want to display the data as well. For example,if you were producing accounts you might need to list all the entries as well as totals and other calculations.

#### ARRAYS and DIM

You may remember from CHAPTER 2 that variables are locations where information is stored and that they are allocated letters to identify them. You may also remember that it is possible to extend the number of variables available by allocating <sup>a</sup> letter with a number. So, for example, the A variable may become  $A1, A2, \ldots$ . If we place the numbers in brackets  $(A(1), A(2))$  and<br>so on) the computer understands that the variables are linked so on) the computer understands that the variables are linked together. In this case we have <sup>a</sup> set of numbers (A) which are sub—divided into members of the set by the use of the subscript (1,2,...9). This type of set is called an ARRAY.

In order that the computer can organise the storage of an ARRAY in appropriate locations it is necessary to tell the computer how many members of the set there will be. To do this you use the DIMension statement.

#### 10 DIM 3(40)

This example indicates that there is to be an ARRAY, which consists of 140 numbers. It is not essential for all forty variables to be used, you have told the computer that the number will not exceed 40. In other words the DIM statement places and upper limit on the size of the array to be set up. The example above therefore would tell the computer to set up the array as

 $S(1), S(2), S(3), S(4), \ldots, S(40)$ 

DIM statements can also be used to dimension strings. They are used to define the length of the string in much the same way as with numbers. For example, the DIM statement to make space for a string of length at most <sup>14</sup> characters would be:

10 DIM R\$(14)

This would allow

 $20$  LET R\$="STEVEN JAMESON"

but not

 $20$  LET R\$="STEPHEN JAMESON"

If <sup>a</sup> DIM statement is not used before the first use of <sup>a</sup> string array, the string array is assumed to be of one dimension. In other words, space is made to hold <sup>a</sup> single string of characters. (see the reference manual for more details).

To make space for an array which can hold a number of strings we need to use a dimension statement to tell the computer how many strings and how long the longest one is going to be

e.g.

Sec.

10 DIM R\$(20,1O)

tells the computer that space is required for <sup>20</sup> strings of maximum length of 10 characters.

> 10 DIM R\$(4,5) 20 DIM S(4)  $30$  FOR I=1 TO 4 STEP  $^{\circ}$ 40 READ R\$(I), S(I) PRINT R\$(I 50) ,S(I) 60 NEXT J 70 STOF 80 DATA FRED,47,HARRY,62,JOE,26,SID,54

EXERCISE 17DIM STATEMENTS

Re—design the above program to print the names of the 7additional members of the cricket team, and at the same time to calculate the average age of the players

Try and work out what the following program is doing.

10 LET A\$="123456789" 20 FOR 1=1 TO 7 30 PRINT A\$(I,3) 40 NEXT I

See the reference section DIM, 'MANIPULATING STRINGS'

j

#### SORTING

#### OBJECTIVE: Using nested loops and arrays in programs designed to sort numbers.

One of the more useful tasks <sup>a</sup> computer can do for you is to sort large amounts of data into the order you require very quickly and efficiently. Sorting may be alphabetic, numeric (ascending or descending) or in fact almost any way you can think of.There are many different ways of sorting, but there is only space here to mention <sup>a</sup> few, and we will concentrate on one method in particular.

The main problem that all sorting techniques have to overcome is the large number of tests required. That is to say the computer is forced to ask many questions about the data in order to sort it effectively. Say, for example, we have three numbers which we will call A,B,and C.The first test would be to ask if A is greater than <sup>B</sup> If it is then A and <sup>B</sup> are in order. If A is less than B then the order has to be changed. To do this the number in B has to be switched to the variable A and A to B. A third location T is used to do this as below:

> 10 IF A<E 20 LET T=B 30 LET B=A 40 LET A=T

Having placed A and B in order we then have to place C in position. To do this there are two questions required, though we may ge<sup>t</sup> away with one.

They are:

1) is C greater than B, 2) is C greater than A.

By using this method as each new number is included in the sort, the number of questions to be asked increases. As you can imagine the number of questions needed to place the 50th number in order is daunting and would take <sup>a</sup> long time to compute.

The RIPPLE SORT technique <sup>p</sup>laces the numbers into <sup>a</sup> row and is designed so that the computer asks only one question as it moves along the row: Is the number <sup>I</sup> am holding (which is the largest sofar) larger than the next number? If the answer is yes then<br>computer moves on. if no then an exchange is made. By this the computer moves on, if no then an exchange is made. By this method the largest number moves to the last position.

The process is then repeated by using <sup>a</sup> loop until all the numbers are <sup>p</sup>laced in order. We have to tell the computer when to stop and this is achieved by setting <sup>a</sup> flag to zero. <sup>A</sup> flag is just <sup>a</sup> simple counter which can be looked at at any time to check the status of the program. The way flags are used in programs can be seen in the examples below. Each time an exchange is made then the flag 'F' in line <sup>120</sup> is set to 1. The main loop includes the line which sets the flag to <sup>1</sup> and so if at the end of the run it is still 0, no exchanges have been made and the sort is complete.

10 DIM A(20),B(20) 20 PRINT:PRINT 30 PRINT "NUMBERS","SORTED LIST" 40 READ N 50 FOR 1=1 TO N STEP 1 60 READ A(I) 70 LET B(I)=A(I) 80 NEXT I 90 LET F=C 100 FOR I=1 TO N-1 110 IF B(I)<=B(I+1) THEN GOTO 160 ELSE GOTO 120 120 LET Ezi 130 LET T=B(I) 140 LET B(I)zB(I+1) 150 LET B(I+1)=T 160 NEXT I 170 IF F=1 THEN GOTO 90 180 FOR I=1 TO N STEP 1 190 PRINT A(I),B(I) 200 NEXT I 210 DATA 10 220 DATA6,4,8,1,3,2,5,7,9,10

In order to improve the efficiency of sorting tasks <sup>a</sup> number of different methods are used. One way is to pu<sup>t</sup> decision making FOR loops inside one another. This is called NESTING. Below are some combinations of permitted and illegal FOR... NEXT loops.

LEGAL LOOPS

ILLEGAL LOOPS

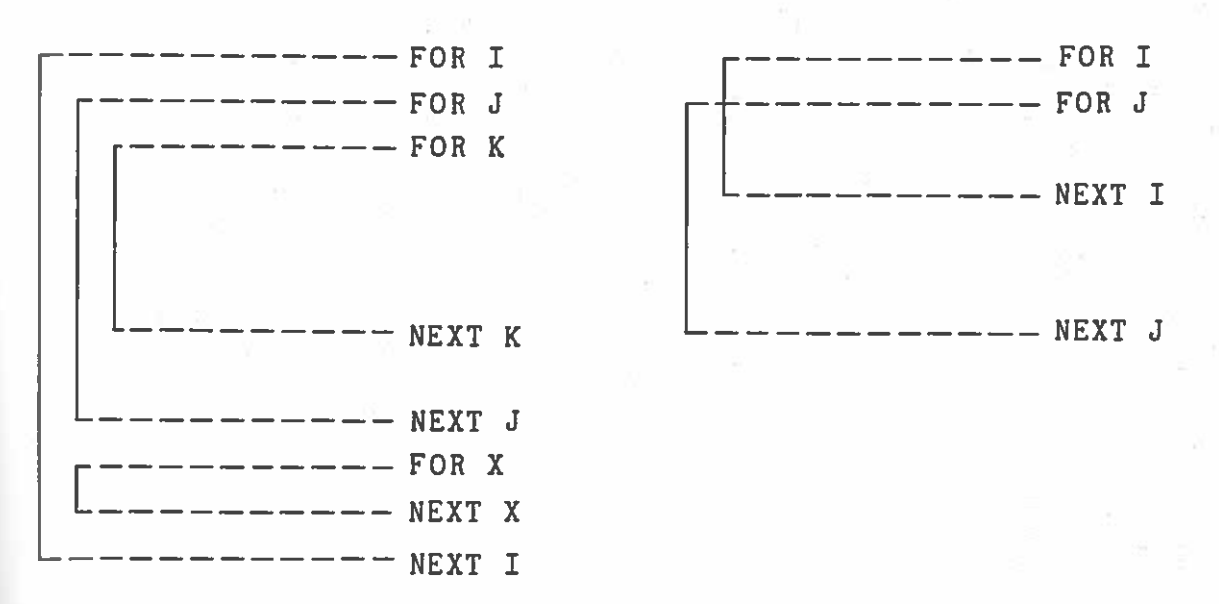

Work through these loops and see why they aren't allowed and,in fact would not work.

An example is <sup>g</sup>iven in the program below to <sup>p</sup>lace in order the Top Ten records based on sales.

150 CLS200 210 FOR 1=1 TO N STEP 1 220 LET K=1 230 LET W\$zR\$(1) 240 LET MAX=S(1) 250 FOR J=1 TO N STEP 1 260 IF S(J)>MAX THEN LET MAX=S(J) 270 NEXT J 280 LET S(K)=0 290 PRINT W\$,MAX 300 NEXT I 50 INPUT N\$ IF N\$:"" THEN60 GOTO 150 $70$  LET  $R$(I)=N$$ 80 PRINT "SALES 90 INPUT S(I) 100 LET I=I+1 110 GOTO 40 LET  $N=I-1$ LET K=J:LET W\$=R\$(J) 40 PRINT "RECORD NAME"; 10 DIM R\$(40,40) 20 DIM 3(40) 30 LET I=1 TI

# 

EXERCISE 18 DIM 1) Design <sup>a</sup> program to input football teams and their points and then sort them into <sup>a</sup> final order.

2) Design <sup>a</sup> program to sort the teams on the basis of points and

# goa<sup>l</sup> difference

A useful way of sorting in larger programs is to separate the sort from the main program by <sup>p</sup>lacing it in <sup>a</sup> sub routine. Below sort from the main program by procing - oing exactly that. The<br>is a listing of a useful sub routine doing exactly that. The instruction to call up the routine would be GOSUB 1000.

<sup>1000</sup> REM SORTING SUB ROUTINE 1010 LET F=0 1020 FOR 1=1 TO N—i 1030 IF  $A(I)$  <=  $A(I+1)$  THEN GOTO 1080 1040 LET F=1 1050 LET T=A(I) 1060 LET  $A(I)=A(I+1)$ 1070 LET  $A(I+1)=T$ 1080 NEXT I 1090 IF F=1 THEN GOTO 1010 1100 RETURN

REMEMBER THAT THIS IS <sup>A</sup> SUBROUTINE

#### CHAPTER 16.

#### MULTI DIMENSIONAL ARRAYS

OBJECTIVE: To analyse data in tabular form.

In CHAPTER 14 the DIM statement was are now going to look at how an array dimensional data. As before, the DIM statement is used. Consider the following section of <sup>a</sup> program. used to define arrays. We can be used to store two

#### TWO DIMENSIONAL ARRAYS

10 DIM X(5,4)

This statement sets up an array which has five rows and four columns. This looks like;

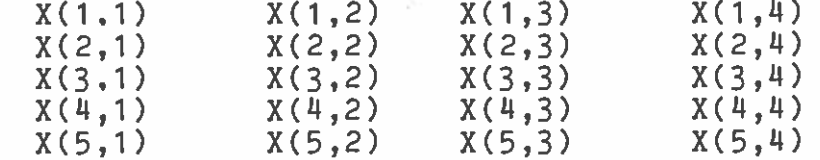

And could store the information:

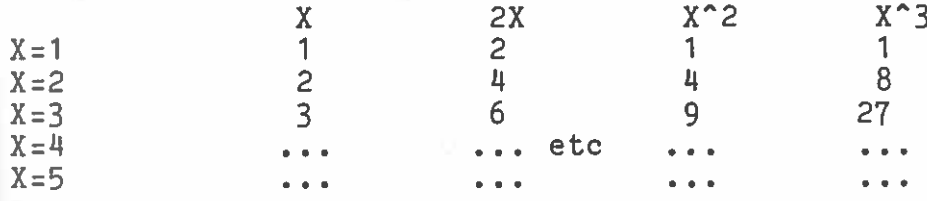

 $\sim$ 

# 

EXERCISE <sup>19</sup> Two dimensional arrays

1) Design <sup>a</sup> program to complete and print the table above.

2) In the example below part of the third year exam results<br>given, All the figures are percentages and each class took given. All the figures are percentages and each class took same exam in each subject. In order to look at the progress children in the three subjects <sup>a</sup> program has to be devised work out: aretheofto

- a) The average results for each class in each subject.
- a) The average result for the year in each subject.
- c) To print a table of results as below
- d) To print <sup>a</sup> list in order of score for each subject.

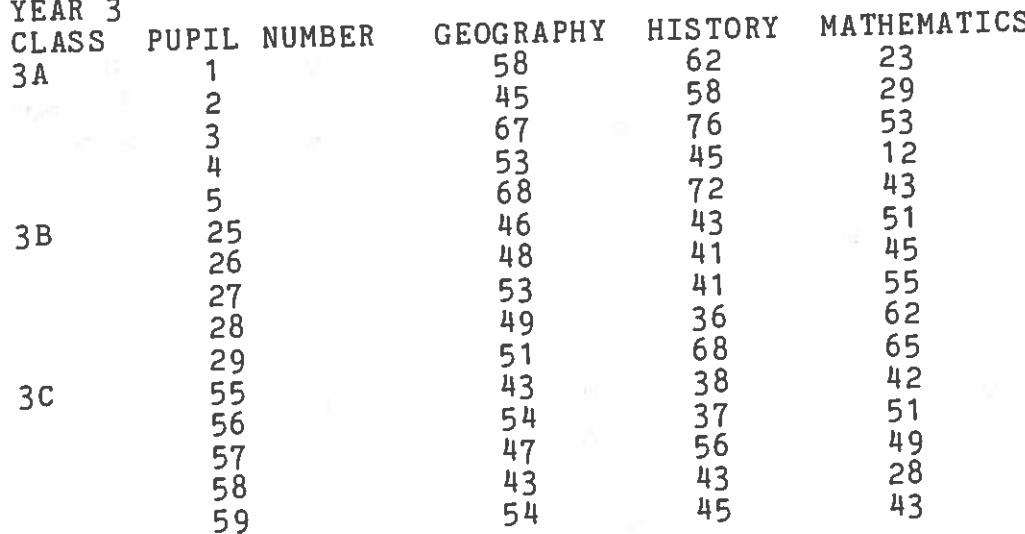

Thee input part of the program and a section of program which points to <sup>a</sup> possible way to complete the design has completed for you. Notice that the array is initialised by use of input mpreted for your marries making the program adaptable to different situations. been the to many

 REM INPUT PROGRAM 20 INPUT "MAX NUMBER OF PUPILS PER CLASS"; PUPIL 30 INPUT "NUMBER OF CLASSES"; CLASS INPUT "NUMBER OF SUBJECTS";SUBJECT DIM R(PUPIL,CLASS,SUBJECT) REM START ENTERING DATA INPUT "PUPIL,CLASS,SUBJECT,MARK";P,C,S,M IF P=O THEN GOTO <sup>110</sup> 90 LET R(P,C,S)=M 100 GOTO 70 REM CONTINUE

1000 REM AVERAGE PROGRAM1010 REM ASSUME RESULTS ARE IN R 1020 FOR C=1 TO CLASS STEP 11030 LET T=0 1040 LET N=01050 FOR P=1 TO PUPIL STEP 1<br>1060 FOR S=1 TO SUBJECT STEP 1070 LET  $M=R(P,C,S)$ 1080 IF R(P,C,S)<>0 THEN LET T=T+M:LET N=N+ 1090 NEXT S 1100 NEXT P 1110 LET A=T/I 1120 PRINT "AVERAGE OF CLASS ";C;" IS ";A 1130 NEXT C

In this example the same data is used for <sup>a</sup> number of calculations. MTX BASIC provides <sup>a</sup> command for <sup>p</sup>lacing data back into the working memory for further analysis. The command RESTORI is used with the READ and DATA statements to do this as follows;

10 READ 1 20 LET  $T=0$  30 FOR 5=1 TO N STEP 1 40 READ ) 60 LET T=T+X 70 NEXT S  $80$  LET  $A=T/I$ 100 PRINT: PRINT 110 PRINT "AVERAGE SCORE IS 120 RESTORE 0 125 PRINT 126 PRINT "PUPIL MARKS DEVIATION" 12]<br>130  $140$  FOR I= 1 TO N STEP 150 READ Y160 PRINT I, Y, Y-A 170 NEXT I 180 STOP 190 DATA 5 200 DATA 45,67,89,34,51 PRINT "PUPIL PRINT<br>READ 1

See the reference section RESTORE

 $\frac{1}{2}$ 

 $\begin{array}{ccc} \mathbb{P} \left( \mathbb{I} \right) & & \mathbb{R} \\ \mathbb{C} & & \mathbb{R} \\ \mathbb{R} & \mathbb{R} & & \mathbb{R} \\ & & \mathbb{R} & & \mathbb{R} \end{array}$  $\overline{\mathcal{R}}$ 

 $\begin{array}{ccc} \mathcal{U}_{\text{max}} & \mathcal{U}_{\text{max}} \\ \mathcal{U}_{\text{max}} & \mathcal{U}_{\text{max}} \\ \mathcal{U}_{\text{max}} & \mathcal{U}_{\text{max}} \end{array}$ 

management for

#### FORMATTING WITH PRINT

#### OBJECTIVE: To introduce methods of formatting when using the PRINT command. IT command

We have used the PRINT command to print tables by using commas to take you to the next TAB position. You next homogeneous take you to the next TAB position. You may however wish to set up table or enter text which does not start at the firstposition and then use each subsequent position. MTX BASIC has a command CSR (CURSOR) which is used with the PRINT command to help you format your work in this way.

TheThe first step is to set the starting position by giving the CURSOR two co-ordinates The final is the work of  $\frac{\partial R}{\partial t}$  two co-ordinates. The first is the number of columns across the top of the screen and the second the number of rows

 $CSR$  3.4

will place the cursor three character spaces from the left hand edge of the screen and four lines down from the top. (A fuller<br>explanation is found in GRAPHICS.) explanation is found in GRAPHICS.)

Try this simple example to print your name in the middle of thethe screen.

10 REM YOURNAME 20 CSR 12,15:PRINT "YOURNAME"

Notice we have placed the PRINT command on the same line as the CSR command. This is all right if you separate the commands witha colon. You can use multiple statement lines in this wa provided you do not exceed the length of the EDIT screen.

See Reference section CSR
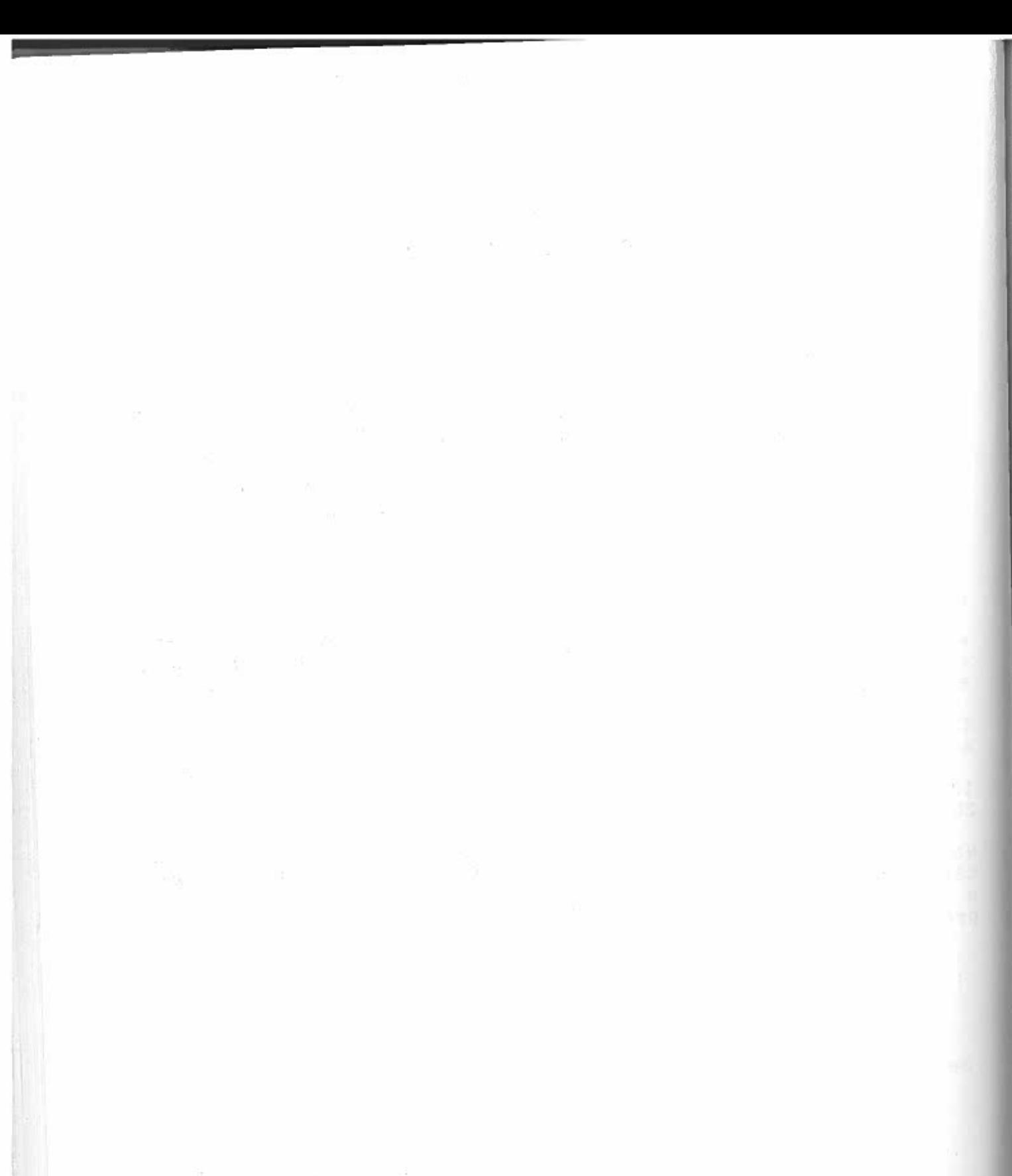

 $\label{eq:1.1} \eta_{\rm{eff}}=-\eta_{\rm{eff}}=-\frac{1}{2} \left( \frac{1}{\sqrt{2}}\right) \left( \frac{1}{\sqrt{2}}\right) \left( \frac{1}{\sqrt{2}}\right) \left( \frac{1}{\sqrt{2}}\right) \left( \frac{1}{\sqrt{2}}\right) \left( \frac{1}{\sqrt{2}}\right) \left( \frac{1}{\sqrt{2}}\right) \left( \frac{1}{\sqrt{2}}\right) \left( \frac{1}{\sqrt{2}}\right) \left( \frac{1}{\sqrt{2}}\right) \left( \frac{1}{\sqrt{2}}\right) \left( \frac{1}{\sqrt$ 

#### CHAPTER 18

#### MATHEMATICAL FUNCTIONS

#### OBJECTIVE: To introduce arithmetical functions and their use in programs.

Remember in chapter 3 we looked at roots and wrotenemember in enapter 5 we looked at roots and wrote the square<br>root of four as 4^(1/2). At the time it was hinted that there were more efficient ways of doing these calculations, and if you<br>haven't discovered these for yourself already, then nou is the haven't discovered these for yourself already, then now is the<br>time. An example of the method you have used to coloulate saves An example of the method you have used to calculatesamed in champic of the method you have used to calculate square<br>roots is below on the left with the alternative on the right:

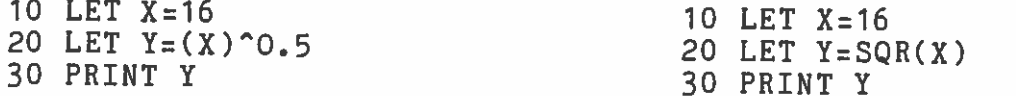

A complete list of mathematical functions is included inreference manual. It is worth having a look at all of these because even if you have discovered some of them, it is likely that there are some you have not, and it may save you time in the<br>future if you know what is available. future if you know what is available. thenow,

### 

EXERCISE 21 FUNCTIONS

1) The following program prints out the values of SIN and COS<br>for values between 1 and 0 alter it to print usluse of stice for values between .1 and .9. Alter it to print values of other functions.

10 FOR X=.1 TO .9 STEP .1 20 PRINT " 30 PRINT 40 PRINT X,SIN(X),C0S(X) 50 NEXT X

See Reference Section SIN, COS, P1 and find the other functions

 $\frac{1}{\sqrt{2}}$  ,  $\frac{1}{\sqrt{2}}$  ,  $\frac{1}{\sqrt{2}}$  ,  $\frac{1}{\sqrt{2}}$  ,  $\frac{1}{\sqrt{2}}$  ,  $\frac{1}{\sqrt{2}}$  ,  $\frac{1}{\sqrt{2}}$ 

 $\begin{array}{cc} \text{or} & \text{if} & \text{if} \\ \text{for} & \text{if} & \text{if} \\ \text{or} & \text{if} & \text{if} \\ \text{or} & \text{if} & \text{if} \end{array}$  $\begin{array}{ccccccccc} \partial_{\alpha} & & \partial_{\beta} & & \partial_{\beta} & & \partial_{$ 

 $\label{eq:2.1} \mathcal{P}(\mathcal{A}) = \mathcal{P}(\mathcal{A}) \qquad \qquad \mathcal{P}(\mathcal{A}) = \mathcal{P}(\mathcal{A}) \qquad \qquad \mathcal{P}(\mathcal{A}) = \mathcal{P}(\mathcal{A}) \qquad \qquad \mathcal{P}(\mathcal{A}) = \mathcal{P}(\mathcal{A}) \qquad \qquad \mathcal{P}(\mathcal{A}) = \mathcal{P}(\mathcal{A}) \qquad \qquad \mathcal{P}(\mathcal{A}) = \mathcal{P}(\mathcal{A}) \qquad \qquad \mathcal{P}(\mathcal{A}) = \mathcal{P}(\mathcal{A})$ 

#### CHAPTER 19

#### STRING FUNCTIONS

OBJECTIVE: The use of String functions as controls

There to instruct the computer to perform operations ratherare two types of string functions. The first type is used<br>truct, the computer to same program statements. The second is used to manipulate strings. like

keyboard We will can be read by the same idictions as operators. The<br>e a very useful function in INKEY\$. This is first deal with string functions asin practice a very useful function since it enables you to write programs where the keyboard. e the computer interacts with the person operating the computer The Keyboard. The short program below is an example of this where<br>the computer expects the operator to answer "Y" and any other<br>response will result in a loop in a loop.

 PRINT "PRESS Y TO CONTINUE" LET  $A$ \$=INKEY\$ IF A\$<>"Y" THEN GOTO 20BO PRINT "YOU PRESSED Y"

If you cannot understand this program insert

25 PRINT A\$

Another sendsend character codes to the screen, usually because the codes<br>don't have a corresponding printable chause is because the codes useful string function is CHR\$. This function is used to a corresponding printable character.

e.g.PRINT CHR\$(65)

This the ASCII will print a capital A at the next position because 65 is<br>SCII code of 'A', The Annendix includes a 2,1,1,2 The ASCII code of 'A'. The Appendix includes a full list of the codes

control <sup>In</sup> the same way, printing can be controlled by using the special<br>control characters . control characters.

e.g

PRINT CHR\$(12) CLEARS S THE SCREEN. PRINT CHR\$(26) MOVES CURSOR TO H S CURSOR TO HOME PRINT CHR\$(10) MOVE CURSOR DOWN R DOWN

73

The second type of string function is concerne<sup>d</sup> with the manipulation of strings.

nanipuracion.<br>If you want to display only part of a string for example, MID\$ can If you wand bo carrie following program:

10 LET A\$="ABCDEFG" 20 PRINT MID\$(A\$,3,2)

When this is run CD will appear on the screen. In the instruction when the computer to go to the third letter which is 'C' and print two letters.

LEFT\$ and RIGHT\$ are used to instruct the computer to count from LEFT\$ and RIGHT\$ are used to instruct the compare and of the string<br>the beginning of the string (LEFT\$), and the end of the printed. LETI, and nearer<br>the beginning of the string (LEFT\$), and the characters in the printed.<br>(RIGHT\$). The number of characters specified will be printed. Replace line 20 with the following lines.<br>ABC will appear.

abc will appear.<br>20 PRINT LEFT\$(A\$,3) ABC will appear. 20 PRINT RIGHT\$CA\$,3) EFG will appear.

See Reference Section LEFT\$, RIGHT\$, MID\$, CHR\$ and other string functions

#### CHAPTER 20

#### SIMPLE GAMES AND RANDOM NUMBERS

OBJECTIVE: To introduce the methods used in the design of games programs.

Most of the games constructed for themost of the games constructed for the computer involve<br>complicated graphics which are controlled by a series of loops, compilicated graphics which are controlled by a series of loops<br>conditional jumps and sub-routines. In this CHAPTER we are goin concritional jumps and sub-routines. In this CHAPTER we are going<br>to concentrate on the programs rather than the graphics. Later or<br>when you feel more confident you could attemnt to make the came: when you feel more confident you could attempt to make the games<br>you create here more interesting by adding appropriate graphics don't worry about that at the moment.

An important feature of any game is that the events in it occurby chance and are in no way predictable. To produce this 'random' effect BASIC has a function RND and a command RAND. Randomnumbers are created by the random number generator. To activate<br>this you need to set a starting point in the PAND statement and you need to set <sup>a</sup> starting point in the RAND statement and set <sup>a</sup> limit of numbers to be generated in the RND statement. Wehave included a program designed to fill out a pools coupon with<br>numbers derived by the computer at random. In this case the numbers derived by the computer at random. In this case the<br>coupon allows you to enter 20 possible draws and therefore, you<br>need to generate 20 numbers. to generate 20 numbers.

10 RAND 520 FOR  $I=1$  TO 20 STEP 30 PRINT INTCRND\*64+1), 40 NEXT I 50 PAUSE 5000

When you have tried this program a few times you will see that it<br>has a problem. It always starts from the same point out has a problem. It always starts from the same point and<br>therefore, it continues to produce-sets-of-identical numbers to produce sets of identical numbers.This is called a pseudo-random number sequence where RAND 5 wil ints is called a pseudo-random number sequence where RAND 5 will<br>always produce the same set of numbers. RAND 6 would produce a produce the same set of numbers. RAND 6 would produce a<br>new set of numbers but then repeat them each time it is used.<br>This is true for all positive whole numbers used in the RAND<br>statement. statement.

To obtain truly random numbers you would use a negative value in the RAND statement. the RAND statement. Now try RAND -5 in line 10. As with positive<br>Values you can use any whole number values you can use any whole number.

RND returns random numbers in the range 0 to .9999999.<br>To obtain a different range, the result saw his with <sup>10</sup> obtain a different range, the result can be multiplied by a<br>Scaling factor.

Line 30 tells the computer that you wish to display a whole<br>humber (INT) between 1 and 64 The computer would start from 2 The 50 cells the computer that you wish to display a whole<br>number (INT) between 1 and 64. The computer would start from 0 and go to 63 if no further instruction is given. The easiest way solve this is to simply add <sup>I</sup> to each number generated and so:

 $INT(RND*64+1)$ 

## 

## EXERCISE <sup>22</sup> RANDOM NUMBERS

ence.<br>1) Design a program to generate a random number table in 10 columns from 1 to 99.

2) Complete the dice throwing program below.

10 RAND 5000 20 LET D1=INT(RND\*6+1)  $30$  LET D2=INT(RND\*6+1) 40 PRINT:PRINT 50 PRINT "DICE  $1 =$  "; D<sub>1</sub> 60 PRINT "DICE 2=  $\overline{0}$  PRINT "DICE 2=  $\overline{0}$ ;  $\overline{0}$ 70 IF D1=D2 THEN GOTO <sup>80</sup> ELSE GOTO <sup>100</sup> TO IF DIEDZ INEN SPACE FOR EXTRA THROW"<br>80 PRINT "PRESS SPACE FOR EXTRA THROW" 85 LET A\$=INKEY\$  $86$  IF  $A\$ 2,  $\pi$   $\pi$  Then GOTO 85 90 GOTO 20 100 INPUT "NEXT TURN <sup>7</sup> <sup>Y</sup> FOR YES N FOR N0";A\$ 100 INPUI "NEAT TOM" GOTO 20 ELSE GOTO 120 120 PRINT "GAME OVER"

izo firms<br>3) Redesign the above program to allow four dice to be used by three or four players and include allow four to print scores for each <sup>p</sup>layer in a best out of three game.

//////////I//////////////////////////////////////////////////////

There are two programs below to set up a game of bingo. By making<br>There are two programs below to set up a game the cards in an these into subroutines and by properly formating the cards in array you could enable the game to be run on the screen. first of all with two <sup>p</sup>layers.

BINGO 10 REM BINGO NUMBERS 20 DIM A(99) 30 CLS 40 PRINT "PRESS A KEY FOR NEXT NUMBER" 50 INPUT AS  $60$  LET  $X=INT(99*RND+1)$  $70$  IF  $A(X)=1$  THEN GOTO 60 80 LET A(X)=1 90 PRINT X 100 GOTO 40

J

BINGO CARD

FOR I=1 TO 15<br>LET X=INT(RND\*99+1) 70 IF R(X)=1 THEN GOTO 60 LET R(X)=1 LET N=INT(RND\*30+1) IF B(N)<>0 THEN GOTO  $10$  LET  $B(N)=X$ 120 NEXT I FOR Izi TO 10 FOR J=1 TO 3 PRINT BCCJ\_1)\*1O+I), 160 NEXT J 170 PRINT 180 NEXT I 10 REM BINGO CARD 20 DIM B(3O) 30 DIM R(100) 40 CLS5<mark>0 F</mark>OI<br>50 LE' 80 LET R(X)=1<br>90 LET N=INT(RND\*30+1)<br>100 IF B(N)<>0 THEN GOTO 80 130<br>140<br>150

See Reference section RAND, RND, INT

- 24

72 m

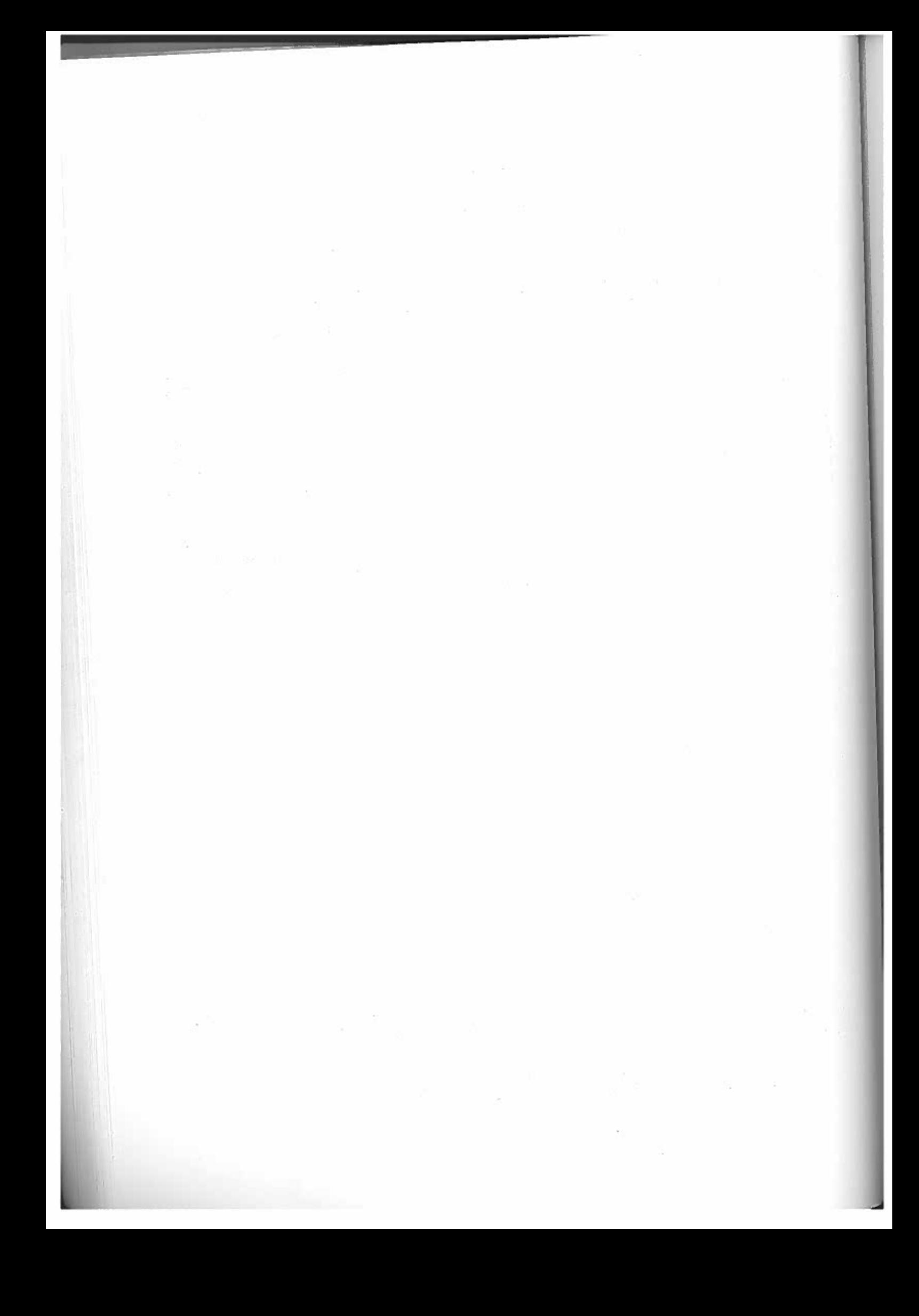

#### CHAPTER 2

#### MATRICES

#### OBJECTIVE: To introduce matrix operations in basic

The two dimensional arrays introduced in CHAPTER 14 were forms of MATRICES. The principal difference between arrays and matrices is the way in which arrays are dealt with. In the case of two dimensional arrays we are concerned with the manipulation of separate parts of the arrays. The Geography results for <sup>38</sup> for example. In <sup>a</sup> matrix operation we are concerned with the whole matrix, so any operations affect the matrix as <sup>a</sup> whole.

There are <sup>a</sup> number of useful operations which can be carried out in this way on tables of information. Matrices can be added to each other, multiplied, divided, and constants can be applied to<br>update them. Monthly sales figures, for example, can be combined to produce quarterly or yearly totals.

Thee sub-routines below can be used to set up, input data and print out matrices. They would be used as normal GOSUB/RETURN routines within <sup>a</sup> program. We have used <sup>a</sup> 3x3 matrix here but clearly by changing the  $I, J$  values you can design matrices of any dimension.

SUBROUTINE TO PRINT OUT A MATRIX1000 FOR I=1 TO 3 1010 FOR J=1 TO 3 1020 PRINT ACI,J) 1030 NEXT . 1040 NEXT I 1050 RETURN

SUBROUTINE TO SET A TO 0 2000 FOR 1=1 TO 3 2010 FOR J=1 TO 32020 LET  $A(I, J) = 0$ 2030 NEXT . 2040 NEXT I 2050 RETURN

SUBROUTINE TO INPUT DATA 3000 INPUT "I,J,DATA ";I,J,D 3010 IF D=99999 THEN RETURN 3020 LET  $A(I,J)=D$ 3030 GOTO 3000

This method can be used to add, copy, multiply and apply constants to the matrix. For example in the first sub routine above the replacement of line 1020 with:

1020 LET  $A(I, J) = B(I, J)$ 1020 LET  $A(I,J) = B(I,J)$  Will lead to matrix B being copied into matrix A.

1020 LET C(I,J)= A(I,J)+B(I,J) Now matrix <sup>A</sup> is added to <sup>B</sup> and the sum is copied into C.

 $1020$  LET  $A(I,J)$ = 5\*A(I,J) All the elements of matrix <sup>A</sup> are multiplied by the constant 5.

To multiply two matrices <sup>a</sup> slightly more complex routine is required to fit the rules of matrix algebra. Consider the example below where matrix <sup>A</sup> has <sup>H</sup> rows and <sup>C</sup> columns and matrix <sup>B</sup> has <sup>C</sup> rows and S columns.

4OOO REM SUBROUTINE TO MULTIPLY MATRICES '1010 FOR 1=1 TO H STEP 1 '1020 FOR J=1 TO C STEP 1 4030 LET D(I,J)=C 4O'IO FOR Kz1 TO C STEP 1 '1050 LET DCI, J)=DCI,J)+A(I,K)\*B(K,J) 4060 NEXT K '1070 NEXT J 4080 NEXT I 4090 RETURN

J

#### 

#### EXERCISE 23

Mr Jones has three fish and chip shops and the table below shows the numbers of fish sold in the four quarters of the year.

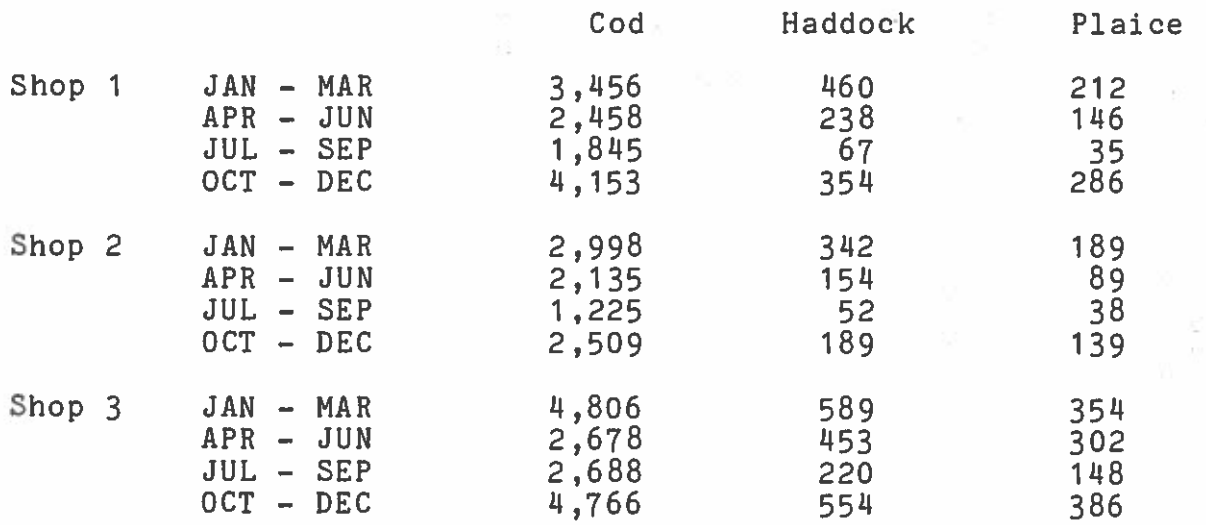

Use the sub routines to set up matrices to print out the data ir the form above. It is possible to add-matrices together and therefore, it is possible to work out the following totals

1) The <sup>6</sup> monthly returns for each shop.

2) The yearly returns for each shop.

3) The combined figures for all shops.

4) Create <sup>a</sup> table to express each shops monthly figure as <sup>a</sup> percentage of the total sales for all shops.

/////////////I//////////////////,///////////////////////////////,

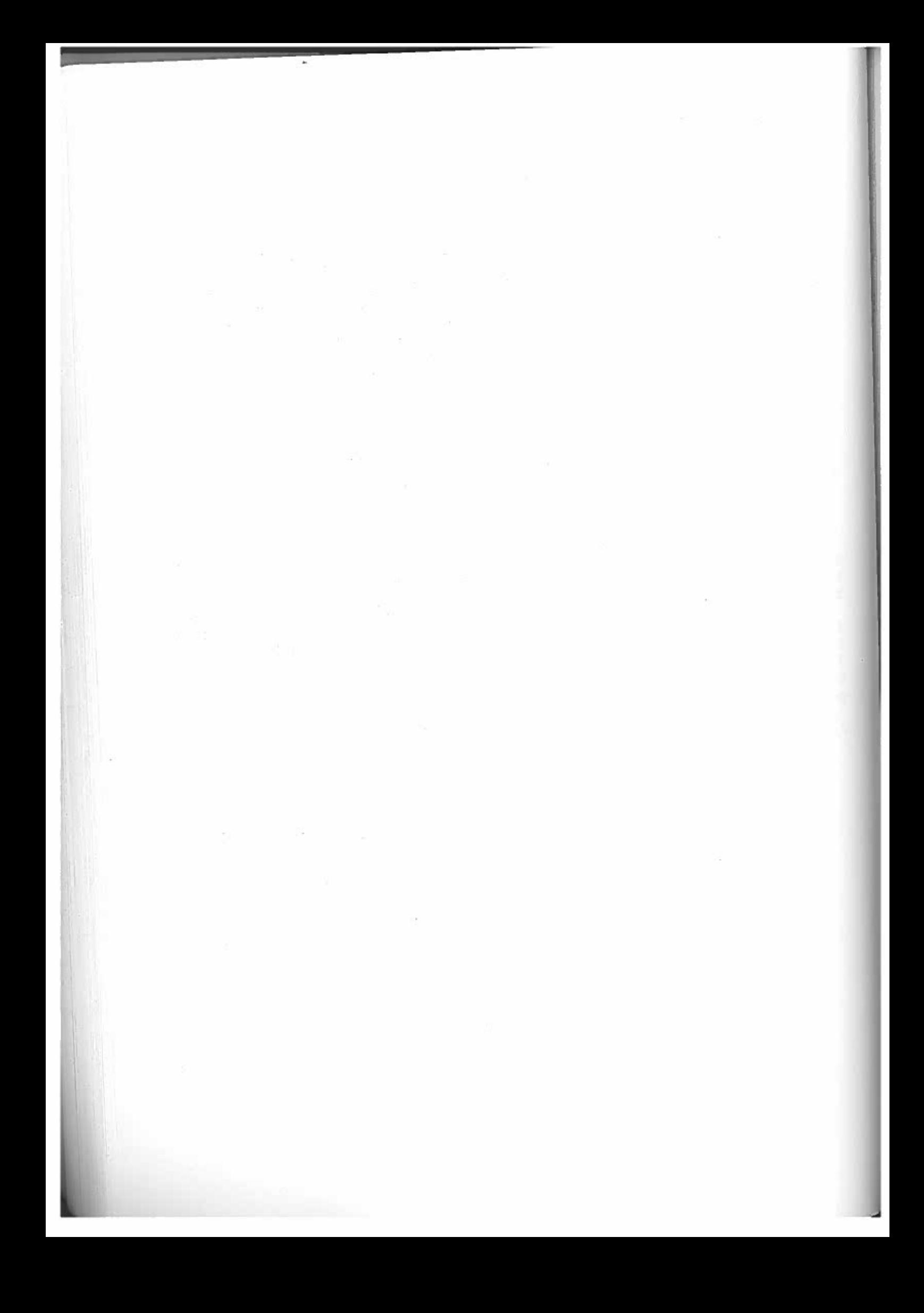

#### PART 2

#### NODDY

In the early chapters you experienced how difficult it is to format your work when writing programs in BASIC. The new language NODDY has been designed to simplify text handling. The second important advantage of NODDY is that it allows you, with very little programming knowledge to write your own interactive programs. As you would expect the method of writing programs<br>involves planning in advance and understanding the commands. However, since there are only ELEVEN commands this is not a difficult language to master.

NODDY COMMANDS

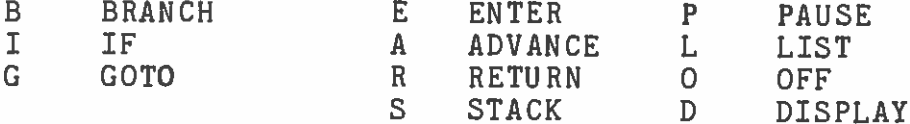

The use and meaning of the commands will bec'bme obvious as wework through some examples of NODDY programs.

NODDY is accessed through BASIC by typing NODDY. You will<br>later that this is not accidental but to enable you to write that this is not accidental but to enable you to write more complicated programs where NODDY and BASIC work together. see

Type NODDY <RET>

Noddy will appear at the bottom of the screen.

NAMENow type

(make sure that you type this in capitals.) Noddy>NAME

Press the <RET) key.

NAME will appear at the top of the screen.

This is the title of the page.

83

Move the cursor using the EDIT keys and type some information<br>about yourself. Remember that each NODDY page is treated by the Move the cursor using the EDIT keys and type is treated by the<br>about yourself. Remember that each NODDY page is treated by the nove the self. Remember that each nubbi pape is <RET> until<br>about yourself. Remember that so you do not press <RET> until<br>computer as a separate entry and so you wish to store. If you make computer as a separate entry and so you do not proof that the make<br>you have typed all the information you wish to store. If you make compact. To ped all the information you wish be simply type NAME<br>gou have typed all the information you have finished simply type NAME <RET> again and the page will be <sup>p</sup>laced back on the screen.

DO NOT PRESS THE CLS KEY SINCE THIS DELETES THE PAGE.

Continue as before and when the page is complete press <RET>.

You have just created a NODDY page called NAME.

Iou have just.<br>If you now type DIR <RET>, the screen will be cleared and NAME<br>If you now type DIR <RET>, the screen. This is the NODDY directory If you now type DIR <RET>, the screen will almoop directory<br>will appear in the top left corner. This is the NODDY directory If you how in the top left corner. Inis is the sage title<br>and tells you what pages are present. In this case the page using<br>and tells you what yhan you tyne DIR make sure that you are using will diplomat pages are present. In this that you are using<br>and tells you what when you type DIR make sure that you are called<br>NAME will appear. A wan use dir you will create a page called capitals since if you use dir you will create a page called<br>dir'. 'dir'.

Now type NAME again, the information you entered before will be Now type NAME again, the information you charge<br>printed on the screen just as you typed it. If you want to change or add information edit the screen using the cursor keys and when you have finished <RET>.

you have remerts.<br>Remember that the CLS key is used to remove a page from the Remember that the CLS key is used boy. Eurrently on the screen<br>system. When you press the key the page currently on the screen<br>system. Theugh this key is very useful for editing out redundant system. When you press the key the pase curreling out redundant<br>is lost. Though this key is very useful for editing out redundant pages it can be frustrating to watch an hours work disappear in a moment of carelessness.

**WALLET THE READ TERM**<br>NODDY provides you with a means of storing and displaying textual information.

When you typed NAME <RET> the first time, you were telling the<br>When you typed NAME <RET> the first text which you could refer to When you typed NAME <RET> the first time, with you could refer to<br>computer that you wanted a page of text which you could refer to by the title "NAME".

Try creating other pages with different titles. Each time you Try creating other pages with differences selling at the bottom<br>create a page and press <RET>, Noddy should appear at the bottom of the screen.

j

#### When Noddy appears you can:

- 1) enter another page by typing <sup>a</sup> new title
- 2) type DIR to see what you have done.
- $3)$  look at a page already in the DIRectory by typing the title.
- 4) return to BASIC by pressing the CLS key followed by This is one of the occasions where it is safe to use <CLS>.

To make sure that you are in the correct mode to CLS it is usefulto get into the habit of typing DIR before returning to BASIC.<br>This gives you an opportunity to check that all the files way This gives you an opportunity to check that all the files you rist grees you an opportunity to check that all the files you

To return to BASIC from <sup>a</sup> NODDY page:

Type DIR <RET>

Press the <CLS> key followed by <RET>

Ready will appear at the bottom of the screen.

Ifyou return to BASIC you will not lose your work provided you<br>not switch the computer off. When you return to NODDY the not switch the computer off. When you return to NODDY the pages will be just as you left them. You may wish to make <sup>a</sup> more permanent record.

To save NODDY files use the<sup>io</sup> save NODDY files use the system described in chapter 1 on<br><sup>saving</sup> and loading programs. The NODDY file is given a name, as saving and loading programs. The NODDY file is given a name as<br>with a BASIC program. If both NODDY and PASIC programs and with a BASIC program. If both NODDY and BASIC programs are<br>present at the same time they will both be saved together.<br>Similarly if you erase a BASIC program by typing NEW then the<br>NODDY pages will go as well you should thi pages will go as well. You should think of NODDY and BASIC as languages linked closely together.

To write programs in NODDY special program pages are set up using<br>the commands described above . To show you how seak . of these the commands described above. To show you how each of these<br>commands work we have set up four programs to stepe talenberg commands work we have set up four programs to store telephone<br>numbers each one capable of better storage and resoll than the numbers each one capable of better storage and recall than the<br>last. last.

The first program consists of <sup>a</sup> telephone page and a<sup>page.</sup> We shall call the telephone page FRED and the program page<br>PROG1. PROG1. program

Type NODDY <RET>

Type

FRED <RET> Fred's telephone number is 555686

(Enter this page by pressing the return key.)

The program page uses three commands DISPLAY,PAUSE and RETURN. The program page uses three commands bibiding.<br>Each command is preceded by \* to tell the computer to regard the ric Fragmand is preceded by T to tell the compared.<br>Each command is preceded by T Now type the following page called<br>next entry as a command. Now type the following page called PROG1.

PROG1

\*DISPLAY FRED. \*PAUSE #PAUSE \*RETURN <RET>

The first line \*DISPLAY FRED. tells the computer to place the<br>Where a page title is referred to The first line \*DISPLAY FRED. Wells the eartitle is referred to<br>page called FRED on the screen. Where a page title is referred to page called FRED on the screen. where a fact a full stop. If you<br>in this way the page name is completed by a full stop. If you forget to do this the computer will not be able to carry out the search.

The second line tells the computer to keep the information on the screen for the length of two PAUSES (approximately <sup>1</sup> second per pause)

The third line uses the command RETURN to return you to BASIC after the PAUSES are complete.

Type DIR to see the page names.

To run this program you first of all have to go into BASIC. To do To run this program you first of all have and Ready will replace<br>this press the CLS key followed by <RET> and Ready will replace this press the CLS key followed by Shell and norm of the screen. The word used to run a NODDY<br>Noddy at the foot of the screen. The word used to run a NODDY program is PLOD. This should be followed by the name of program page in inverted commas.

Type PLOD "PROG1" <RET>

If you wish to run a NODDY program a number of times then it is best to <sup>p</sup>lace the PLOD instruction in <sup>a</sup> program line.

10 PLOD "PROGi"

Each time you wish to run the program simply type RUN <RET> and the NODDY program will be activated.

The second program page (PROG2) will allow you to RETURN to BASICby pressing one of the keys. The command used to achieve this is \*ENTER which is not dissimilar to the BASIC input command. Where "ENTER which is not dissimilar to the BASIC input command. Where<br>\*ENTER is used the computer waits for a key or keys to be pressed<br>before continuing with the program. Tune in and www.the before continuing with the program. Type in and run the program<br>as before calling the page PROC2, When the name PRPP as before calling the page PROG2. When the page FRED appears<br>press any key followed by <RET> or just <RET>, the program will<br>continue and Ready will appear at the bottom of the screen as you<br>return to BASTC. n to BASIC.

PROG2

\*DISPLAY FRED.\*ENTER\*RETURN

Program 3 uses the commands \*IF, \*GOTO and uses labels to <sup>p</sup>lace you more in control of the program. \*IF is used to instruct the computer to ask if your \*ENTER is the correct one. If it is thenthe computer will move onto a different part of the program of the computer will move onto a different part of the program as<br>required. This is carried out by using a label. For example in<br>line 3 the instruction \*TE R r tells the computer to company th line 3 the instruction \*IF R,r tells the computer to compare the \*ENTER with R and if R is the kov processed to Civil \*ENTER with R and if R is the key pressed to find a letter 'r'<br>and continue from there. So that the computer does not confuse<br>the 'r' at the beginning of the new program line with confuse the 'r' at the beginning of the new program line with any other<br>it looks for an 'r' preceded by ^ = 1 t looks for an 'r' preceded by ^.

(Labels can be any character on the keyboard and you should (Labels can be any character on the keyboard and you should<br>attempt to work out the best system for you to use. The important attempl to work out the best system for you to use. The important<br>thing is to be consistent and keep to a plan.) and keep to <sup>a</sup> <sup>p</sup>lan.)

If a key other than 'R' is pressed then the program continues with \*QOTO PROG3. The \*QOTO command is used in thispage to return the control back to the beginning of the program page we<br>return the control back to the beginning of the program page we<br>are in. Normally \*GOTO would be used to activate athen ages. in. Normally \*COTO would be used to activate otherpages. Notice the fullstop after PROG3 and the position of "r.

PROG3

\*DISPLAY FRED.\*ENTER \*IF R,r \*QQTO PROG3.r \*RETURN

#### BRANCH

A better way to take control to the beginning of the present<br>Program page is to use the command \*BRANCH. PROG4 illustrates the illustrates theuse of \*BRANCH and extends the use of labels to allow you to use

a \*ENTER to print FRED on the screen

PROG4

 $^{\sim}$ t

\*ENTER \*IF F,a \*IF R,r \*BRANCH t

 $\mathbf{a}$ \*DISFLAy FRED. \*BRANCH <sup>t</sup>

 $\uparrow$ r \*RETURN

The final program in this series PROG5 allows us to use the pages The final program in this series freely is to create more pages.<br>as a telephone directory. The first step is to create more pages

Type SID <RET>

Sid's telephone number is <sup>555987</sup>

BERT

Bert's telephone number is <sup>555321</sup>

Now type in the program page

FROGS

at \*ENTER \*IF F,a \*IF B,b \*IF S.c \*IF RET,r \*BRANCH t

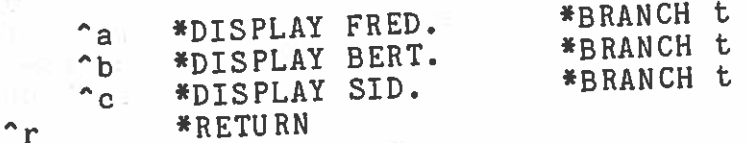

The first six lines of the program are <sup>a</sup> loop where the computer The first six lines of the program are a roof many other input is<br>is waiting for a \*ENTER of F,B, RET or S. If any other input is is waiting for a \*ENTER of r, B, RET of Tr RET is entered then you<br>received then you will \*BRANCH to t. If RET is entered then you will branch to r and RETURN to BASIC. will branch to r and KEIURN to BASIS.<br>If F,B or S are pressed with a <RET> then control is passed to labels a,b and c respectively. As each is displayed the program branches to <sup>^</sup>t at the beginning of the program and you are ready to begin the process again.

## ////////I/////////////////////,//////////,,////,,///////,/,//,,

EXERCISE 24 NODDY Improve the final address bookdisplay <sup>a</sup> MENU page at the the program so that it returns you to the MENU after each display. The MENU page is designed for you. Your task is to amend the page PROG5. ook program by getting the computer to<br>beginning of the program and arranging<br>returns you to the MENU after, each

#### MENU

There are three telephone numbers in the directory

SID ,FRED, BERT. To display their numbers type the first letter of their names and press the <RET> key. To return to BASIC type RET

As aAs a further exercise try to design a program to hold your 'own<br>address book. address book.

To further illustrate NODDY programs, the next example shows you step by step how to create <sup>a</sup> program to simulate <sup>a</sup> book.

it!". When reading <sup>a</sup> book there are <sup>a</sup> number of mechanical tasksrequired. You need to be able to turn a page. look through required. Tou heed to be able to turn a page, look through<br>chapters to find your place, look back to check on some detail or if you wish to cheat look at the last page to find out "who dun

To write such a program in basic would involve a fairly complicated program with many loops perhaps using subroutines and so on to enable you to call up the required pages. Then there<br>would be the difficult task of formatting each page. Nobby be the difficult task ofrequires only one program page, a contents page and a contents page for each chapter. The <sup>p</sup>lan for the program is shown below.

#### $STAGE$ WHICH CHAPTER

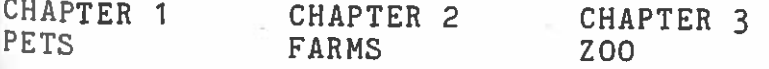

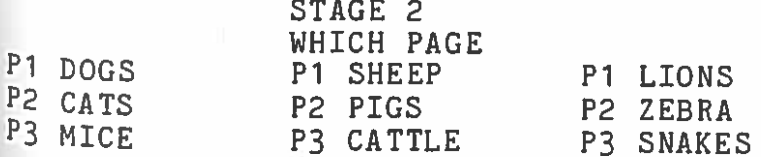

There are no hard and fast rules as to how you approac<sup>h</sup> the task of setting up the book. It is often easier to start with contents and work through the book, rather than begin with the program since you may wish to change the contents.

since you may wrent of the called MAMMALS. It consists of four chapters as in the plan and page one is entitled DOGS.

Type DOGS <RET>

Type on the remainder of the page, in any form you wish, some<br>information about dogs. When you have completed the page press the <RET> key and the page will be saved exactly as you typed it. Repeat this for each page in the plan.

The next stage is to write a contents page for each chapter.

Ine hext bodge –<br>As before you first type a title to the page followed by the information required as below.

CHAP1 PETS

**CONTENTS** Choose which page and type P1, P2, or P3 P1 DOGS P2 CATS P3 MICE

Complete a contents page for each chapter. To check whether all aComplete a contents page for each chapter. The DIR and a directory<br>the information you need has been input type DIR and a directory of your pages will appear on the screen as below.

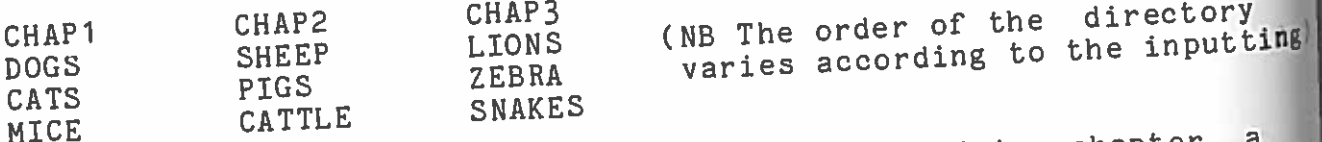

In order to start in the book at the appropriate chapter a<br>In order to start in the book at the appropriate this page Chapter contents page is needed. So as not to confuse this page with those contents pages already input we will call this TITLES.

Type TITLES <RET>

j

Choose which chapter and type 1,2,3 or RETURN to BASIC.

1 CHAPTER 1 PETS2 CHAPTER 2 FARM 3 CHAPTER 3 ZOC B RETURN

g)

This completes the contents of the book and all that remains is to write the program page. As before we <sup>g</sup>ive this page <sup>a</sup> title (MAMMALS) and then type in <sup>a</sup> series of command statements. Youwill notice that the full form of the commands has been replace will hotice that the full form of the commands has been replaced<br>by the use of a single letter. Also notice that \*E can appear or appear on the same line as \*D and that the \*IFs are all grouped together.<br>The labels indicated by  $\hat{ }$  preceding a letter have been structured in such a way that it is clear which letters refer to title page In such a way that it is clear which letters refer to title pages<br>and which to pages of text. Your NODDY programs will work without and which to pages of text. Your NODDY programs will work without<br>all this careful formatting. However, when you arrange your<br>programs in this way you reduce the number of mistakes you are likely to make

Examine the program carefully line by line as you input, thinking<br>about what is the function of the line and hou does it conny out about what is the function of the line and how does it carry out<br>the desired instructions: desired instructions:

Line 1 displays the main contents page called TITLES and tells<br>the computer to wait for an input to be \*FNTFPED from the the computer to wait for-an-input-to-be-\*ENTERED from the<br>keyboard.

Line 2 compares your input with the expected 1,2,3 or R for<br>RETURN and instructs the computer to find labels a b e sm i  $\mathbb N$  and instructs the neith. and instructs the computer to find labels a,b,c or r<br>respectively and continue from the label. If any other letter or<br>number is input then control is returned by the #PPANCH + compand is input then control is returned by the \*BRANCH t command to the beginning of the program.

Continue analysing the program in this way.

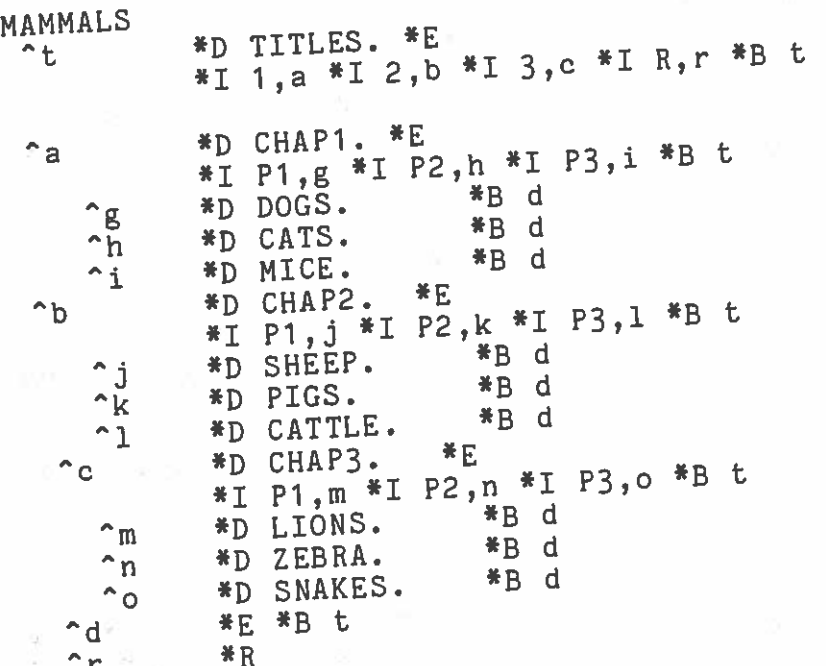

Press the enter key to save the program page "MAMMALS" and provided you have made no errors inputting the program it is press the you have made no errors inputeing one computer will give<br>ready to run. If you have made a mistake the computer will give<br>ready to run. If you have made a mistake the computer will give provided to run. If you have made a missance error or<br>ready to run. If you have made a missance error or<br>you one of three error messages: 'NO DATA ERROR','OVERFLOW' or

No data means that the computer is looking for a page title that<br>No data means that the computer is looking for a page the No data means that the computer is looking is. The entered the<br>it cannot find. It is more likely that you have not entered is page, however it could be that your entry for the page is misspelt or that you have forgotten <sup>a</sup> space etc.

misspeld of the search the computer has reached the end of the program page whilst looking for <sup>a</sup> label or command.

program pase ""---<br>Missing Symbols could occur if \* or . are missing from the program page.

These error messages are only hints about the error. To find the error, the message should be considered together with the page on which the error occured.

To correct the page press the CLS key and type NODDY. When Noddy<br>To correct the page press the page title MAMMALS and the page appears on the screen, type the page title MAMMALS and the page is correct the screen, type the page title infinition is correct and<br>is ready for editing. Check that all punctuation is correct and<br>is ready for editinging that it is correct press the enter key when you are satisfied that it is correct press the enter key again.

Go back to BASIC.

Use the command PLOD to run the program.

Clearly this program can only operate a book with three chapters<br>each with three pages. It would be a very limited book, and eachwith withoutprogram barely fits on the page. To get around this problem the \*GOTOO statement allows \*GOTO statement allows you to switch to another program page. A<br>better design would be to make each chapter contents a new program <code>MAMMALS.</code> for example. th three pages. It would be a very limited book and radical alteration cannot be increased in size. Thepage and instead of using the  $*B$  t you would use  $*GOTO$ 

### ////////////////////////////////////////////////////////////////

Exercise 25 NODDY Book Program Redesign the program to contain four chapters each with four pages.

### 

The \*GOTO statement is one of four program handling commands.

Program pages are stored in a stack rather like a<sup>p</sup>lates. When they are used they are taken from the stack from the top. Imagine you have three pr ogram pages to run one after the other. Using the STACK statement it would be written like this stack of

\*STACKPROG3,PROG2,PROG1

They would be taken from the stack in the order PROG1,PROG2 and<br>finally PROG3。

The command \*STACK is used to tell the computer the order of programs to be run. They are taken from the top of the stack each time and therefore in the-example-above, PROG1 ,PROG2 second and PROG3 third. first would be run

The command \*ADVANCE tells the computer to advance orthrough the program stack. ie remove and execute the program on top of the stack. move

The \*OFFSTACK command tells the computer to take the next program off the stack without executing it.

We have designed <sup>a</sup> set of programs to show you how these commands Operate.

Set up the following three pages called AA, BB and CC.

AA

AkAAAAAAAAAAAAAAAAAAAAAAAAAAAAAAAAAAAA

**BB** 

BBBBBBBBBBBBBBBBBBBBBBBBBBSBBBBBBBBBB

CC

CCC CCC <sup>C</sup> <sup>C</sup> <sup>C</sup> <sup>C</sup> <sup>C</sup> <sup>C</sup> <sup>C</sup> <sup>C</sup> <sup>C</sup> <sup>C</sup> CCC CCCCC CCCCCCCCCCCC

The main program page is called PROC and looks like this:

PROC

 $\,\texttt{\tiny kS}$  PROG, PA, PB, PC.  $*_{A}$ 

There are three other program pages called PA,PB, and PC.

PA

\*D AA. \*p \*p \*A

PB

 $*$ p BB.  $*$ P  $*$ P  $*$ A

PC

\*D CC. \*p \*p \*A

When you PLOD "PROG" the computer pushes four program pages onto the stack:

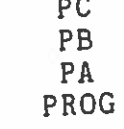

J

\*A at the end of PROG takes the first program of<br>is PC and executes it. CC is displayed for the s PC and executes it. CC is is ru and executes it. CC is displayed for the<br>pauses \*P. Meanwhile PC has been discarded and<br>looks like this: s like this: of rhou cakes the first program of the stack which<br>cutes it. CC is displayed for the length of the<br>anwhile PC has been discarded and now the stack<br>:

> PBPAPROC

A at the end of PC instructs the computer to take PB from stack into working memory execute and discard it. This process is process is until PROG is reached and discard it. This process is<br>until PROG is reached and the stack is reassembled.In<br>loop has been formed. \*Acontinued this way <sup>a</sup>

To stop the program press the BRK key. If you insert an OFFSTACK in program PC as below then PB is taken offstack each<br>missed out. time and missed out. COMMAND

PC

\*D $D$  CC.  $*P$   $*P$   $*Q$   $*A$ 

## 

Exercise 26 Noddy Program Handling Commands<br>Use - the principals in this section to desi ncipals in this section to design a program to enable<br>the four chapter contents pages in Exercise 1.<br>advantage would be to use the \*OFFSTACK command, to  $\mathcal{P}$  an option where you only scan the chapters beyond book you have reached point in the book you have reached Exercise 26 you to scan A further createtothe

## 

The final command which we have not used as yet is \*LIST. You cannot use LLIST or LPRINT in NODDY since the text is stored in full pages. You will also have to setrund pages. Iou will also have to set your printer to accept a<br>line length of 39 characters. You will find instructions in the manual supplied with your printer on how to wandai Suppiled with your printer on how to change line length.<br>If you have an EPSON type printer, for example, the command you would use is

LPRINT CHR\$(27);"Q";CHR\$(39)<br>To print out a page of NODDY we sime To print out a page of NODDY you simply type \*LIST followed by<br>the page title with a full stop, For award, a page title with <sup>a</sup> full stop. For example:

\*L TITLES.

The computer will print out the page called TITLES

govern the way in which programs are written. We have attempted Noddy is a new and evolving language where there are few rules to  $t_0$  give you some guidelines as to the way to procede. was beven you some guidelines as to the way to procede. However<br>they are only guidelines; it is for you to develop your own However programming technique. The applications of NODDY are only limited<br>by your imagination.<br>(The NODDY commands on the MTY are a subset of the Table

 commands on the MTX are a subset of thelanguage as described in the NODDY report (1982).)

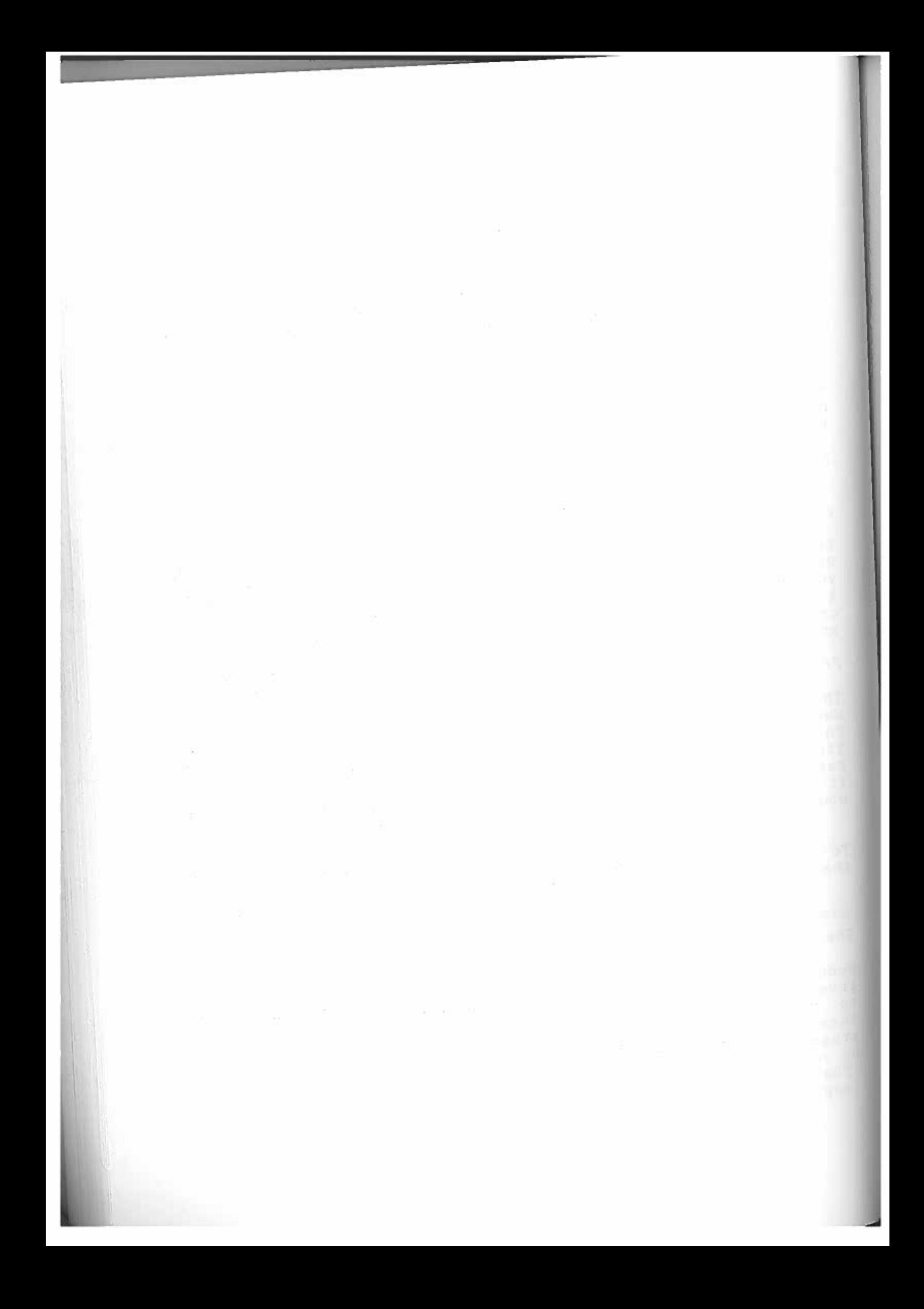

#### PART 3

#### GRAPHICS

The MTX 500 is capable of very sophisticated graphic effects. You<br>will be able to control the graphics screen in a variety of vays be able to control thechanging its size shape and colour, as well as designing complex animation programs.

Until now you have been using text screens with characters like a,b,c etc. However, the MTX is capable of high resolution graphics using its graphics screens. There are two distinct types<br>of screen; The text screen which is 40 columns wide and 24 lines deep and the graphics screen which is 32 columns by 24 lines. deep and the graphics screen which is 32 columns by 24 lines.<br>Text can be written to a graphics screen but graphics cannot be<br>written to a text screen. to a text screen.

It is important, even if you are familiar with graphics<br>production on other-machines, to follow this part of the course very carefully. MTX graphics are designed to use a few commands rather than a large number of commands which operate alone. Though this can make your graphics programs simple toto set up, it does mean-that-you-have to have a thorough<br>understanding of the-commands.

The graphics manual is split into five sections: Controlling The graphics manual is split into five sections: Controlling<br>Text, Controlling Graphics, BASIC Graphics, Further Graphics and<br>Animation.The first concerns the control of the text screen.

#### CONTROLLING THE TEXT SCREEN

Though we are introducing these controls as text screen control as you will see they are used interactively with the other graphics commands. We will first of all give you the simple uses<br>of the words and then in the final section draw them together, in the words and then in the final section draw them together in sample programs where their interactive use is explained.

- CLS The CLS key is used as in many other applications in MTX BASIC to clear the screen to begin <sup>a</sup> new task. The command CLS, however, can also be used as <sup>a</sup> command within your program to carry out <sup>a</sup> similar function.
- CSR x, y The command CSR (cursor) places the cursor on the screen at the coordinates x,y.

<sup>To</sup> illustrate the use of these commands type in the following<br>Program line and run it.

10 CLS:CSR 10,10:PRINT "HELLO"

97

When you run this line the screen is cleared, the cursor moved to position 10,10 (near the middle of the screen) and HELLO printed from this position.

this position.<br>the CLS and CSR commands to print text on the screen in different positions. By observing the effect of the coordinates Use the CLS and ST. By observing the errect of Shelvided. This<br>different positions. By observing the screen is divided. This<br>you can develop a mental map of how the more advanced stages of different positions.<br>you can develop a mental map of how the more advanced stages of<br>will be a useful skill to develop for the motes in the reference graphics production. There are further notes in the reference section.

VS (Virtual Screen) All print commands are relative to the screen you are using. If ys (Virtual Screen,<br>All print commands are relative to the screen, Jo would be in the<br>you have a small TV screen the coordinates TV screen. The MTX has same relative position as 10,10 on a large TV screen. The MTX has<br>am inbuilt method to allow you to create smaller screens within<br>your screen. These are called virtual screens. The coordinates anan inbuilt method to allow you to create smaller screens within<br>an inbuilt method to allow you to create smaller screens. The coordinates same reiative pool to allow you to create smull. The coordinates<br>an inbuilt method to allow you to create sereens. The coordinates<br>your screen. These are in the same relative position within your In induct me same called virtual serious ition within your<br>our screen. These are called virtual serious within your<br>10,10 would also be in the same relative position within your virtual screen. This is demonstrated in the three screens below.

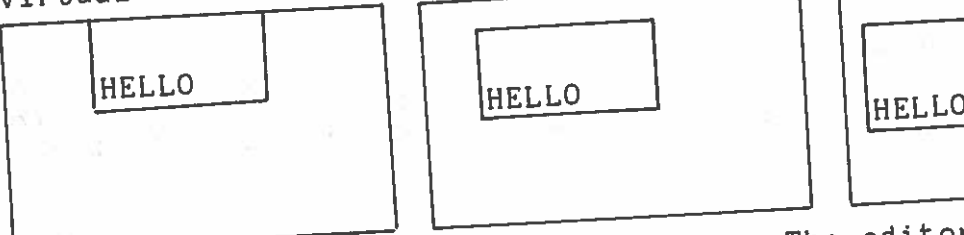

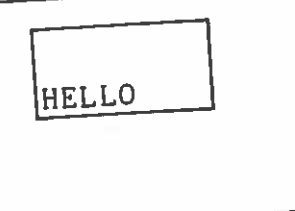

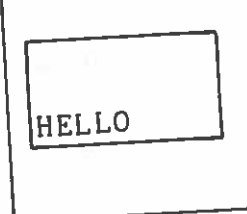

MTX BASIC uses four virtual screens. The editor is VS<br>MTX BASIC uses four virtual screens. The editor is VS MTX BASIC uses four virtual screens. The editor ine. The list<br>consists of four lines which behave as a single line. The is VS<br>consists of 19 lines, the message screen is VS MTX BASIC uses four virtual screens. Ine equiviled The list<br>consists of four lines which behave as a single line. The list<br>screen is VS 1 and consists of 19 lines, the message screen is VS consists of four fine at the bottom of the screen. The whole<br>screen is VS 1 and consists of the bottom of the screen. The whole<br>7 and consists of one line at the bottom of the screen. The whole screen is called VS 5.

VS

<sup>1</sup> LIST SCREEN <sup>19</sup> LINES VS <sup>5</sup> (whole screen)

0

and

VS O EDITOR 4 LINES VS 7 EDITOR 1 LINE

CRVS  $\texttt{n}, \texttt{t}, \texttt{x}, \texttt{y}, \texttt{w}, \texttt{h}, \texttt{s}$ CRVS n,t,x,y,w,h,s<br>This is the command used to create your own virtual screens. The is placed into the computer in the form of a parameter statemen<sup>t</sup> rather like sound:

parameter beer.<br>CRVS n is the VS identification number in the range 0-7' n is the VS identification number.<br>t screen type (0 for text and 1 for graphics) n is the voltoo for text and i for graphics.<br>L screen type (0 for text and i for graphics) of the VS<br>x is a coordinate of the top left hand corner of the VS x is a coordinate of the top left hand corner of the VS<br>y is a coordinate of the top left hand corner of the VS<br>y is a coordinate of the top left hand corner of the VS

- y is a coording<br>w width of screen in characters
- w width of screen in lines which of screen in lines<br>I depth of screen in lines<br>s the number of characters which exist in one line of the

type of screen in 't' (40 for text screen and 32 for graphic

\*\* NB do not use VS 0,1,5 or 7 since these are used by BASIC<br>itself as identifiers. as identifiers.VS 4 is used by BASIC for its full graphics screen.<br>If you should create one of these then it will you should create one of these then it will be redefinedwhenever you return to the BASIC Ready.

A simple example of <sup>a</sup> VS would be to define a block 10 charactersby 10 characters in the centre of the screen:

10 CRVS2,0,20,10,10,10,40 20 VS 230 DSI

 $c<sup>5</sup>$ 

Line 10 defines the screen, line 20 selects the VS numberwish to use, this should agree with the first parameter in line<br>wish to use, this should agree with the first parameter in line<br>10 and line 30 introduces a new command BST, BST (Bineable Server) 0 and line 30 introduces a new command DSI. DSJ Input) tells the computer to direct input from the keyboard to the new VS. If you now type information to the screen you will be able to see where the screen is located and its size e to see where the screen is located and its size.

Now press the <CTRL> key at the same time as the hat key <^> the<br>cursor will appear in the VS. You can now use the cunsor, keyped will appear in the VS. You can now use the cursorcursor will appear in the vs. Iou can now use the cursor keypad<br>to edit the information in your VS. If you switch from one VS to<br>another the cursor will be exactly where you loft it as that you another the cursor will be exactly where you left it so that you<br>can easily carry on inputting from where you left ass can easily carry on inputting from where you left off.

Take this opportunity to try some of the other keyboard controls.

The <PAGE> key is used to decide whetherThe Srades key is used to decide whether you are in page or<br>scroll mode. In page mode when you reach the bottom of the page the cursor the page mode when you reach the bottom of the page<br>the cursor moves to the top of the page for the next page of the cursor moves to the top of the page for the next page of<br>input. In scroll mode when you reach the bottom of the screen the information you have typed scrolls up. Switch from one to the to see how the different modes work.

Experiment with <ESC>I and <ESC>J. (Unlike the <CTRL> key in this casecase type <ESC> followed by I or J). In the reference section there is a list of control characters and escape sequences which<br>you will find useful. you will find useful.

# EXERCISE <sup>27</sup> VIRTUAL SCREENS

Set up three VS to take your name address and date of birth. You will have to estimate the ammount of space you will need in each case to make sure that they do not overlap.

#### NAME

#### ADDRESS

# DATE OF BIRTH /////I///II///////7I/7/////////////////,,//,////JI/////////////

The two remaining text control commands PAPER and INK were dealt with in the BASIC tutor. You should read through this section if you have not already done so.

you have not divident.<br>Before moving on to the graphic section you should be aware that<br>Before moving on to an in operation when you switch of all have the default screen in operation when you switch on is a a text screen. Before you can begin any graphics you first of all ene define you can begin any graphics in the sample programs<br>to define a graphics screen. You will see in the sample programs<br>to define a graphics screen, that either a special screen is usually to define a graphics enter that either a special borsom.<br>at the end of this chapter that either a selected. This is usually at the end of vs<br>using a CRVS command ( using a CRVS command of Teg 10 VS 4:CLS)

### BASIC GRAPHICS

BASIC GRATILEST.<br>The commands used in this section are those to be found in The commands used in this section are duess plot points,lines,<br>standard BASIC graphics. They are used to plot points,lines, arcs, circles and so on.

plot x,y is used to plot a pixel(point) at the coordinates x,y.

LINE  $x, y, p, q$  draws a line from the coordinates  $x, y$  to  $p, q$ .

--<br>CIRCLE x,y,r draws a circle of radius r with centre x,y. CIRCLE **x,y,r** draws a circle of radius I wish you how these work.<br>We have included a small program to show you how these work.

```
10 VS
4
20 CLS
_{30} FOR I = 1 TO 191 STEP 1
\muo plot I,l
50 NEXT
I
60 CIRCLE 100,100,50
70 INPUT A$
70 INPUT A$<br>80 IF A$ = "S" THEN STOP ELSE GOTO 10
```
Lines 70 and 80 are important since the computer completes the program in a fraction of a second. The two lines can be repleaded f a second. The two lines can be replaced by the single line 70 PAUSE 10000. This line will show the effect for ten seconds before returning to BASIC.

Try experimenting with this program. For example you could insert lines:

65 LINE 10,20,150,170 68 LINE 35,150,170,55

Design your own programs which draw circles and lines onbebig. Jour own programs which draw circles and lines on the<br>screen. Try to become sufficiently familiar with the commands that you are able to plot on the screen exactly what you intend, without trial and error type quesses. t trial and error type guesses

#### FURTHER GRAPHICS

In BASIC graphics you have learnt how to plot lines on the screen. In recent years the development of TURTLE graphics has led to an interest in interactive graphics  $\frac{1}{10}$  to an interest in interactivegraphics (LOGO for example).<br>Your MTX has the ability to handle this type of program but<br>before we show you the type of program that enables you to set up<br>LOGO-like graphics we will look at the commande which e graphics we will look at the commands which achieve this.

There are four commands which we will be using; ANGLE, PHI, DRAW and ARC. The first three of these we will deal with together. they are used to determine the direction of the lines or pattern patterns to be drawn. The computer remembers a direction which is set by the ANGLE and PHT commands ANGLE and PHI commands.

#### ANGLE (radians)

The ANGLE command sets the initial orientation of the from a zero value in the horizontal plain through 360 degrees.<br>The values of ANGLE are siven to the served through 360 degrees. The values of ANGLE are given to the computer in radians which e converted by the formulae<sup>.</sup>

To obtain radians:: To obtain degrees

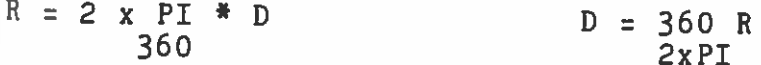

There are severalThere are several steps which are required to design your<br>programs with accuracy. The first involves working out the<br>initial value of ANGLE Remember this acts the initial value of ANGLE. Remember this sets the initial directiongiven to the computer. The value of 0 would set the initial direction as horizontally across the screen to the right. As you add radians to this the angle with the horizontal is made larger Id the intial direction is moved in an anti clockwise direction You can use ANGLE therefore, to rotate your pattern or shape.

You may not be accustome<sup>d</sup> to thinking in RADIANS and so we have designe<sup>d</sup> <sup>a</sup> short program to convert degrees to radians:

 $\mathfrak{n}: \mathbb{A}$ 10 INPUT "TYPE IN THE ANGLE 20 LET  $A=A^*(2*(PL/360))$  $\mathbf{u}$ : A 30 PRINT "PHI VALUE= 40 PRINT:PRINT:PRINT:PRINT 40 PRINT:PRINT:ININT ANOTHER NUMBER?"<br>50 PRINT "DO YOU WANT ANOTHER NUMBER?" 50 INPUT "Y FOR YES N FOR NO 70 IF B\$:"Y" THEN GOTO <sup>10</sup> ELSE GOTO <sup>80</sup> 80 CLS:STOP

Amend the program to carry out the reverse calculation from

RADIANS to degrees.<br>The second step is to use the PHI command. KADIANS CO USS.<br>The second step is to use the PHI command. Each time PHI is The second step is to use the PHI command. Easy already held by<br>encountered, its angle is added to the direction already held by the computer. We have given you an example of this in the program below.

io vs 4:CLS 20 ANGLE 0  $30$  FOR I=1 TO 10 210 PHI .1 50 PLOT 120,100 60 DRAW 50 70 PRINT  $, \, . \, ,^{\, \mathrm{I}}$ 80 NEXT I 90 GOTO 90

yo GOIO 30<br>In this program you will see that as each FOR loop is executed an<br>In this program you will dee thanging the direction of line at form additional PHI is added, changing the direction of line drawn from the original plot position. This shows you the simplest form gourtronal rives.<br>From the original plot position. This shows you every programs later<br>of relationship between ANGLE and PHI. The other programs later in this section show you two commands combine to draw arcs and spirals.

DRAW x Draws a line of length <sup>x</sup> from current <sup>p</sup>lot position in direction set by the other two commands. (ANGLE and PHI).

Set by the bond three programs to help you to see how these<br>We have included three programs to help you to see how these commands operate.

10 VS 4:CLS 20 ANGLE 0  $\bar{30}$  PLOT 100,20 40 FOR 1=1 TO <sup>8</sup> 50 DRAW <sup>70</sup> 60 PHI P1/4 70 PAUSE 1000 80 NEXT I

By changing lines <sup>40</sup> and 60by changing lines 40 and 60 you can make any symmetrical<br>geometric shape using this program. The number of sides is decided in the FOR statement and the size of the angle in 60.<br>PI/4 for example is equivalent to an angle of the angle in 60. method to produce a square the line 40 would be amended to draw 4 for example is equivalent to an angle of 45'. Using this and PHI would be P1/2.

10 VS 4:CLS 20 PLOT 100,100 30 ANGLE O  $40$  FOR I = 0 TO 1 STEP .0 50 DRAW 7 60 PHI I 70 NEXT I Clear the graphics screen. Set starting position. Set initial direction. Draw a line of length 7. Add angle I to direction.

As the value of I changes PHI is altered in line 60 thus<br>producing a spiral effect. Try changing this program by altering<br>the values for ANGLE and DRAW and see what because the the values for ANGLE and DRAW and see what happens. If we change<br>the size of the step in line 40 to .001 then this smaller step<br>produces a bigger spiral. You will find that to fit the new spiral on the screen you will have to reduce the line length to less than 2.2 in line 50. The altametric to line s than 2.2 in line 50. The alternative to this would be to <sup>p</sup>lot <sup>a</sup> lower position in line 20.

## 

EXERCISE 28 ANGLE PHI AND DRAW By changing line 40 in the above program make the<br>by beginning in the centre and spiralling alouly by changing line 40 in the above program make the spiral reverse<br>by beginning in the centre and spiralling slowly outwards.

## 

Make the following alterations to the above program one at a time<br>and at each stage run the program to see the effect. at the following alterations to the above program one at a<br>d at each stage run the program to see the effect.

Move the plot command at line 20 to within the FOR loop at line<br>45.

Now<sup>Now</sup> insert a test at line-65-to prevent the program from<br><sup>Stopping.</sup>

65 IF 1=1 THEN GOTO 45

The second program uses the same rhe second program uses the same principle to set up a continuous<br>Pattern. Again try amending the program to make the effect bigger<br>and smaller and move the starting point around the screen. d smaller and move the starting point around the screen

io vs 4:CLS 20 PLOT 200,55 30 LET I=0 40 ANGLE C <sup>50</sup> DRAW <sup>1</sup>  $60$  LET I=I-.1<br>70 PHI I 70 PHI <sup>I</sup>

o film<br>80 GOTO 50<br>The commands you have used so far will give you increased control<br>The curve gets steeper and<br>the curve gets steeper and 80 GOTO 50<br>The commands you have used so far will give you increased control<br>over the displays you can produce. The curves in the two programs above are useful to produce spirals; (the curve gets steeper and steeper).

ARC x,theta Steeper...<br>ARC x, theta<br>Draws an arc length x while turning through an angle theta. In<br>Draws an arc length we have used ARC to draw a series of lines from the program below we have used ARC to draw a series of lines from the plotted position in a spiral manner. By adding another and reversing the effect try to make the shape into an 11 leaved flower.

#### DIAGRAM

 $10$  VS 4:CLS  $20$  ANGLE  $^{\circ}$ <sup>30</sup> FOR Izl TO <sup>11</sup> 40 PLOT 120,100 <sup>50</sup> ARC 100,2: PHI <sup>2</sup> <sup>60</sup> PAUSE <sup>1000</sup> <sup>70</sup> NEXT <sup>I</sup>

New direction JnitiaI direction set **Per** by ANGLE and PHI mgth Je

CONTROLLING THE GRAPHICS SCREEN<br>Before moving on to the creation of more complex shapes<br>sprites it is well to remember how your graphics and text scheen<br>work. They consist in both cases of a series of points CONTROLLING THE GRAPHICS SCREEN<br>CONTROLLING THE GRAPHICS SCREEN<br>Before moving on to the creation of more comples and text screens<br>Before moving on to remember how your graphics and text called CONTROLLING THE GRAPHICS SOME eation of more compared text screens<br>Before moving on to the creation of graphics and text screens<br>sprites it is well to remember how your graphics and points in the Before moving on to the creatury your graphics and bond called<br>sprites it is well to remember how your graphics and points called<br>work. They consist in both cases of a series of points in the<br>work. They can be switched on sprites it is well to remember how of a series of points in the<br>work. They consist in both cases of a series of when working in is<br>pixels, which can be switched on and off. When we hackground (paper) is<br>pixels, which can b sprites to consist in both capes and off. When wurking on the background (paper) is<br>pixels which can be switched on and off. the background (paper) for<br>default setting of the text screen, the background default setting of work. They consider the switched on and off. When working is<br>pixels which can be switched on and off. When working (paper) is<br>default setting of the text screen, the background rest key 'A' for<br>blue and text (ink) is white example the pixels which make up 'A' are switched from background PAPER to foreground INK and the letter A appears. The letter A is example the pixels which mant the letter A appears. The ight columns<br>PAPER to foreground INK and the letter A appears, by eight columns<br>a pattern made up of pixels within an eight rows by eight matrix.

........... ......

Notice that there are spaces below and to the right of the letter<br>to stop adjacent characters morging to the tight of the letter to stop adjacent characters merging together.

You may have noticed already that the size of characters ongraphics screen appears larger than on the text screen. This is<br>because in order to place 40 channeters as the screen. This is in order to place 40 characters on the text screen the computer at uter ignores the two rightmost columns of dots. If you look The dots which make up the pattern. The text screen can therefore<br>be considered as a matrix of data love. 'A' displayed on the screenoff 40 characters. The number of dots can be calculated as e considered as a matrix of dots large enough to display 24 rows

40 X 24 characters  $\equiv$ (40x6) <sup>X</sup> (24x8) dots 240 X 192 dots =

of patterns including letters numbers and symbols each of whichThe ASCII characters are simply an internationally accepted set is associated with a unique number called its ASCII code.(see reference section)

Type in and run the program below.

io vs 4 20 CLS30 PRINT "ABCDEFGHIJKLMNOPQRSTUVWXYZ' <sup>P</sup> DSI

This should allows you to type characters on the graphics screen and you gap be able to see the dot pattern of each character and the between them caused by displaying the complete 8X8 pattern.

The above calculation for the graphics screen is

32 X 24 characters  $(32x8)$  X (24x8) dots  $\equiv$  . 256 X 192 dots =

When using graphics therefore you can think of the screen as<br>being made up of a 256 X 192 matrix whone the data  $\frac{10}{10}$  made up of a 256 X 192 matrix, where the dots are selected With commands such as PLOT by considering the screen as a graph required dot being specified as coordinates. axes along the bottom and left hand side andand the
In the text mode we set the foreground and background colours of<br>In the text mode we set the foreground and INK and the only pattern: the screen using the commands PAPER and INK and the only patterns which we displayed there were the pre-defined ASCII characters. the screen using the communities the pre-defined hours of colour and<br>which we displayed there were flexible in terms of colour and<br>The GRAPHICS screen is much more flexible in terms of colour and patterns and accordingly we need a number of extra commands. patterns and accordingly we were actually changing the When we used PLOT, DRAW and ARC, we were actually changing the colour of individual pixels. When you clear the screen with the<br>CLS command you are setting all of the pixels to the colour<br>LCS command PADER command. Typing or PLOTting on the INK CULOUE OF INDEVITY ALLOCATED THE COLOUR CLS command you are setting all of the pixels to the screen<br>CLS command you are setting all of the pixels on the screen<br>chosen by the PAPER command, to the colour chosen in this way colour of individual Fisetting all of the pixels on the screen<br>CLS command you are setting all of PLOTting on the Screen<br>chosen by the PAPER command. Typing or PLOTting on the INP CLS command you are second. Typing or PLUILING on by the INK<br>chosen by the PAPER command. Typing or PLUILING by the INK<br>changes some of the pixels to the changing colour in this way command thereby creating a pattern. Changing colour in this gives the illusion of switching pixels on and off.<br>
such as defining screens gives the illusion of switch as defining screens and their<br>Aspects of control such as defining screens and the use Aspects of control such as defining screen However, the use<br>manipulation are the same for text and graphics. However, the use Aspects of control busing text and graphics. However, the<br>manipulation are the same for text and sophisticated. They<br>of colour in graphics is much more complex and sophisticates. They manipulation are the same much more complex and sophimics. They<br>of colour in graphics is much more complex up parameters. They<br>commands COLOUR and ATTR are used to set up parameters. They or colour in graphics in more used to set up parameters. They commands COLOUR and ATTR are used to set up parameters. They commands COLOUR and ATTR are used to set up parameters. They COLOUR p,n (Graphics only) Colour is the comman<sup>d</sup> which determines which colour is used. <sup>p</sup> is the parameter n is the colour n is the colour<br>The parameter concerns which areas of the screen are to be of the<br>The parameter concerns which areas of n are as in the command: The parameter concerns where values of n are as in the understand<br>colour defined by 'n'. The values are explained below. To understand PAPER and INK. The values of p are explained below. To understand<br>graphics colour you have to be aware of the composition of the graphics screen which we have just explained to you. You may for example be writing text to the screen in which case you would use the normal paper and ink values.  $p = 1$  = print ink<br>The pixels which are changed from the PAPER to INK colour when<br>The pixels which are changed from the PAPER to INK colour when  $\overline{p} = 0$  $=$  print paper<br>= print ink characters are sent to the screen are determine<sup>d</sup> by the ASCII codes.<br>When using graphics commands to plot or manipulate the graphics<br>When using graphics commands to potentially treated individually screen, however, each pixel is potentially treated individually. There are 256 by 192 pixels on your graphics screen. these therefore, can have the same colour properties as the text To control these you would use the non print paper and these therefore, can have one would use the non prince for would<br>screen. To control these you would use the non prince would<br>ink commands. In this case pixels which you have plotted would take on the colour defined by the parameters 2 and 3. 2 and 3.  $p = 2$  = non-print(plot) paper<br> $p = 3$  = non-print(plot) ink

 $=$  non-print(plot) ink

The final parameter is concerned-with the remainder of the screen. The use of this value will make the border around the<br>graphics screen the colour 'n'. graphics screen the colour 'n',

 $p = 4$  = border colour

Try this program and vary the colours in the lines 20,30 and 40<br>using the chart in CHAPTER 1.

10 VS 4:CLS 20 COLOUR 2,5 30 COLOUR 3,3 40 COLOUR 4,6 50 ANGLE 0 70 PLOT 120,100 80 DRAW 50 90 PHI .2 100 GOTO 70

ATTR p, state (graphic only) ATTR p,state (graphic only)<br>The second graphics command involves the further rhe second graphics command involves the further manipulation of<br>the pixels as set by the COLOUR command. The command ATTR can help you achieve very sophisticated graphic effects by changing the properties of the pixels you have activated by typing or screen. We have written a short program to show you how the command works:

10 VS 4:CLS 20 INPUT "ATTR P N 7 30 ATTR P,N 40 DSI50 GOTO 20

Ifyou run this program it will ask you for values of p and n. simply switches the ATTR on and off where 1 is on and 0 isoff. Try typing over characters to see what happens for different<br>attributes. Continue the program loop by ZBETS to auth from the Continue the program loop by <RET> to exit from theDSI command and select another ATTRibute.

<sup>p</sup> <sup>=</sup> <sup>0</sup> ; inverse print ATTR

If you set the <sup>n</sup> value to 1 you will see that the charactersprint are reversed so that the characters are printed in the paper colour and the paper in the ink colour. If you return to e home position then type another character the one home position then type-another character the point of<br>overlap in the characters is reversed. This can give you<br>interesting-pattern effects.

If an attribute is switched on, it can be switched off by typing<br>in p.O. (p=1.2.3 or 4) in p,O. (p=1,2,3 or 4).<br>The ATTR settings are switched on and off rather like using the<br>PAGE key to switch from mode to mode PAGE key to switch from mode to mode.

Switch off attribute 0

# Enter 0,0 as the p,n values.

## <sup>p</sup> <sup>=</sup> <sup>1</sup> ; overprint ATTR

If you now switch this ATTR on by typing in 1,1 and type in 10<br>If you now switch this ATTR on by typing in 1,1 and the total f you now switch this ATTR on by cyping in ... Return to the<br>D's and ten spaces followed by 10 'D's and so on. Return to the<br>p's and ten spaces fold down the D key. 'D's will be replaced with home position and hold down the b key. 'D's will be replaced with spaces, and spaces with 'D's. With this attribute switched on, spaces, and spaces with 'D's. with this is ways have the effect<br>points plotted on top of other points will always have the effect points plotted on top of other points will dimit on top of another<br>of unplotting the point. This is why a D typed on top of another D erases it.

The ATTR commands are not used exclusively and can be merge<sup>d</sup> to combine effects. If you now return to the program and input 0,1 this will have the effect of leaving 1,1 switched on but adding the inverting paper and ink effect in

now try switching on and off the following ATTR effects and<br>Now try switching on and off the following experiment merging the different commands.

 $p = 2$ ; unplot  $ATTR$ 

When this is set points will be unplotted rather than plotted. In when this is set points will be unproceed . The paper colour<br>other words, the points will be plotted in the paper colour rather than the ink colour.

## <sup>p</sup> <sup>=</sup> <sup>3</sup> ; over <sup>p</sup>lot ATTR

If this is set:

A) During <sup>p</sup>lotting, <sup>p</sup>lots <sup>a</sup> point if it wasn't already there and leaves points already <sup>p</sup>lotted unchanged. This allows characters to be written over each other.

B) During CLS and other functions, the text is unchanged but colours can change. This is useful for changing paper while leaving text intact.

If both inverse plot and over plot door five screen. This can<br>effect during plotting is to do nothing on the screen the same. You messer and over plot attritubes are set then the<br>If both inverse plot and over plot attritubes are set then can<br>affect during plotting is to do nothing on the same. You effect during plotting is to do nothing on the screen the same. You<br>be used to move plot position but leave the screen the same. You be used to move plot position but leave the seriou. The round the<br>can use this to guide the PLOT SPRITE (see below) around the screen.

ANIMATION Animation can be achieved on the MTX by the use of SPRITES. A sprite can be thought of as <sup>a</sup> small drawing board on whichobjects can be drawn. By moving the drawing board, the object drawn on it will appear to move around in front of the graphics<br>screen. Type in and run the following program which should produce an arrow moving from left to right series the series. arrow moving from left to right across the screen. Don't worry t how the program works at this stage

10 VS 4:CLS 20 CTLSPR 0, 30 CTLSPR 2, 40 CTLSPR 3, 50 CTLSPR 5, 60 CTLSPR 6, 70 GENPAT 3,1,24,1,2,255,255,2,4,2B 80 SPRITE 1,1,1,100,10,0,1 90 GOTO 90

The sprites are similar to characters and are either 8x8 pixels<br>or 16x16 pixels but unlike obaractors a sprite can be a s r 16x16 pixels but unlike characters a sprite can have only one colour.

There are 32 sprites which are numbered from 0 to 3 and arearranged as in the diagram below:

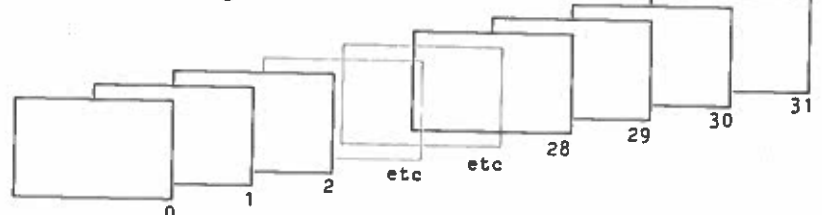

Each of the picture plane within which a sprite can move. The sprites are arranged in this way so that you can build up animations which have depth with sprites able to pass in front of and bobind anch at all  $\alpha$ sprites able to pass in front of and behind each other.

Since each sprite can be a different colour, multi-coloured objects can be created by overlaying several sprites. Beware<br>however that a maximum of 4 sprites and alloyed in any bandware however that a maximum of 4 sprites are allowed in any horizontal<br>row before the results become unnnediateble before the results become unpredictable.

If you study the diagram above you will see that the PAPER and INK plane is behind the sprites. As the sprites move, the background remains static. In order that your graphic displays Dackground remains static. In order that your graphic displays<br>can appear real ie. where the sprites enter and leave the screen. the sprite planes are bigger than the screen. This means that the sprites you are to use need not suddenly appear but can be waiting in the wings offscreen until the program calls them into action. Circling sprites can also be defined which apparent apparently orbit will orbit your television so that when they disappear off one side they will reappear on the other some time later. later.

Change line <sup>80</sup> in the above program to

80 SPRITE 1,1,1,100,120,0,1

When you run this program, wait a few seconds and you will see

the sprite orbiting.<br>The commands used to set up these complex pictures the sprite orbiting.<br>The commands used to set up these complex pictures are interactive. That is to set up these complement to control the<br>interactive. That is to say each affects the other to control the activity on the screen. You have already seen how the pixels on the text and graphics screens are manipulated to <sup>g</sup>ive interesting patterns and effects. These are used to form the background to your animation. The sprite commands are used in much the same way your animation. The sprite commands are docd in more the total<br>to define each sprite plane in turn to build up the total

picture.<br>Before giving you the details of the commands, we are going to build up a diagram to show you how they relate together:

The whole basis of animation is that your shapes (sprites) can move. The first command we will look at therefore, is MVSPR (movesprite). In each command we have to tell the computer which sprite we are referring to (numbers 0-31) and in the MVSPR command we can tell the computer how to move the sprite and which direction.

[MVSPR] MOVEMENT , SPRITE No , DIRECTION

Though this command has told us which sprite <sup>p</sup>lane is to be used the sprite has no shape or colour and so at this stage you could not see it. We therefore use the SPRITE command to define the sprite.

[SPRITE] : PATTERN, POSITION, SPEED, COLOUR

[MVSPR] : MOVEMENT , SPRITE No , DIRECTION

 $\Big\}$ 

In the SPRITE command the sprite is given a position, a speed, a<br>In the SPRITE command the sprite is given a position, a shape In the SPRITE command the sprite is given a position selects a shape<br>colour, and a pattern number. The pattern number selects a shape for the sprite which has been defined using the GENPAT command.

# [GENPAT] : PATTERN NO, PATTERN

#### [SPRITE] : PATTERN, POSITION, SPEED, COLOUR NO

### [MVSPR] : MOVEMENT , SPRITE No , DIRECTION

Having set up the sprite you now have to control it. Each timethe MVSPR command is used, it tells the sprite to move one sto she hybik command is used, it tells the sprite to move one step<br>in the given direction. The step size however is specified in the<br>CTLSPR command, as are other porspeters such it. R command, as are other parameters such as the size of the sprites, the unit of speed and how many sprites we actually want use.

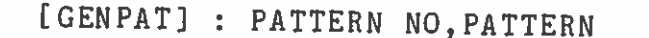

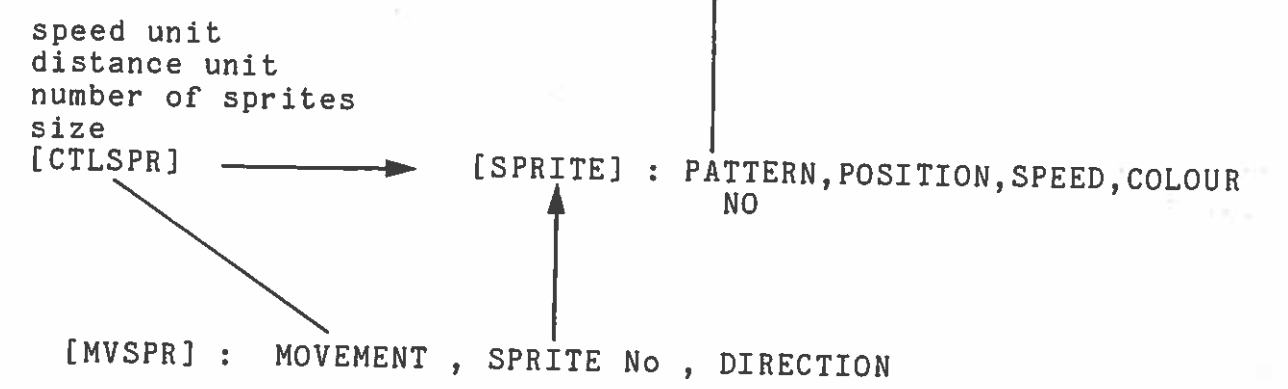

Notice that the CTLSPR command affects all of the sprites,and The sure brittle command only arrects an individual sprite. If we<br>wish to change the speed colour or position of an individual that the SPRITE command only affects an individualsprite we don't repeat the SPRITE command but instead make adjustments to it using the ADJSPR command. This has the affect of altering a single parameter by specifying which sprite, which<br>parameter and its new value. ew value.

111

L

## [GENPAT] : PATTERN N0,PATTERN

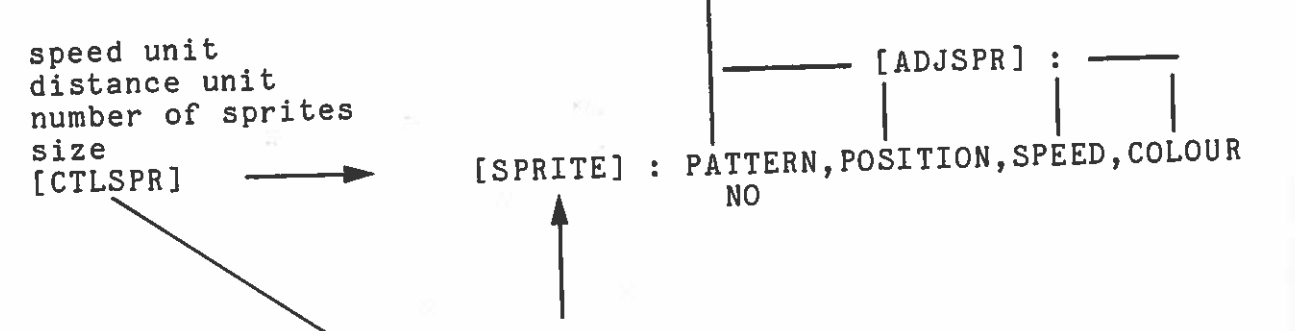

# [MVSPRI : MOVEMENT , SPRITE No , DIRECTION

Remember there are two sizes of sprite. The first is <sup>8</sup> columns by Remember there are two sizes of between is 16 by 16. The first<br>8 rows of pixels whilst the larger version is 16 by 16. The larger B rows of pixels whilst the idigor is atement whilst the larger<br>of these requires only one GENPAT statement of the whole requires  $4$ , one to define each 8 by 8 quadrant of shape. All sprites in use at any time must be the same size which shape. All sprites in use at any order what having defined the size in<br>is selected using the CTLSPR command. Having its size by using the this way you can make it grow to twice its size by using the MAGNIFY parameter again in the CTLSPR command.

In CTLSPR we defined the distance unit. This is the number of <sup>p</sup>ixels to be moved during <sup>a</sup> MVSPR command. CLTSPR can also allow pixels to be moved during a nively conselves. These sprites are set<br>a number of sprites to move by themselves. These sprites are set up by GENPAT and SPRITE as before but they now need to be <sup>g</sup>iven <sup>a</sup> speed. The speed of a sprite moving in this way is determined by speed. The speed of a sprite moving in the speed unit sets the<br>the speed unit set up in CTLSPR. The actual speed is there step size (ie pixels per second). The actual speed is determined by the SPRITE command which sets the number of steps. Therefore, if the step is set at <sup>20</sup> <sup>p</sup>ixels per second in [CTLSPR] inerefule, it one correlation final speed would be:

20 <sup>p</sup>ixels <sup>x</sup> <sup>5</sup> units <sup>=</sup> <sup>100</sup> <sup>p</sup>ixels per sec

We are now going to build up a program it useful to refer to the sprite and make it move. You will find it useful to refer to the introduction and diagrams above to make sure that you understand We are now going to build up a program step by step to create a<br>sprite and make it move. You will find it useful to refer to the<br>introduction and diagrams above to make sure that you understand each step. As we use each command we will give you all of the parameters which can be selected.

GRAPHICS SAMPLE PROGRAM GRAPHICS SAMPLE PROGRAM<br>Remember the first step when writing graphics programs is to set up <sup>a</sup> graphics screen:

10 VS 14:CLS 20 CTLSPR 2, 30 GENPAT 3,0,255,129,129,129,129,129,129,255 40 SPRITE 1,0,128,96,0,0, 50 CTLSPR 1, 60 LET Y=ASC(INKEY\$)-48 70 IF Y>8 OR Y<1 THEN GOTO <sup>60</sup> 80 MVSPR 9,1,Y 90 GOTO 60

112

Line 20 CTLSPR is used to tell theLine 20 CILSPR is used to tell the computer that there is going<br>to be only one sprite in the program. If you look at COMMAND 1 below you will see that the CTLSPR command works like this:

The value for x varies as you can see for each parameter. In the case of line 20 parameter 2 tells the computer how many sprites to expect and the x value of 1 indicates that only sprites to expect and the x value of 1 indicates that only one is to be used. This parameter is used like the DIM statement in that it is This parameter is used like the DIM statement in that it isinforming the computer of the amount of space required.

Line 30 defines the pattern for the sprite. Read through the details in COMMAND 2. You will see that GENPAT 3 defines the pattern for an 8 by 8 sprite.

30 GENPAT 3,0 The 0 is the pattern number. Any sprite which is assigned the pattern number zero will be given this pattern.

30 GENPAT 3,0,255,129,129,129,129,129,129,255 r1 r2 r3 r4 r5 r6 r7 r8

The rest of the numbers, r1 to r8 above, define the pattern.<br>Each row of the sprite is defined by one of the numbers is Each row of the sprite is defined by one of the numbers i.e. ridefines the top row,r2 the second and so on.

To design <sup>a</sup> sprite, first draw the pattern in an 8x8 matrix ongraph paper.

128 614 32 16 8 4 2 1

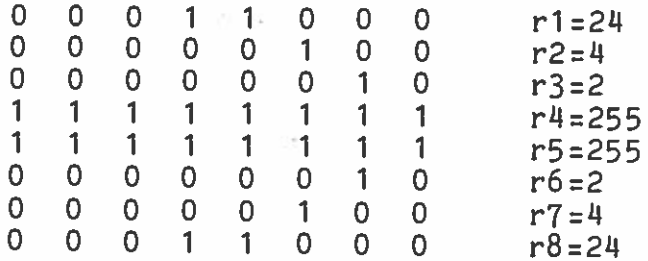

This pattern is the orbiting arrow in the example above. To find<br>the numbers in the GENPAT statement instited in the numbers is the numbers in the GENPAT statement, just add up the numbers at the top of any column which has a 1 in it le top of any column which has a 1 in it.

To <sup>g</sup>ive you experience setting up GENPAT statements input the program below. You will be able to input this program with the other still in working memory since it stants at line 190 . What still in working memory since it starts at line 100. Whenyou run it the cursor will go to the top of a virtual screen and<br>the number 4 will annear with a question mank the the theories number 4 will appear with <sup>a</sup> question mark. The <sup>U</sup> indicatesthat you are inputting the GENPAT statement 4 and the question mark is asking you to input 8 numbers between  $\theta$  and  $\theta$ F and  $\theta$ mark is asking you to input 8 numbers between 0 and 255. Each<br>number has to be separated by a comma r has to be separated by a comma

# Try the following line first:

# 255,129,129,129,129,129,129,255

When you <RET> the sprite will appear at the foot of the screen awhen you <REI2 the spirit will take on<br>and the top left hand corner will appear. This a square shape. On the virtual screen HAPPY ? will appear. This is to give you a chance<br>to change the line if you wish. If you are happy press "Y" and go<br>to change the line if you wish. If you are happy press "Y" and go<br>to change the line if you and the top refunding ? will appear. In the result of the contract of the virtual screen HAPPY ? will appear. In the happy press "Y" and go<br>to change the line if you wish. If you are happy press "Y" and to be experiment on to GENPAT 5 if not press "N" and do 4 again. irtual screen married wish. If you are nappy Flow experiment<br>o change the line if you wish. If you are nappy. Now experiment<br>n to GENPAT 5 if not press "N" and do 4 again. When you have to change the line is not press "N" and do 4 again. When you have<br>on to GENPAT 5 if not press for the other lines. When you have<br>with different unmbers for the completed a sprite. of the different numbers for the sons.<br>sith different numbers for the completed a sprite.<br>completed lines 4,5,6 and 7 you have completed a sprite.

<sup>100</sup> CRVS4,1,1,3,30,1O,O

110 VS 4 120 CLS <sup>130</sup> CTLSPR 2,32 <sup>140</sup> CTLSPR 5,0 <sup>150</sup> CTLSPR 6,3 <sup>160</sup> FOR 1=4 TO <sup>7</sup> STEP <sup>1</sup> 170 PRIN<u>T</u> I 180 INPUT A, B, C, D, E, F, G, H 190 GENPAT I, 0, A, B, C, D, E, F, G, H <sup>200</sup> SPRITE 1,0,100,30,0,0,1 210 INPUT "HAPPY  $\hat{?}$ "; A\$ <sup>220</sup> IF A\$="Y" THEN GOTO <sup>230</sup> ELSE GOTO <sup>170</sup> 230 NEXT I <sup>240</sup> GOTO <sup>160</sup>

ToGOTO 100<br>return to the explanation of the program, line 40 is the command which sets the parameters to control the sprite.<br>command which sets the parameters to control the sprite.

40 SPRITE 1,0,128,96,0,0,

first digit is the sprite number which tells the computer The first digit is the sprite number which oct ine second is the<br>which sprite plane this sprite will operate in. The second is the<br>which sprite plane thich was set in the GENPAT statement. The number pattern number which was set in the GENPAT statement. The number nich spirits which was set in the spirit on the x axis and<br>attern number which was set in the sprite on the x axis are set as<br>128 is the position of the Y axis. The coordinates are set as 96 sets the coordinate on the Y axis. (The coordinates are set as inwith 0,0 being the bottom left hand corner of

screen.)<br>The fifth and sixth digits set the speed of the sprite, the first<br>The fifth and sixth digits set the second the speed along the Y The fifth and sixth digits set the speed of the speed along the<br>being the speed along the x axis the second the sprite to trav Y The fifth and sixth dieter axis the second the spect to travel<br>being the speed along the x axis the sprite to travel<br>axis. In this case we do not want the sprite to final being the speed along the speed instruction is given. The final<br>axis. In this case we do not want the sprite to travel<br>independently and so no speed instruction is given. The final number in the statement sets the colour at 1.<br> $\frac{1}{2}$  is used to give the

number in the statement<br>Line 50 of our program is used to give the sprite its<br>instructions about the way it is going to move. If you look in<br>instructions about the way it is going to move. If you look in Line 50 of our program is used to give the you look in<br>instructions about the way it is going to move. If you look in<br>instructions instruction 1.1 means that the spries (NB the Auto Line 50 of our prosent is going to move. It will move 1<br>instructions about the way it is going that the sprite will move 1<br>COMMAND 1 the instruction 1,1 means that depression. (NB the Auto pixel at a time when requested by a key depression. (NB the Auto Repeat function affects the plotting in that the sprite will move at the spee<sup>d</sup> of auto repeat if it held down.)

50 CTLSPR <sup>1</sup> , <sup>1</sup>

Lines 60 and 70 are used to allocate keys to move the sprite in<br>different directions. Each direction is allocated a sanancty ; directions. Each direction is allocated aexistence windows that the direction is allocated a separate key<br>in 60 (the -48 is to reduce the ASCII code to a range of 1-8) and<br>if any other key is pressed a loop places control best in 1: any other key is pressed <sup>a</sup> loop <sup>p</sup>laces control back in line 60

60 LET Y=ASC(INKEY\$)-48 70 IF Y>8 OR Y<1 THEN GOTO 60

Line 80 uses COMMAND 4 to instruct the computer to move in response to the eight key depressions. The CTLSPR command was used to set movement on request. The MVSPR command now instructsthe computer to move the sprite in one of eight directions. The<br>MVSPR uses a bit pattern rather like the GENPAT statement to instruct the computer about the nature of the movement. This enables you to give a series of instruction in one digit b adding the options together. (See COMMAND 4)

80 MVSPR 9,1,!

The final line 90 takes control back to line 60 to wait for the<br>next input. next input.

90 GOTO 60

There are two other commands which we haven't used. These ar<br>ADJSPR and VIEW. These are'R and VIEW.

ADJSPR is used to alter any one of the values which have<br>previously been set up by the SPRITE command. For example if we<br>wish to change the colour of spnite purbar 1 fusu annuale if we wish to change the colour of sprite number 3 from 1 to 5, we<br>should use the command d use the command

ADJSPR 1,3,5

r

This command has advantages over re-using the SPRITE command<br>because it is faster in that only one poromoter is absused wi because it is faster in that only one parameter is changed at a time.<br>time, and also we don't have to worry about altoning any ef the  $\begin{array}{lll} \texttt{time,} & \texttt{and} & \texttt{also we don't have to worry about altering any of the other parameters.} \end{array}$ other parameters.

The VIEW command has the effect of looking through a window in<br>front of the sprite planes (81028102 pirals) where the wind front of the sprite planes (8192X8192 pixels) where the window is<br>your television screen (256X192 pixels) your television screen (256X192 pixels).

Initially the window is located near the centre of the-storally the window is located near the centre of the sprite<br>planes with location 0,0 in the graphics screen equal to location<br>0,0 in the sprite plane.  $0,0$  in the sprite plane.

 $\blacksquare$  115

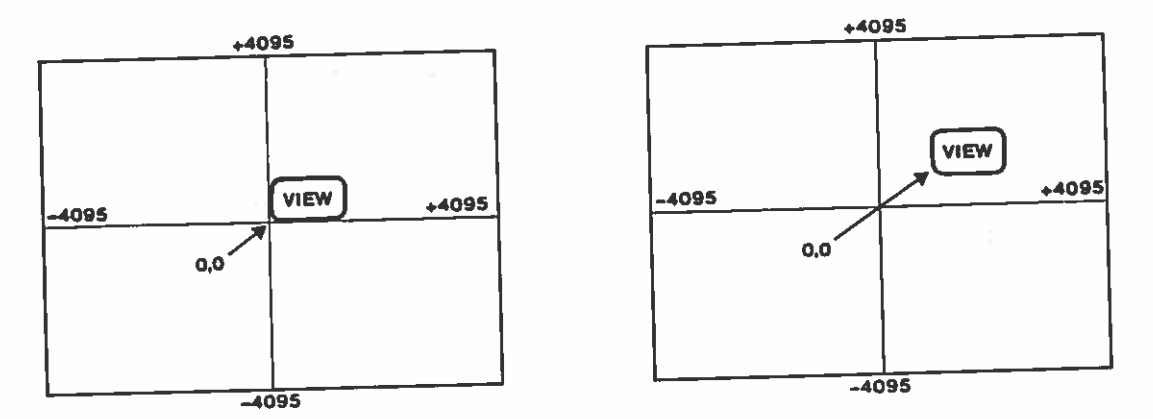

Whereas the MVSPR command moves an individual sprite relative to whereas the hybric bold with command moves the graphics screen<br>the graphics screen, the VIEW command moons that complicated relative to all of the sprites. This means that complicated sprite patterns made up of many different sprites can easily be moved. Also sprites can be hidden in the sprite planes in fixed locations such that they will only come into view if the is moved over them.

Wehave tried to give you an overview of the way in which MTX series graphics works. You will need to experiment yourself become an expert. The COMMAND words below will <sup>g</sup>ive you all that you need to know, but the descriptions cannot tell you how they interact. This you will have to find out for yourself. We listed two more programs for you to input. Try to understand how they work and then try to change and add to them to produce different effects.

#### EXAMPLE PROGRAM

10 CTLSPR 0,6 20 CTLSPR 2,10 3030 CTLSPR 6,3 1O GENPAT 4,O,1,O,1,2,3,15,1,3:GENPAT5,O,2,3,2,6,6,0,O,0: GENPAT 6,0,64,128,192,160,224,248,192,224:GENPAT 7,0,32,22, 32,48,48,0,0,0 50 SPRITE 1,0,0,0,0,0,6 60 CTLSPR 4,1 70 CRVS6,1,0,0,32,24,O:PAPER 15:COLOUR 4,6:INK 1:CLS 80 ATTR 3,O:ATTR 2,0 90 PLOT 80,80:ANGLE <sup>0</sup> 100 FOR 1:1 TO 11 110 ARC 100,2:PHI 2 120 NEXT I

Line 10 controls the speed of the sprite.If you alter this refering to COMMAND 1 you will be able to speed up and slow the sprite.

You can make the sprite grow by changing line <sup>30</sup> to: 30 CTLSPR 6,3 You can also extend the program by amending line <sup>80</sup> to: 165 ATTR 3,1:ATTR 2,1 and then add:200 ATTR 2,0 210 CTLSPR210 CTLSPR 5,3<br>220 CTLSPR 0,1 230 LET 3=25 240 SPRITE 3,0,100,130,S,0,2<br>250 FOR W=1 TO 20 260 LET Y=0  $270$  FOR  $Z=1$  TO 8 280 LET Y=Y+1290 FOR X=1 TO 25 300 NEXT 310 LET 0=Y—8 320 MVSPR 12,3,0 330 ADJSPR 1,3,0+2 340 NEXT $350$  LET  $S=S+5$ 360 ADJSPR 4.3.5 370 NEXTEXAMPLE PROGRAM 10 VS 4:CLS 20 PAPER 1:INK 7:CLS:ATTR 3,<br>30 FOR X=0 TO 255  $O$  FOR X=0 TO 255 40 LINE X,191,255-X,C<br>50 NEXT 50 NEXT  $60$  FOR Y=1 TO 190 70 LINE 0,Y,255,191—Y 80 NEXT90 FOR K=2 TO 94 STEP 4 100 CIRCLE 128,96,K 110 NEXT 120 GOTO 30 (NB This program will continue running until you press the BRK key)

L

### COMMAND 1: CTLSPR p,x

 $p =$  parameter and can be any of the six below:

- $\Omega$  Speed 1 to 255 to 0 (1 is fastest)
- 1 Distance Tells the computer to move the sprite by 'x' <sup>p</sup>ixels when requested.
- 2 Number of sprites Number of sprites<br>0 to 32 (The number of sprites must be at least 1)
- 3Number of circling sprites<br>Sprites that will orbit when they go off the edge of the screen (must not exceed total number of sprites)
- $\mathbf{u}$  Plot sprite Plot sprite<br>A PLOT SPRITE can be chosen which will subsequently appear<br>This sprite will move around the whenever <sup>a</sup> point is <sup>p</sup>lotted. This sprite will move around the whenever a point is plotted. This sprice well by the BASIC<br>screen following any points or lines drawn by the 32 defined screen following any points of fines are the 32 defined<br>GRAPHICS commands. This sprite can be any of the 32 defined in the normal way.
- 55 Number of moving sprites 0 to 32<br>This is the number of sprites that will move by themselves<br>and y-speed set in the SPRITE and Number of moving sprites 0 to 32<br>This is the number of sprites that will move by themselves<br>according to the x-speed and y-speed set in the SPRITE and ADJSPR commands.
- 6Magnitude and size

 $x=0$  size 8X8 mag 1  $x=1$  size 8X8 mag <sup>2</sup>  $x=2$ size 16X16 mag 1  $x=3$ size 16X16 mag 2

COMMAND 2: GENPAT p,n,d1,d2,d3,d4,d5,d6,d7,d8

The GENPAT command is the command used to generate all types of patterns required by BASIC for characters and SPRITES. There are 5 modes.

- 1 To redefine an ASCII character. (CODES 32 TO 127)<br>1 To redefine an ASCII character (CODES 129 TO 15<sup>1</sup>
- 1 To redefine an ASCII character. (CODES 129 TO 154)<br>2 To define a non ASCII character. (CODES 129 TO 154)
- 2 To define a non-novel each line of a character.<br>3 To define colour for each line of a character:
- This only applies to user definable characters with codes 117 to 15B.
- 4 To define an 8 by 8 sprite pattern.

4 To define an o by o spill in a 16 by 16 sprite.

User definable characters have codes from 129 to 1511

Mode 1 allows the user to redefine one of the standard ASCII<br>character pattonns, Note that in cases of the standard ASCII character patterns. Note that the ASCII characters are the ones which are most often used by the computer

without destroying any of the standard ASCII character patterns Mode 2 allows the user to define his own character

Mode 3 allows some of these user defineable characters to befurther defined by specifying an ink and paper colour for each of e eight rows of the character.

CHAPTER andThe values for ink and paper are as specified in the table in paper) 1 but in this instance we are specifying two colours (ink) inkk colour as a single number: paper) at the same time. Each of dl to d8 specify a paper and

bit 0 1 2 3: 4 5 6 7 ink paper ink value = 16 \* paper <sup>+</sup> ink e.g. Red ink on blue paper z RED : BLUE $=$ BLUE \* 16  $+$  RED

u \* 16 + 9

 $t = 1$ 73

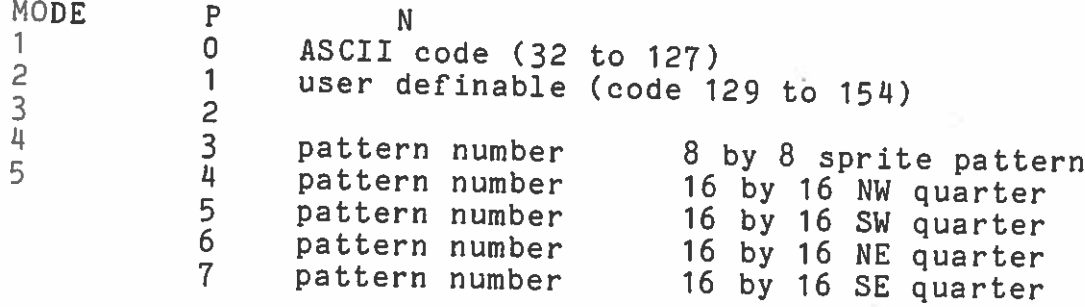

COMMAND 3: SPRITE SPRITE (= create sprite) SPRITE n, pat, xp, yp, xs, ys, col n is sprite number 1 to 32 n is sprite humber 0 to 127 (size 0)<br>pat is pattern number 0 to 31 (size 1) 0 to <sup>31</sup> (size 1) xp is position <sup>x</sup> off centre yp is position y off centre (in range -4095 to 4095)<br>yp is position y off centre left hand corner of screet yp is position y off centre (in range -4095 to 4099)<br>0,0 is defined as bottom left hand corner of screen i.e same as for plot. b, and the coordinates are absolute and do not look at virtual<br>NB Sprite coordinates are absolute and do not look at virtual NB Sprite coordinates are absoluted graphic screen)<br>screen origins (i.e assume a 32 by 24 graphic screen) screen oreservation is the contrary to the control of the speed in the x direction range -128 to 127 where 1 unit of speed moves the sprite 1/8 pixel every master speed cycle set by CTLSPR 0 ys is the speed in the y direction (plus = upwards) range -128 to 127  $\mathtt{col}$  = colour 0 to 15 COMMAND 4: MVSPR p,n,<sup>d</sup> oofficient of the command which combines  $4$  distinct functions: <sup>p</sup> meaning 1 MOVEMENT 2 PATTERN SELECTION  $\mathbf{\mu}$  REDIRECT 8 PLOT AT CENTRE<br>The functions are combined to allow complicated movements to PLOT AT CENTRE

The functions are combined to allow comprise of<br>occur whilst using only a single instruction. The type of ncour whilst using only a single filsor above. If combinations<br>activity is selected by p as in the table above. If combinations of activities are required, just add the p values together. Some examples are <sup>g</sup>iven below.

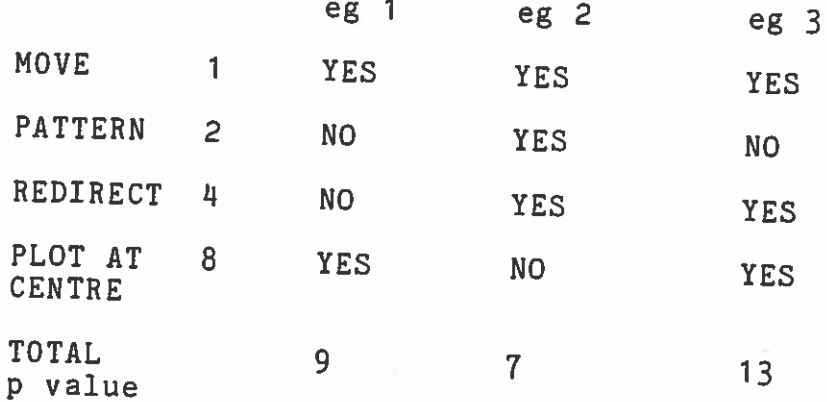

As before n selects the sprite number.

value d is sli<br>value for slightly severalvalue for several activities. If d is not in the range of any one<br>of the chosen activities an error will occur more complicated as it must be able to reflect error will occur.

MOVE d. The (p=1) step moves size the sprite 1 step in the direction specified by<br>is set in CTLSPR 1 and the direction specified by The step size is set in CTLSPR 1 and the direction must be in range 0 to 8 where directions 0 and 8 are the same.

pattern should have been defined in a GENPAT statement. PATTERN changes the sprite pattern to pattern number d d. This

the REDIRECT picks up the current velocity vector and switches it to the new direction.

PLOT sprite AT specified CENTRE causes a point to be plotted at the centre of the sprite specified by n.This is not directly affected by the value

COMMAND 5:: ADJSPR p,n,

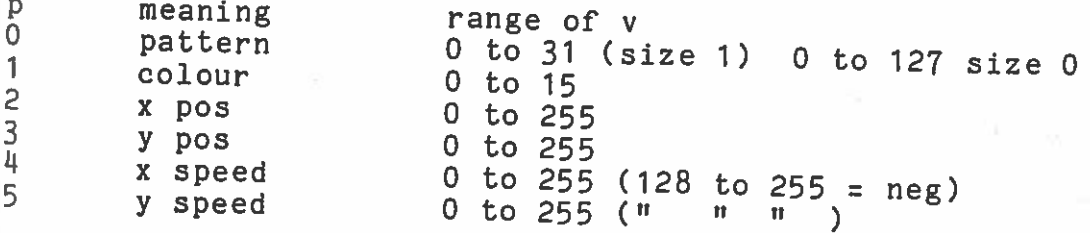

COMMAND 6 : VIEW direction, distance

 $dircton = 0 to 7$  $distance = 1$  to 255 to 0

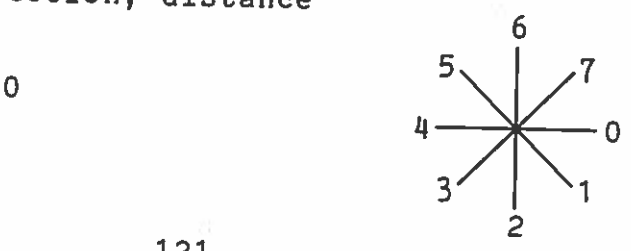

### GRAPHICS FUNCTIONS

SPK\$ (screen peek) Gives the character at the cursor location on the current text screen.

e.g LET  $A$ = SPK$$ 

Uses: storing screens

 $GR$ (x,y,b)$ x and y are locations on the virtual screen

b is number of bits read.(If  $b$  = 1 equivalent to "POINT" function

bits are vertical bits ie GR\$ (20,190,4) gives a character made up as follows:

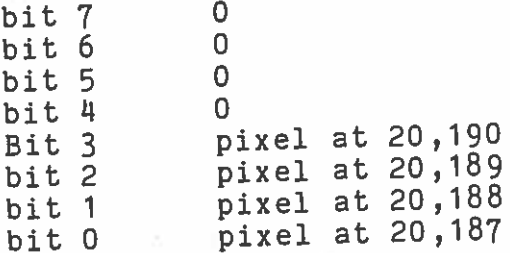

DSI

direct screen input

Allows you to roam about freely within screen only ending when carriage return is presse<sup>d</sup> CTL  $W$  = Tab back CTL ] <sup>=</sup> PMODE <code>CTL</code>  $\setminus$  = <code>SMODE</code> CTL  $\hat{ }$  = CURSOR ON  $\tt CTL$   $\phantom{C}$   $\phantom{C}$ CTL  $\overline{D}$ , letter A to  $0 =$  paper A to 0 (1 to 15) CTL F  $L \nightharpoonup$  "  $\cdots$  " ink A to 0 1 to 15 ESC <sup>I</sup> <sup>=</sup> insert line ESC J = delete line ESC <sup>K</sup> <sup>=</sup> duplicate line

#### PART 4SOUND

Your MTX can produce <sup>a</sup> wide variety of sounds which can make your programs more interesting and is sufficiently complex that you can use computer as synthesiser.

two forms: Sound is obtained by inputting <sup>a</sup> sound statement which can be in

- 1. DIRECTThis mode <sup>p</sup>lays <sup>a</sup> single note until stopped.
- 2. CONTINUOUSSequences of notes can be played by loading them<br>into a sound buffer.  $\mathcal{P}$  a sound buffer.

In each case a sound statement is used to tell the computer what sound you want

Direct Sound is produced by the statement:

SOUND CHANNEL,FREQUENCY,VOLUME

- CHANNEL $\overline{\phantom{a}}$ There are four channels available. 0,1 and 2 are all pure tone and channel 3 which is a pink nois air fure cone and channel 3 which is a pink noise<br>channel. The use of noise is covered later in this<br>section. section.
- Frequency is determined by values in the range 0 to 1023. The sound tables in the appealix since 1023. The sound tables in the appendix gives you<br>the relationship between this unlue gives you e relationship between this value and frequency produced. The notes produced are<br>included. included. FREQUENCY thealso
- VOLUME —- The volume is determined ine volume is determined by entering a value<br>between 0 and 15 where 15 is the loudest and 0 is<br>off.

Now try the following sounds:

SOUND 0,200,10 <RET)

<sup>Press</sup> the two reset buttons and try

SOUND 1,600,10

and

SOUND 2,900,10

Try the sounds together by entering them one at <sup>a</sup> time without resetting the computer. You will produce <sup>a</sup> chord in this way.

Experiment with your own sounds varying the channels, frequencies Experiment with your own sounds varito the sound tables to monitor<br>and volumes. It is useful to refer to the sound to enable you to the effects of the changes you make and to enable you understand how the sound chips work.

CONTINUOUS SOUND is produced by <sup>a</sup> longer statement with seven parameters to enable you to make the sound change in pitch, volume and duration. To produce the continuous sounds computer loads the statement into <sup>a</sup> sound buffer.

The sound buffer is <sup>a</sup> block of memory allocated for use by the continuous sound command. The size of the buffer is chosen by the SBUF command. SBUF 3 for example allocates three blocks for each SBUF command. SBUF 3 ION example direction of the channel and<br>channel. The default value is two blocks per channel and channel. The default value specify a value high enough to<br>therefore, if you do not specify a value high enough will accommodate your sound then part or all of your statement will not operate. In this way the SBUF command is similar to the DIM<br>statement. Each block takes 12 bytes per channel so the larger Each block takes 12 bytes per channel so the larger the number of blocks, the less room there is for programming.

Each time <sup>a</sup> continuous sound command is used, an entry is made in the sound buffer. Each entry is completed before continuing with the sound buffer. Each entry is somplessed.<br>The next such that a complex sound lasting several minutes can be constructed and left <sup>p</sup>laying whilst other parts of the program are running.

In the example we are going to try we are using only one<br>In the example we are going mana-than-the-default-setting-of statement which does not require more than the default setting of statement which does not require more chan buy to use the<br>two sound buffer blocks. However, to remind you to use the command SBUF we shall first set the buffer to accep<sup>t</sup> 10. You can use any value up to 255.

Type SBUF <sup>10</sup> <RET>

The sound statement looks like this:

SOUND CHAN,FREQ,VOL,FREQ GRADIENT,VOL GRADIENT,TIME,ACTION

We will first go through the statement step by step setting up an<br>We will first go through the samies of sample sounds to try. You example and then <sup>g</sup>ive you <sup>a</sup> series of sample sounds to try. You should then be sufficiently confident to experiment and try own sounds.

To obtain continuous sound-we-use an extended-version of the<br>To obtain continuous sound-we-use-an-orting-difference between the inuous sound we use an executed for a community of the values for the different types of input. If you look at the sound tables you will see that there is <sup>a</sup> column for DIRECT SOUND and <sup>a</sup> column for SOUND BUFFER. The values for the sound buffer have <sup>a</sup> greater range to allow you <sup>a</sup> greater degree of discrimination.

in The fi<br>in the first information 0—2.In the range 0-2. Pink Noise is generated in channel which is<br>in the range 0-2. Pink Noise is generated in channel 3 and since<br>in this case we wish to use a nure sound channel 4. the in this case we wish to use a pure sound channel the statement

SOUND (0—2), ie SOUND 1,

Wesound channel is in use. Frequency determines the pitch of the<br>sound channel is in use. Frequency determines the pitch of the<br>note and if you examine the sound table you will see that the<br>lower the value you place here the then channel set the FREQuency<br>nnel is in use. note and if you examine the sound table you will see that the<br>lower the value you place here the higher the note. We are going e you place here the higher the note. We are going<br>a very high note and therefore, we enter a 0 here.

SOUND 1,0,

I

The and we volume aree going to select a medium volume of 100. of sound when the sound buffer is in use is 0 to 240<br>oing to select a medium volume 10,100 to 200

SOUND 1,0,100 (if we stop here and press <RET) <sup>a</sup> tone will bebe heard)

GRADientIfI we wish to change the note we give the computer a FREQuency minus values make This is in the range  $(-32767)$  to  $+32767)$  The fall. If we<sup>rail.</sup> If we placed<br>we are going to ma the note rise the plus values make the note laced a 0 here the note will stay the same. However we are going to make the high note fall in pitch and so we enter<br>a value of 10.

SOUND 1,0,100,10

(Remember pitch.) that increasing the frequency parameter decreases the

We VOLume can make the<br>ume GRADient. make the volume The level change in a similar way by using the volume unabient. The range is (-32767 to +32767) and as before a zero value would give us a continuous level. If we wished to make The volume rade away we would use a minus value. A positive value increases the volume. We are going to use a 0 value so that volume will remain unchanged.

SOUND 1,0,100,10,0

TIME The computer parameter. has to be told how long to sustain the note with the<br>er. This is in the range 0 fEE25 when ing parameter. This is in the range 0-65535 where each unit is<br>1/64th of a second. We will use a value 0.5535 where each unit is wo and the will use a value of 160 which gives us<br>about 2.5 seconds of sound sound.

forma computar no

SOUND 1,0,100,10,0,160,

L

I

So far we have those are to be chained the computer has seen<br>sound. Where the sounds are to be link together. This is achieved<br>informed about the way the sounds ink to be linked to So far we have instructed the computer about the nature of the<br>So far we have instructed the computer has to be Where the sounds are to be chained the computer has to be universe about the sound is not to be linked to using the ACTION parameter. If the sound is not to be linked to the one which follow, a value of 1 is entered. This tells computer to enter the values in the statement each time the sound computer to enter the values in the Bodoomoon<br>is used. However, you may wish to join two sounds together sc is used. However, In this case<br>that they run continuously. In this case is used. that they run continuously. In this case a value of the new this tells the computer to make the starting revious one. We<br>sound command equal to the ending values of the previous one. We sound command equal to the ending thing to stand alone.<br>will first try the sound with a 1 value to stand alone.

SOUND <sup>1</sup> ,O,100,10,0,160,1

To edit sound commands more easily it is best to place them in BASIC program.

a

i

10 SBUF 10  $_{20}^{10}$  SOUND 1,0,100,10,0,160, 30 EDIT 20

Type run and the sound should be heard. Make sure that you have the volume turned up on your television.

Incorrectly the effect of the action command edit line 20 to replace the action command <sup>1</sup> with 0.

20 SOUND 1,0,100,10,0,160,0

ed boshed ...<br>Run this program a number of times and you will see that the<br>many this program a number of time from the final note Run this program a number of times and ine from the final note<br>sound continues to descend in pitch each time from the action value inound continues to descend in pitch each of the action value<br>in the previous run. Now try again with 1 as the action value in the previous run.<br>and note the difference.

Try the following sounds:

1 SOUND 1,5,15,  $-6$ ,  $-1$ , 1000,  $2 \text{ SOUND } 1,5,15,6,-1,1000,10000$  $\frac{2}{3}$  SOUND 1,5,15,0,-12,4000,1

### CHAINING SOUNDS

Sounds can be linked together in BASIC programs to produce either combinations of sound or sequences. Try the program below then try to combine some sounds of your own.

10 SEUF 10  $20$  SOUND 1,5,15,1,1,750,  $\frac{30}{30}$  SOUND 2,1,0,10,10,0,750, 40 SOUND 3,7,15

Type RUN <RET>

will not set Lines 30 and 40 in the program above are <sup>a</sup> special case since 30 will not run without 40. The VOLume parameter in the statement is<br>set at zero which means sound off. The effect produced is a<br>sudden burst of sound as the VOLume of 15 in in the voluced is a at burstt of sound as the VOLume of 15 in line 40 zero which means sound off. The effect produced is a e registers in line 30. Sound production is very subtle and<br>erefore you should arraniment production is very subtle and therefore, you should experiment as widely as possible using the<br>tables in the appendix. Noise who was videly as possible using the thetables in the appendix. Noise when used in combination with the example above. sound channels can give you very interesting effects like the<br>example above.

There are many ways of incorporating sound production in your programs. In a game for example the graphic effects can be enhanced by adding sounds to them. The best way to do this is to structure your programs so that <sup>a</sup> series of subroutines are setup to take the program to the appropriate sound when needed. We have listed a useful subroutine here which can be run with your<br>own program: own

4000 REM SOUND SUBROUTINE 4010 SBUF 2 .<br>4020 SOUND 0,100\*8,15\*64,1,−1,8\*64,1<br>4030 SOUND 1,101\*8,15\*64 1 -1 8\*64 1 4030 SOUND 1,101\*8,15\*64,1,-1,8\*64,<sup>.</sup><br>4040 LET CHAN=1 O LET CHAN=1 4050 GOSUB 5000 4060 SOUND 0,0,0 4070 SOUND 1,0,0 4080 LET DELAY <sup>=</sup> 400 4090 FOR Nzi5 TO 0 STEP —1 4100 SOUND 3,4,N 4110 FOR J=0 TO DELAY 4120 NEXT J 4130 LET DELAY =DELAY -30 4140 NEXT N 4150 STOP

5000 REM TEST SUBROUTINE 5010 IF PEEK(CHAN\*10+64082) <> PEEK(CHAN\*10+64O82+4) <sup>5020</sup> THEN GOTO <sup>5010</sup> 5020 RETURN

production. The second subroutine is concerned with sound<br>controlling Thee first part of the subroutine is concerned with controlling wour sound production. Line 5000 is a useful way of test sound in lines 4010, 4020 and 4030 have been completed. When the lines 4060 and 4070 the first sound is switched off. The program<br>continues in line 4100 there the switched off. The program is complete control is returned to the maincontinues in line 4100 where the noise channel is setoperated. up and

As you have seen the production of sound is both subtlecomplex. You will need to play with the sounds that we have given<br>to lyou as well as following the wy the sounds that we have given o you as well as following the rules outlined in the reference You will need to play with the sounds that we havesection and this chapter. If you discover a new sound why not it with the rest of us.

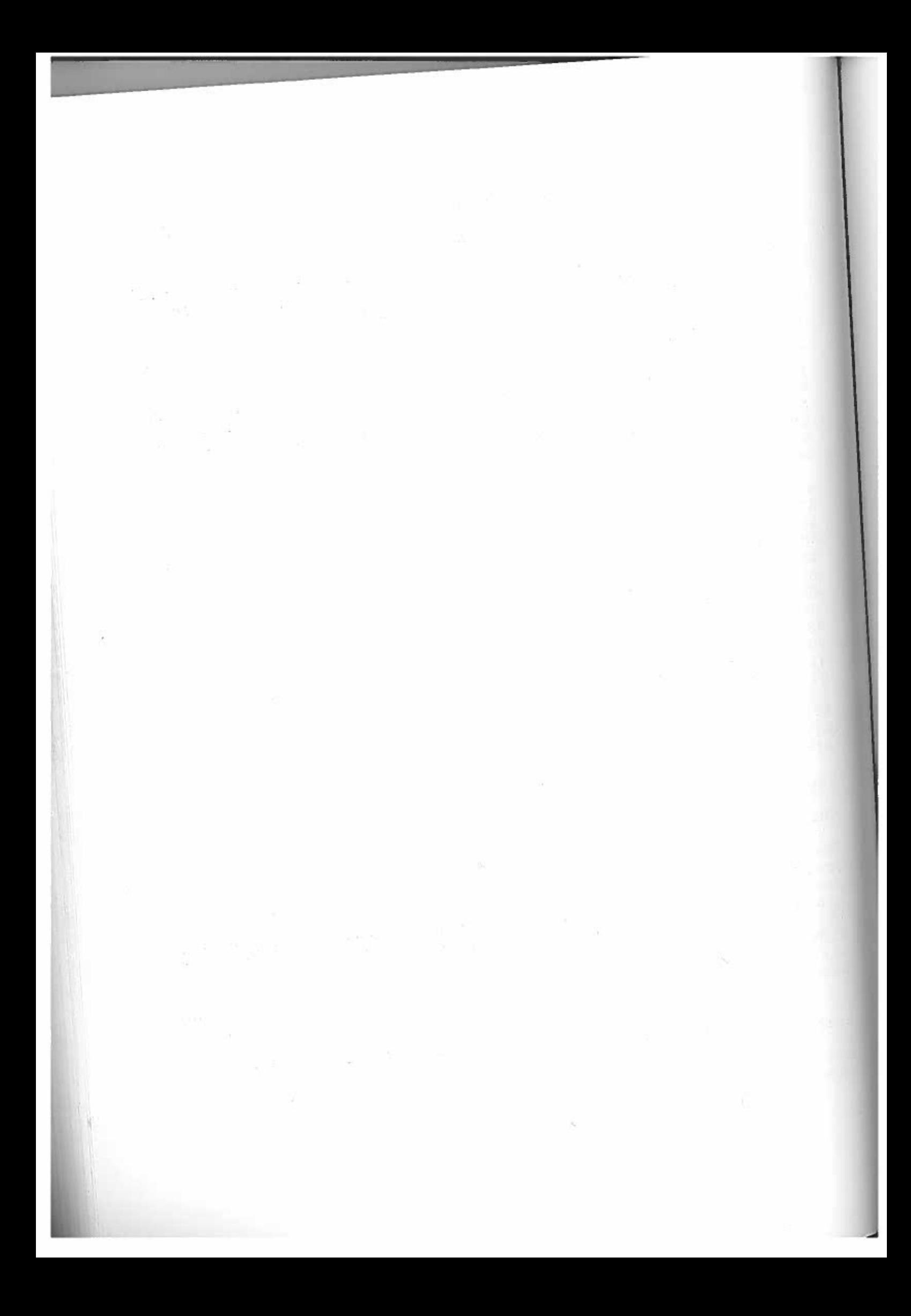

#### PART 5

#### ASSEMBLER

LANGUAGE This section does not attempt to teach you how to use ASSEMBL)<br>LANGUAGE (machine code) but rath. LANGUAGE (machine code) but rather how to interface assembly C using the MTX assembler.

write The assembler some machine is invoked by telling the computer that you want to<br>hine code and where you want to put it e and where you want to put it

BASIC Look at the program below. Lines 10,20 ,40, and 50 are normal<br>BASIC lines. Line 30, however has been sured ind 50 are normal If you BASIC lines. Line 30, however has been created by the assembler.<br>If you type in lines 10,20,40 and 50 and then follow the<br>instructions you will see how this is done. this is done.

10 PRINT "START OF FROG"20 POKE 40000,5

30 CODE

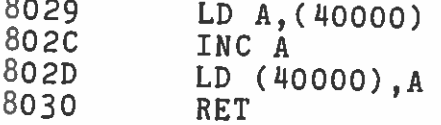

Symbols:

40 PRINT PEEK(40000)<br>50 PRINT "END"

Type ASSEM 30 <RET>

Assemble will appear at the bottom of the screen.

Type <RET> again.

The screen should look like this: 8029 $8029$  RET

Insert

L

INSERT inIn assembly language,it will be inserted without destroying<br>anything already there. tells you that you are in the insert mode. ie If you type

802g number is hexadecimal number. is the address at which the code will be inserted. The<br>is a hexadecimal number

 $\overline{\texttt{RET}}$  is the instruction which currently occupies the address.

Now type LD A,CU0000) <RET>

802CRET

Insert

will appear.

This tells you that the next line will be inserted at the address 1115 UCITS for the location is currently occupied by a RET instruction.

Type INC <sup>A</sup>

The screen will now appear:

802CINC A RET

Press the <RET> key and the message Bad Code will appear. Obviously you need to remove the RET from the end of the line. To do this use the DEL key on the cursor keypad.

Now press <RET> again and type in

LD(40000), A <RET>

Press <CLS> followed by <RET> and Assemble <RET> will reappear as you are returned to the assembler. You can clear the screen and <RET> to the assembler in either Insert or Edit mode.

To list your program you first have to move the program pointer to the Top of your program.

This is done by typing <sup>T</sup> <RET>.

Now type <sup>L</sup> <RET>.

The program pointer remembers the last position and you program is listed to that point.

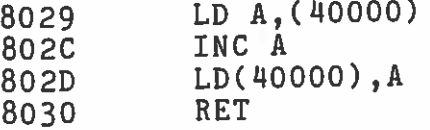

Symbols:

To return to BASIC you clear the screen and press return:

<CLS><RET>

Ready will reappear

You appear are as the now ready to list your entire program and it shouldprogram listed earlier with code line 30 inserted. If you run the program the screen should appear like this START OF FROG6END

#### SUMMARY

The assembler is invoked by typing ASSEM <Line Number>

To return to basic type <CLS> followed by <RET>

To insert code enter the assembler and press <RET> and to stop<br>inserting <CLS> followed by <RET> . inserting <CLS> followed by <RET>.

by To L list yo<br><RET> your code whilst in the assembler type T <RET> followed

a

a

Assembly code Program Pointer

The program pointer remembers the line you are editing or the<br>point where you are inserting text into the program. point where you are inserting text into the program.

want T moves<br>want to want to do this before listing so that you need not remember the<br>address at which the program starts the pointer to the top of the program. You would probably dot which the program starts.

Insert Mode

In the insert mode, any lines typed into the computer will beinserted at the address on the left of the screen. The correction and the screen and the correction of space in memory will be gaded and an analyzing and the correction ammount of space in memory will be made for each line as it is the address on the left of the screen. The correct

There are four ways of entering the insert mode:

1 <RET> enters at the program pointer position.<br>2 £n enters at the HFX address `n!  $2$   $\pounds$ n s at the HEX address `n 3 n enters at the decimal address 'n'4 Label enters at the label if it exists. 4 Label

To exit from insert mode <CLS> <RET>

Edit Mode

<sup>In</sup> the edit mode each line entered replaces the line originally<br>displayed. In this way it differs from the i displayed. lines are inserted without altering what is already there. In this way it differs from the insert mode where As with the insert mode there are four ways of entering.

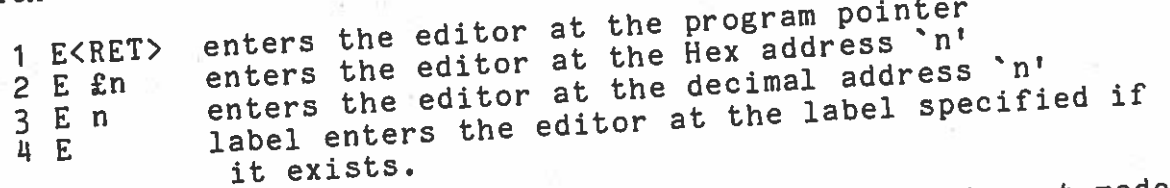

NB If a label E exists then if E <RET> is typed the insert mode NB If a label E exists then if E shell to site at the program<br>is entered at label E rather than the editor at the program pointer.

List

1 L<RET> lists the program from the program pointer 1 L<RET> lists the program from the HEX address 'n<br>2 L £n lists the program from the decimal address 3lists the program from the decimal address'n'  $B$  n lists the program from the deciment if it exists.<br>4 L label lists the program from the label if it exists.

 $T_P$   $P_{mix}$  the present to the photon in  $U_F$  problem in  $P$  and  $V$  and  $P$  and  $P$  and  $P$  and  $P$  and  $P$  and  $P$  and  $P$  and  $P$  and  $P$  and  $P$  and  $P$  and  $P$  and  $P$  and  $P$  and  $P$  and  $P$  and  $P$  and  $P$  and  $P$  NB as with the edit mode NB as with the edit mode a label L will from the pointer.<br>the insert mode at L instead of listing from the pointer.

Delete Lines can be deleted either in the edit or insert modes. When a line is displayed the cursor appears between the address and the code. If you type EOL, or type spaces over the code and press <RET>, the line will be deleted.

CREIZ, the II. The contract then the program pointer will move to<br>If the address is altered, then the program the range of the If the address is altered, then the program pointer will move the<br>the new address provided that it is within the range of the program that already exists.

Labels: Address labels may be used followed by <sup>a</sup> colon:

eg.LABEL:NOP **JP LABEL** 

Comments: Comments may be written after any instruction by preceding the commen<sup>t</sup> with <sup>a</sup> semi—colon:

eg. RET;End of Prog

DS: DS may be used to define a block of space up to 25<sup>4</sup> bytes:

eg. DS 200. eg. DS 200.<br>DB: Bytes can be defined as a list of numbers or by enclosing characters within "":

ر میلالمبر<sub>م</sub>

## eg. <sup>98</sup> 1,2,"ABC"

DW:

WARNING assembled When and wanning when you exit from the assembler, all the code is<br>assembled and all addresses are calculated. It is now possible to<br>edit your BASIC program but if the seculil edit your BASIC program but if the assembly code is moved by<br>inserting new lines beneath it, you must ensure that the add all addresses are calculated. It is now possible to are ting new lines beneath it, you must ensure that the address assembler with each code line in turn and exit again, thereby calculated correctly. To do this simply enter the reassembling each program.

linesS of the program if it is to be merged with BASIC as BASIC It would<br>lines of be sensible to write your assembly code as the first few lines edited above do not affect those with lower line numbers.

Having written your program, you execute it by typing RUN <RET> aswith BASIC.

#### FRONT PANEL

 The programs. FRONT PANEL is provided for you to test and debug your will Its effectiveness is dependent on the skill which aquire by discovering what it can do for you.

PANEL <RET> Type

You will see that the Z80 registers are displayed on the right<br>and a block of memory at the bottor and block of memory at the bottom.

#### Type L2000

and a block of code will be listed. Thedisplay memory and registers and allow you to test your programs by stepping through them one instruction at a time.

assembler, the break key can be used to stop the management of the MTX If an assembly program is written and runPANELL will display its current status the break key can be used to stop the program and the display its current status.

See the reference section for the instructions for the PANEL.

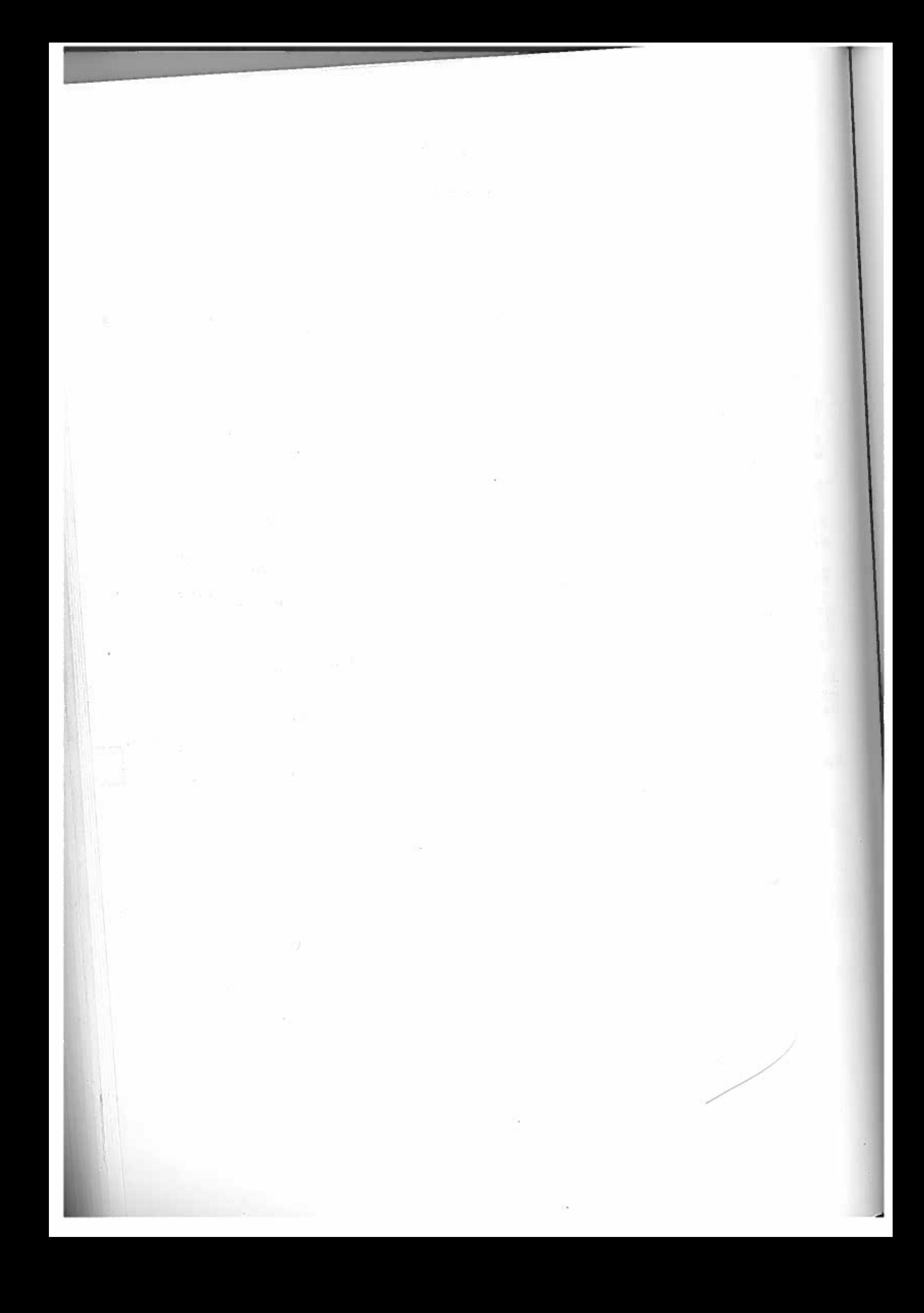

#### REFERENCE SECTION

ABS(<number>)

Gives the same the absolute value of the specified number. The result has<br>me magnitude but the sign will always be position magnitude but the sign will always be positive.

e.g.

ABS (59) = 59<br>ABS (–59)= 59

ADJSPR p,n,v

either This command adjusts a value which has been assigned to a sprite<br>either by the SPRITE command or subsequantly by 10,000 The advantage is altered SPRITE command or subsequently by ADJSPR or MVSPR.<br>of ADJSPR is that unlike SPRIET by ADJSPR or MVSPR. of ADJSPR is that unlike SPRITE, only one parameter single values. a time thereby increasing the speed of updating

n is the sprite number. v is the new value to be assigned to the parameter chosen by p.

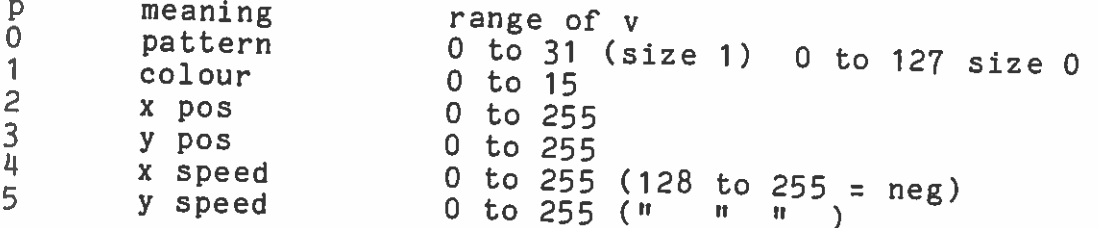

AND

See BOOLEAN EXPRESSIONS

## ANGLE <angle>

ANULE SEHELESES<br>The computer holds a 'direction' which is used in commands such INE COMPIRAW and MVSPR.<br>as ARC, DRAW and MVSPR.<br>The direction is made up of two components...PHI and ANGLE

ANGLE Initialises the direction to the specified angle. The angle ANGLE Initialises the direction to the specification from the<br>is in radians measured in an anticlockwise direction from the horizontal.——>

### PHI <angle>

Each time <sup>a</sup> PHI command is executed, the 'direction' is adjuste<sup>d</sup> by the specified angle.

e.g.<br>10 VS 4 20 CLS 30 ANGLE <sup>0</sup> 40 FOR 1:1 TO <sup>20</sup> 50 PLOT 100,100 60 PHI .1 70 DRAW 50 80 NEXT 90 GOTO 90 For conversion to degrees... degrees=radians\*2\*PI/360 For conversion to radians... radians=degrees\*360/2/PI

# ARC <length>, <angle>

ARU STEMBLESSERS. plot position and the initial direction is the direction currently held by the computer. Both the plot position and the direction are updated. The angle parameter determines the and the ulterature are appeared. In the specifying what angle is subtended. and the direction are by specifying what angle is curve. If the<br>curvature of the arger the angle, the tighter the curve. If the<br>other words the larger 2601 or 2\*ni radians, the arc will retrace survacure.<br>Sther words the larger the angle, the signess, the arc will retrace<br>angle is greater than 360' or 2\*pi radians, the arc will retrace its path.

 $\diagdown$ 

-1

### ASC (<string>)

Gives the code of the first character of the string

e.g.

10 LET A=ASC("B")<br>20 PRINT a O PRINT A

Will print 66 which is the ASCII code of "B"

### ASSEM <Line No>

Switches on the assembler to assemble at the specified BASIC<br>line. (See CODE)<br>If the Line already anistes on <sup>If</sup> the Line already exists, the assembler will only be entered if<br>the specified line is a CODE line. E line.

Refer to the Assembler section of the manual.

### ATN (<number>)

Gives the angle whose tangent is the specified number.

### ATTR\_p, state

ATTR determines the effect on the graphics screen of using one of<br>the plotting commands such as PLOT, DRAW or ARC.<br>The attributes, and mat the plotting commands such as PLOT, DRAW or ARC. and docributes are not exclusive but may be used in any

The state of the attribute is either on or off where

1 = ON  $0 = OFF$ 

p takes the value 0,1,2 or 3.

 $p=0$ the <sup>Inverse</sup> print. Characters are printed in the paper colour on<br>the ink colour.

<code>p=1 Over</code> print. Characters are merged with those alread present.

p=2 Unplot. Plots the paper colour.<br>p=3 Over-plot. Plots the ink colour if paper was there before p=3 Over-plot. Plots the ink colour if paper was there before.<br>and the paper colour if ink was there before. During CLS,<br>and then functions, text is not over written but colours and other functions, text is not over written but colours

may change.<br>The effect during plotting is to do nothing. This can be used to<br>the effect during point around the screen whilst leaving the screen move the PLOT=SPRITE around the screen whilst leaving the screen unchanged.

# AUTO <Line no>,<increment)

This command switches on the automatic line numbering. This command switches on the automatic line numbering.<br>This command switches on the specified line no and will be<br>The numbering will start at the specified line no and will be incremente<sup>d</sup> by the specified increment.

e.g.

AUTO 10,10

This will result in lines being numbere<sup>d</sup> 10,20,30,40... This will resuld in Incorner<br>To switch of the numbering press the CLS key followed by  $\langle$ ret)

AUTO SCROLL<br>The auto scroll facility is provided to allow the computer AUTO SCROLL<br>The auto scroll facility is provided to allow the computer to<br>automatically halt printing to the screen when the screen is full. automatically halp field.<br>It can be switched on and off by the user or by the programmer.<br>It can be switched on and off by the user the AUTO SCROLL! The PAGE key is used as a switch to switch the AUTO SCROLL off and on. The PAGE key is used as a section of the AUTO SCROLL is switched on however, any key can be used to<br>and on.<br>If the AUTO SCROLL is switched on however, any key can be used to tell the computer to continue. e.g. Type the following 10 FOR 1= <sup>1</sup> TO <sup>1000</sup> 20 PRINT <sup>J</sup> 30 NEXT RUN Press the PAGE key and the printing will stop.

1

screen. Press any Thiss may be repeated any number of times. key once and the printing will continue for sone more<br>s may be repeated any number of times Pressing the PAGE key again will turn off the AUTO SCROLL.

printing at will. The PAGE<br>printing at key alone may be used as <sup>a</sup> switch to stop and start

The sequence programmer rammer may control the scrolling using the escape<br>ESC P as a switch in the same you as the Brook. a switch in the same way as the PAGE key.

For example:

10 PRINT CHR\$(27);"P";<br>20 FOR I= 1 TO 1000 0 FOR I= 1 TO 1000 30 PRINT I 40 NEXT

AUTOO SCROLL will be switched on. In this case it will be seen that when the program is run the<br>AUTO SCROLL will be switched on

See LIST,ASSEM,PRINT.

### BAUD \_\_ <Channel>,< Baud rate >

Sets the RS232 channel 1 or 0 to the selected baud rate.<br>The following rates are alloued following rates are allowed.

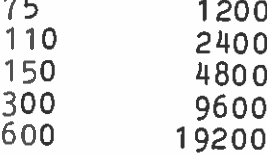

 $\sim$   $\sim$ 

e.g. BAUD 0,1200

ne de

BOOLEAN EXPRESSIONS BOOLEAN EXPRESSIUND<br>The computer needs a way to combine expressions logically to give<br>The computer needs a way to combine expressions logically to give The computer needs a way to combined.<br>one value which is either true or false so that<br>one value which is a single value. made according to a single value. 10 INPUT "ENTER  $X, Y,''$  ;  $X, Y$ 20 PRINT  $X = 1$  ",  $X$ ,  $(X = 1)$ <br>(Y = 2)  $30$  PRINT  $WY=2$   $W, Y, (Y=2)$ 30 PRINT "Y=2 ",',''=2",(X=1 AND Y=2)<br>40 PRINT "X=1 AND Y=2",(X=1 AND Y=2) 50 GOTO 10<br>Notice that when truth values such as y=1 are printed or used in expressions, they are enclosed by brackets. expressions, they are encroses of the above program is RUN enter values for X and Y and look<br>When the above program is RUN enter values for X and is true the mum one cover in sometime. The results. You will see that if an expression is true the at the results. You will see that if an expression is true the result is 0, otherwise it is -1. There are no other TRUTH values.<br>which vield a TRUTH value are called BOOLEAN Expressions which yield<br>When a Bo a TRUTH value are called BOOLEAN<br>a TRUTH value are called in an IF Expressions. When a boored.<br>expressions. When a boored.<br>statement, it need not be enclosed in brackets. yield a TRUTH value are currely<br>a Boolean expression is used in an IF For example: 40 IF X=1 AND Y=2 THEN STOP RULES FOR BOOLEAN EXPRESSIONS. There are three BOOLEAN OPERATORS, AND OR and NOT. There are three BOOLEAN Organisation,  $\langle , \rangle$ ,  $=$ , $\langle \rangle$ ,  $\langle =$ ,  $\rangle$  =<br>There are 6 relational operators There are 6 relational operators.<br>A relational expression is a relation between two values of the same type. For example:  $X<>2$  $A$ \$="AAA"+"BBB"  $(X=2)=(Y=3)$ Relational expressions yield truth values. Relational expressions fits<br>A Boolean expression is an expression which yields a truth value<br>A Boolean expressions are also boolean expressions A Boolean expression is an expression which yields are expressions.<br>and so relational expressions are also Boolean to combine<br>However using the Boolean operators AND OR and NOT to combine relational expressions, more complex relationships between values can be evaluated. For example: 10 PRINT (NOT  $2=2$ ) 10 PRINT (NOT 2=2 OR 3=2)

An example of the use of Boolean expressions is <sup>g</sup>iven below.

10 INPUT X,Y 20 IF X=2 AND Y:2 OR Y=7 THEN STOP 30 GOTO 10

This example will stop if either Y=7 or both X=2 and Y=2.

In an expression like

10 PRINT (2\*2=5 OR 3+3=14 OR 22 AND 1=2)

we need to know-in-what-order-the-expression-is going to be evaluated.

Just as there are rules for evaluation of arithmetic expressions,<br>there are also rules for evaluation of any ture of there are also rules for evaluation of any type of expression. e know that \* has a higher priority than + so that

 $3*4+5 = (3*4)+17$  and not  $3*(4+5)=27$ 

To know how a complicated expression is going to be evaluated we<br>follow a few simple rules ow a few simple rules.

Arithmetic operators have highest priority. Arithmetic operators have highest priority.<br>Relational operators all have the same priority which is less<br>than all arithmetic and greater than AND OB .and NOW all arithmetic and greater than AND OR and NOT.AND, OR and NOT have the lowest priority with AND having the<br>highest and NOT the lowest. highest and NOT the lowest.

ORDER OF PRIORITY

a

\* /+ = $\langle \rangle$  < > $\left.\begin{array}{ccc}\right.\end{array}$   $\left.\begin{array}{ccc}\right.\end{array}$   $\left.\begin{array}{ccc}\right.\end{array}$   $\left.\begin{array}{ccc}\right.\end{array}$ ANDOR NOT

The priority defines the order of evaluation, which as witharithmetic can be altered by the use of brackets.

For example:

10 PRINT (2\*2=5 OR 3+3=4 OR 2=2 AND 1:2)

is the same as

10 PRINT ( ((2\*2)=5) OR ((3+3)z4) OR ((2:2) AND (1=2))

1141
# CHR\$ (<number>)

Gives the character whose code is the specified number.

For example:

PRINT CHR\$(65)

Will print the character 'A'.

# $CIRCLE$   $X, Y, r$

Draws <sup>a</sup> circle of radius <sup>r</sup> with centre X,Y

For example:

io vs n 20 CLS 30 CIRCLE 100,100,50 40 PAUSE 1000

### CLEAR

CLEAR removes all of the variables

# CLOCK <String>

e.g. CLOCK "120000"

The clock is initialised to the value of the string. The clock is initialised to the value counts accurately in seconds<br>The clock is a 100 hour clock which counts accurately in seconds minutes and hours up to <sup>100</sup> hours when it resets to 0.

To print the time see TIME\$.

For example: To print the time in the top left corner:

10 CLOCK "120000" 20 CLS 30 PRINT TIME\$;CHR\$(26); 4O GOTO 30 50 REM CHR\$(26) Homes the cursor.

See TIME\$

**CLS** 

Clear screen

In TEXT mode CLS will clear the screen (or Virtual screen ).

screen In GRAPHICS moc<br>screen attributes mode has CLS wil<br>as beer the set using the ATTR function in which will clear the screen unless one of case it may be necessary to switch off the attribute before CLS<br>will operate.

#### CODE

Code is not a following lines are and is inserted command but rather a word to indicate that the are assembly language. The word can not be typed<br>by the assembler into the BASIC line into the BASIC line.

For example:

<sup>10</sup> REM START OF PROGRAM<br>20 CODE 20 CODE8030 LABEL: LD A,(HL) <sup>8031</sup> $8031$  RET

Symbols : 8030 LABEL

30 REM END OF PROGRAM

All labels are listed at the end of each block of code.<br>Labels are local to each block e local to each block

COLOUR p,n

The COLOL<br><sup>n</sup> selects COLOUR command sets the colours for the graphics screen.<br>lects the colour (see colour table in the graphics screen. r (see colour table in the appendix)

The refers value<br>s to. of p selects which areas of the screen the<sup>e colour</sup> 4

colours <sup>Two</sup> sets c<br><sup>colours</sup> that of will colours be used-secure that will be used when colours are printed. The non-print<br>or PLOT colours refer to colours that will inted. The non-print are defined. The print colours refer to or FLUI colours refer to colours that will be used when colours are plotted or when screen functions are used when colours functions are used.

- $p=0$ P=0 Print paper.<br>P=1 print ink <sup>p=1</sup> print ink.<br><sup>D=2</sup> non-print
- $p = 2$  non-print (plot) paper.<br> $p = 3$  non-print ink.<br> $p = 4$  border colour.
- colour.

#### CONT

CONT can be used directly after <sup>a</sup> STOP command or after pressing the break key to restart the program. Any editing or alteration of the program will preven<sup>t</sup> CONT from operating.

### COS (<angle>)

Gives the cosine of the angle specified in radians.

# CRVS  $n, t, x, y, w, h, s$

To create your own virtual screen, use the CRVS command to define the required area and then select the screen using the VS command.

n Virtual screen reference number. (0 to 7) tType of screen. O=text, 1=graphics. x Coordinates of top left corner. y w Width of virtual screen in characters. h Height of screen in lines. sWidth of screen. (40 for text, <sup>32</sup> for graphics)

If <sup>s</sup> is <sup>a</sup> different value, to the actual width of the screen, the virtual screen will become distorted. This can however be used to<br>educators. If for example s is set to 80 in a text screen. the advantage. If for example s is set to 80 in a text screen, virtual screen will only allow printing on alterate lines.

CSR X,Y

Moves the cursor to position X,Y

e.g.

10 CSR 12,10

Moves the cursor to position 12,10. Any subsequent Printing or Input will occur at the new cursor position.

[

### CTLSPR p,x

- $\mathtt{p}$  = parameter and can be any of the six below:
- $\Omega$  Speed 1 to 255 to 0 (1 is fastest)
- 1 DistanceTells the computer to move the sprite by `x' pixels when<br>requested.
- 2 Number of sprites 0 to 32 (The number of sprites must be at least 1)
- 3Number of circling sprites Number of circling sprites<br>Sprites that will orbit when they go off the edge of the<br>screen (must not exceed numbor of smulter) (must not exceed number of sprites)
- 4 Plot sprite whenever a point is plotted. This sprite will move around the A PLOT SPRITE can be chosen which will subsequently appear<br>whenever a point is plotted. This sprite will well GRAPHICS screen following any points or lines drawn by the BASIC<br>GRAPHICS commands. This sprite can be any of the 32 defined<br>in the normal way n the normal way.
- 55 number of moving sprites 0 to 32 This is the number of sprites that will move by themselves according to the x-speed and y-speed set in the SPRITE and ADJSPR commands. ---------------
- 6<sup>b</sup> magnitude and size

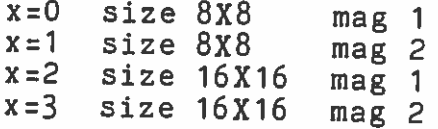

### <code>D<u>ATA\_<list\_of\_values</code>></code></u>

<sup>If</sup> the computer encounters a READ command the program is searched found maintained. for the first DATA statement. Once a DATA statement has been round a pointer to the values in the DATA statement is<br>maintained, Each time a READ statement requires a value, the<br>value at the DATA POINTER is assigned and requires a value, the ined. Each time a READ statement requires a value, the thee next value. e at the DATA POINTER is assigned and the pointer is moved to<br>next value.

For example: 10 REM PROGRAM TO PRINT FROM <sup>A</sup> DATA STATEMENT 20 FOR 1=1 TO <sup>10</sup> 30 READ X 40 PRINT X 50 NEXT I 60 DATA 1,1,2,2,3,3 70 DATA 4,4,5,5

70 DATA 4,4,9,9<br>DATA statements aren't themselves executed and will be ignored other than when required by <sup>a</sup> READ statement.

Joher Sham<br>If all of the data on a line has been read by a READ statement, the computer will search for the next DATA statement and update the DATA POINTER accordingly.

If no more DATA is available, a No Data error will occur.<br>If no more DATA is the space after the word DATA is acce You may find that the space after the word DATA is accepted as If ho may find that the space after the world show may find that this<br>part of the string when READing strings. To guarantee that this part of the string when neaping sorranger, can be used.<br>does not happen, the abbreviated form DAT. can be used.

e.g.

Type <sup>10</sup> DAT.AAA,BBB

instead of

10 DATA AAA,BBB

See READ and RESTORE

DIM <arr<u>ay\_list></u>

Before an array can be used, space must be made in the computer memory using <sup>a</sup> DIM statement.

For example:

10 DIM A(1O,1O),A\$(1000)

Each element of <sup>a</sup> numeric array takes <sup>5</sup> bytes and each element of a character array takes 1 byte.

An array cannot be redimensioned unless all of the variables are cleared.

For example:

10 DIM AC 10) 20 DIM AC2O)

This will result in an error as the array already exists by the<br>time the program reaches line 20 the program reaches line 20.

e.g.

10 LET A\$t"ABC" 20 DIM A\$(100)

This will result in an error since line 10 automatically defines<br>a character array large enough to bold the data "ABO". a character array large enough to hold the data "ABC". In a character array large enough to hold the data "ABC". In fact,<br>the computer will make space enough for A\$ to hold 64 characters.

All strings are treated as character arrays rather than variablelength strings. The amount of space allocated to the character array will depend on whether or not a DIM statement is used

If a DIM statement is used, the exact number of characters<br>specified will be allocated. specified will be allocated.

For example:

10 DIM A\$(1)

This will result in a string of length <sup>1</sup> character

If a string is used without <sup>a</sup> DIMIf a string is used without a DIM statement, the space allocated<br>will depend on the first assignment where the amount of space will be the amount required increased to the next multiple of 64.

For example:

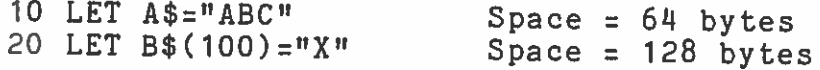

#### DRAW X

Draws a line of length X from the current plot position in the<br>current direction. The plot position is undated to the and of the current direction. The plot position is updated to the end of the<br>line. DSI

# Direct Screen Input

This command allows you to roam about freely within <sup>a</sup> screen only ending when carriage return is pressed. Within this instruction, the break key is not operationa<sup>l</sup> but will generate CTL C.

CTL W = tab back  $CTL$  ] = PMODE  $CTL \geq$  SMODE  $CTL$   $\simeq$   $CURSOR$   $ON$  $CTL = CURSOR$  OFF CTL  $\pm$  = CURSUR OFF<br>CTL  $\overline{D}$  letter A to 0 = paper A to 0 (1 to 15) CTL D letter  $A \cup C$  ink A to 0 (1 to 15)<br>CTL F  $\qquad$  $ESC I = insert line$ ESC  $J =$  delete line  $ESC K =$  duplicate line

EDIT <Line no> This command causes the specified line to be copied into the EDIT screen for editing.

For example:

10 REM ABCDEDFG

We call in

EDIT 10

EDIT ...<br>If the line number is changed a copy of the line will be created at the new line number.

at the new  $\frac{1}{10}$  edit a CODE line, the assembler should be entered and the To edit a CODE line, the assembler snould be chose to more the<br>assembler editor invoked. (see the assembler section of the manual)

# EDITOR <variable list>

The editor gives the programmer the facility to accept input from<br>a defined area of the screen. The area is defined by virtual<br>screen O which may be set using the CRVS command. screen 0 which may be set using the CRVS command.

For example:

10 CRVS 0,0,20,10,10,1,40<br>20 EDITOR A\$ O EDITOR A\$ 30 VS 5 '40 PRINT A\$ SO GOTO 20

The therefore EDITOR be leaves the current screen as screen 0 and must resetscreen or any other screen. screen of any other screen. Line 30 resets the current screen to<br>the full basic screen. if printing is required on the full BASIC

### ELSE

See IF

 $\mathbb{Q}$ 

### <u>EXP (<number>)</u>

EXP is the exponential function whose value is e-raised to the power of the specified number. power of the specified number.

For example:

EXP (1) = 2.71828183

FOR <control variable> = <start> TO <limit> (STEP <increment>) NEXT <control variable>

instance <sup><control \<br><sup>instance</sup> is</sup> variable> calleded the control variable. is a simple numeric variable but in this<br>the control variable

<start>, If art>, <limit> and <increment> are numeric expressions.<br>STEP <increment> is not pressiont () as if STEP <increment> I wereas if STEP 1 were present. is not present then the computer will behave FOR and NEXT delimit <sup>a</sup> block of program.

For example:

10 FOR 1= 0 TO <sup>10</sup> STEP <sup>1</sup> .<br>20 PRINT I,I<sup>\*I</sup> 30 NEXT <sup>I</sup>

When the computer meets the FOR statement in a program, it<br>When the computer meets the forming institute a series were a LET assigns <start> to the <variable> just as if it were a statement.

Execution of the program now continues at the following line<br>until a NEXT statement is encountered with the same control statement is encountered with the same control uncil a weat spacement is encounted to the control<br>variable. At this point <increment> is added to the compared the new value of the control variable is compared with the <Limit>. If the limit has been reached, the program continues after the NEXT statement otherwise control is returned continues arect end naming the FOR statement.

The increment may be negative. The increment may be negative.<br>If the control variable is not present in the NEXT statement, an appropriate variable will be assumed.

#### See NEXT

FRE (<number)

RE (Chancel of

# $GENPATH_1, p, n, d1, d2, d3, d4, d5, d6, d7, d8$

The GENPAT command is the command used to generate all types of patterns required by BASIC for characters and SPRITES. 5 modes.

1. To redefine an ASCII character. (CODES 32 TO 127)<br>15 Io redefine an ASCII character. (CODES 129 TO 15

- 1. To redefine an ASCII character. (CODES 129 TO 154)<br>2. To define a non ASCII character. (CODES 129 TO 154)
- 3. To define colour for each line of <sup>a</sup> character. This only applies to user definable characters with codes <sup>147</sup>
- to 154. 4. To define an 8 by 8 sprite pattern.
- 5. To define each quadrant of <sup>a</sup> <sup>16</sup> by <sup>16</sup> sprite.

User definable characters have codes from <sup>129</sup> to 154.

Mode <sup>1</sup> allows the user to redefine one of the standard ASCII character patterns. Note that the ASCII characters are the ones which are most often used by the computer

Mode 2 allows the user to define his own character patterns<br>Mode 2 allows the standard ascii characters. Mode 2 allows the user so standard ascii characters.<br>without destroying any of the standard ascii characters.

Mode 3 allows some of these user defined between the colour for each of<br>further defined by specifying an ink and paper colour for each of Mode 3 allows some of these user defineable characters to be<br>Mode 3 allows some of these user defineshed paper colour for each of the eight rows of the character.

The val<br>in the values appendix for ink and<br>pendix but and paper are as specified in the colour table<br>but in this instance up and is in t in this instance we are colours (ink and paper) at the same time. Each of dl to d8 as a single number: bit 0 1 2 3: 4567 ink paper:  $L_{m}$ pape value = 16  $paper + ink$ e.g. Red ink on blue paper  $=$  RED : BLUE16 $\overline{\phantom{a}}$  $*$  BLUE + INK 16 $\equiv$ 6 \* 4 + 9 73 $=$ **MODE**  Pr N 1 0 ascii code (32 to 127)<br>2 1 user definable (code 129 to 154)<br>2  $\Omega$ <sup>0</sup> ascii code (32 to 127)<br>1 user definable (eade 1 2 43 pattern number 8 by 8 sprite pattern<br>16 by 16 NW quarter 5 $\overline{4}$ 16 by 16 NW quarter pattern number 5 pattern number 16 by 16 SW quarter<br>16 by 16 NE quarter 6<sup>b</sup> pattern number 16 by 16 NE quarter<br>16 by 16 SE quarter 716 by 16 SE quarter pattern number

## GOSUB <line no>

Continue statement execution is encountered sontinue execution from the specified line until a RETURN<br>statement is encountered at which point return control to the<br>statement following the GOSUB

For example:

10 FOR I= 1 TO 10 20 GOSUB 10030 NEXT 40 STOP 100 PRINT $I, SIN(I),COS(I)$ 110 RETURN

Gosubs Occur. may be nested up to <sup>34</sup> deep at which point an error will

See RETURN

#### GOTO <Line no>

Control is passe<sup>d</sup> to the BASIC line specified.

For example:

10 GOTO 40 20PRINT "LINE 20" 30**STOP** 40PRINT "LINE 40"

If the line doesn't exist an error will occur.

## $GR$ x, y, b$

GR\$ reads a bit pattern from a graphics screen, returning the value as <sup>a</sup> character. This function should be used if you wish to print the graphics screen to <sup>a</sup> high resolution printer.

x and <sup>y</sup> are locations on the virtual screen.

b is the number of bits to be read (if b = 1 equivalent to "POINT" function).

The bits are read in a vertical direction. ie. GR\$(20,190,4) <sup>g</sup>ives <sup>a</sup> character made up as follows:

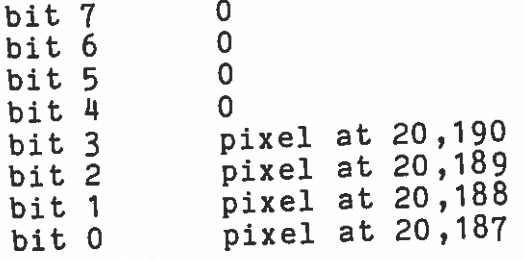

# IF <boolean expression> THEN <statement> {ELSE <statement>}

The IF statement allows the program-to branch depending on whether a condition is true or false.

<boolean expression> is any expression which <sup>y</sup>ields <sup>a</sup> truth value.

e.g.  $Y=2$  AND  $X=3$ 

<Statement> is any legal BASIC statement (which may include an IF<br>statement)<mark>.</mark>

If is executed. <sup>the</sup> boolean expression is true, the statement after the THEN<br>xecuted.

program continues at the next line. If the boolean expression is false and ELSE is not present, the<br>program continues at the next line

If the boolean expression-is-false-and-ELSE is present, the<br>program-continues-after-the-ELSE. program continues after the ELSE.

For example:

10 INPUT "ENTER Y OR NTO INFUI "ENTER Y OR N **";A\$**<br>20 IF A\$=**"Y" THEN GOTO 40 ELSE GOTO 100**<br>30 GOTO 10 GOTO 1040 PRINT "YES' 50 STOP100 PRINT "NO"

See BOOLEAN EXPRESSIONS

### INK <colour>

Selects and selects the INK a colour. <colour> is a number in the range 0 to 15 appendix. colour from those in the colour table in the

INP (<port>)

Reads a byte from the specified port.

# INPUT ("string";}<variable list>

The The INPUT variableble list is a list of array or numeric variables<br>by commas. command is used to input information into the computer.<br>ble list is a list of a separated by commas.

e.g.

INPUT A,B,ABC\$

Prompt <sup>If</sup> the {string} is not present, a question mark will appear as a<br>P<sup>rompt</sup> whenever the INPUT statement is used e INPUT statement is used. If non-numeric information is entered into<br>the too few items are input non—numeric too few information is entered into a numeric variable, or itemsene too few items are input, a question mark will<br>information which means that it should all be the l means that it should all be typed in again.

<sup>If</sup> the<br><sup>Prompt</sup> the {st<br>pt. The [string] is present, it replaces the question mark as a<br>The string must be followed by a somicaler string must be followed by a semicolon.

### e.g.

INPUT "ENTER YOUR NAME";N\$

### $INT$  (< $number$ )

Gives the integer part of the number. For example: INT (2.5) = 2 INT (–2.5) =–2

LEFT\$(<string>,<number>)<br>The string is truncated after the specified number of characters. For example: LEFT\$("abcdef",3) = "abc"

# LEN <SPAC<u>E>(<string></u>)

Gives the length of <sup>a</sup> string.

Notice that a space must be left between LEN and (<string>) Notice that a space massidered as a numeric array.<br>otherwise LEN will be considered as a numeric array.

For example:

PRINT LEN ("ABC"+"DEF")

Will print 6.

LET\_\_\_<u><variable>=<v</u>alue>

The LET statement assigns <sup>a</sup> value to a variable.

For example:

10 LET X=220 LET A\$="abc"

This assigns the value 2 to the variable X and the value "abc" to the variable As.

i.e.1.e. numbers cannot be assigned to string variables and strings<br>cannot be assigned to numeric variables The value and variable must be of the same type.<br>i.e. numbers cannot be easies of the same type. variables.

LINE  $x_1, y_1, x_2, y_2$ <br>Draws a line from  $(x_1, y_1)$  to  $(x_2, y_2)$ 

LIST {<start line no>), (<finish line no>)

LIST lists a program to the screen.

numbers There are arenumbers are specified. three different formats depending on how many line<br>specified.

LIST

F

Lists the entire program from start to finish.

LIST 100Lists the program from line 100 to finish.

LIST 100,200 Lists the program from line 100 to line 200.

LIST 100,100 Lists line 100 only.

See LLIST, AUTO SCROLL

### LLIST

AL

LLIST lists a program to the printer. The formats are as for LIST See LIST,AUTO SCROLL

## LN (<number>)

Gives the natural log of the specified number.

# LPRINT { List of expressions}

LPRINT has exactly the same format as PRINT but sends output to the printer instead of the screen.

See PRINT.

# MANIPULATING STRINGS

An MTX string is treated as a character array as if a DIM<br>An MTX string is treated as a character array as if a DIM statement had been used to make space for it.

e.g.

10 LET A\$z"AAA"

is equivalent to

10 DIM A\$(64)  $20$  LET  $A$='YAAA'$ 

The MTX allows selection of parts of <sup>a</sup> string by use of one fewer or one more subscript than are normally required.

Since <sup>a</sup> string is considered as <sup>a</sup> one dimensional character array, specifying a single subscript would refer to a single character at the subscript position.

e.g.

 LET A\$="ABCDEFG" PRINT A\$(3) 30 PRINT AS PRINT A\$(3,3)

Line <sup>20</sup> will print the letter 'C'

If one subscript too few is specified as in line 30, the entire string will be printed.

If one subscript too many is present the part of the string will<br>If one subscript too many is present the part for as many characters If one subscript too many is presence of the consequence on a many characters<br>be printed starting at the cooond subscript. be princed scarcing  $\frac{1}{10}$  is second subscript.

# Line 40 therefore will print TCDE'

These rules can be extended for character arrays with any number<br>of dimensions. dimensions.

# MID\$(<string>,X,Y)

Gives I characters starting at position <sup>X</sup> in the string. For example:

MID\$("ABCD"+"EFGH",3,4) = "CDEF

MOD  $(X, Y)$ 

Gives the remainder on dividing <sup>X</sup> by I.

e.g. MOD  $(10,7)=3$ 

<code>MOD (X,Y)</code> is equivalent to  $X-\I{INT}(X/Y)*Y$ 

 $MVSPR$   $p, n, d$ 

<sup>MVSPR</sup> is a general purpose-command which combines 4 distinct<br>functions

p meaning

 $\mathbf{1}$ MOVEMENT2PATTERN SELECTION4REDIRECT8PLOT AT CENTRE

The functions are combined to allow complicated movements to $\frac{1}{2}$  whilst using only a single instruction. The type  $\alpha$ activity is selected by p as in the table above. If combinations of activities are required, just add the p values together. Some<br>examples are given below.

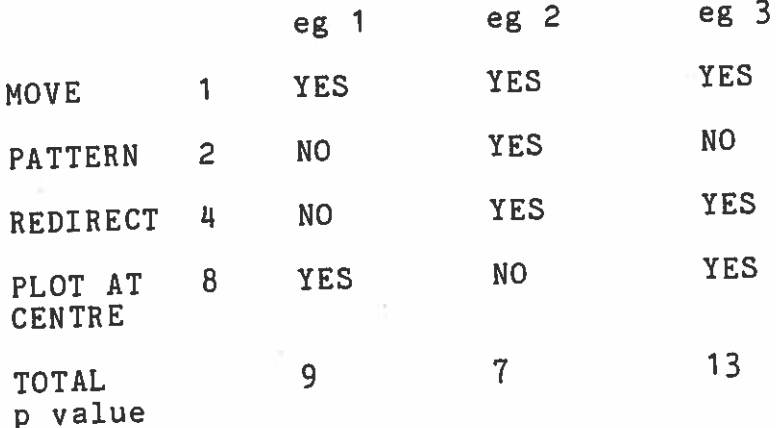

n selects the sprite number.

d is slightly more complicated than with other graphics commands<br>Conservation at the column for several activities. If d is slightly more complicated ond. Also in several activities. If<br>as it must be able to reflect a value for several activities an d is not be able to reflect a value is: Sovering The international and error will occur.

MOVE (p=1) moves the sprite 1 step in the direction specified by d. The step size is set in CTLSPR <sup>1</sup> and the direction must be in d. The step size is seen increasing 0 and 8 bare the same.

PATTERN changes the sprite pattern to pattern number d. This pattern should have been defined in <sup>a</sup> GENPAT statement.

REDIRECT <sup>p</sup>icks up current velocity vector and switches it to the new direction.

PLOT AT CENTRE causes a point to be plotted at the centre of the sprite spçcified by n.This is not directly affected by the value of d at all.

### NEW

---<br>This command resets the computers system variables thereby preparing it to accep<sup>t</sup> <sup>a</sup> new program.

# NEXT <Control variable>

Next specifies the end of <sup>a</sup> FOR statement block.

If the control variable is specified, the NEXT is matched with  $^2$ FOR and all nested FOR blocks which are either complete or incomplete are terminated. incomplete are terminated.<br>If the variable is not specified it is assumed that this NEXT belongs to the last active FOR statement.

See FOR.

### NODDY

Pass control to therass control to the Noddy editor.<br>Noddy should appear at the base of the screen.

Noddy commands:

AB Advance to next program page on the stack. label Branch to a label.D page Display a Noddy page (on virtual screen 5)<br>E Frier input (inte virtual screen 5) E Enter input (into virtual screen 7)<br>G page,{label} Goto page at label if specified Ga page, riabel, the coto page at label if specified<br>I match.label the input of the line I match, label a match, label the set of the set of the solo label Label and Label Label and Label and Label and Label and La L page List a Noddy page to the printer PO Remove a program page from the stack BS Pause before continuing with the program n to BASIC S page, page... Stack up program pages page, page...

displays The Noddy on interpreter <sup>cerpreter</sup> accepts its input from virtual screen 7 and<br>virtual screen 5. n 5. display These virtual screens will normally be the complete screen for<br>display and the bottom line for input but they need. using the CRVS command. CRVSe bottom line for input but they may be redefined

e.g.

10 CRVS 5,0,10,10,20,5,40<br>20 CRVS 7,0,10,16,20,1,40 30 NODDY RUN

everything else unchanged. <sup>Two</sup> smaller screens should be defined for use by Noddy leaving<br>everything else unchanged.

See Noddy Section of the manual.

NOT

See BOOLEAN EXPRESSIONS

# <sup>QN</sup>\_GOTO\_\_and\_\_ON GOSUB

The <sub>O</sub><br><sup>Of</sup> the ON command is used when you want to GOTO or GOSUB to aprogram depending on the value of a variable.

e.g.

 $10$  LET  $X=2$ <sup>20</sup> ON X GOTO 100,200,300,400,500 This part of a program would goto line 100,200 etc depending on the value of X.

If X=0 it would branch to 100, X=1 would branch to 200  $^{\circ}$ 

If  $x=0$  is  $x=-1$ <br>Similarly, in the example below, the program would go to the<br>Similarly, in the example below, the program would go to the Similarly, in the example below, the program<br>subroutine at 100,200,300,400 or 500 depending on the value of X subroutine at 100,200,500,400 of line is encountered.<br>and return to line 30 when a RETURN is encountered.

10 INPUT X 20 IN <sup>X</sup> GOSUB 100,200,300,400,500 30 REM Program continues here.

### OR

See BO0LEAN EXPRESSIONS

Outputs the specified value to the specified port. Refer to Technical Manual — System Block Diagram

### PANEL

A contract of

Switch on the front panel

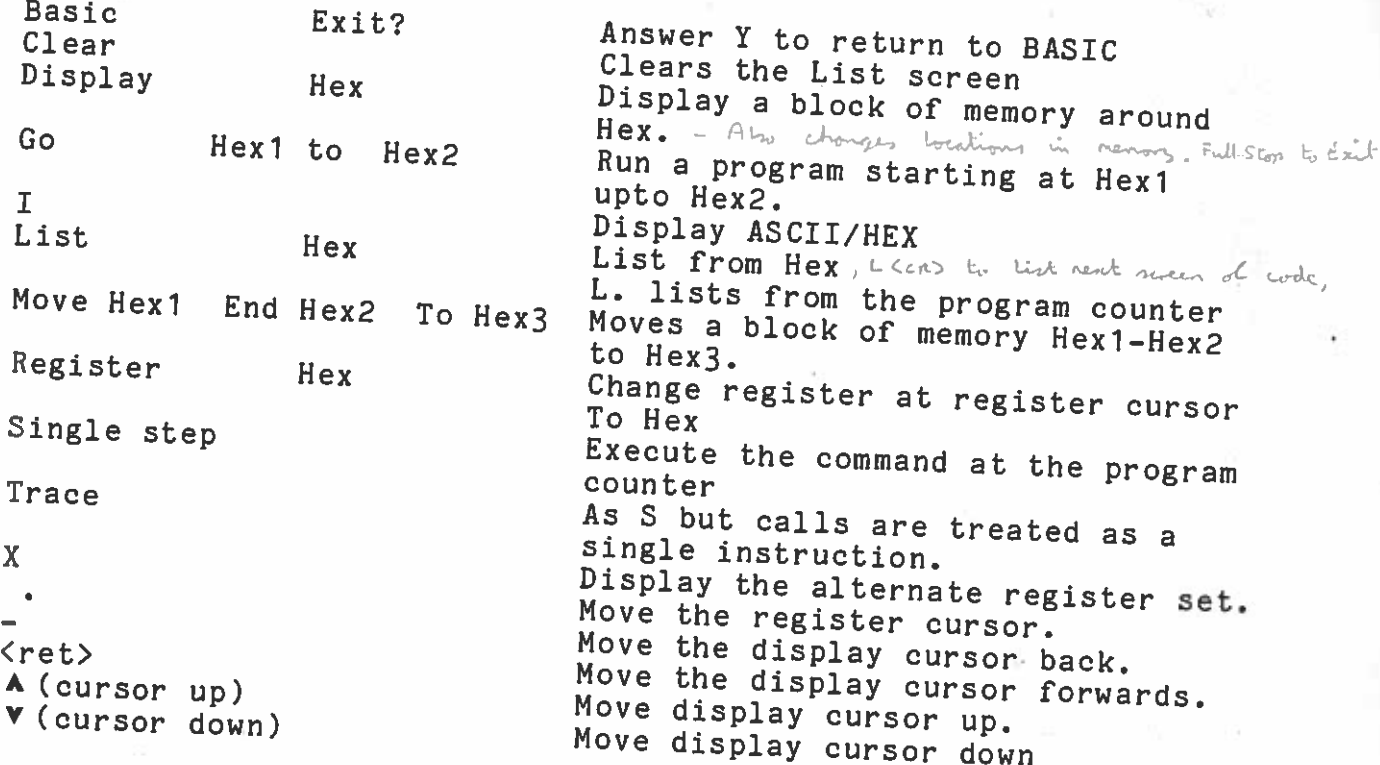

Example of PANEL Screen

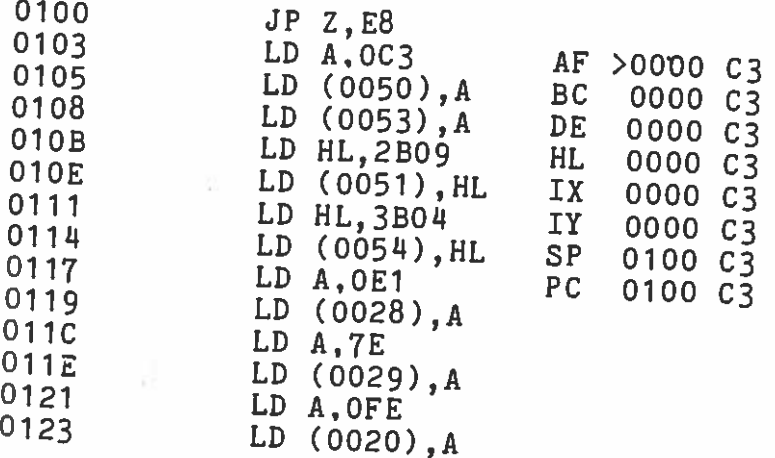

JP 02E8

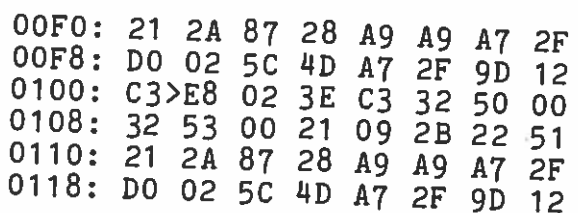

# PAPER <colour>

Selects the paper colour. < colour> is a number in the range 0 to Selects the paper colour. <colour> is a number in the in the<br>15 and selects a colour from those in the colour table in the appendix.

# PAUSE <number>

The program will pause for a length of time dependent on number. The time cannot be specified accurately but will vary according The program with the specified accurately buy with is performing at<br>the time cannot be specified functions the computer is performing at<br>to how many incidental fusshing the cursor or updating the clock. the same time such as flashing the cursor or updating the clock.

# PEEK <address>

Gives the contents of the specified address in the curren<sup>t</sup> page.

Notice that the MTX pages its memory in 32K blocks and so care must be taken to ensure that when PEEK is used you are peeking the correct page. The top 16K of memory is available to all pages.

PHI <angle>

See ANGLE.

PI<br>The MTX stores an accurate value of PI so that it doesn't have to be calculated each time that it is needed. PI can be considered as a number and used whenever a number would be used.

e.g.

PRINT P1 PRINT C0S(PI/2)

# PLOD "string"

PLOD is used to run a Noddy program where string is the name, of<br>the Noddy page at which execution starts. starts.

e.g

10 PLOD "PROGl"

This will run a Noddy program starting with the page called

PLOD may be used within a BASIC program and controlswitched backwards and forwards. When a Noddy control may be<br>execution continues at the next basic line next basic line.

## PLOT x, y

Plots a point in the graphics screen at the point x,y.<br>See COLOUR and ATTP COLOUR and ATTR

# POKE <location>,<value>

The POKE command loads a the specified memory location with the<br>specified value.<br>If more than 22K efects IT more than 32K of memory is present, the basic program may<br>spread over several pages (see the ROM BASED MEMORY MAP ).The<br>top 16K will always be present but POKing into any other area may<br>be dangerous unless other precaut <sup>is</sup> are taken

per la communication

e.g

POKE 50000,100

Loads 100 into location 50000

# PRINT <expression list>

Kexpressium times. television screen or monitor.

e.g.

PRINT "SIN OF  $8 =$  ";SIN(8)<br>PRINT is followed by a list of expressions separated by command<br>semicolons. The expressions can be string expressions PRINT is followed by a list of expressions separated by commas or<br>semicolons. The expressions can be string expressions or<br>semicolons. The expressions and any number of commas can be used to semicolons. The expressions can be string expressions or<br>mathematical expressions and any number of commas can be used to tabulate the information.

A comma moves the cursor to the next TAB position.

A comma moves the cursor<br>A Semicolon leaves the cursor immediately after the printed

information.

RAND <number> This command sets the seed for the random number generator. If no number is specified the seed will be set to a random number.

e.g

10 RAND 1000 20 FOR 1=1 TO <sup>100</sup> 30 PRINT INT(RND\*50), 40 NEXT I

See RND

# READ <variable list>

e.g.

 $10$  READ  $A$ ,  $B$ ,  $A$ \$,  $B$ \$ $(8)$ 20 PRINT A,B,A\$,B\$  $\frac{1}{30}$  DATA 1,2, AA, BE

Values are read from the DATA statements (See DATA) sequentially<br>into the variables specified in the READ statement. into the variables specified in the READ statement.

into the variables spoor<br>If an invalid assignment is made to a numeric variable an error will occur.

Data accessed statements ements may occur anywhere within a program and are<br>sequentially in order either from the stant a program or from the value specified in <sup>a</sup> RESTORE statement. in order either from the start of the

See DATA,RESTORE

### <u>REM \_\_ <anything</u>>

The The REM REM statement command allows comments to be inserted into a program. isine new statement is ignored by the computer and is used only for<br>documentation.

### RESTORE <line no>

Restore tells the computer from which line the next READ<br>statement should start reading the next DATA its should startBeatement should start reading the next DATA item<br>This is particularly useful if the same DATA has to be read in<br>two or more parts of a program.

e.g.

10 DIM10 DIM A(20)<br>20 FOR I= 1 TO 10 30 READ A 40 PRINT A 50 NEXT I 60 RESTORE 100 70 FOR 1= 1 TO 10 80 READ A(I)<br>90 NEXT T <sup>0</sup> NEXT I 100 DATA 1,2,3,4,5,6,7,8,9,0

See DATA,READ

### RETURN

If <sup>Keturns cor<br><sup>If</sup> no GOSUE</sup> control to the line following the last GOSUB executed<br>SUB has been executed an onnor will executed, an error will occur.

<sup>See</sup> GOSUE

# RIGHT\$(<string>,<number>)

The specified string is truncate<sup>d</sup> on the left leaving the specified number of characters on the right.

### e.g.

RIGHT\$("ABCDEFG",3) =  $"EFG"$ 

### RND

RND returns <sup>a</sup> pseudo random number.

See Rand

ROM <rom\_number> Passes control to an additional ROM pac<sup>k</sup> for example PASCAL or FORTH. Details will be supplied with the ROM It is dangerous to use this command unless the appropriate ROM is

actually present.

#### RUN

a

IJIlL

RUN tells<br>beginning. tells the computer to start running the program from the beginning. All variables will be cleared. peginning.<br>All variables will be cleared.<br>A program can also be run by using a GOTO statement as a direct<br>A program can also be run variables will be unaltered. command. In this case the variables will be unaltered.

e.g.

O REM START 20 PRINT 1,2,3 30 REM END

GOTO 20

SBUF <Number>

This command makes space in a sound buffer for use by the SOUND<br>command.

e.g.

10 SBUF 8

This will make space for 8 blocks of sound data for each of the 3<br>channels and the noise channel. IR but 7 Each block takes 10 bytos mu Each block takes 10 bytes. The above statement therefore takes a<br>total of 320 bytes. i.e. 8 \* 4 \* 10 (8\*shapped therefore takes a total of 320 bytes. i.e.  $8 * 4 * 10.8*$ channels\*block length). The Buffer is made at the top of memory below the system variables

SGN (<number>)

Gives a result depending on the sign if the specified number.

If If the the number If the number is positive the result is +<br>If the number is negative the result is -1<br>If the number is zero the result is 0.

e.g.

 $SGN(-2.5) = -1$  $SGN(2.5) = 1$ SGN( 0 ) = 0

SI<u>N (<angle</u>>)

Gives the sine of the angle specified in radians.

# SOUND <expression list>

**DUINE SEXT EXECUTE:**<br>The effect of the sound command depends on the number of<br>expressions in the expression list.<br> $\theta \leq \theta$  and  $\theta \leq \theta$ expressions in the expression list.

SOUND <channel>,<frequency>,<volume>

 $\leq$ SOUND Conanner,  $\sqrt{11}$  equation,  $\theta \in \mathbb{R}^{d_{\text{true}}}$  and  $\theta \in \mathbb{R}^{d_{\text{true}}}$  and  $\theta \in \mathbb{R}^{d_{\text{true}}}$ 

Channel =  $0.1,2$  or 3 0,1,2 of 3<br>0,1 and 2 are pure sound channels 3 is the noise channel.

SOUND <channel>,<freq>,<vol> ,<freq inc>,<vo<sup>l</sup> inc>,<duration>,<mode)

(7 parameters)

Channel,freq and volume are as described above. Channel, freq and volume are as described the inductional the frequency<br>Every 1/64th of a second the computer adds the frequency increment to the frequency and the volume increment to the Every Wording the frequency and the volume increment to the frequency and the equal to the duration<br>volume. This continues for a length of time equal to the duration which is also measured in 1/64ths of a second.

The mode can be either 0 or '

Inc more .<br>If mode=0 the freq and vol parameters will be ignored which means that the increments will increment whatever values of frequency and volume were current when the command was encountered. and volume were current when the command was shown the sound buffer<br>If mode=1 the freq and vol will be loaded into the sound buffer If mode=1 the freq and vol will be idaded interested channel<br>to initialise the frequency and volume of the relevant channel

 $0 \leq \text{dvarnel} \leq L$ o £  $p \leq r$  volume  $\leq 1027$ ,

remains running al end of del.<br>duration antess explicity to

SPK\$ (screen peek)<br>Peeks the character at the cursor location and auto increments the cursor location. The character is returned as ASCII.

the curson results of the screen into an array, and e.g. To read characters from the screen into an array, and reprint them.

10 CLS 20 FOR  $I=32$  TO  $64$ 30 PRINT CHR\$(I); 40 NEXT 50 CSR 0,C  $60$  FOR I=32 TO  $61$  $70$  LET A\$ $(I)$ =SPK\$ 80 NEXT 90 PRINT 100 PRINT A\$

# SPRITE\_n, pat, xp, yp, xs, ys, col

nis sprite number 1 to 32

0 to 31 (size 1) pat is pattern number 0 to 127 (size 0)

- xp is position <sup>x</sup> off centre
- 0,0 is defined as bottom left hand corner of screen i.e same yp is position <sup>y</sup> off centre (in range —4095 to '4095) as for plot.

screen N B Sprite coordinates are absolute and do not look at virtualorigins (i.e assume <sup>a</sup> 32 by <sup>24</sup> graphic screen)

- xsof is the speed in the x direction range —128 to 127 where 1 unit<br>of speed moves the sprite 118 minute of speed moves the sprite 1/8 pixel every master speed cycle<br>as set by CTLSPR 0 as set by CTLSPR 0
- ys is the speed in the y direction (plus = upwards) range -128<br>to 127
- col is the sprite colour, 0 to 15

### STEP

5

See FOR.

### STOP

Stops execution of the program. has <sup>CONT</sup> ma<br><sup>has</sup> not may been be used to continue execution provided that the program<br>een altered in any way. altered in any way.

e.g.

10 REM LONG PAUSE PROGRAM 20 CLOCK "000000" 30 PRINT "START"40 IF TIME\$="000130" THEN STOP<br>50 GOTO 40  $0$  GOTO 40

# STR\$(<number>)

Gives the string which represents the specified number.

e.g.

 $STR$(2+2) = "4"$ 

Note that STR\$ has <sup>a</sup> string value and can therefore not be used in numeric expressions.

### TAN (<angl<u>e>)</u>

Gives the tangen<sup>t</sup> of the angle specified in radians.

#### THEN

See IF.

### TIME\$

Gives the time on the real time clock in the format

H HMMS S

Where H H is the number of hours elapsed since the clock was started with the CLOCK command. The hours will count up to <sup>99</sup> before resetting.

M <sup>M</sup> is the number of minutes.

S <sup>S</sup> is the number of seconds.

For example:

10 CLOCK "000000" 20 CSR 10,10 30 PRINT TIME\$ 1O GOTO 20

See CLOCK

TO

See FOR.

# USR (<address>)

specified USR causes control of<br>specified memory-address. specified memory address. This is the usual way of interfacing<br>machine code to BASIC programs although the way of interfacing of the nachine code to BASIC programs although the MTX assembler makes<br>this function redundant in most cases most cases

On return to BASIC, USR has the value in the register pair BC.

e.g. if you assemble the following program and run it, '100' will be printed on the screenbe printed on the screen.

LO BC,100 RET10 CODE8007800A

Symbols:

20 PRINT USR(32775)

32775 is the decimal of the HEX value 8007.

### <u>VAL (<string</u>>)

If Gives the numeric value of the specified string. thestring e string from the is not a<br>the left a valid number, VAL will try to evaluate the scring from the left hand side as a number until it can go no

For example

VAL  $($ "100" $)$ =100 VAL ("100")=100<br>VAL ("100000000 VAL ("100000000000")=1E+12<br>VAL ("1000ABCDEFOO")-1900 VAL  $($  "1000ABCDEF00")=1000 ("12"+"12" )=1212

VAL returns a number which may be used in arithmetic.

 $_{\rm For}$  example:

 $VAL("23")+10 = 33$ 

### VERIFY <string>

Verifies <sup>a</sup> program in tape against the program currently in the computer.

#### VIEW direction, distance

The Graphics screen can be considered as being a window into the sprite <sup>p</sup>lanes. The graphics screen is initially located as in the diagram below.

The view command moves the window relative to the sprite <sup>p</sup>lanes whilst leaving the position of the sprites unchanged.

direction =  $0$  to  $7$  $distance = 0$  to 255

#### VS n

This command selects a virtual screen from those already defined<br>currented using the CRVS command. The computer will orcreated using the CRVS command. The automatically switch to the type of screen selected whether graphics or text.

See CRVS

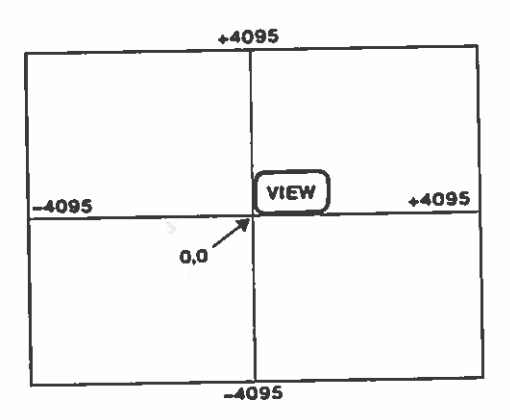

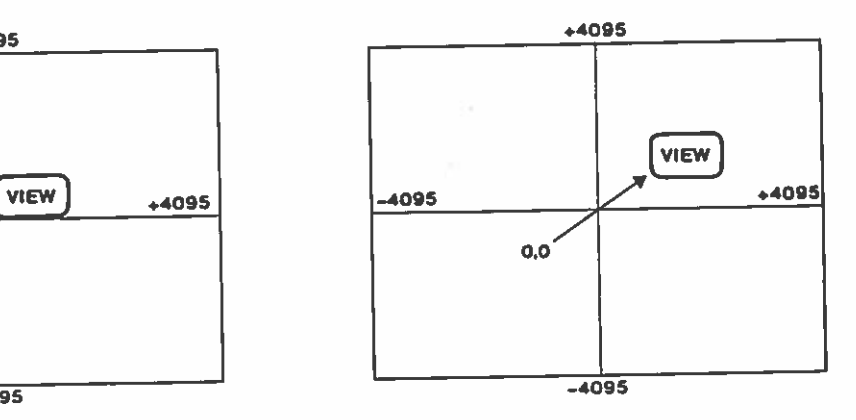

### FTWARE APPENDICES

 $\mathbf{1}$ ASCII Code Table<br>Control and Escape Sequences<br>Error Messages Error Messages Error Messages<br>Numeric Keypad<br>System Variables Function Keys Colour Table Sound Tables Absolute DirectionsFlowchart conventions

 $\overline{\mathcal{L}}$ 

Basic Tokens

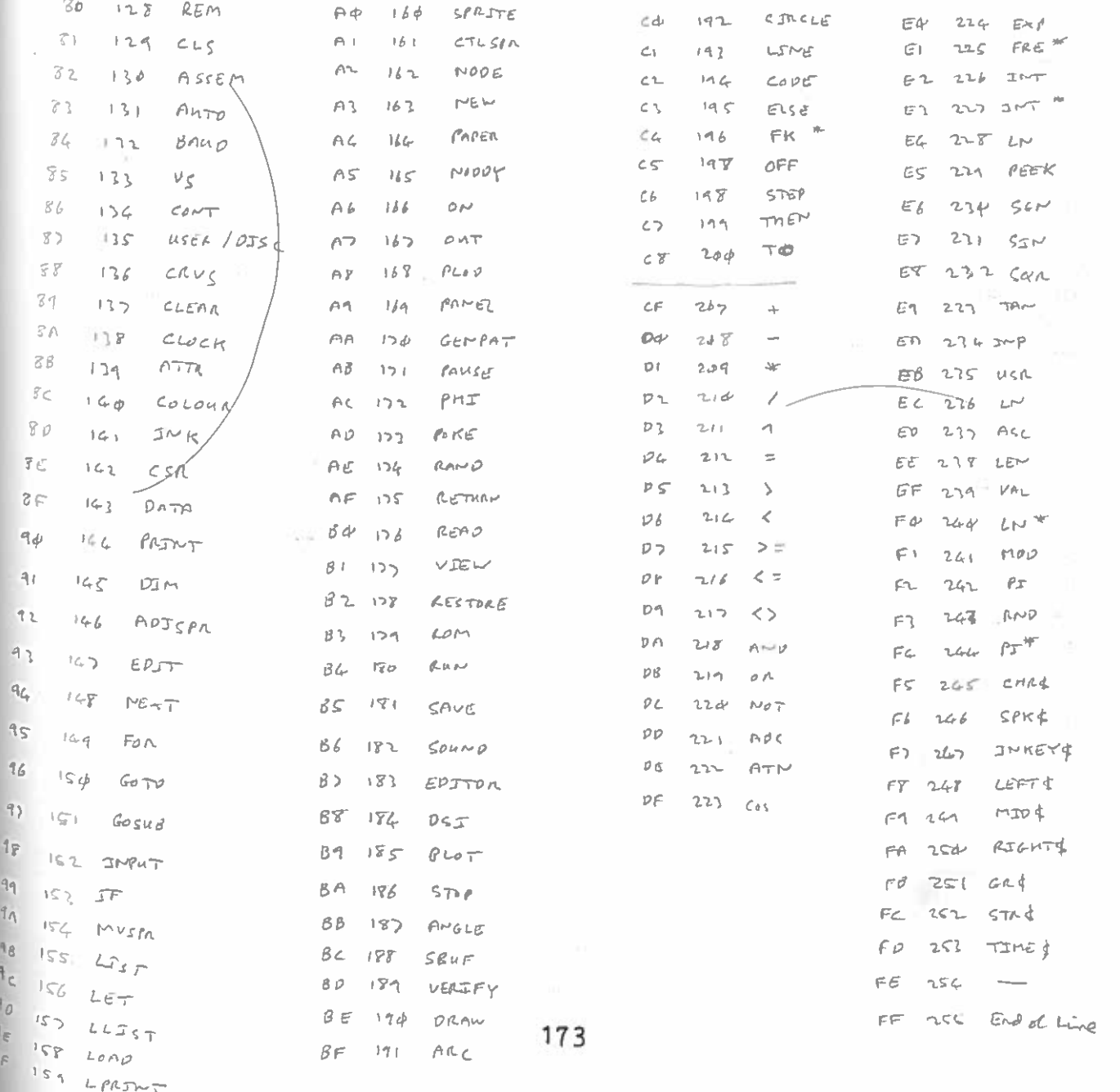

# APPENDIX 1

# ASCII CODES

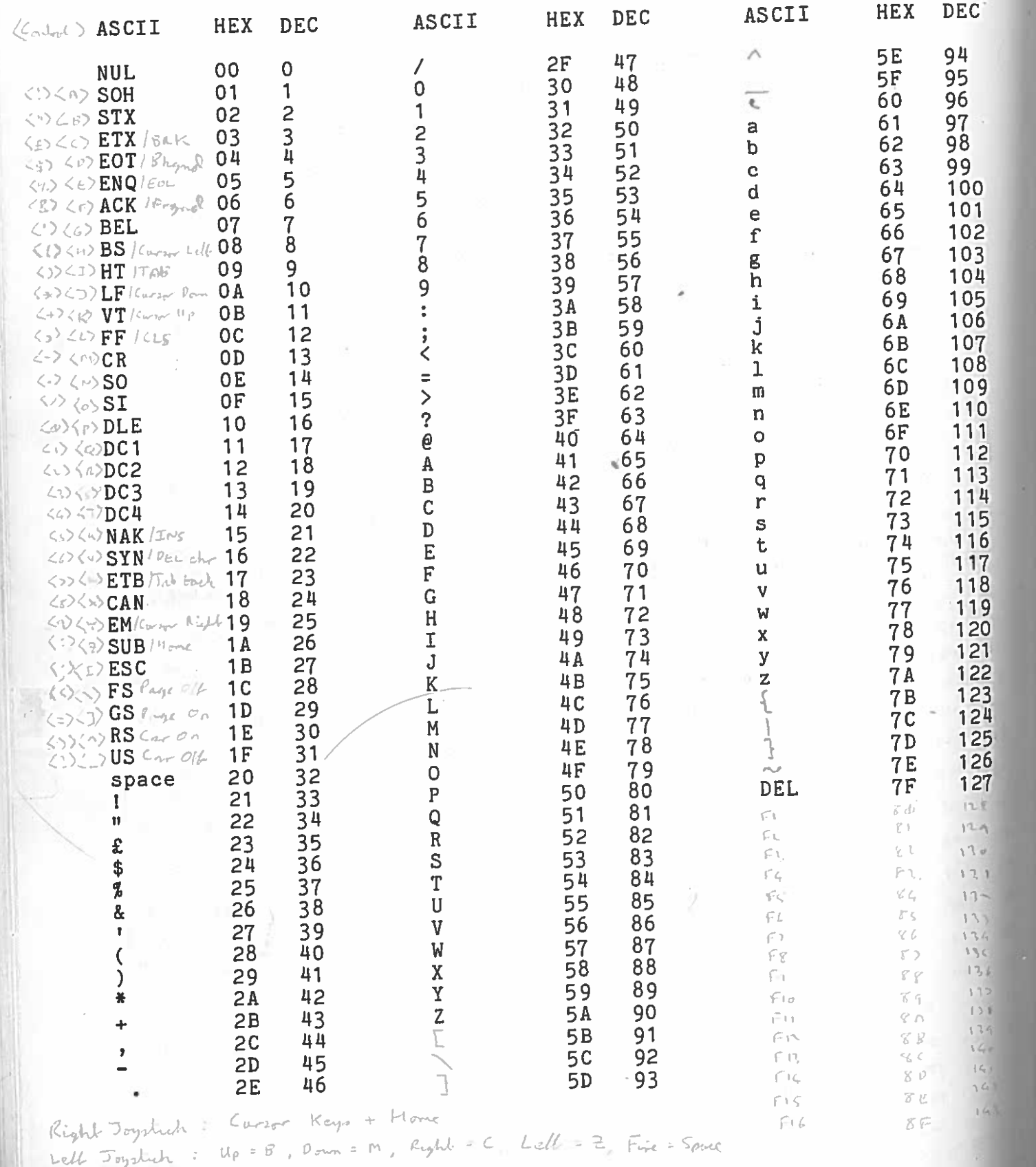

174

### APPENDIX 2

#### SOME USEFUL CONTROL AND ESCAPE SEQUENCES Onn Sets background colour to n E Erase to end of line<br>
Fn Sets foreground colour to r<br>
G Sounds the bell EFnCCONTROL SEQUENCES CTL<br>CTL<br>CTL<br>CTL

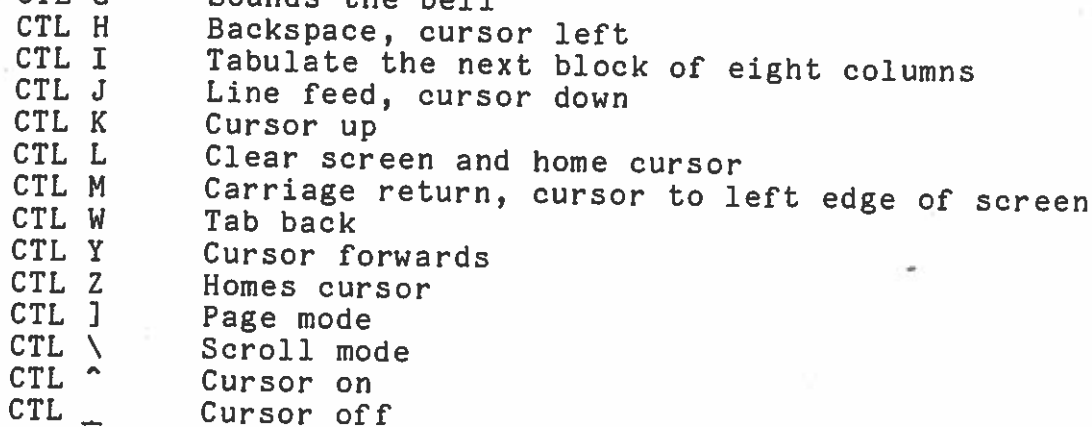

ESCAPE SEQUENCES

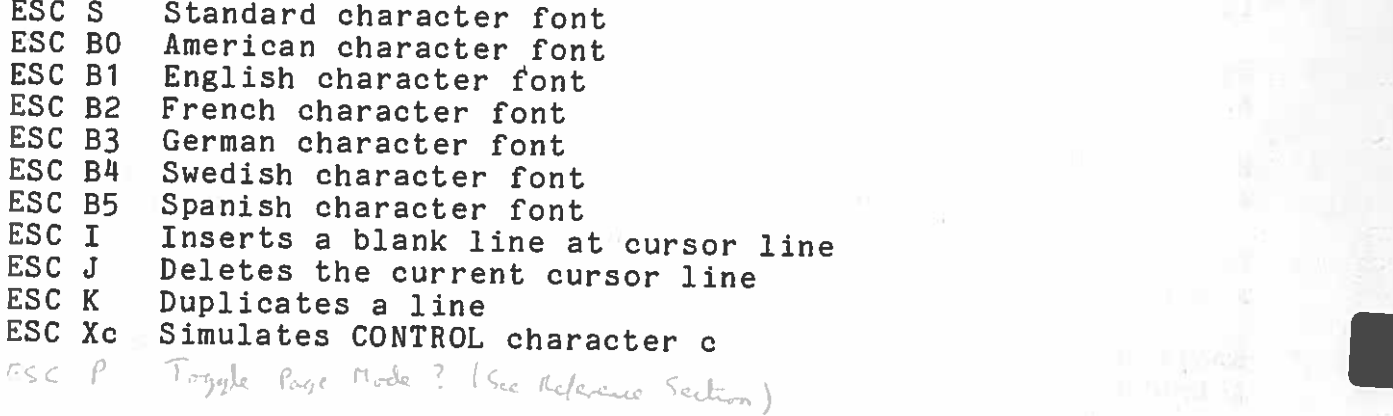

 $\overline{\ell}$ 

### APPENDIX 3

Г

#### ERROR MESSAGES

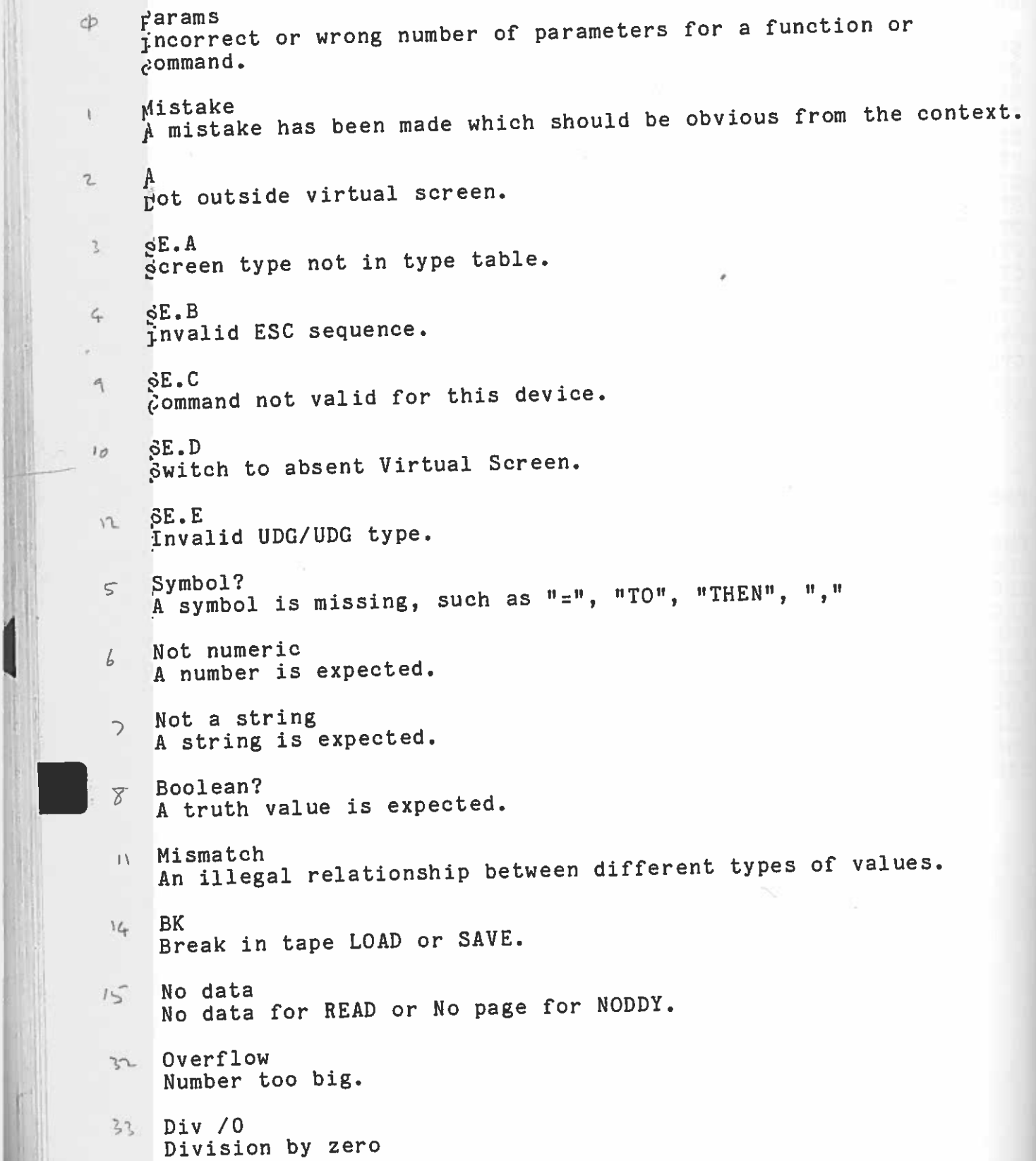

 $\approx$ Out of range<br>Number is not in a valid range f rang IA (Ao space<br>o define an array spac To expand a program nc dia 11)<br>To sub S<br>A S Gos Und View 11)<br>A View 11, Clump 16<br>Inc Co CRE<br>O 1 re expa<br>assi<br>perf<br>scri<br>ub man<br>efine<br>intial<br>veray<br>OR<br>all<br>TURN<br>ine<br>fere expand a program<br>assign a string to a character array<br>perform a large operation nd gn<br>gn orm<br>pt p G od<br>ed ble kist has<br>has has ha a mind pt 30 its bits base of an and the set of an annual method of the set of a set of a set of a set of a se<br>a set of a set of a set of a set of a set of a set of a set of a set of a set of a set of a set of a set of a <br> pro<br>str\_la<br>is UBS<br>s\_be<br>alr<br>en bee<br>s\_m ering ou (1<br>ting ou (1<br>eirean<br>en en n a<br>E string to a chara<br>a large operation. top of eult lum<br>collouse de lum<br>top de lum ching an being an being an being an being an being an de la common de la common de la common de la common de la common de la common de la common de la common de la common de la common de la common de la common de la common arone 3.<br>effect weded are electrical control of the control of the control of the control of the control of the control of the control of the control of the control of the control of the control of the control of the control of the control of t ra a is m a l 34 script<br>ubscript is out of range or there are too man 3, Gosub y GOSUBS (more than 34), erined<br>ariable is being used before it exists. cs<br>|<br>|<br>|<br>|<br>|<br>|<br>| ay exists<br>array has already been defined. FOR<br>ext has been encountered without a matching FOR. call<br>call<br>ETURN has been encountered without a matching GOSUB  $41$ 42 No line is made to a non-existe Restorts  $729$ Resol  $\phi$  $top \neg \nu \in (H_L + \neg)$  $Rs$  $4.7$ 4. ±0 é, (M<br>p Ou<br>wis 1<br>Chechi<br>cable +<br>14 t - 4  $\forall$ \_ .P  $RST$  $\rightarrow$  1  $\sigma$ land character is four<br>Forken (#c2) Comin M2 raction is found  $7.7$ i<br>in<br>Jen<br>Jen  $RST-2d$ Syntax Checking excit routine. ST<br>ST<br>ST - '3.. Il' L I' ' ')- vadus)-. c, return  $RST-28$  $A \sim \varepsilon_2$ 

177
# APPENDIX<sup>4</sup>

# THE NUMERIC KEYPAD

Numeric Keypad has been designed for use with application programs. Notice that the Break key is in the top right hand the numeric pad and you must decide if you want to corner of the numeric pad and you must decide it you want to the shift key and one of the numbers. In this mode the Break/9 key will give a 9 and not Break. is however a numeric padlock which is set by a Bit in the keyboard flags. If this bit is set, the number pad will be locked to Numbers but for safety the Break key will over-ride the 9. To use the 9 you must turn off the Break key, by switching the Break key bit in the Interrupt flags INTFFF.

 $e.g.$ 10 POKE 64145,132 20 POKE 64862,13 30 PRINT INKEY\$:GOTO 30

Sound Control Buffers (10 bytes each - 1 for each channel - Stort at CTREADA (FAS2))

 $B_y/a$  $\left( n_{\text{in}} \right)$ Address of start of source enjoyers butters for channel  $\circ$  $1 - 2$ Number of sound buffers Cureal sound buffer number (out pointer?)  $\mathcal{L}$  $\zeta_{\rm r}$ Frequency Volkage  $5 - 6$ Voleme Voltage  $7 - 8$ Done Play  $Q_{\parallel}$ 

Sound Envelope Bullers (12 byles each - Munber per channel determined by SBUF)

 $B$ yte

Initial Frequency Voltage  $O-1$ 

Initial, Volume Voltage  $2 - 3$ 

4-5 Frequency Voltage Gradients

Volume Voltage Gradient  $6 - 2$ 

- Time (decremented)  $X-A$
- Continuation flag,  $10<sup>°</sup>$

Envelope buffer as allocated dominants from CTRLBADA (FASZ) and (STKLIM) is rely to bettern of envelop butters. There is 256 bytes free between the top of the buffers and

## SYSTEM VARIABLES

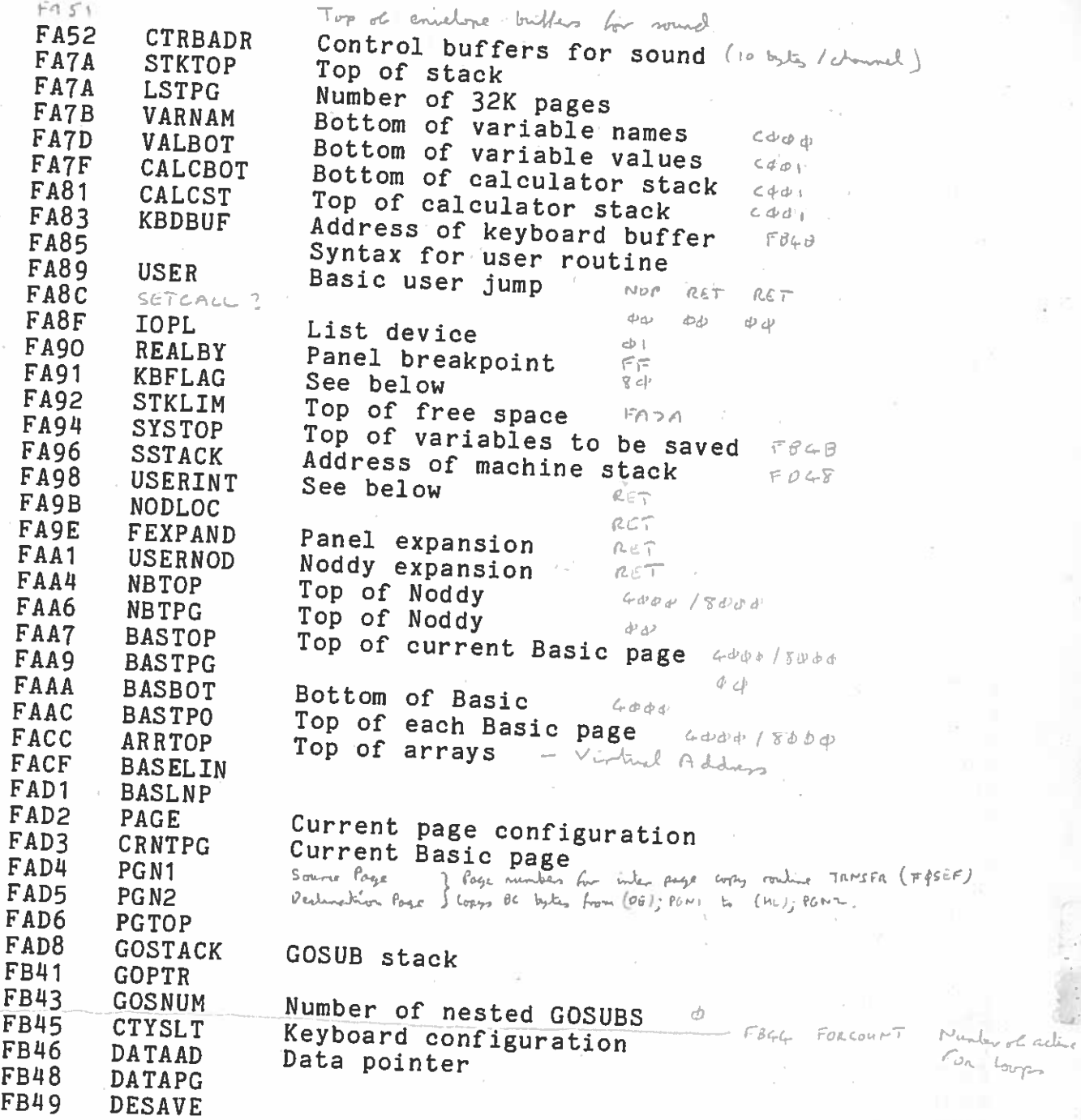

variables saved to here on tape \*\* \*\* System

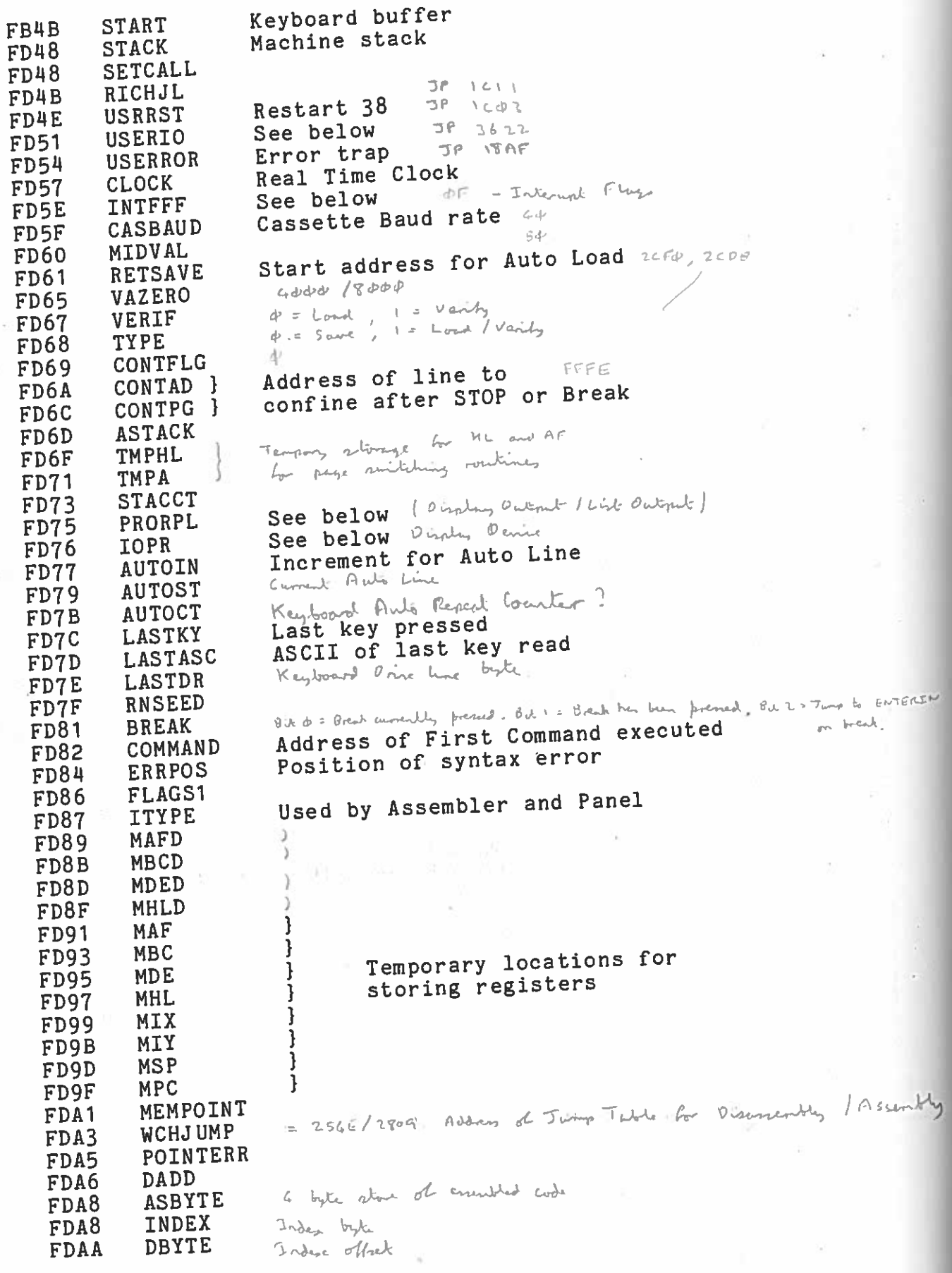

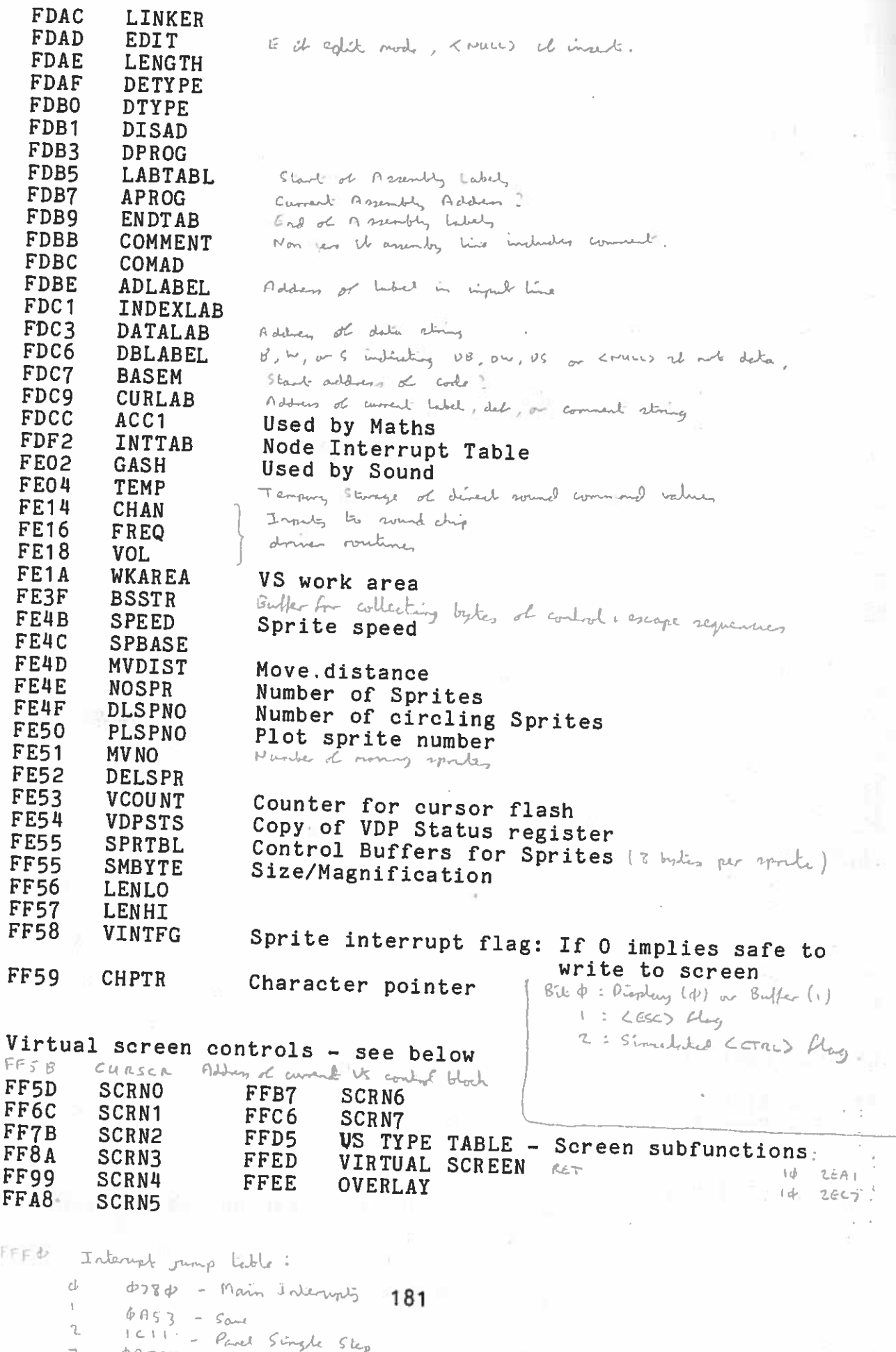

Virtual Screens — Byte format for each screen

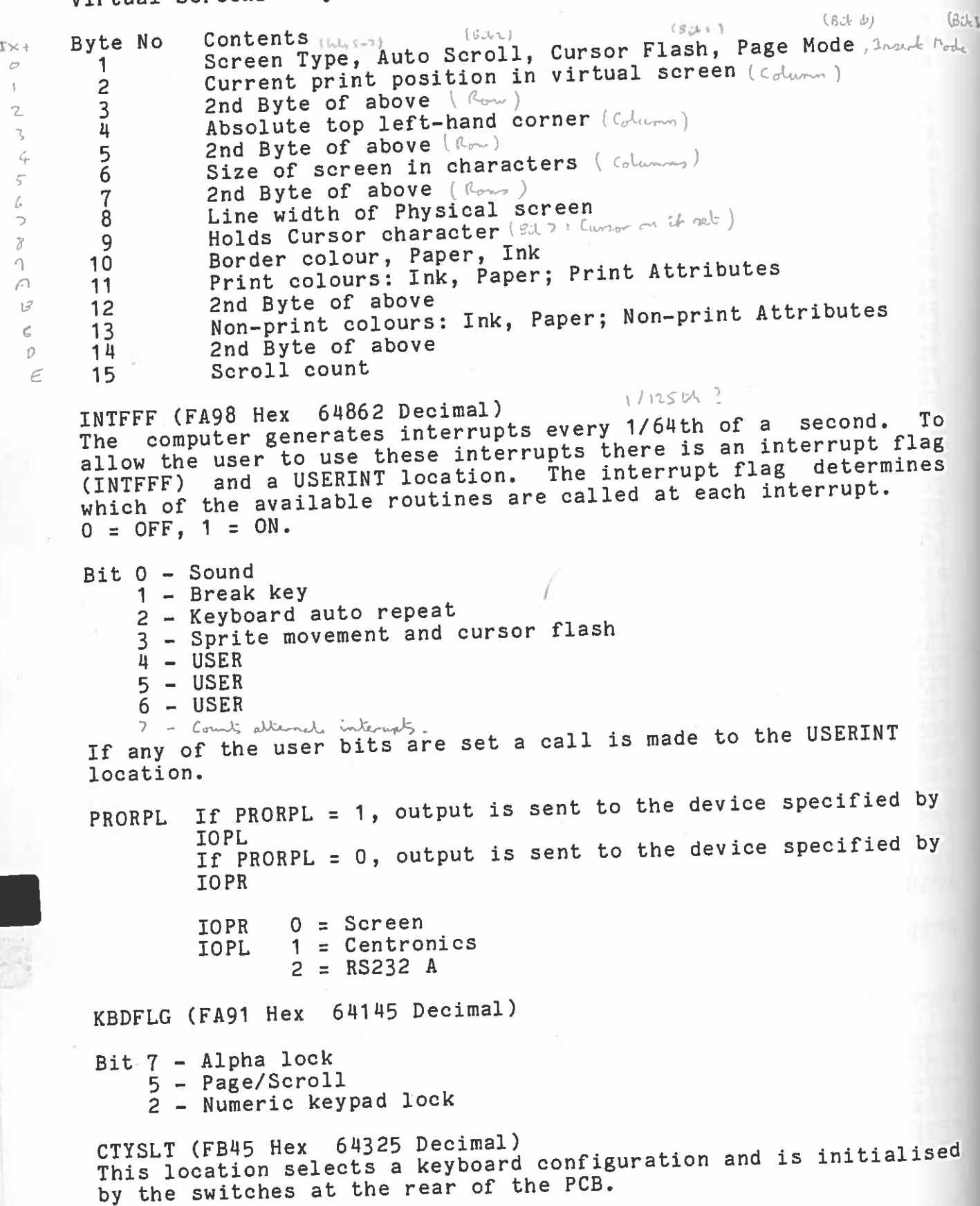

# FUNCTION KEYS

The Function Keypad can be used to customise the computer for particular application. There are eight keys marked F1 to F8.  $\overline{a}$ 

Try this program:

 $4.00$ 

10 PRINT ASC(INKEY\$) 20 GOTO 10

If you press any key, you will see its ASCII code displayed and<br>the shifted value if the shift key is pressed simultaneously.

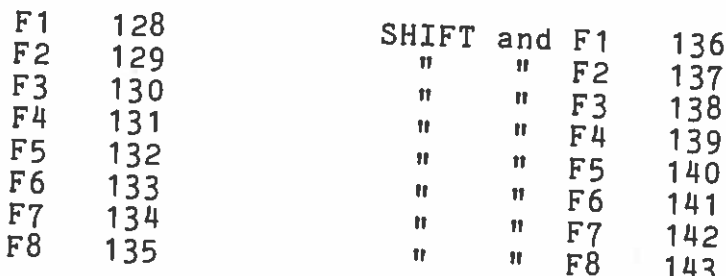

If required, character patterns can be assigned to the function keys using the GENPAT statement.

For example,

10 GENPAT 1, 129, 32, 80, 136, 136, 248, 136, 136, 0

will make F2 produce a character 'A'.

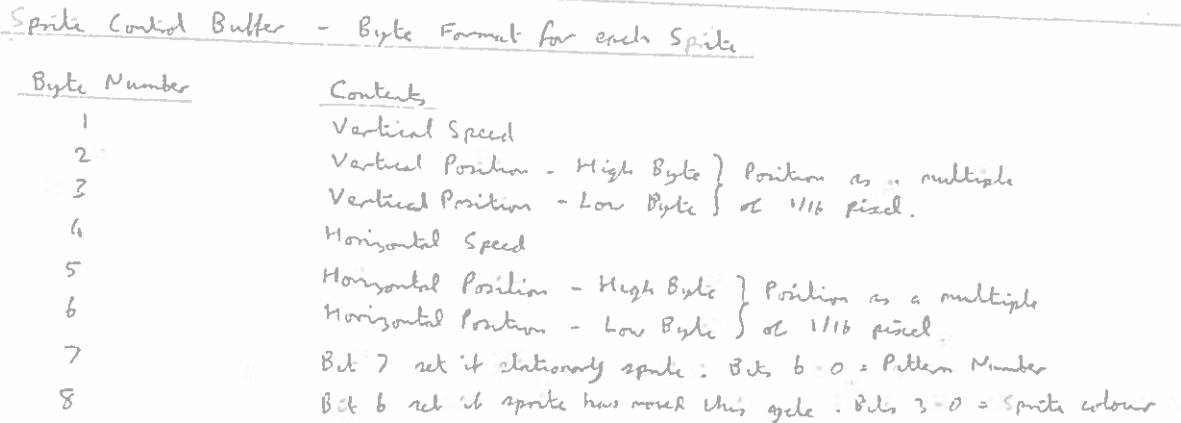

#### UR TABLE.

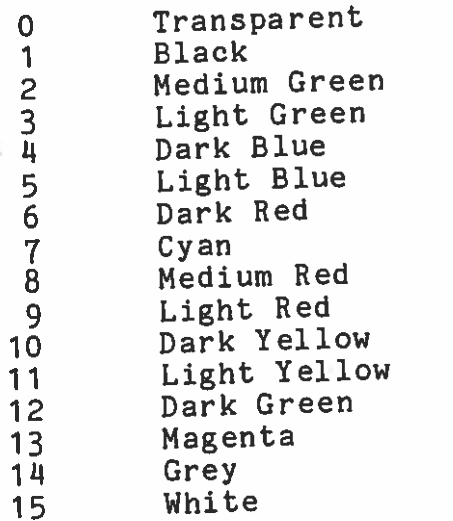

# SOUND TABLE 1

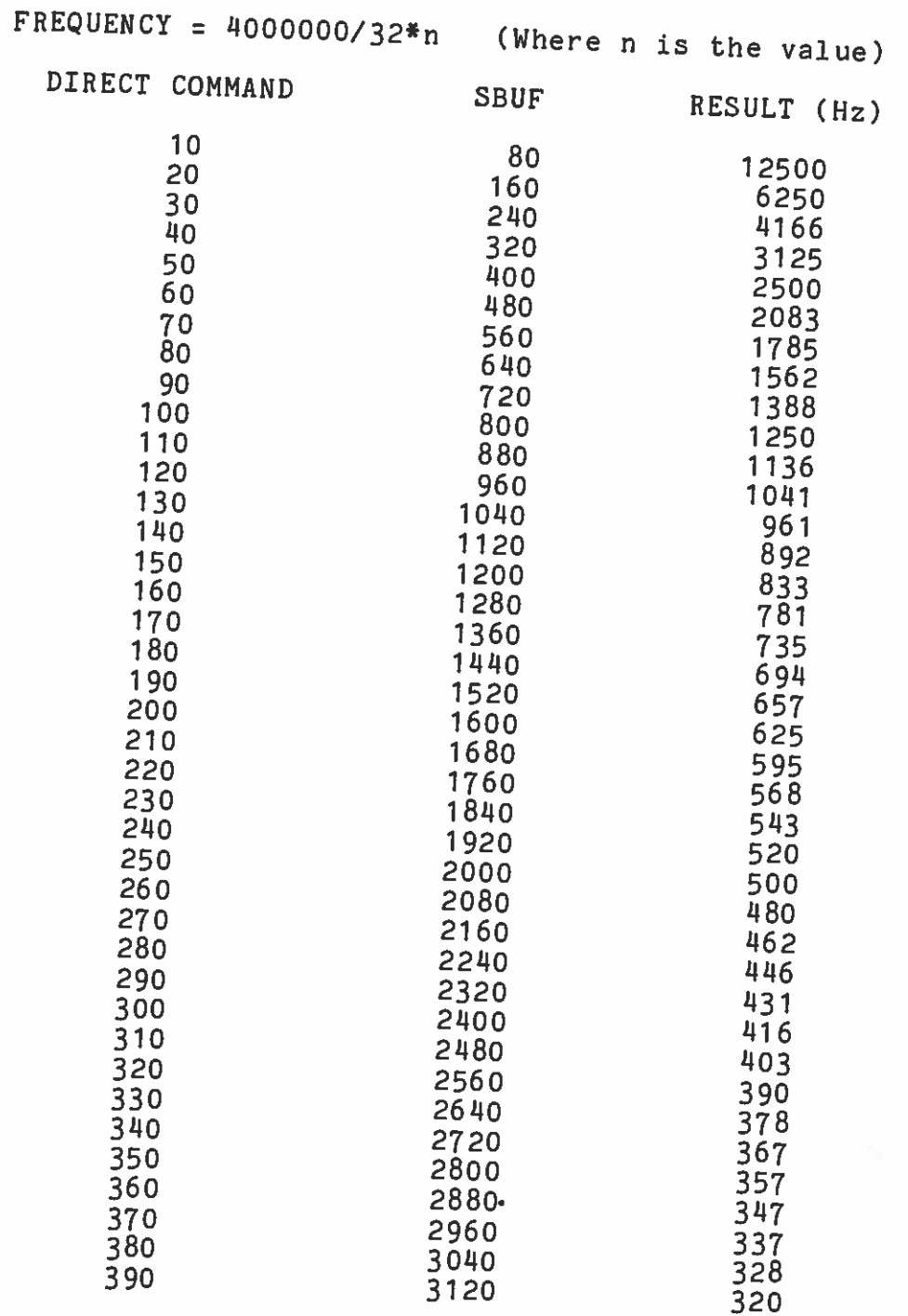

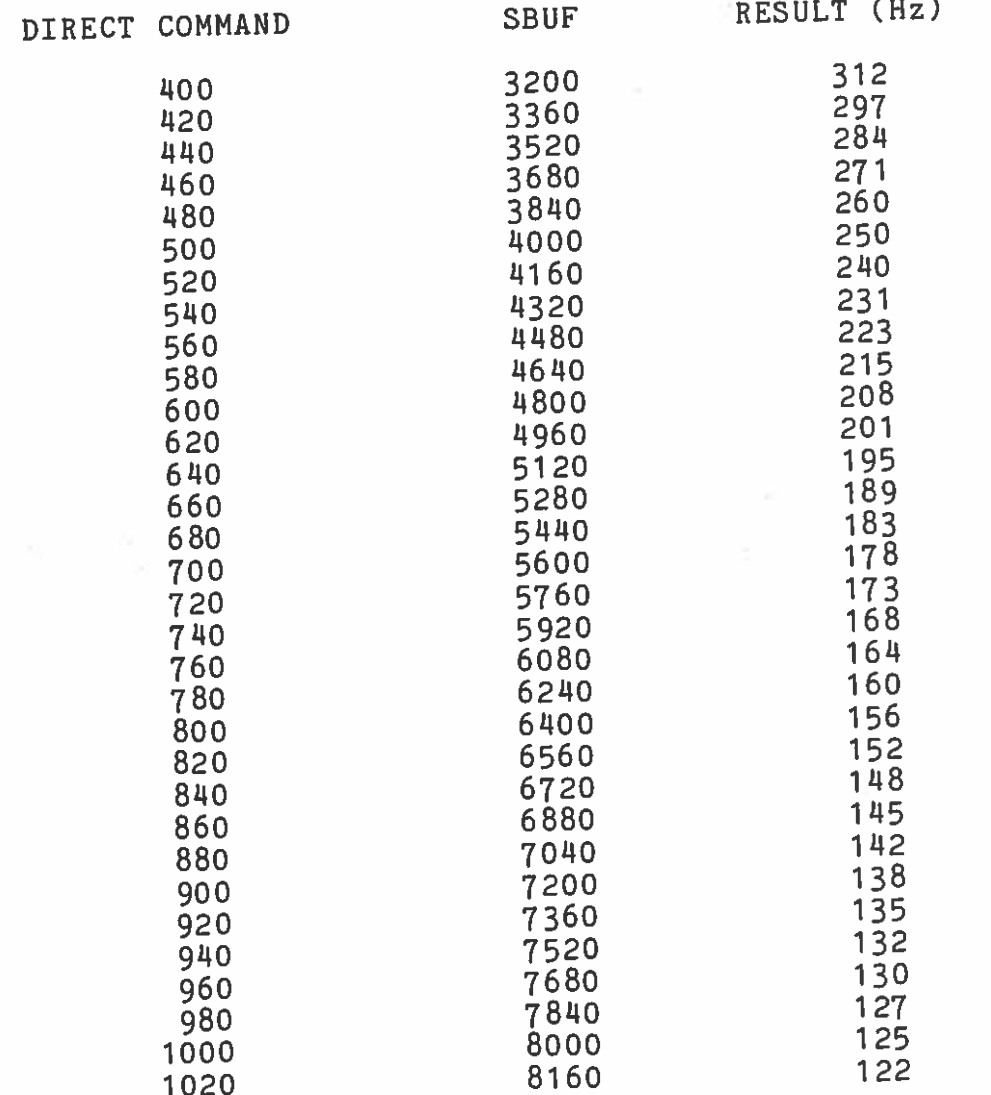

## SOUND TABLE 2

#### NOISE

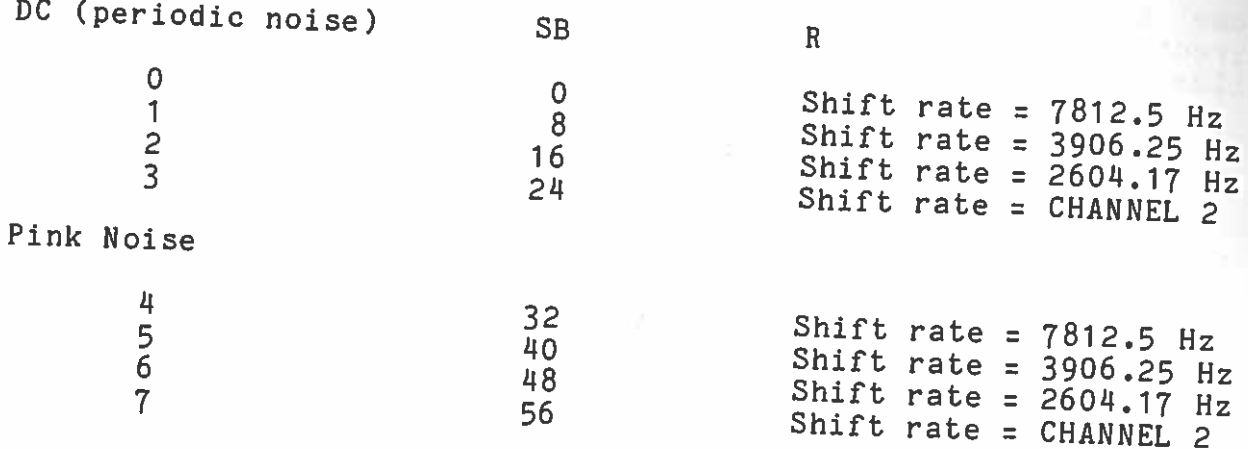

SOUND TABLE 3

#### VOLUME

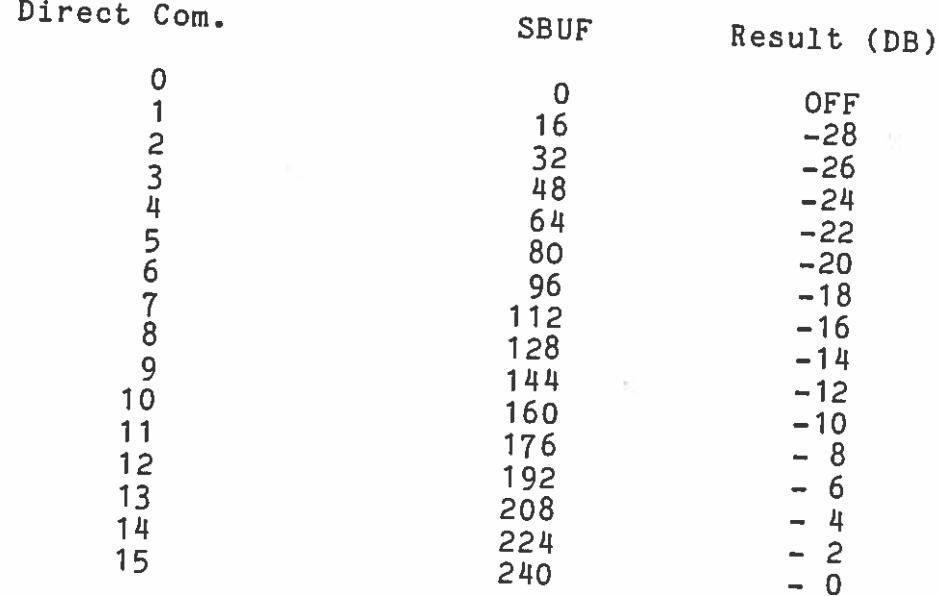

## ABSOLUTE DIRECTIONS

Some graphics commands, including MVSPR, and VIEW, use a direction parameter to specify one of seven directions. These are illustrated in the diagram below.

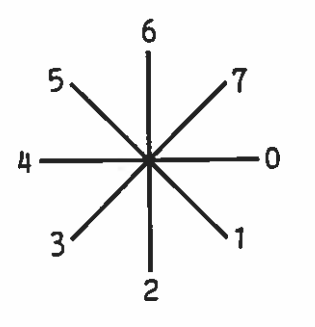

|<br>|<br>|

FL

#### FLOWCHART CONVENTIONS

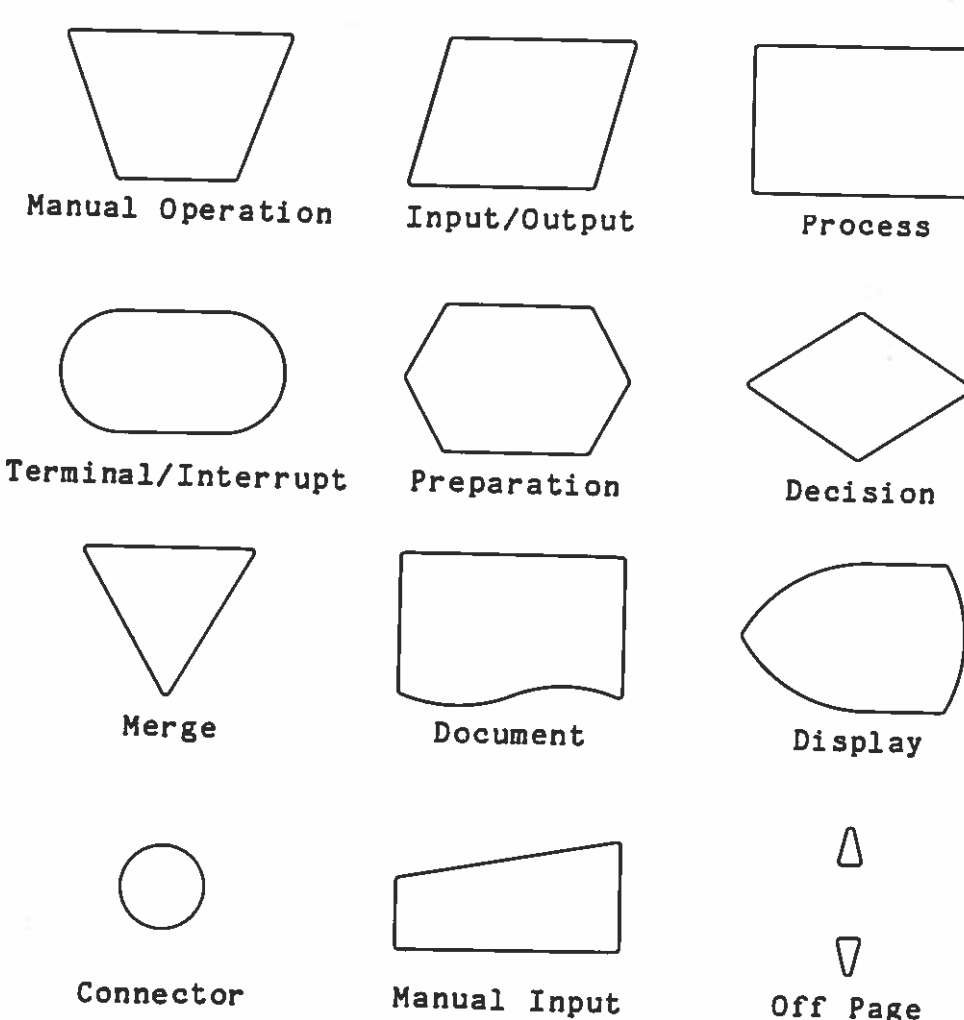

Off Page

Communications Link

#### GLOSSARY OF TERMS

Absolute Address Information or data held in <sup>a</sup> computer is found by the address of its location. In machine code programs, the number defining an address is called an absolute address.

Alternating Current.

How long it takes to reference an item in memory.

A type of register.

Analogue to digital converter. Converts analogue signals into digital signals, would you believe! There are also digital to analogue converters, which work in the opposite direction.

Address Each memory location has an address, used to find data or <sup>a</sup> program instruction.

A set of steps for performing <sup>a</sup> task.

Numbers, letters and sometimes other things.

Array Man arranged set of values linked by some<br>
kind of logical relationship. Each kind of logical relationship.<br>element in an array has a in an array has a unique reference.

> American Standard Code for Information Interchange. Pronounced 'Askey', it's just <sup>a</sup> way of representing alphanumeric characters in binary. Difficult to ge<sup>t</sup> away from this one, it crops up all over the place.

> A programming language one step away from the zeros and ones the computer understands and uses. Assembly code is the coding for a program written in assembler.

> When things go wrong, if you haven't go<sup>t</sup> one, you're in trouble.

AC

Access Time

Accumul ator

AD C

Algorithm

Alphanumeric

**ASCTT** 

I

Assembler

Backup

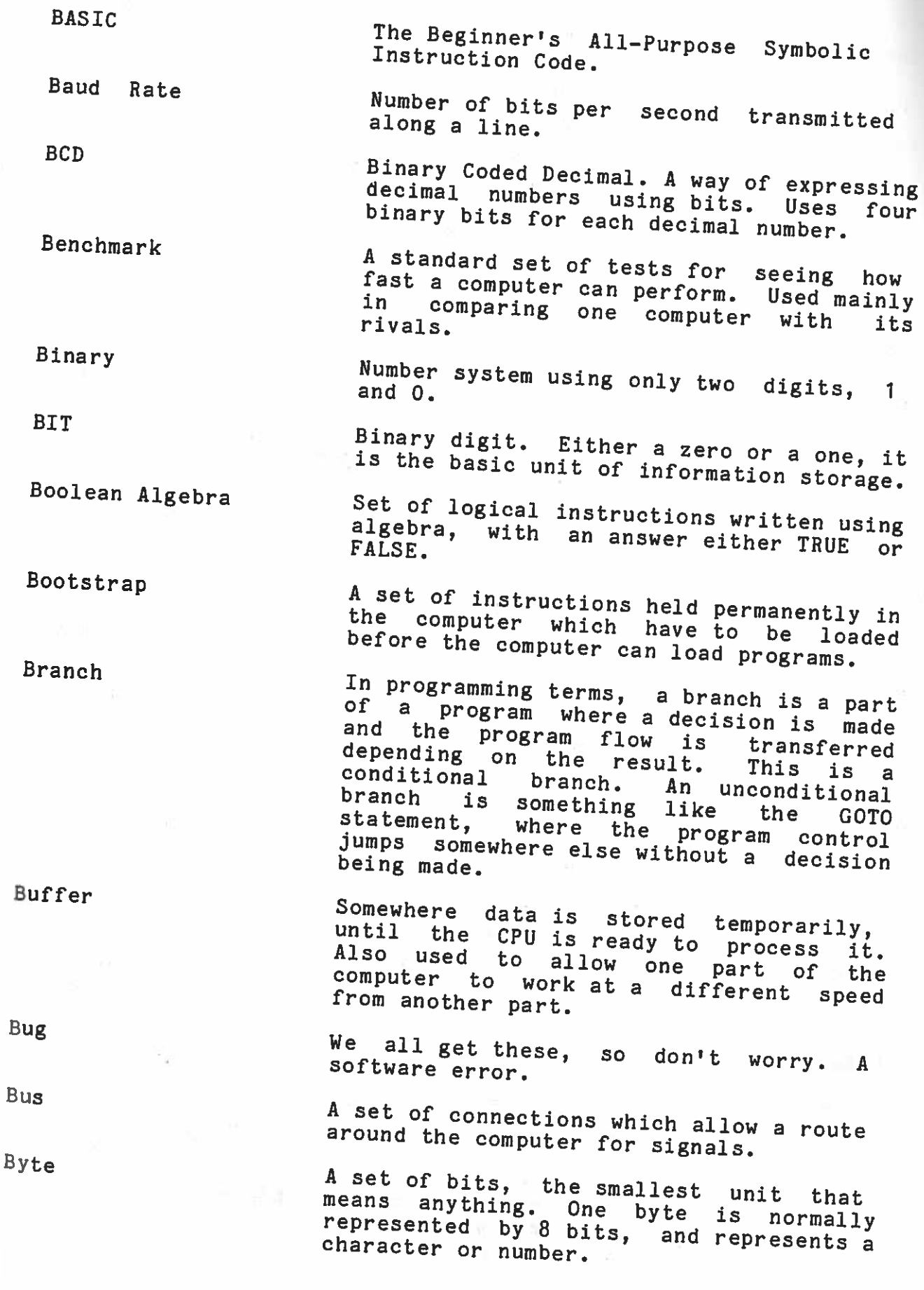

Centronics

CP/M

CPU

DC

A manufacturer of printers. Very popular Lucky you've got a centronics type interface.

Character Set The set of characters (sorry)!

Chip This is what most people call an integrated circuit. It's a tiny piece of silicon, and the bread and butter of computers. (No jokes <sup>p</sup>lease.)

Command An instruction to the computer to tell it to do something.

Compiler Translates source code into object code.

Constant Something (either a number, or a string)<br>which doesn't change.

Stands for Control Program/Monitor. A<br>M and the stands is and well recognised operating. widely used and well recognised operating system which makes available to you a wealth of software packages. If you take computing seriously it's well worth the investment, there are books around which describe it fully, if you're interested.

> The Central Processing Unit is <sup>a</sup> complex chip where all the logical and arithmetic operations are carried out. It's your computers 'brain'.

Crash Something that happens to programs. When<br>Crash Something that happens it's because the a program cruster an instruction<br>computer has encountered an instruction program crashes it's because which has totally confused it, so instead which has cooding commessage you usually<br>of getting an error message you usually or getting an error meaning displayed<br>get nothing, or lots of rubbish displayed on the screen.

Cursor The cursor tells you where the character<br>Cursor The cursor tells you where the character you are about to type will appear. It's the blob on the screen that's about the size of an ordinary character.

Data is information which can be processed, stored or produced by a computer.

C Constant Stands for Direct Current. A constant voltage.

Debug \* The identification and removal of errors<br>from a program.

in and a

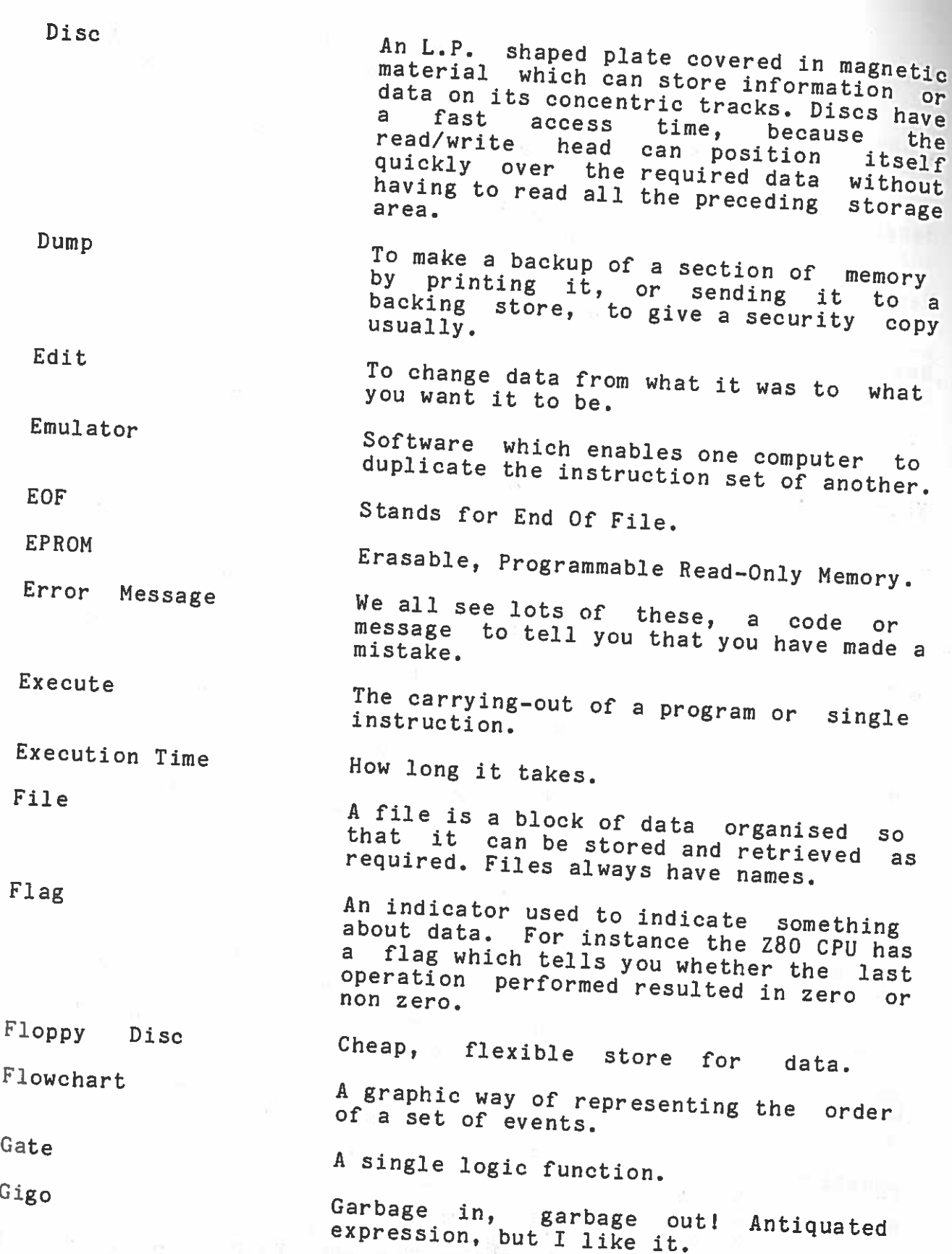

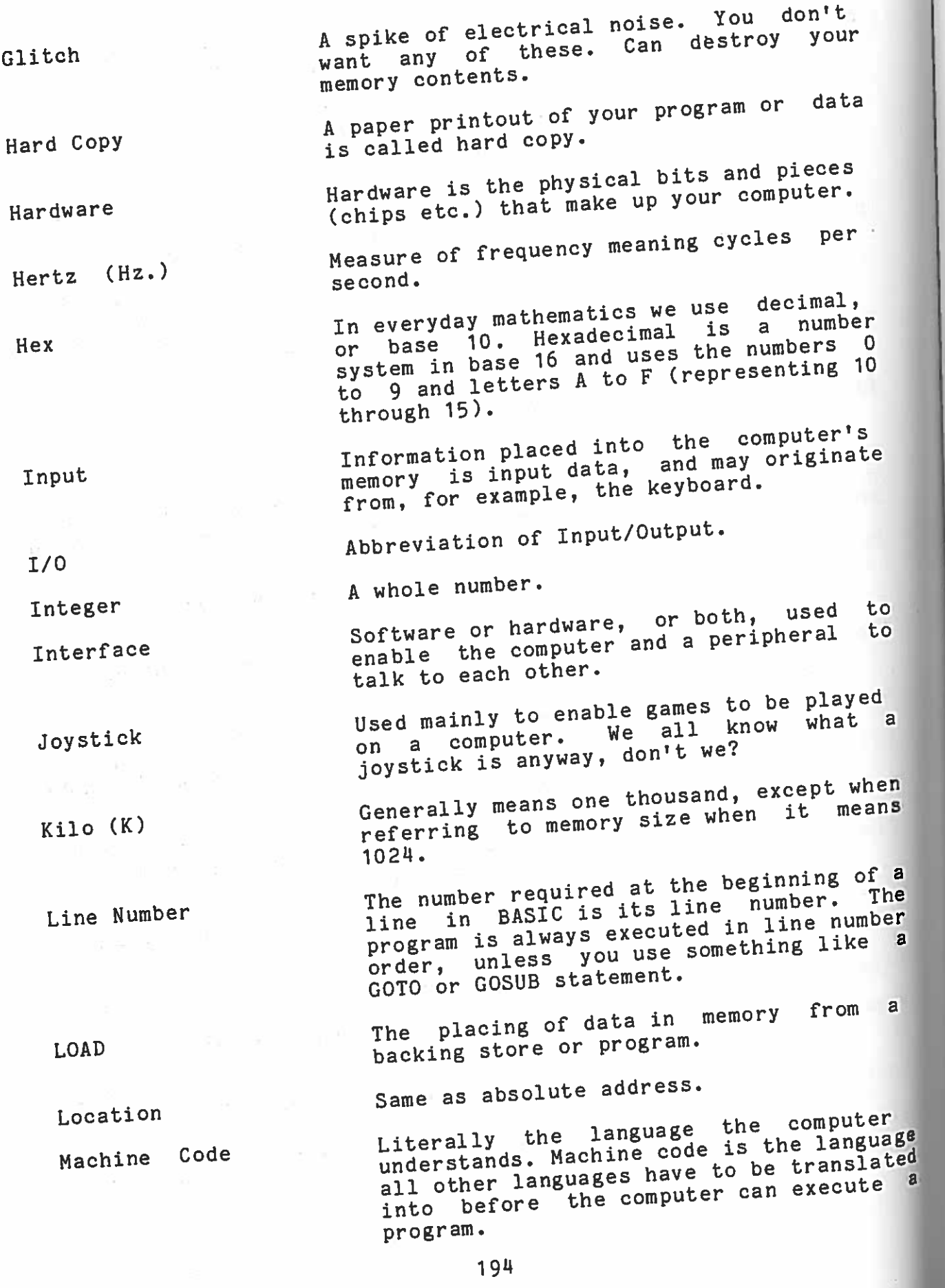

Menu

Microcomputer

Microsecond (us)

<code>Millisecond (ms)</code>  $_{\rm One}$ 

Monitor

Nanosecond (ns) One

Non-Volatile

Null String

Object Code

Memory Storage inside the computer for data and new storage inside the computer for data and programs, measured in bytes.

> encountered of a<sup>List</sup> of choices open to the user, usually<br><sup>encountered as the first page.</sup> of a program. as the first page, or screen

chip. A small computer using a microprocessor<br>chip. In the MTX series comput enip. In the MTX series computers, the<br>microprocessor is the zilog zeo microprocessor is the Zilog z80.<br>Microprocessor and the chiral control

The chip used in your computer<br>CPU. Microprocessess CPU. Microprocessors computer as its<br>these days in ourse or up everywher these days, in ovens, Hi Fi equipment,<br>they are even responsible for the equipment, they are even responsible for telling you' to put your seatbelt on in a Maestro.<br>Microsecond (us) One issues

millionth of a second.

thousandth of a second.

we we it as a high definition<br>television that can be used only as a<br>display screen. Think of it as a

<sup>One billionth of a second. (One billion<br>is 1,000,000,000 or 10^9.)</sup>  $151,000,000,000$  or  $10^9$ .)<br>Nibble  $\qquad \qquad ...$ 

Half a byte, i.e. usually four bits. Non—Volatile

whenwhen the power is turned off. Non-<br>volatile memory doesn't disappear. For<br>example, the information is appear. For  $M$ ost of the contents of example, the information in ROM is non-<br>volatile.

and An empty string. The string must exist,<br>and it must have nothing in it a be a null be a null string. have nothing in it for it to

Number-Crunching Performing complex calculations Object Code and A form a semprex calculations quickly

**A** form of code the computer understands.<br>If you write your summer understands. language, If you .write your program in ae your program in a high level<br>(source code) it bas to l -- sause, (source code) it has to be cranslated into object or machine code<br>before the computer can achine code scrore une computer<br>is a binary version is a binary version of the source code<br>and is produced by the source code is a binary version of the source code<br>and is produced by the compiler.<br>On—Line

 Peripherals connectedcommunicating with a computer are said to<br>be on-line. Operan<sup>d</sup> &Machine code instructions can be divided into these two parts. The operator is the process which is carried out, e.g. add, subtract, etc. and the operand is the  $data$  the process is carried out usually <sup>a</sup> number.

Operating System (OS) Software which supervises the running of<br>other programs. CP/M, developed by other prositants.<br>Digital Research Inc. in 1976 is an excellent operating system for use with excellent operasing by nothing like the MTX series.

Output The results that the computer makes<br>available to the user (either on the screen or as a printout, maybe).

Overflow When the space allowed for the answer of<br>an arithmetic expression is too small, an<br>The Z80 an arithmetic expression is too small, an overflow condition will occur. CPU has an overflow flag.

> A way of compacting information to A way of compacting intermediate a computer.

A block of data, as displayed by the television set or monitor. Sometimes <sup>a</sup> page is made up with several frames, or screens, of data.

Paging Switching between blocks of computer memory.

A BASIC command which allows you to read the contents of a specified memory address.

Peripherals Devices linked to the computer to enable<br>it to gather and display information; e.g. a printer, or a TV screen are<br>peripherals.

Pixel Picture element. It's the smallest area<br>of display that the computer can control. of display that the some ext. the higher the resolution of your computer.

Poke BASIC command which places integer values<br>into a specified memory location.

A socket on the computer into which an I/O device can be plugged.

Pack

Page

Peek

Port

A set of instructions which the computer Programmable Read Only Memory. Random Access Memory. A a grouped set of related data or<br>information, A file is conouglise to of lots<sup>,s</sup> of records ion. A file is generally made up which holds data on which calculations A special storage location in the CPU<br>which holds data on which coloulative e performed. On the MTX series computers<br>on either side of the a che his series computers the two keys ResetReset Keys. Reset means the same as side of the space bar are  $\frac{1}{2}$  the Initialise, and once pressed, computer returns to the state it, the computer returns to the state it was in on. Reserved Word A word that has a specific meaning to the<br>compiler, so it cannot be used compiler, so it cannot be used as a variable name in a program ROM Permanent Read Only Memory. R3232A type of interface. RunA command used to tell the computer to<br>execute a program a program. the The continuous movement of the The Screen. Usually scrolling means that<br>the latest line entered: bottom le latest line entered is added at the one, causing the top line to dissappear d all the other lines move om view Hardware. The program itself, i.e. as opposed to Source Code What is actually writtenwhile the accually written by the<br>programmer before it is converted to<br>object or machine code. le code numbers. A sequence of records; words, letters or Program **PROM** RAMRecordRegister ResetScrollSoftware String

Subroutine as needed. Often a part of a program will need to be repeated several times during the 'run'. Instead of writing the section each time you need it, <sup>a</sup> subroutine means you can you heed is, where in and 'call' or use it

Syntax Computer languages are very precise. Statements need to be in the correct order in the program, or it will crash. order in the program, language are its Syntax.

Variable An element of a program that can have An element of a fire is a label used to refer to an area of memory.

Volatile Opposite of non—volatile.

Zilog "The last word in integrate<sup>d</sup> logic". The manufacturer of the Z80 micro chip used in the MTX series computers.

# 

 $\frac{1}{2} \frac{1}{2} \left( \frac{1}{2} \right) \left( \frac{1}{2} \right) \left( \frac{1}{2} \right)$ 

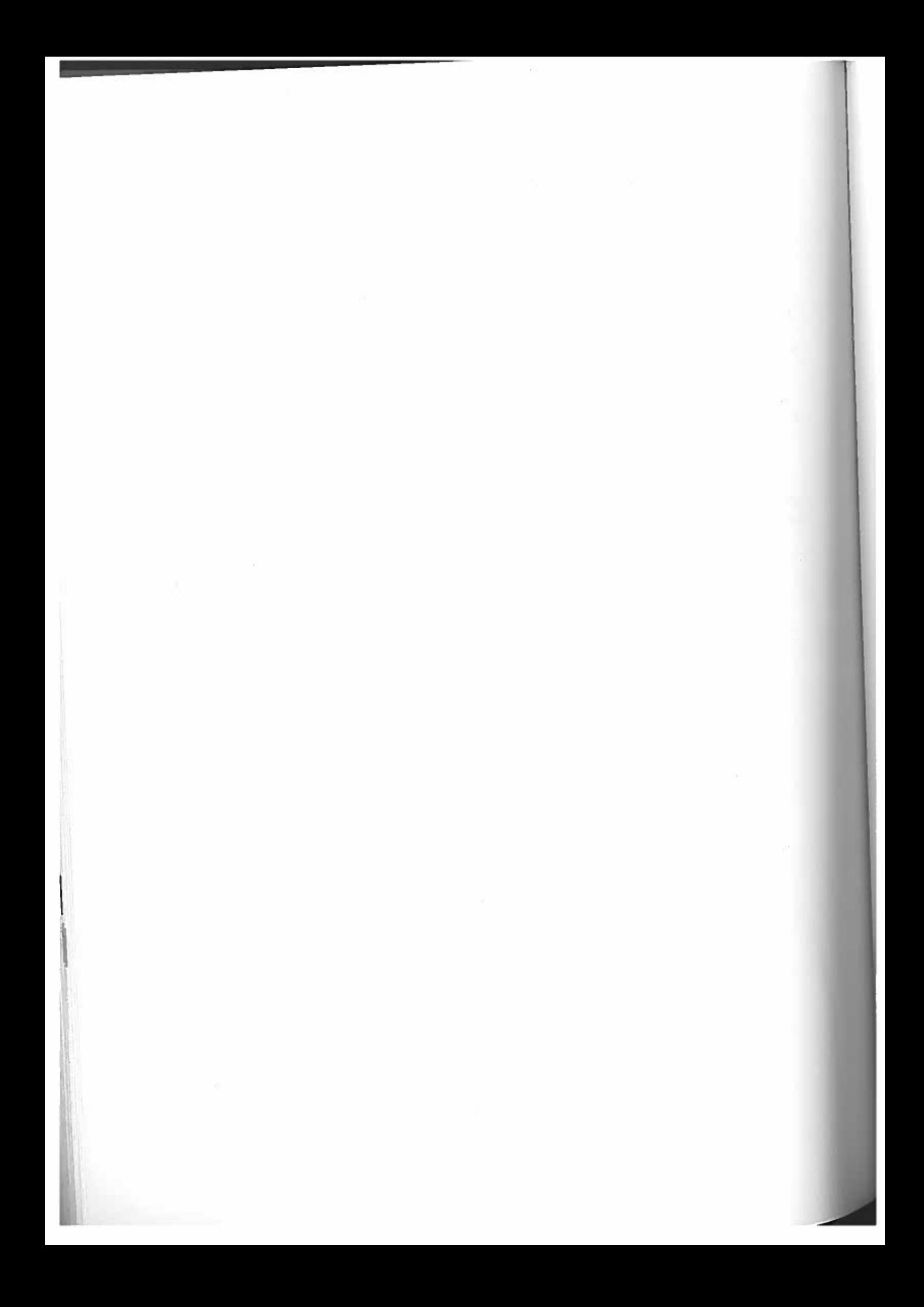

# MTX SERIES TECHNICAL APPENDICES

- 1 Introduction Overall Description
- 2 Technical Specification
- 3 System Bus
- 4 System Block Diagram
- 5 Electronic Circuit Schematic
- 6 Video Display Processor
- 7 Sound Generator
- 8 Memory Maps

L

- 9 Input/Output Port Summary
- 10 Parallel Printer Interface
- 11 Parallel Input/Output Port
- 12 Memotech DMX8O Printer Connector

#### 1INTRODUCTION

# Overall Description

The MTX500 Series personal computer systems are high performance 8-bit computers uniquely designed to operate in memory intensive The MIX500 Series periodic designed to operate in moment<br>B-bit computers uniquely designed to operate in moments.<br>ROM-based or DISC-based environments. Video processor as the Microprocessor and the TMS 9918A series video processor as the key components of the hardware architecture is consistent with a Microprocessor and hardware architecture is content plus the<br>key components of the hardware with colour TV output plus the<br>low cost ROM-based system with colour TV RAM-based Disc low cost nun-based to accomodate<br>capability to expand to accomodate a fully RAM-based Disc operating system such as CP/M, utilising a high quality 80 column a high quality 80 column colour monitor output.

colour monitor saspects<br>The memory size can be either 32K or 64K Bytes as standard,<br>The memory size and the separate 16K Byte dedicated The memory size of the senal and separate is a senal the system<br>expandable to 512K Bytes. There is a separate is a standard expandable to 512K bytes. THOM contains MTX<br>video memory. A 24K Byte ROM contains MTX expandable to Jian 24K Byte ROM contains mix - bhore, the standard<br>video memory. A 24K Byte ROM contains mix - the standard<br>monitor, supplementary languages and utilities. 1121 Centronics video memory.<br>monitor, supplementary languages and utilitie to 2400 baud),<br>interfaces included are tape cassette (Read/Write to 2400 baud), Keyboard, Cartridge Port, Twin Joysticks, Parallel Centronics<br>type printer port, uncommitted Parallel Input/Output port, Colour<br>ry output with sound, composite video output - monochrome or<br>colour, and audio output. Optiona type printer port, uncommitte<sup>d</sup> Parallel Input/Output port, Colour type printer port, uncommissed video output<br>TV output with sound, composite video output — monochrome or cype prince: with sound, composite video output.<br>TV output with sound, contput. Optional interfaces include a<br>colour, and audustant twin RS232C with buffered been disc fast ry output with output. Optional institute extension,<br>colour, and audio output. RS232C with buffered bus extension,<br>completely independent Floppy Disc System, Silicon disc fast colour, since a more than RS232C with burleters, silicon disc fast<br>Colour 80 Column Board, Floppy Disc System.<br>Colour 80 Column Board, Winchester Disc System. Colour 80 Column Board, reference Disc System.<br>access RAM boards, and a Winchester Disc System. The Keyboard consists of 79 full travel typewriter style keys access nam boards,<br>The Keyboard consists of 79 full travel bypentication a hiuminium<br>mounted on a steel base plate which is fitted to the dissipation, mounted on a steel have right minds in a steel on a steel have right and the dissipation, durability and RFI shielding.

#### 22 TECHNICAL SPECIFICATION

Hardware

ChassisTwo front-hinged black anodised brushed aluminium extrusions are<br>separated at the rear by a black plastic mouldium extrusions are separated at the rear by a black plastic moulding. The extrusions are<br>act as heatsinks for the voltage requistion in The extrusions act as heatsinks for the voltage regulation circuitry. Two matt black powder coated stamped aluminium endplates, are secured by 3<br>screws each.<br>Dimensions in millimetres: Hidth 1998 . Weight: 2.6 in millimetres: Width 488 Depth <sup>202</sup> Height <sup>56</sup> Weight: 2.6 kilograms

i kata sa P

Keyboard

A 1mm mild steel sheet is bolted to the upper chassis and<br>supports 79 keys which are interconnected by interconnected p.c.b. The keys which are interconnected by an independent<br>p.c.b. The keys are arranged as:<br>Standard U.K. OWERTY lawout will as d U.K. QWERTY layout with 57 professional standard pitch and spacing. Keys F and J are recessed for easy fingertip location wherever possible. Foreign language keyboards<br>are available. Twelve dual function keys are arranged as a separate numeric<br>keypad with cursor control and editing keys. iwelve dual function keys are arranged as a separate numeric<br>keypad with cursor control and editing keys.<br>Eight function keys (programmeble ing keys. eignt function keys (programmable in conjunction with shift to provide 16 user definable functions) provide 16 user definable functions).<br>Two unmarked keys, which must be d<br>reset the computer. und unmarked keys, which must be depressed simultaneously to<br>reset the computer.<br>Auto repeat is standard well

repeat is standard on the alpha—numeric keys.

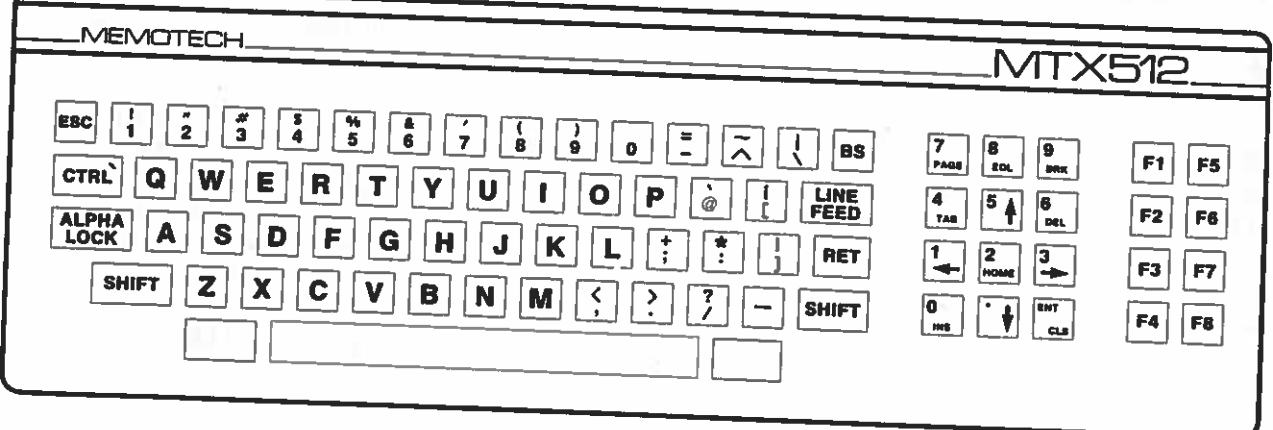

CPU Board Mounted in the lower chassis, the CPU board accommodates: Zilog Z80A CPU operating at 4MHz. 24K of ROM which contains: MTXK of ROM which contains:<br>X BASIC - incorporating sophisticated MTX LOGO-type graphics commands. MTX NODDY — interactive screen manipulation routines. MTX NODDY - interactive screen manipulation assembler/Disassembler<br>FRONT PANEL DISPLAY - incorporating Z80 Assembler/Disassembler pront PANEL DISPLAY - incorporating zoo assemble. First properties routines. VIDEO DISPLAY PROCESSOR — with 16K dedicated video—RAM. VIDEO DISPLAY PROCESSOR - With for dediction with the Mix512. User RAM size<br>USER-RAM - 32K on the MIX500 and 64K on the MIX512. User RAM size is constant under all display formats. is constant under all dispicy forms sound signal encoding.<br>VIDEO BOARD - for television and sound signal encoding. REAL TIME CLOCK REAL TIME CLOCK<br>CHARACTER SETS - Numeric, upper case, lower case, user-definable REAL TIME CLOCK<br>CHARACTER SETS - Numeric, upper case, lower case, user-definable<br>characters and user-definable sprites. Resident international character sets and appropriate keyboard layouts for UK, France, Germany, Spain and Sweden. Character sets for Denmark and Italy are also available. Expansions Expansions<br>Up to two expansion boards may be added internally. These may be Memory (RAM) Boards or the Communications Board. MEMORY BOARDS MEMORY BOARDS<br>RAM may be increased by the addition of boards which provide 32K, 64K, 128K or 256K of memory, up to a maximum of 512K.<br>COMMUNICATIONS BOARD<br>Available, as an internal expansion, this board carries COMMUNICATIONS BUAND<br>Available as an internal expansion, this board carries two Available as an internal expansion, this completely independent RS232 interfaces (running at up to 19 200<br>completely independent RS232 interfaces (running at up to 19 200 baud) with full handshaking and modem communication lines, and also the disc drive bus. The Communications Board is required to also the disc drive bus. The communications - the MTX Node/Ring<br>run the FDX and HDX disc based systems and the MTX Node/Ring System.<br>NODE/RING NODE/RING SYSTEM - Communications Sorowite. The system is<br>enabling construction of MTX Ring Systems. The system RS232 — Communications software and interfacing NODE/RING SISIEM - Communication<br>enabling construction of MTX Ring Systems. The system is<br>interrupt driven and runs in conjunction with the twin RS232 Communications Board. Compatibility of the memory boards and Communications Board is <sup>g</sup>iven below. Compatibility table of internal expansion boards

RAM boards

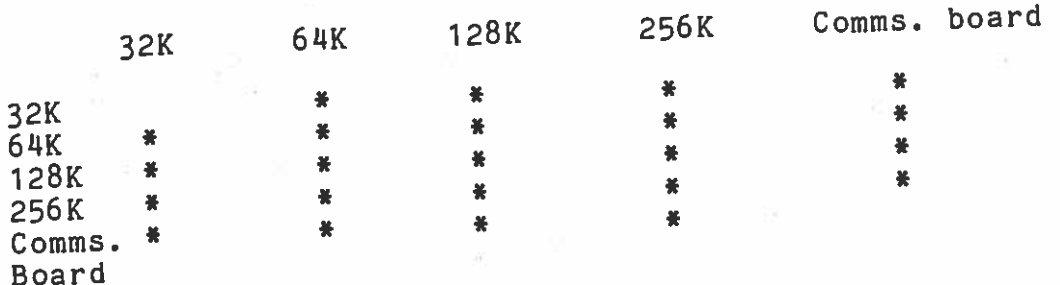

\*\_compatjble

ROM Expansions MTX Via the ca<br>MTX PASCAL the cartridge port or disc drive bus these provide: MTX FORTH NODE SYSTEM software Business, Education and Games software Display Colour TV and/or Video Monitor40 column x 24 line display as standard, with optional Colour 80<br>column board. (FDX or HDX disc based system perional Colour 80 column board. (FDX or HDX disc based system required).<br>Display Facilities:<br>FULL SCREEN HANDLING SCREEN HANDLINGEIGHT USER DEFINABLE VIRTUAL SCREENS<br>SCREEN FORMATS SCREEN FORMATS Text: 40 x 24 charactersText with graphics: 32 x 24 text with 256 x 192 pixels in in 16 Graphics Facilities Up to 32 independently controllable user definablepattern plane and backdrop plane. High level sprites, plus<br>graphics commands. Input/Output<br>Provided as standard:<br>Cionarre UNCOMMITTED CASSETTE PORT (variable rate, up to 2 400 baud)<br>UNCOMMITTED PARALLEL INPUT/OUTPUT popm UNCOMMITTED PARALLEL INPUT/OUTPUT PORT OOMMITTED PARALLEL INPUT/OUTPUT PORT<br>O JOYSTICK PORTS with induction PORT FOUR CHANNEL FORTS with industry standard pin—outs rouk CHANNEL SOUND UNDER SOFTWARE CONTROL - three<br>Voices plus pink noise output through TH voices plus pink noise output through TV speaker, or through MONITOR OUTPUT - composite video signal (1V peak to peak)<br>CARTRIAGE PORT<br>PARALLEL PRINTER PORT (camputile) PARALLEL PRINTER PORT (compatible with Centronics-type printers)<br>Available as an expansion:<br>COMMUNICATIONS BOARD WITH THO PROBE THE COMMUNICATIONS BOARD WITH TWO RS232 INTERFACES and disc drive bus<br>Suitable Printers<br>Centronics-type parallel printers<br>RS232 serial printers ( serial printers (requires CommunicationsPower Sunnly Hnit Power Supply Unit Output: Input: 220/240 V<br><sup>Out</sup>put: 22.5 VAC, VAC 50/60 Hz. or 110/115 VAC 50/60 Hz. output: 22.5 VAC, 1A tapped at 18V and 9V.<br>Dimensions in millimetres: Width 22nd 9V. Weight: 1.0 kilogram pimensions in millimetres: Width 92 Depth 110 Height 70<br>Weight: 1.0 kilogram<br>The PSU is double in 1.1. <sup>The</sup> PSU is double insulated and has a side mounted rocker switch<br>Which is internally illuminated when the unit is an E.C. Switch the unit is on.transformer is located between two groups of four anti-vibration,<br>noise absorbing rubber mounts. Extensive strain relief moulion, are incorporated in the PSU casing to support wilef mouldings are incorporated in the PSU casing to support the input and pin DIN connector. The PSU is supplied as a sealed unit.<br>pin DIN connector. The PSU is supplied as a sealed unit.

MTX Series Disc Based Systems These are the: FOX Floppy Disc System and the and the mester Disc System Both of these systems require the Communications Board expansion a minimum of 64K RAM. Both systems within the MTX computer, and a minimum of 64K RAM. Both systems have the following feature5: Ainch wide chassis comprising four black anodised brushed have the forrowing comprising four black diplates are each<br>A 19 inch wide chassis comprising roated end plates are each<br>aluminium extrusions. The chassis contains a card cage which can secured by six screws. The chassis contains a card cage which can accommodate: One computer expansion board One Colour <sup>80</sup> column board Four silicon disc memory boards One floppy disc controller board One floppy disc controller poard<br>One floppy disc controller poard<br>An integral power (2000 MAC 50/60 Hz or 110/115 VAC 50/60 Hz. Inputs can be 240/220 VAC 50/60 Hz or 110/115 VAC 50/60 Hz. Two slots are provided on the front face for horizontally mounted five and a quarter inch disc drives. External battery backup facilities are optionally available AA license to use the Digital Research Inc. CP/M 2.2 operating<br>A license to use the Digital Research Inc. cP/M 3.2 operating system is provided with the FDX and HDX systems, as is CP/M<br>system is provided with the FDX and HDX systems, as is CP/M<br>itself. Colour <sup>80</sup> column board in the FDX or HDX systems the board permits the use of colour programs requiring an <sup>80</sup> column screen running under CF/N 2.2, such as Colour Wordstar. Also available is the wide range of existing CP/M based software. 80 Column board—Input and Output RGB monitor output with selectable positive/negative sync. Monochrome composite video output, 1V peak to peak, negative sync. Light pen input Single channel sound Screen display formats: Screen dispity<br>80 columns x 24 lines text (max) <sub>50 Columnoia</sub><br>160 x 96 graphics mode<br><sub>Two</sub> alternate 96 element character sets with true lower case descenders. descendere.<br>4K ROM based graphics characters Teletext compatibility<br>High speed glitch free screen update (average 25 000 baud)<br>High speed glitch free screen updates a complete emulation High speed gilten it a board provides<br>The Colour 80 column board provides average by emulation of a CF/N terminal via RON software, and features: Full cursor control Vector <sup>p</sup>lot, point <sup>p</sup>lot Powerful editing facilities with screen dump Complete attribute control for colour and monochrome displays

#### Silicon Discs

 These are <sup>a</sup> quarter or one megabyte fast access RAM boardsare full emulators of CP/M drives 0 to 13. Four silicon discs may be mounted within the HDX or FDX chassis, providing from one to four meabytes per card frame a Houever, the solid four megabytes per card frame. However, the silicon disc<br>controllers can supervise four logical drives, of up to eight<br>megabytes each giving a maximum silicon storage of 22 megabut megabytes each giving a maximum silicon storage of 32 megabytes.<br>This is in addition to the four five and a quantor and (examples in addition to the four five and aints is in addition to the four five and a quarter and/or eight<br>inch conventional floppy disc drives handled by the floppy disc<br>controller board. Numerous advantages include: board. Numerouscontroller board. Numerous advantages include:<br>Speed – up to five times faster than a Winchester disc, and fifty<br>times faster than a floppy disc

s faster than a floppy disc. A

 dramatic increase ina dramatic increase in efficiency of proven eight bit CP/M<br>software to 16/32 bit software levels, obviating the need for soliware to 10/32 bit soltware levels, obviating the need for<br>complex and costly memory management techniques<br>Permits single floppy disc CP/M system which is ideal for

Permits single floppy disc CP/M system which is database manipulation, word processing and compilation.

Greatly reduces disc wear and prolongs life of mechanical disc drives, enhancing reliability especially in disc intensive transactions.

## Floppy Disc Controller Board

This board uses the full-Western-Digital 1791 chip set and<br>supports most CP/M floppy drives, types 0 to 13, which range from single sided single density five and a quarter inch floppies to double sided double density eight inch floppies, using SASI double sided double-density eight inch floppies, using SASI<br>(Shugart) standard interfaces. Any combination of four SASI interfaces. Any combination of four SASI compatible drives can be controlled. The WD 1791 controller se settogether with a bipolar DMA controller provides a high speed<br>processor interface minimising latency and facilitating rapid a transfer especially on high capacity discs. Variable and fixed write precompensation is software selectable. Bus extenderspermit the connection of external floppy drives.

# 3 MTX SERIES SYSTEM BUS

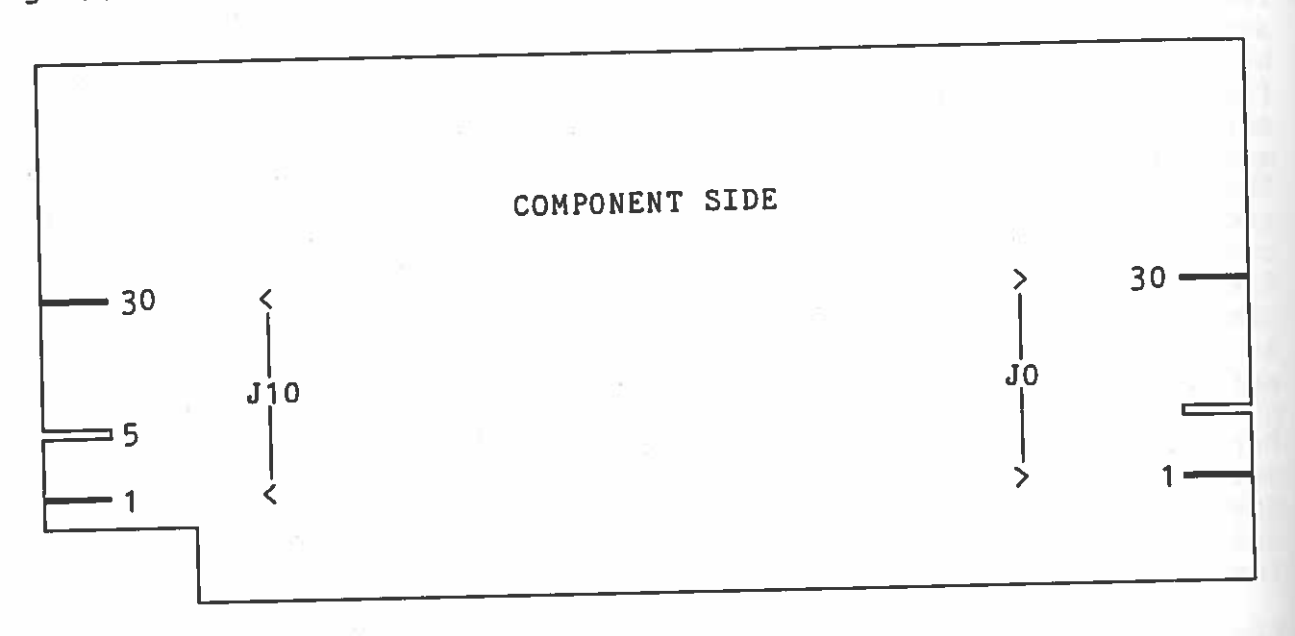

The system Bus comprises the full Z80A bus, power supply rails,<br>ROMpak enable (GROM), ROM page ports RO to R2, RAM page ports PO to P3 and serial clock lines 01 and 02.

All lines are externally available on J10, which is a 60 way (30 + 30) 0.1" card edge plug, or internally on JO which is also a 0.1" 60 way card edge plug.

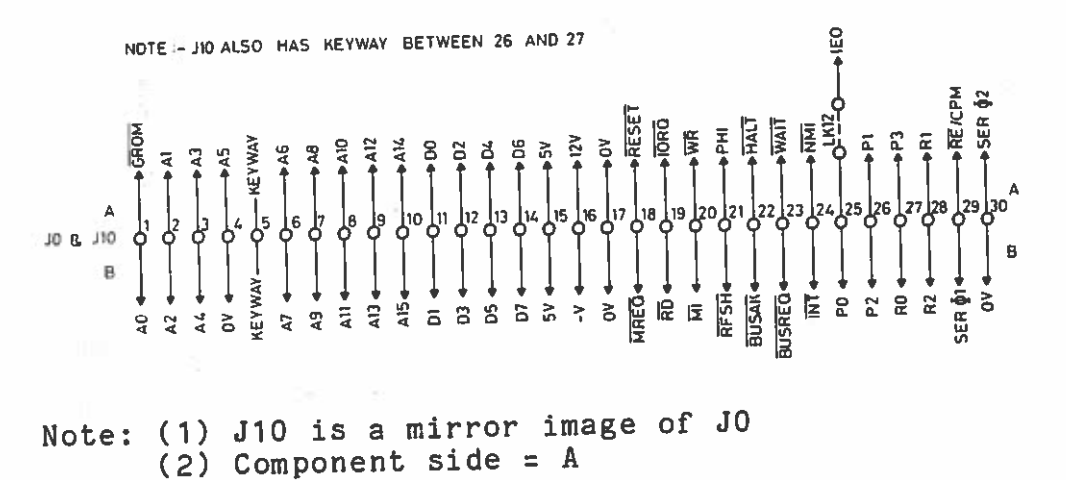

Solder side =  $B$ 

#### 44 SYSTEM BLOCK DIAGRAM

A

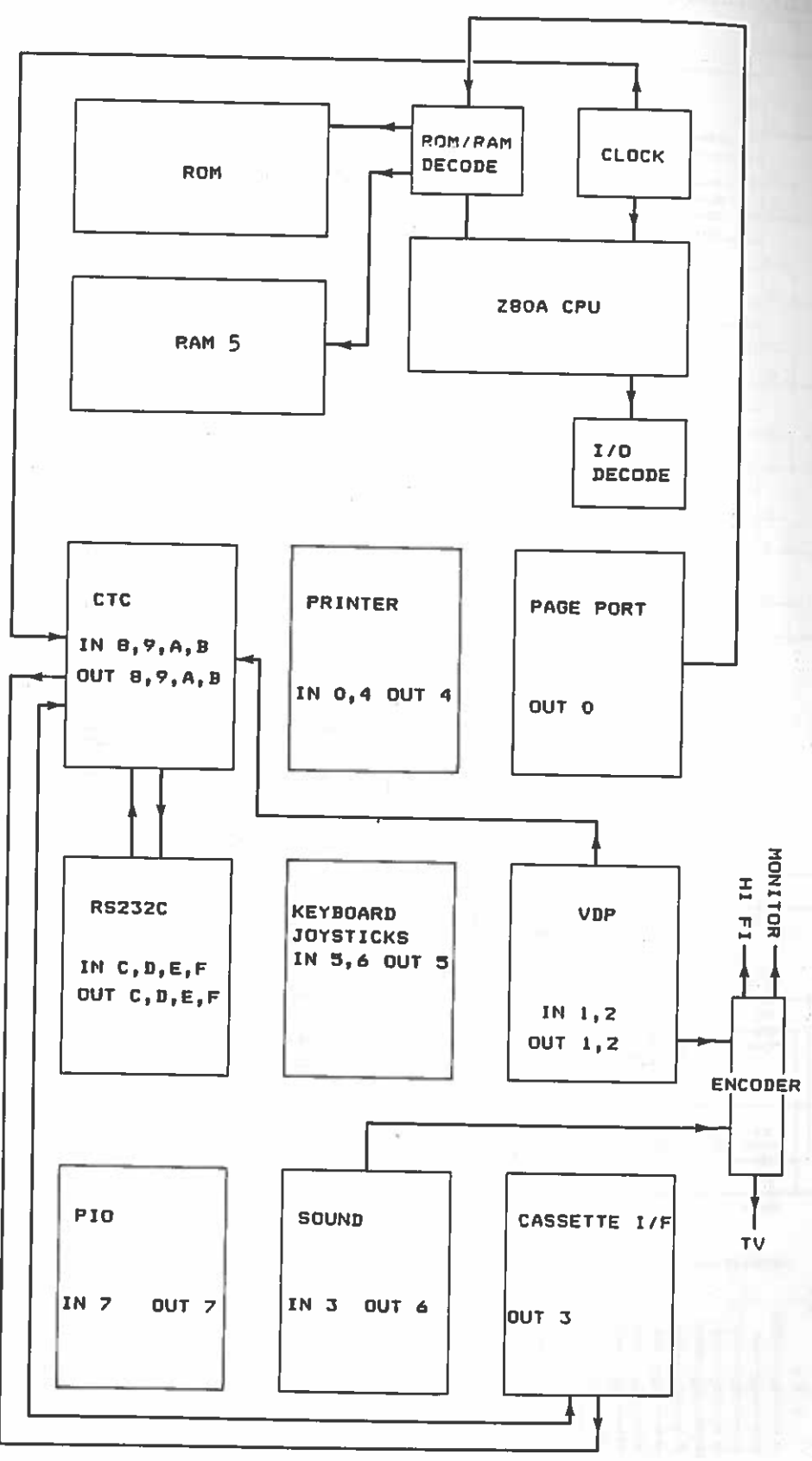

#### ELECTRONIC CIRCUIT SCHEMATICS 5

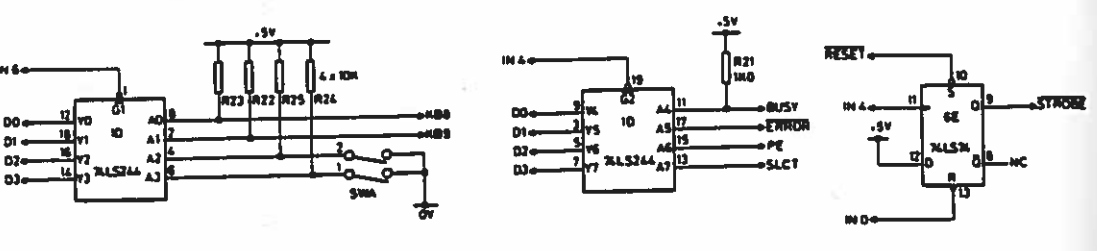

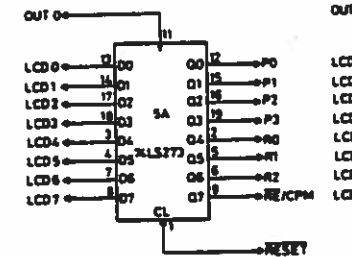

DR1

 $\mathbf{a}$ 

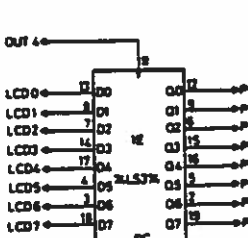

ñа

a

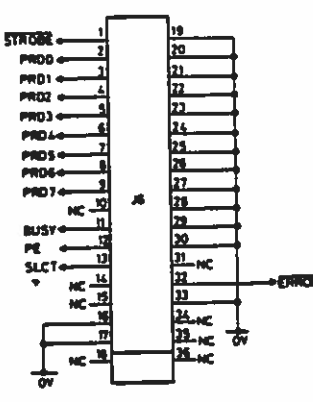

lю

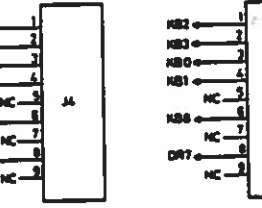

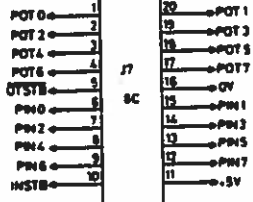

 $\mathbf{I}$ 

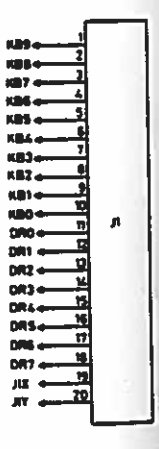

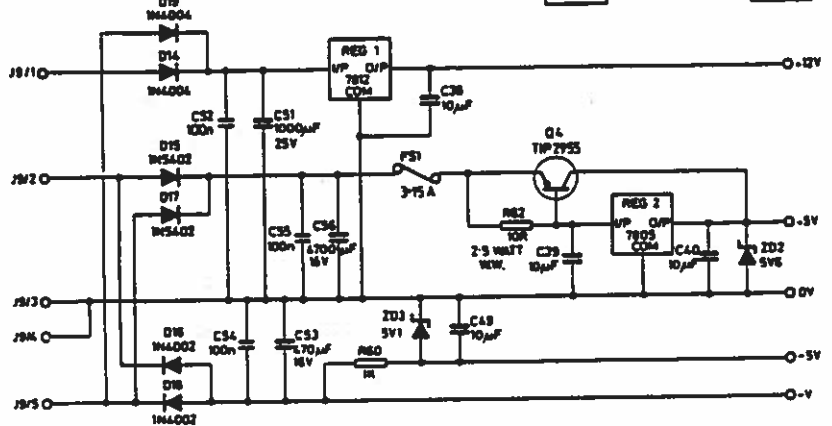

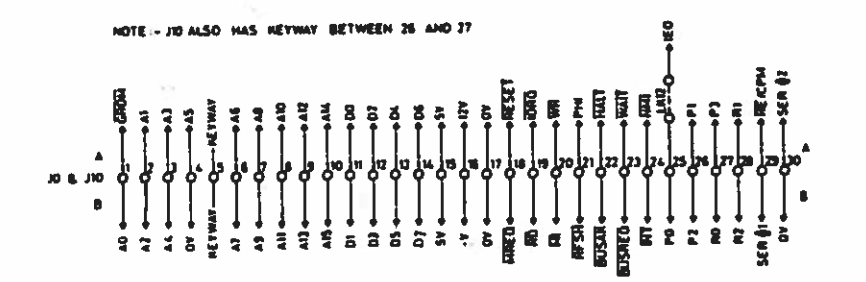

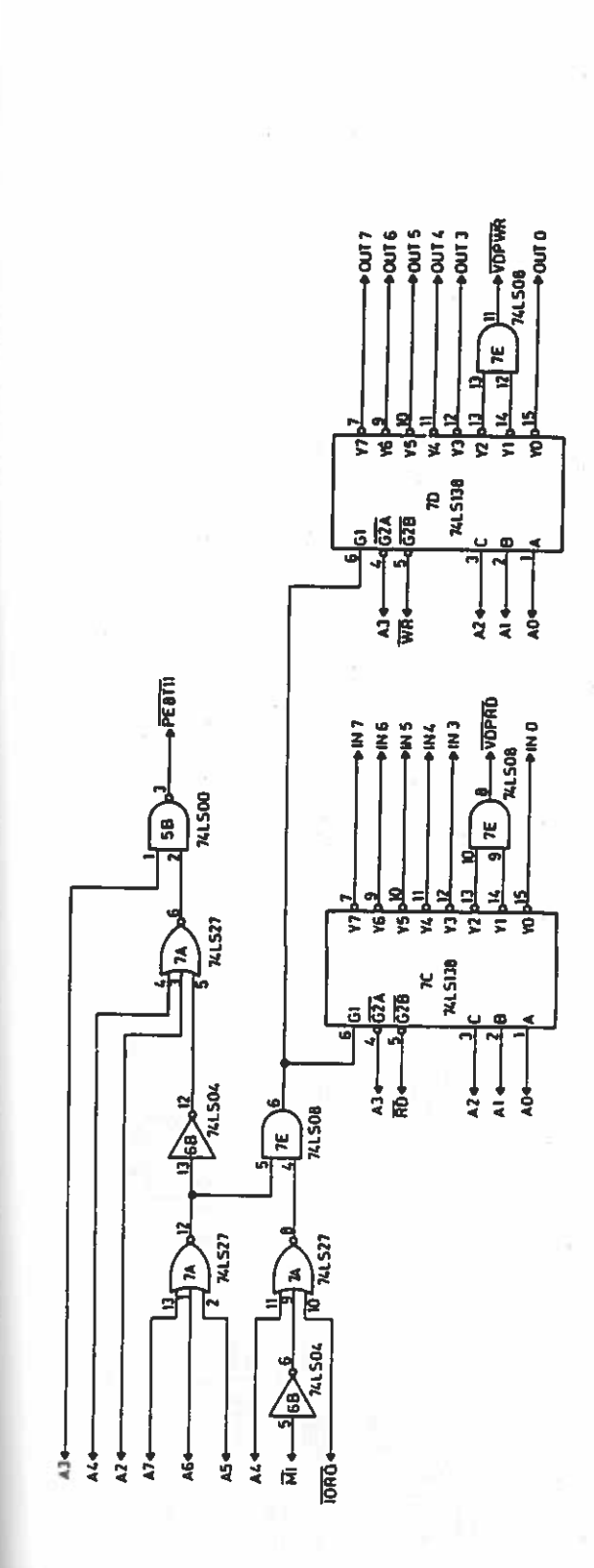

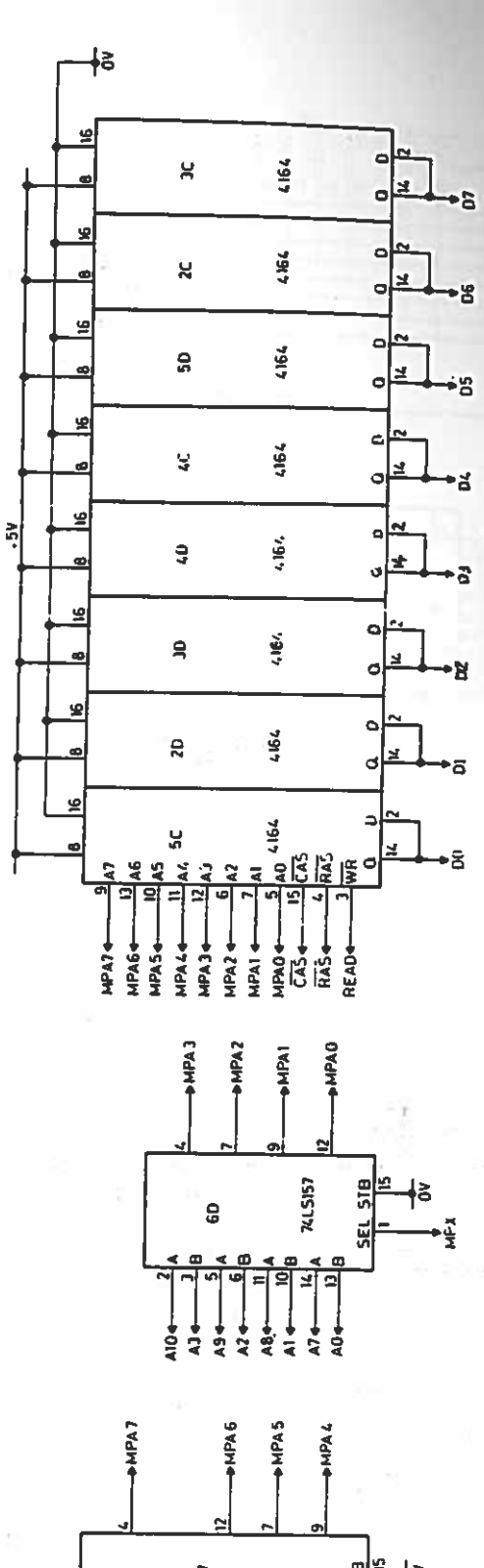

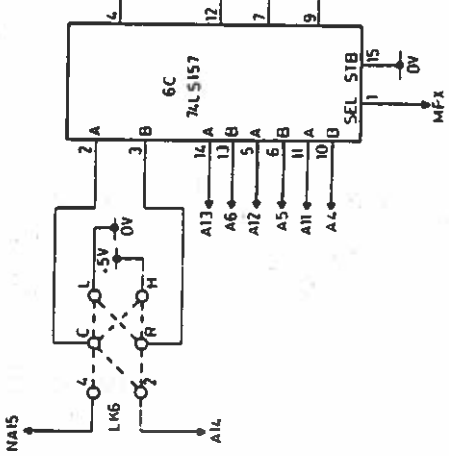

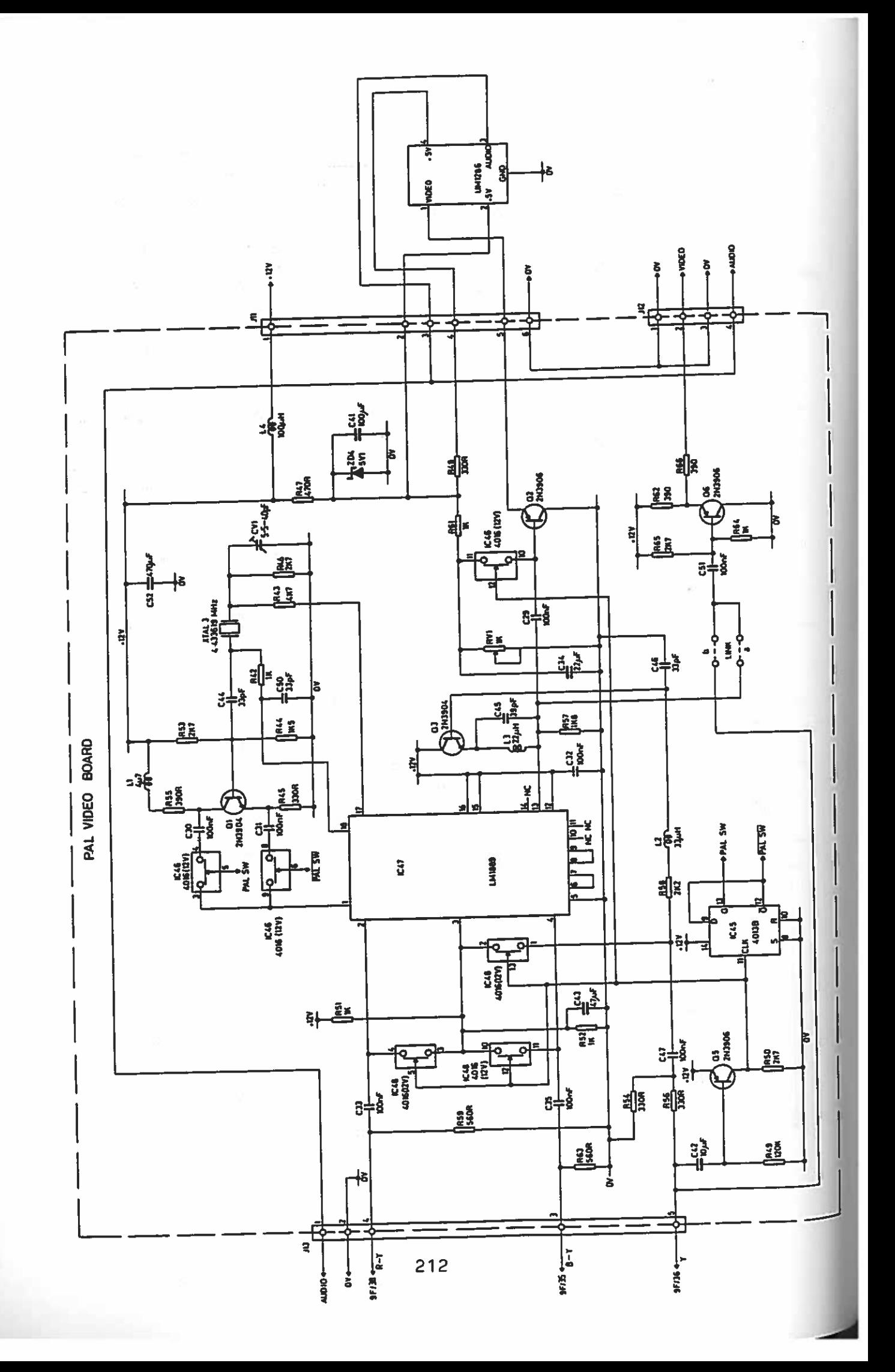

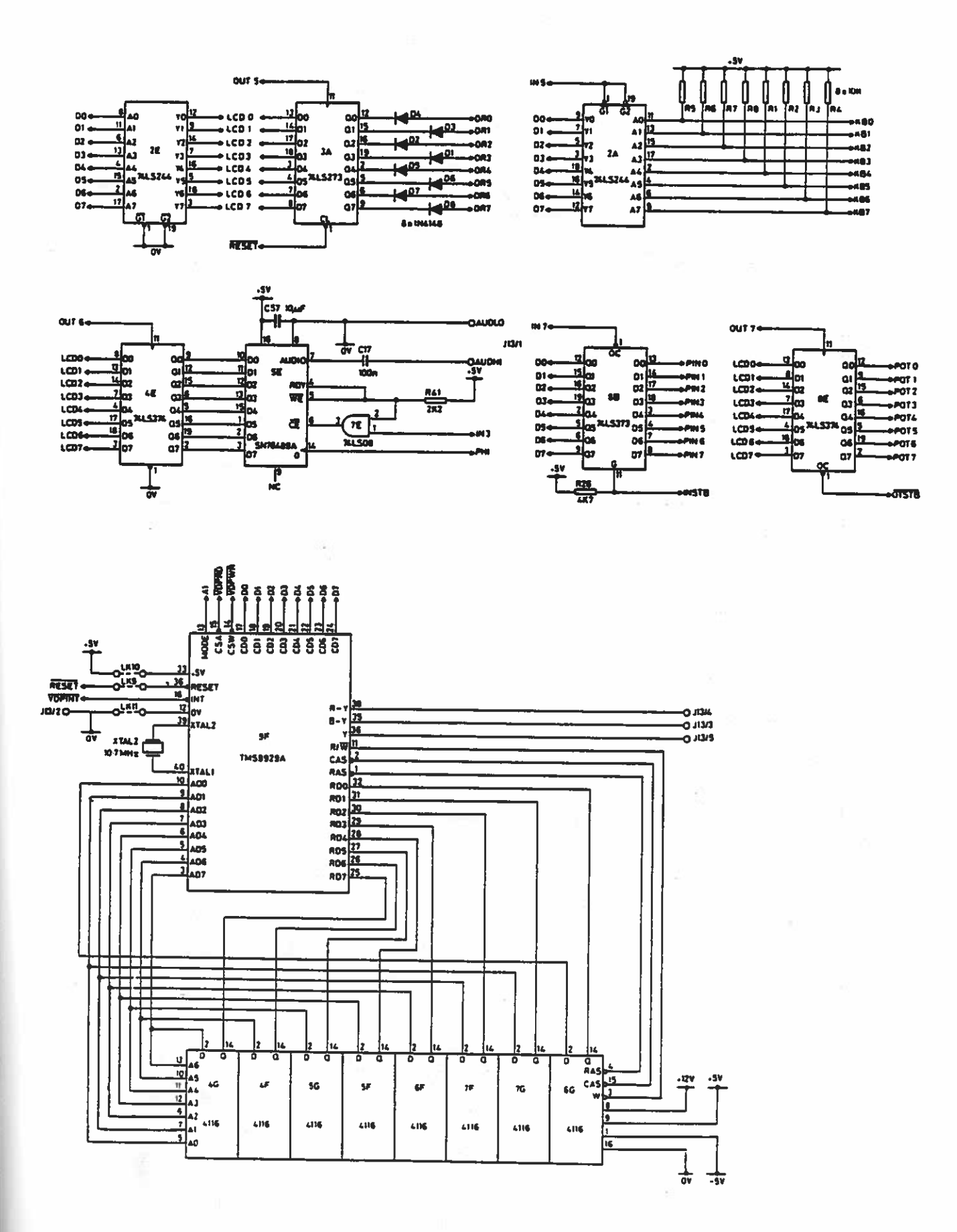
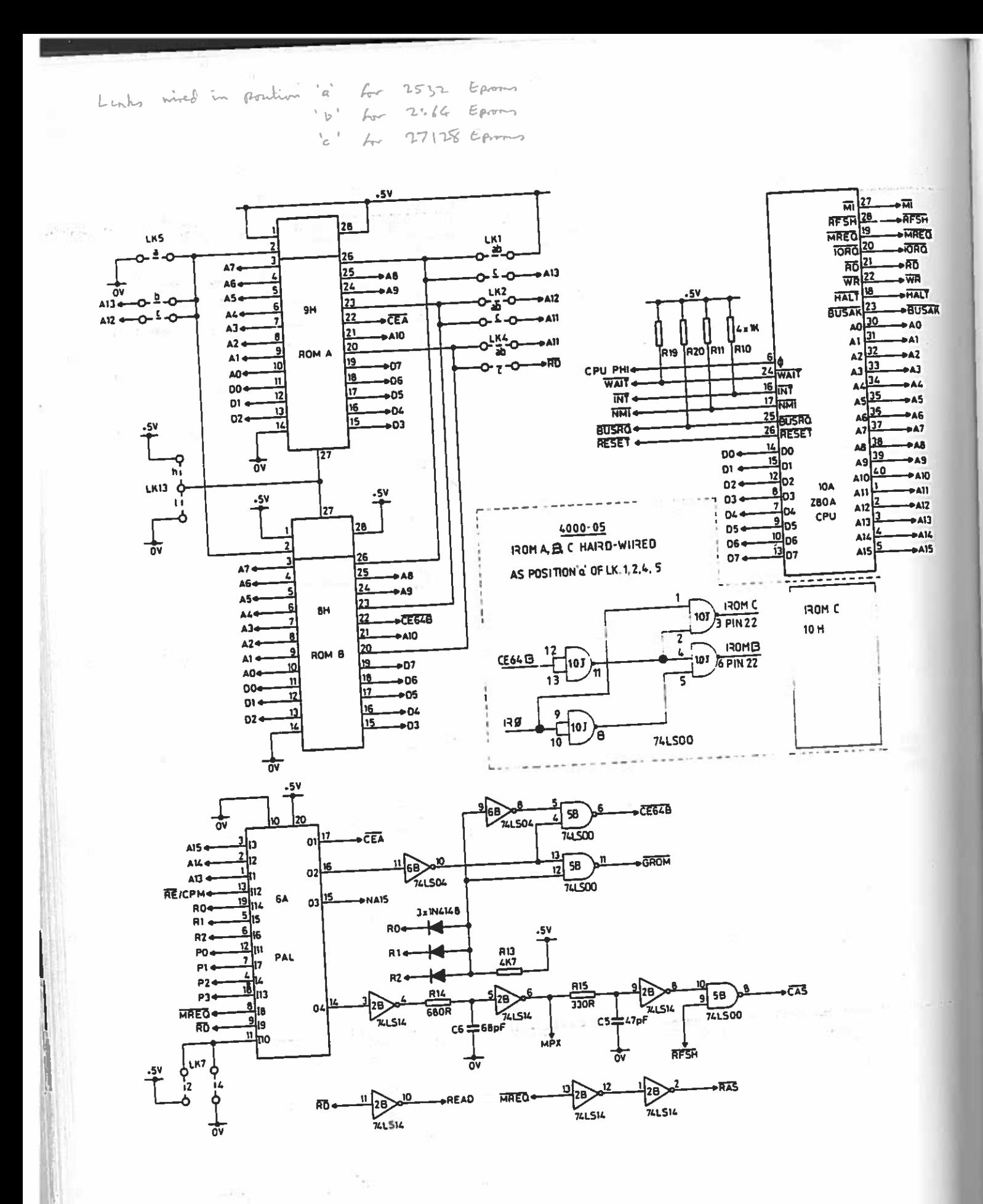

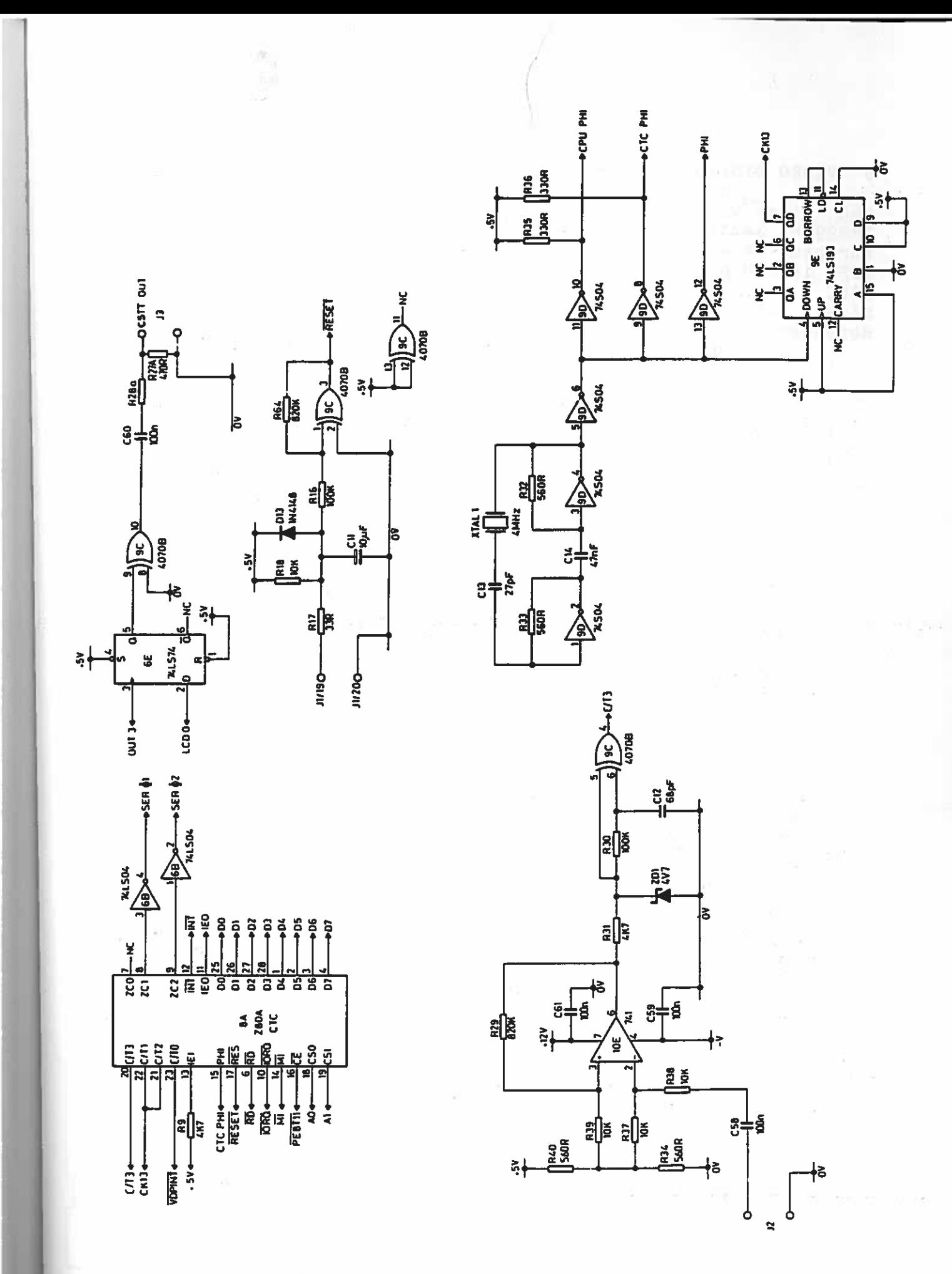

#### 6 VIDEO DISPLAY PROCESSOR TMS9918 SERIES

The Video Display Processor (VDP) used in the MTX Series is the TMS991S Series. The TMS9929A is used in computers for the European market, and the TM59928A is used for North America. The VDP is  $I/O$  mapped at ports 1 and 2. (MODE = 0 for port 1, and MODE <sup>=</sup> <sup>1</sup> for por<sup>t</sup> 2.) The colour difference signals are encoded, mixed with sound and fed to the appropriate RF modulator, dependent upon the country for which the machine is intended.

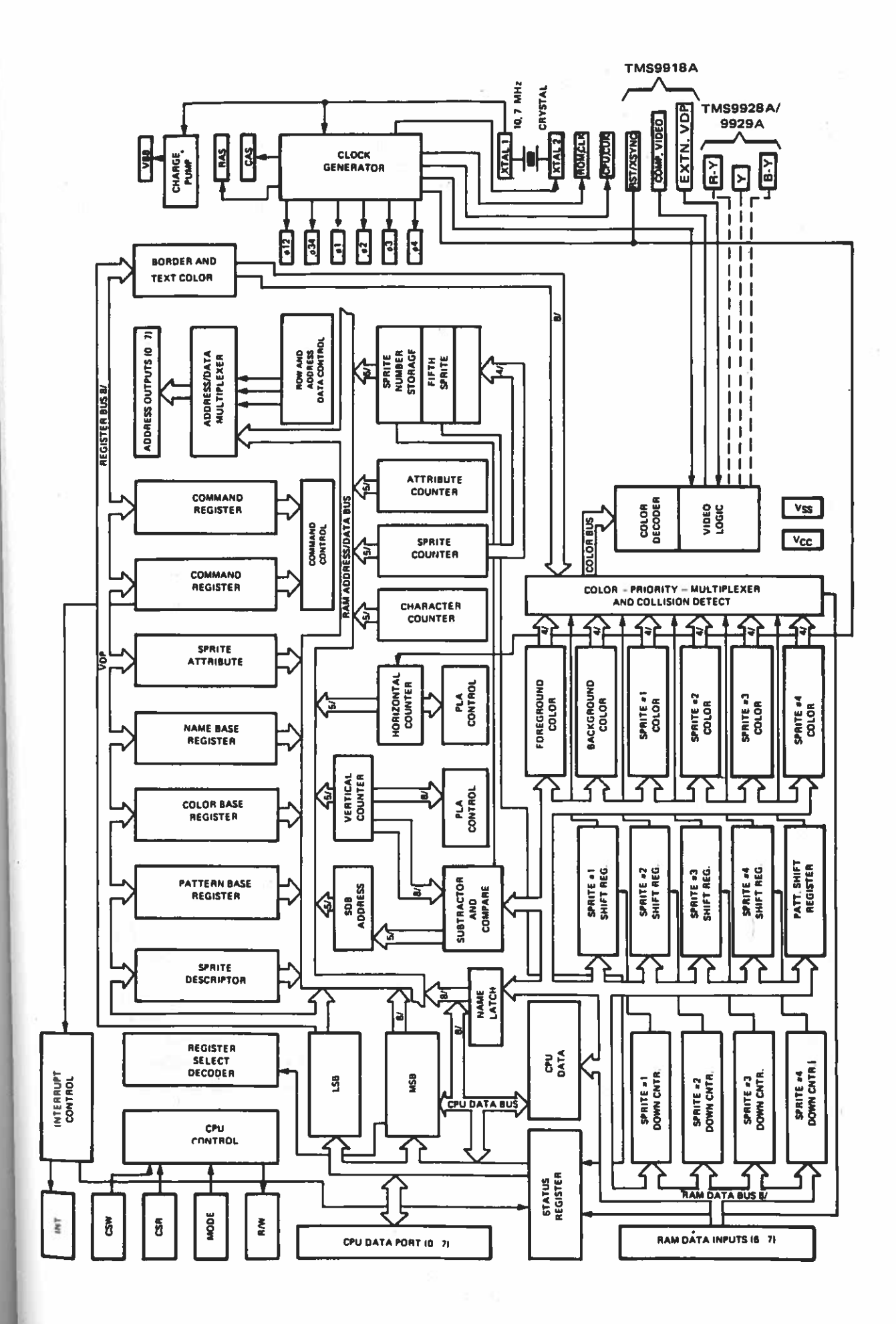

### CPU Interface Control Signals

The type and direction of data transfers are controlled by the csw, CSR and MODE inputs. CSW is the CPU—to—VDP write select. When it is active (low), the <sup>8</sup> bits on D7—DO are strobed into the VDP. CSR is the CPU-from-VDP read select. When it is active  $(low)$ , the VDP outputs 8 bits on D7-D0 to the CPU. CSW and CSR should never be simultaneously low. If both are low, the VDP outputs data on D7-D0 and latches in invalid data.

MODE determines the source or destination of <sup>a</sup> read or write data transfer. MODE is normally tied to <sup>a</sup> CPU low order address line.

#### CPU WRITE TO VDP REGISTER

The VDP has eight write-only registers and one read-only status register. The write-only registers control the VDP operation and determine the way in which VRAM is allocated. The status register contains interrupt, sprite coincidence and fifth sprite status flags.

Each of the eight VOP write—only registers can be loaded using two 8—bit data transfers from the CPU. Table <sup>1</sup> describes the required format for the two bytes. The first byte transferred is the data byte, and the second byte transferred controls the destination. The most—significant bit of the second byte must be a 'l'. The next four bits are '0's, and the lowest three bits make up the destination register number. The MODE input is high for both byte transfers.

To rewrite the data for an internal register after <sup>a</sup> byte of data has been loaded, the status register must be read so that internal logic will accept the next byte as data and not as a register destination. This situation may be encountered in register destination. This situation may be encountered in interrupt-driven program environments. Whenever the status of VDP write parameters is in question, this procedure should be used. Note that the CPU address is destroyed by writing to the VDP register.

#### CPU WRITE TO VRAM

The CPU transfers data to the VRAM through the VDP using <sup>a</sup> 14—bit autoincrementing address register. Two—byte transfers are required to set up the address register. A one-byte transfer is<br>they used to unite the data to the addressed VRAM byte. The then required to write the data to the addressed VRAM byte. The address register is then autoincremented. Sequential VRAM writes require only one byte transfer since the address register is already set up. During setup of the address register, the two During setup of the address register, the two most significant bits of the second address byte must be '0' and 11' respectively. MODE is high for both address transfers and low for the data transfer. CSW is used in all transfers to strobe the 8 bits into the VDP. See Table 1.

#### TABLE 1 — CPU/VDP DATA TRANSFERS

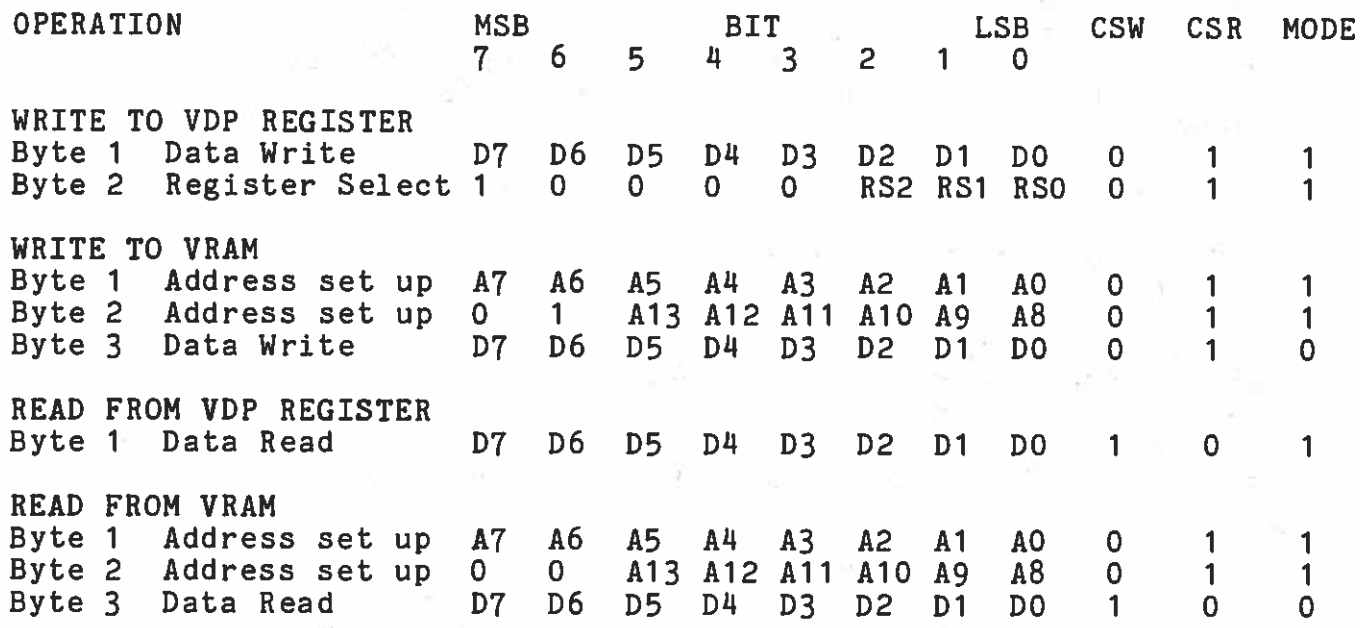

#### CPU READ FROM VDP STATUS REGISTER

The CPU can read the contents of the status register with single—byte transfer. MODE is high for the transfer. used to signal the VOP that <sup>a</sup> read operation is required. CSRisa

#### CPU READ FROM VRAM

The CPU reads data from VRAMThe CPU reads data from VRAM through the VDP using the<br>autoincrementing address register. A one-byte transfer is then required to read the data from the addressed VRAM byte. The address register is then autoincremented. Sequential VRAM data reads require only a one-byte transfer since the address register<br>is already set up. During setup of the address register, the two already set up. During setup of the address register, the two most significant bits of the second address byte must be 0's. By setting up the address this way, <sup>a</sup> read cycle to VRAM is initiated and read data will be available for the first data transfer to the CPU. (See-Table-1.) MODE-is high for the forthe state of the state of the state and low for the<br>address byte-transfers and low for the data-transfers. The VDP address byte transfers and low for the data transfers. The VDP requires approximately <sup>8</sup> microseconds to fetch the VRAM byte following <sup>a</sup> data transfer and 3 microseconds following address setup.

#### VOP INTERRUPT

The VDP INT output <sup>p</sup>in is used to generate an interrupt at the end of each active display scan, which is about every 1/50 second (1/60 North America). The INT output is active when the interrupt Enable bit CIE) in VDP register 1 is <sup>a</sup> '1' and the F bit of the status register is <sup>a</sup> '1'. Interrupts are cleared when the status register is read.

219

### VDP INITIALISATION

IDP INITIALISATION<br>The VDP is externally initialised whenever the RESET input is The VDP is externally initialised whenever the next energy<br>active (low) and must be held low for a minimum of 3<br>microseconds. The external reset synchronises all clocks with The external reset synchronises all clocks with its falling edge, sets the horizonter and in the video<br>cnown states, and clears VDP registers 0 and 1. The video falling edge, sets the horizontal and vertical counters to display is automatically blanked since the BLANK bit in VDP<br>register 1 becomes a '0'. The VDP, however, continues to refresh<br>while the RESET uisping the nuclear a '0'. The VDP, however, continues to refresh egister 1 becomes a 'U'. The VDI, however,<br>the VRAM even though the display is blanked. While the RESET line is active, the VDP does not refresh VRAM.

## VDP/VRAM INTERFACE

IDP/VRAM INTERFACE .<br>The VDP can access up to 16,384 bytes of VRAM using a 14-bit VRAM The VDP fetches data from the VRAM in order to process the video image as described later. The VDP also stores data in he video image as described facer.<br>The reads in data from the VRAM during a CPU-VRAM data transfer. The VDP automatically refreshes the VRAM.

# VRAM INTERFACE CONTROL SIGNALS

RAM INTERFACE CONINOL SIGNALS<br>The VDP-VRAM interface consists of two unidirectional 8-bit data The VDP-VRAM interiace consists of the VRAM outputs data to the VDP<br>buses and three control lines. The VRAM outputs both the ouses and three control lines. The View The VDP outputs both the<br>on the VRAM read data bus (RDO-RD7). The VDP outputs bus (ADOaddress and data to the VRAM over the VRAM address/data bus (ADO— AD7). The VRAM row address is output when RAS is active (low). ID7). The VRAM row address is output when IAS is active (low). Data is<br>The column address is output when CAS is active (low). Data is output to the VRAM when R/W is active (low).

### WRITE—ONLY REGISTERS

RITE-ONLY REGLSIERS<br>The eight VDP write-only registers are shown in Table 2.<br>Ine eight VDP write-only registers are shown disable various. he eight VDP write-only registers<br>Registers 0 and 1 contain flags to enable or disable various VDP<br>Registers 2 through 6 contain values that eatures and modes. Registers 2 through 6 features and modes. Registers a through content for Team.<br>specify starting locations of various sub-blocks of VRAM. Register <sup>7</sup> is used to define backdrop and text colours.

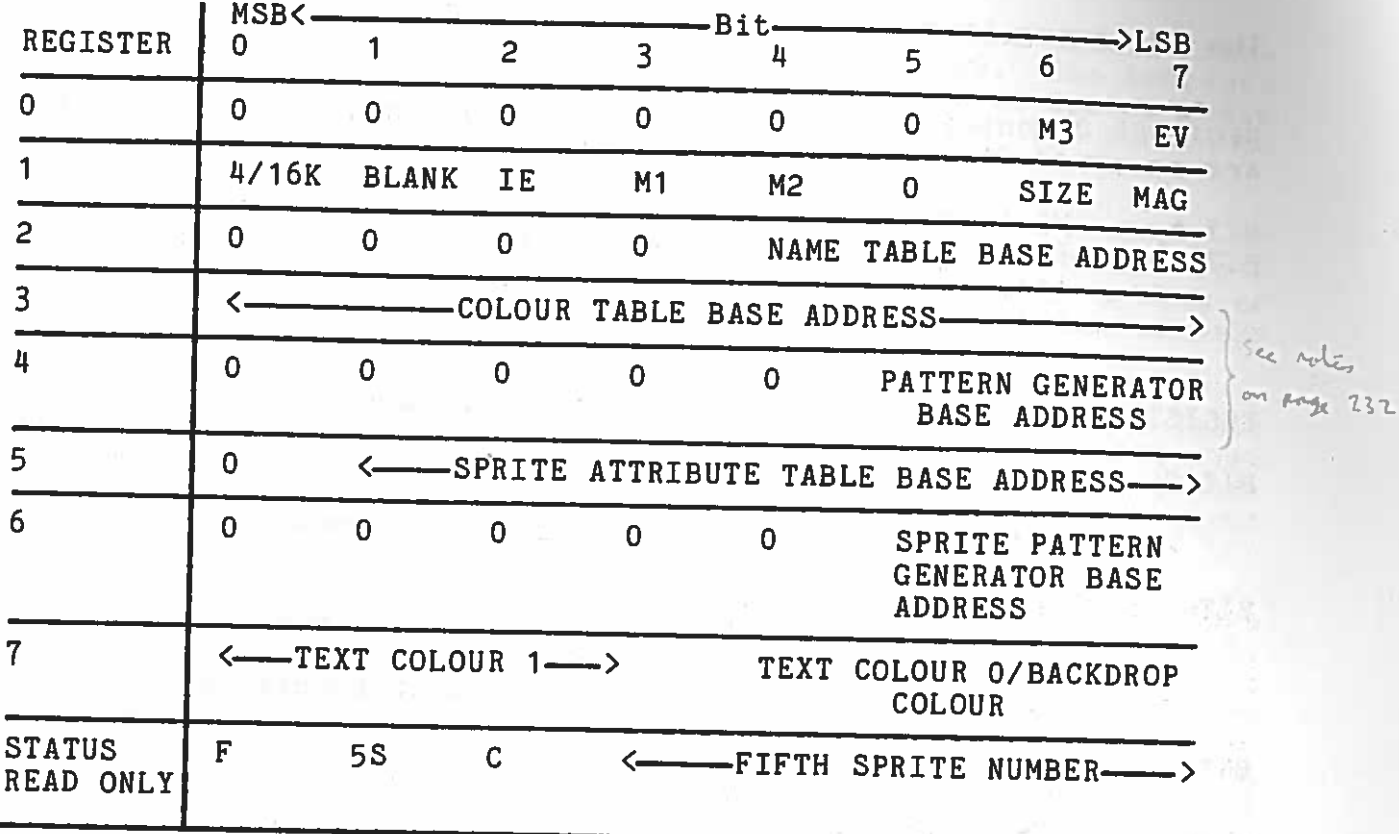

 $\label{eq:10} \begin{array}{lllllll} \text{arg} & \quad & \text{if} & \quad \mathbb{R} & \mathbb{R} \end{array}$ 

 $\mathcal{A}=\mathcal{A}$  .

 $\sim$ 

ī,

# TABLE 2. VDP REGISTERS

 $\mathcal{L}^{\text{max}}$ 

 $MT \times U_{2c}$ 

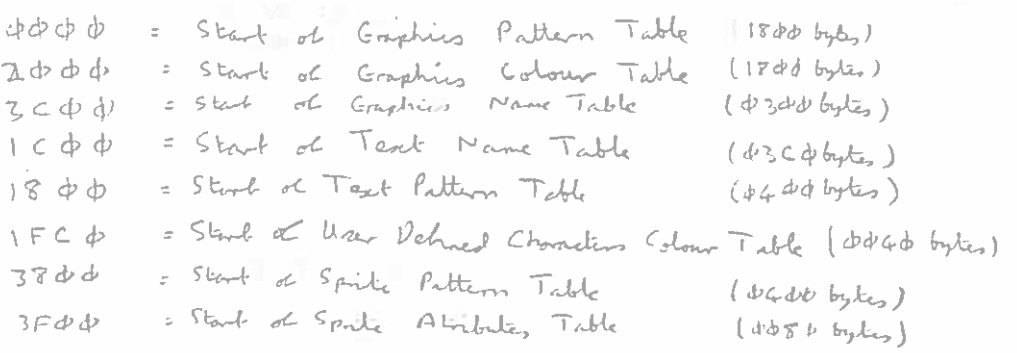

The following is <sup>a</sup> description of each register:

REGISTER <sup>0</sup> contains two VDP option control bits. All other bits are reserved for future use and must be '0's.

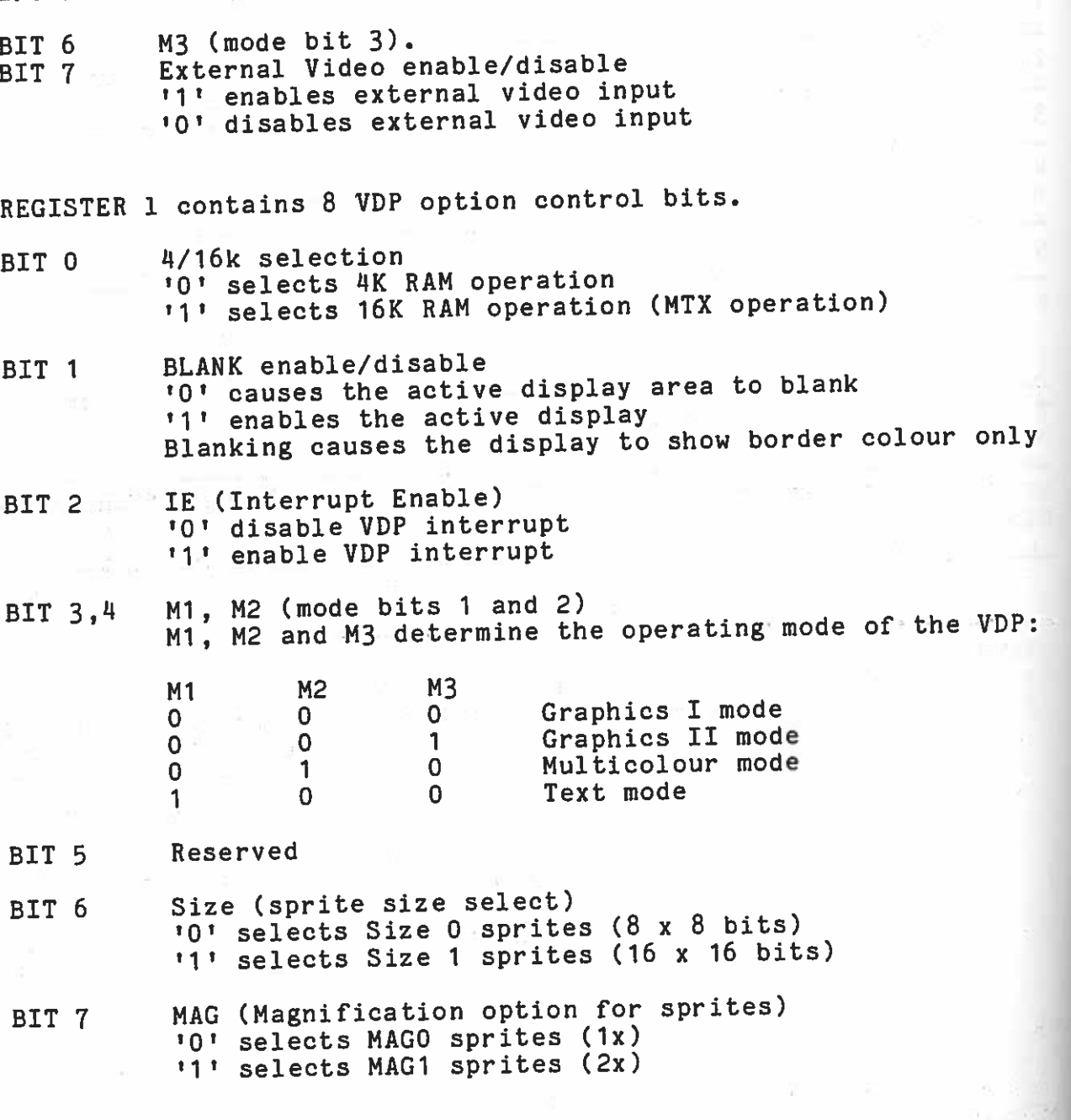

REGISTER <sup>2</sup> defines the base address of the Name Table sub—block. REGISTER 2 defines the case addition to 15. The contents of the register form the upper 4 bits of the 14-bit Name Table egister form one approximate base address is equal to (register 2) \* 400h.

REGISTER 3 defines the base address of the Colour Table sub-<br>block. The range on its contents is from 0 to 255. The contents REGISTER The one range on its contents is from 0 to 255. The contents<br>of the register form the upper 8 bits of the 14-bit Colour Table The contents addresses; thus the Colour Table base address is equal to (register 3) \* 40h.

Action In the defines the base address of the Pattern, Text or<br>Multicolour Generator sub-block. The range of its contents is 0 REGISTER 4 defines the base address of thethrough 7. The contents of the register form the upper 3 bits of<br>the 14-bit Generator addresses: thus the Canada pper 3 bits of the 14-bit Generator addresses; thus the Generator base address is equal to (register 4)  $*$  800h.

REGISTER 5 defines the base address of the Sprite Attribute Table sub-block. The range of its contents is from 0 through 127. The eas sicen. The range of its contents is from 0 through 127. The<br>contents of the register form the upper 7 bits of the 14-bit Sprite Attribute Table addresses; thus the base address is equal<br>to (register 5) \* 80b to (register  $5)$  \* 80h.

REGISTER 6 defines the base-address of the Senerator sub-block. The pase address of the Sprite Pattern<br>Generator sub-block. The range of its contents is 0 through 7.<br>The contents of the register form the unper 3 bits of the 4h ... Generator sub-block. The range of its contents is 0 through 7.<br>The contents of the register form the upper 3 bits of the 14-bit<br>Sprite Pattern Generator addresses, thus the Sprite Pattern<br>Generator base address is equal to Generator base address is equal to (register  $6$ ) \*  $800h$ 

REGISTER 7 The upper 4 bits contain the colour code of colour in the Text mode. The lower 4 bits contain the colour code of colour 1 colour 0 in the Text mode and the backdrop colour in all modes Table 3 for colour codes.

#### STATUS REGISTER

The VDP has a single 8-bit status register that can be accessed by the CPU. The status register contains the interrupt pending<br>flag, the sprite coincidence flag, the fifth sprite flag, and the<br>fifth sprite number, if one exists. The fact the flag, and the fifth sprite number, if one exists. The format of the status<br>register is shown in Table 2. A discussion of the contents<br>follows.

The status register may be read at any time to test the F, C, and 55 status bits. Reading the status periodical S status bits. Reading the status register will clear interrupt flag, F. Asynchronous reads will, however, cause the<br>frame flag, F. Asynchronous reads will, however, cause the frame flag (F) bit to be reset and therefore missed.<br>Consequently, the status register should be read only when the<br>VDP interrupt is pending VDP interrupt is pending.

#### INTERRUPT FLAG (F)

The F status flag in the status register is set to '1' at the end of the raster scan of the last line of the active display. It is of the raster scan of the last line of the active display. It is<br>reset to a '0' after the status register is read or when the VDP<br>is externally reset. If the Interrupt Enable bit in VDP register<br>1 is active ('1'), the VDP active ( $1!$ ), the VDP interrupt output (INT) will be active (low) whenever the F status flag is a  $11!$ F status flag is <sup>a</sup> '1'.

### COINCIDENCE FLAG (C)

COINCLIDENCE FERU (0)<br>The C status flag in the status register is set to a '1' if two Ine c status in the coincide". Coincidence occurs if any two<br>or more sprites "coincide". Coincidence overlapping pixels. sprites on the screen have one or more overlapping <sup>p</sup>ixels. Transparent coloured sprites, as well as those that are partially Iransparent corourculer fraction.<br>The completely off the screen, are also considered. Sprites beyond the Sprite Attribute Table terminator (DO16) are not considered. The 'C' flag is cleared to <sup>a</sup> '0' after the status register is read or the VDP is externally reset.

### FIFTH SPRITE FLAG (53) AND NUMBER

The <sup>53</sup> status Flag in the status register is set to <sup>a</sup> '1' whenever there are five or more sprites on a horizontal line (lines <sup>0</sup> to 192) and the frame flag is equa<sup>l</sup> to <sup>a</sup> '0'. The <sup>53</sup> status flag is cleared to <sup>a</sup> '0' after the status register is read or the VDP is externally reset. The number of the fifth sprite<br>or the VDP is externally reset. The number of the position when the or the vor is externative status register when the<br>is placed into the lower 5 bits of the status register when the 15 placed filto the fower the 55 flag is '1'. The<br>5S flag is set and is valid whenever the 5S flag is '1'. The setting of the fifth sprite flag will not cause an interrupt. secting of the first spirits and approximately 60 frames per second in <sup>a</sup> non—interlaced mode of operation.

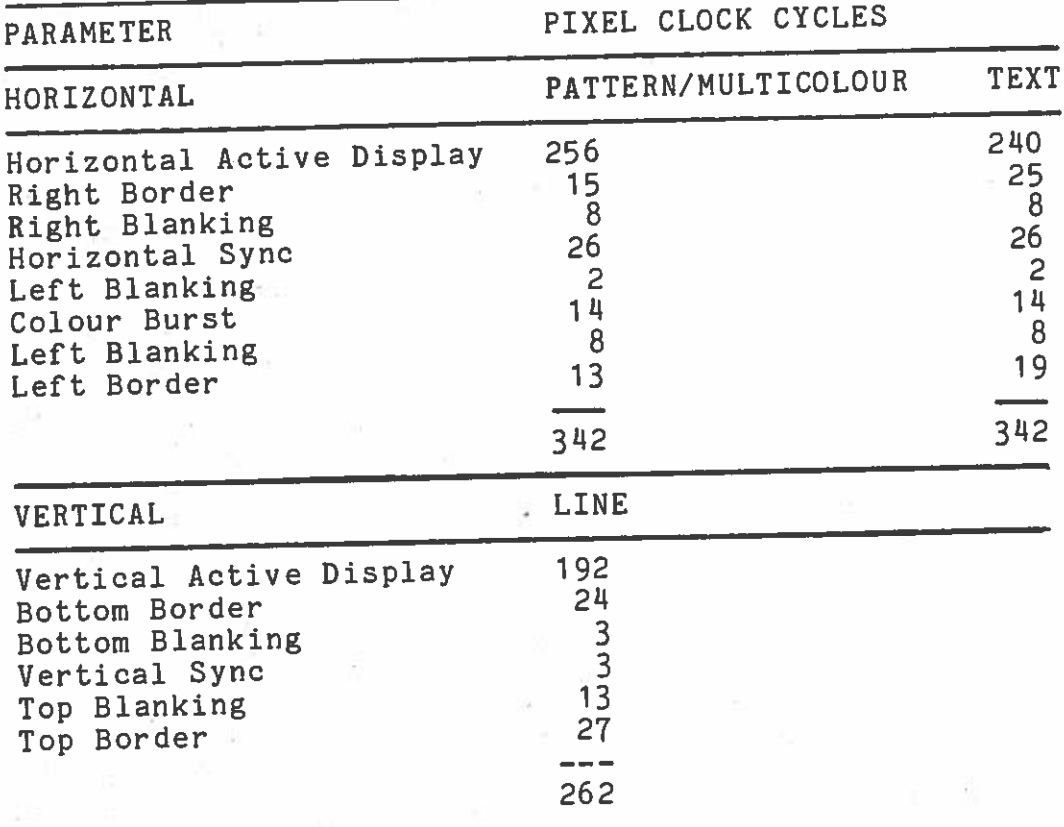

TABLE 3 — SCREEN DISPLAY PARAMETERS

#### Video Display Modes

The VDP displays an image on the screen that can bestine vor displays an image on the screen that can best be<br>envisaged as a set of display planes sandwiched together. Figure 2 shows the definition of each of the2 snows the definition of each of the planes. Objects on planes<br>closest to the viewer have higher priority. Th cases where, two closest to the viewer have higher priority. In cases where  $\,$  two different planes are occupying the same spots on entities on two different planes are occupying the same spote on<br>the screen, the entity on the higher priority plane will shou at the screen, the entity on the higher priority plane will show at<br>that point. For an entity on a specific plane to shou through that point. For an entity on a specific plane to show through,<br>all planes, in front of that plane must be transparent, at the all planes in front of that plane must be transparent at that<br>point. The first 32 planes each may contain a single sprite point. The first 32 planes each may contain a single sprite.<br>(Sprites are pattern objects whose positions on the screen are defined by horizontal and vertical co-ordinates in VRAM.) Th ical co-ordinates in VRAM.) The<br>outside the sprite itself, are areasof the Sprite Planes, areas of the Sprite-Planes, outside-the sprite itself, are<br>transparent. Since-the-co-ordinates of the-sprite-are-in--terms transparent. Since the co-ordinates of the sprite are in terms<br>of pixels, the sprite can be positioned and moved about very of pixels, the sprite can be positioned and moved about very<br>accurately. Sprites are available in three sizes: 8 X 8 pixels,<br>16 X 16 pixels, and 32 X 32 pixels. Behind the Sprite Blane is <sup>16</sup> X 16 pixels, and 32 X 32 pixels. Behind the Sprite Plane is<br>the Pattern Plane. The Pattern Plane is used for tortual and e Pattern Plane. . The Pattern Plane is used for textual andgraphics images generated by the Text, Graphics I, Graphics II, or Multicolour modes. Behind the Pattern Plane is the backdrop,<br>which is larger in area than the other planes so that it forms. which is larger in area than the other planes so that it forms  $\ddot{a}$  border around them. The last and lowest priority plane is the border around them. The last and lowest priority plane is the<br>External Video Plane. Its image is defined by the external video Video Plane.Its image is defined by the external video input pin. The backdrop consists of a single colour used for the uisplay porders and as the default colour for the active display<br>area. The default colour is stored in the VDP register 7, Whar The default colour is stored in the VDParea. The default colour is stored in the VDP register 7. When<br>the backdrop colour register contains the transparent eads with the backdrop colour register contains the transparent code, the<br>backdrop automatically defaults to black if the external videc backdrop automatically defaults to black if the external videomode is not selected.

TheThe 32 Sprite Planes are used-for the 32 sprites in the Meditional and Graphics modes. They are not used in the Tout Multicolour and Graphics modes. Multicolour and Graphics modes. They are not used in the Text<br>mode and are automatically transparent. Tech of the sprites con mode and are automatically transparent. Each of the sprites can<br>cover an 8 X 8, 16 X 16, or 32 X 32 pixel area on its plane. Any<br>part of the plane not covered by the sprite is transparent. All oror part of each sprite may also be transparent. Sprite 0 is on<br>the outside or highest plane, and sprite 31 is on the plane<br>immediately adjacent to the Pattern Plane. Whenever a pixel in a immediately adjacent to the Pattern Plane. Whenever a pixel in a immediately adjacent to the rattern Plane. Whenever a pixel in a<br>Sprite Plane is transparent, the colour of the next plane can be seen through that plane. seen through that plane. If, however, the sprite pixel is non-<br>transparent, the colours of the lower planes are automatically cransparent, the colours of the lower planes are automatically<br>replaced by the sprite colour. There is also a restriction, on o a restriction on the number of sprites on a line. Only four sprites can be active<br>on any horizontal line. Additional sprites on a line will be automatically made transparent for that line. Only those sprites that are active on the display will cause the coincidence flag to set. The VDP status register provides a flag bit and the number set. The VDP status register provides a flag bit and the number<br>Of the fifth sprite whenever this occurs. The Pottom Blane, is f the fifth sprite whenever this occurs. The e Pattern Plane is used in the Text, Multicolour, and Graphics modes for display of<br>the graphic patterns of characters, whenever a pixel on the <sup>the</sup> graphic patterns of characters. Whenever a pixel on the<br>Pattern Plane is non-transparent, the backdron colour is rattern – Plane is non-transparent, the backdrop colour is<br>automatically replaced by the Pattern Plane colour. When a pixel<br>in the Pattern Plane is transparent – the backdrop colour con the the Pattern Plane is transparent, the backdrop colour can be seen through the Pattern Plane.

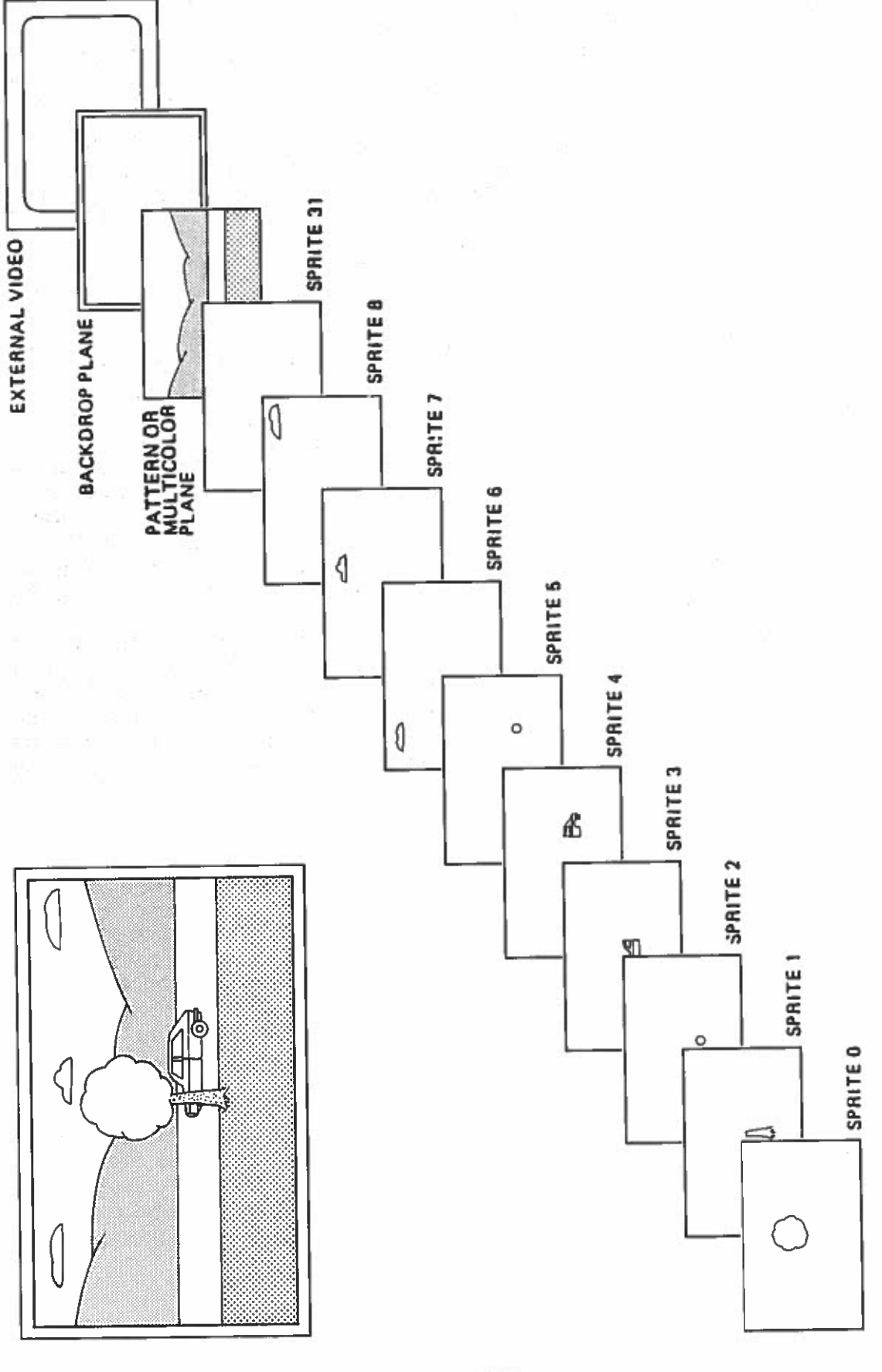

# FIGURE 2. VDP DISPLAY PLANES

The VDP has four video colour display modes that appear on the Multicolour Pattern Plane: Graphics I mode, Graphics II mode, Text mode, and<br>Multicolour mode. Graphics I and Graphies II modes served. Graphics <sup>I</sup> and Graphics II modes cause thePattern Plane-to be broken up into groups of 8 y 8 pixels, called rattern riane to be broken up into groups of 8 X 8 pixels, called<br>pattern positions. Since the full image is 256 X 192 pixels, modes.r the 768 pattern positions with two unique colours allowed for there are 32 X 24 pattern positions on the screen in the ence are so we have in positions on the screen in the graphics<br>modes. In Graphics I mode, 256 possible patterns may be defined<br>for the 768 pattern positions with the unique and as each pattern definition. Graphics II mode provides, through a each pattern definition. Graphics II mode provides, through a<br>unique mapping scheme, 768 pattern definitions for the 768 pattern positions. Graphics II mode also allows the selection oftwo unique colours for each line of a pattern definition Thus pattern definition. Thus, all 15 colours for each line of a pattern definition. Thus,<br>all 15 colours plus transparent may be used in a single pattern<br>position. In Text mode, the Pattern Plane is broken into groups position. In lext mode, the Pattern Plane is broken into groups<br>of 6 X 8 pixels, called text positions. There are 40 X 24 text positions on the screen in this mode. In Text mode, sprites do appear on the screen and two colours are defined for theentire screen. In Multicolour mode, the screen is broken into a Within each position, one unique colour is allowed grid of 64 X 48 positions, each of which is a 4 X 4 pixel.<br>Within each position, one unique colour is a 4 X 4 pixel The VDP registers define the base addresses for several

Internal registers define the base addresses for several sub-<br>blocks within VRAM. These sub-blocks form tables which are used to produce the desired image on the TV screen. The Pattern NameTable, the Pattern Generator Table and the Sprite Generator Table<br>are used to form the sprites. The content are Generator Table are used to form the sprites. The contents of these tables must 1 be provided by the microprocessor. Animation on is achieved altering the contents of VRAM in real time.

The VDP can display the 15 colours, plus transparent shown in<br>Table 3. The VDP colours also provide eight different runs Table 3. iable 3. The VDP colours also provide eight different grey for displays on monochrome televisions; the luminancevalues in the table indicate these levels, 0.00 being black and 1.00 being black and 1.00 being white. Whenever all planes are of the transparent colour at a given point, the colour shown at that point will be black.

# TABLE 4. Colour Assignments

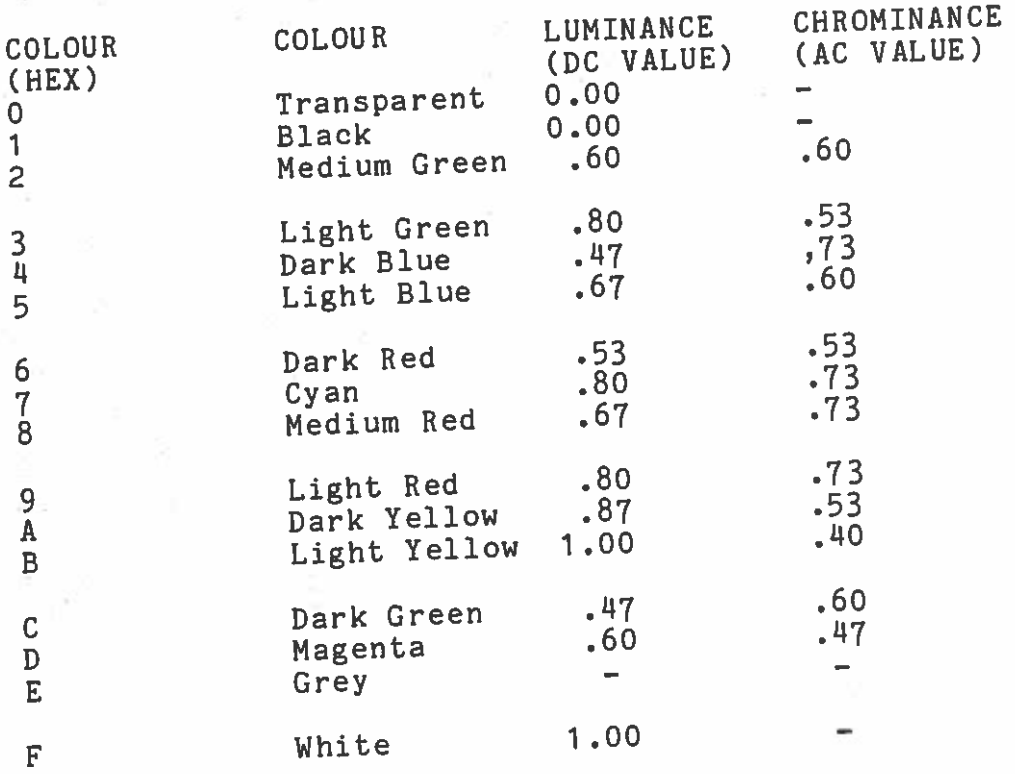

Graphics <sup>1</sup> Mode Grap**hics 1 Mode**<br>The VDP is in Graphics 1 mode when M1, M2, and M3 bits in VDP<br>The Craphics 1 mode the Pattern Plane The VDP is in Graphics 1 mode when Hi, All mode the Pattern Plane<br>registers 1 and 0 are zero. In Graphics 1 mode the Pattern pattern registers 1 and 0 are zero. In didension 24 rows of pattern<br>is divided into a grid of 32 columns by 24 rows of pattern is divided into a grid of 52 cord and so contains 8 x 8 pixels.<br>positions. Each of the pattern positions contains 8 x 8 pixels. positions. Each of the pattern positions contain<br>The table in VRAM is used to generate the Pattern Name. Colour and of <sup>2848</sup> VRAM bytes are required for the Pattern Name, Colour and Generator tables. Less memory is required if all <sup>256</sup> possible pattern definitions are not required. The tables can be overlappe<sup>d</sup> to reduce the amount of VRAM needed for pattern generation.

The Pattern Generator Table contains a library of patterns that<br>The Pattern Generator Table contains a library of t is 2048 bytes The Pattern Generator Table contains a fibrary it is 2048 bytes<br>can be displayed in the pattern positions. It is 2048 bytes can be displayed in the pattern positions.<br>long, and is arranged into 256 patterns, each of which is eightlong, and is arranged into 250 patterns, each of the eight<br>bytes long, yielding 8 x 8 bits. All of the '1's in the eight byte pattern can designate one colour (colour 1), while all the '0's can designate another colour (colour 0).

The full 8—bit pattern name is used to select one of the 256 pattern definitions in the Pattern Generator Table. The table isa 2048-byte block in VRAM beginning on a 2 kilobyte boundary.<br>The starting address of the table is determined by the consults: The starting address of the table is determined by the generator ine starting address of the table is determined by the generator<br>base address in VDP register 4. The base address forms the three most significant bits of the 14—bit VRAM address for each Pattern Generator Table entry. The next <sup>8</sup> bits indicate the B—bit nameof the selected pattern definition. The lowest 3 bits of th The lowest 3 bits of or the selected pattern definition. The lowest 3 bits of the<br>VRAM address indicate the row number within the pattern<br>definition.

Eight bytes are required for each of the 256 possible unique 8 x<br>8 pattern definitions, the first byte defines the finst noy as <sup>8</sup> pattern definitions. The first byte defines the first row of<br>the pattern, and the second byte defines the second roy. The pattern, and the second byte defines the second row. Thefirst bit of each of the eight bytes define the first column of<br>the pattern, The remaining rows and columns and cimilarly the pattern. The remaining rows and columns are similarly . Each bit entry in the pattern definition selects one of the two colours for that pattern. A '1' bit selects the colour code (colour 1) contained in the most significant four bits of<br>the corresponding colour table byte the 101 bit selects the other e corresponding colour table byte. A '0' bit selects the other colour code (colour 0). An example of pattern definition mapping<br>is provided below. is provided below.

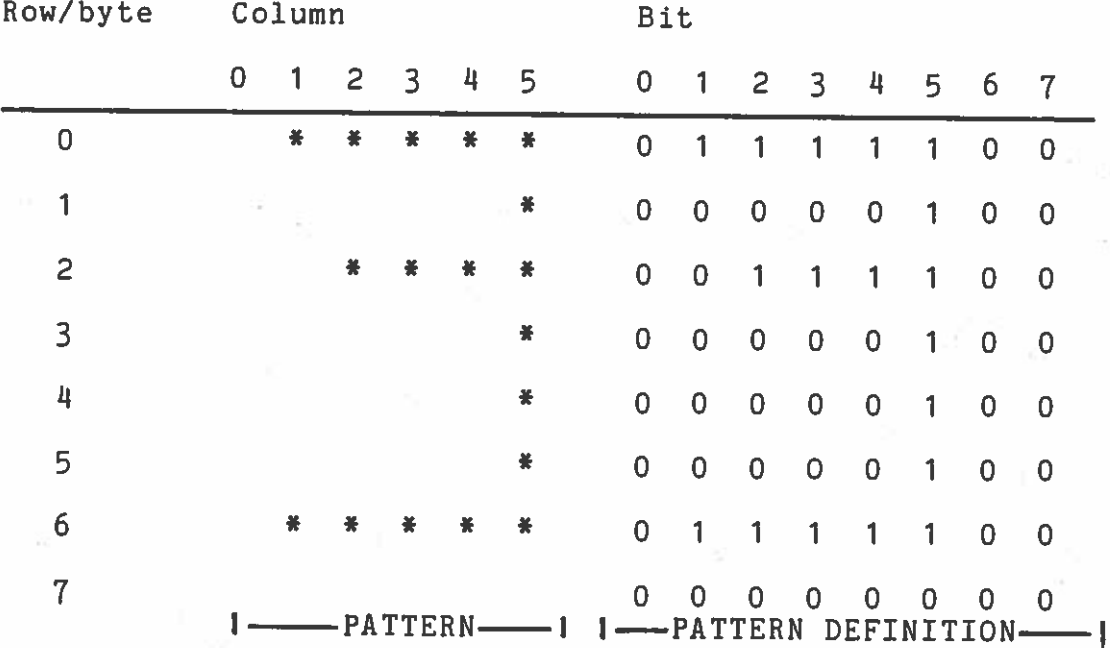

The colour of the '1's and '0's is defined by the Pattern Colour<br>Table that contains 32 entries each of which is ane byte long Table that contains 32 entries each of which is one byte long.<br>Each entry defines two colours: the most significant 4 bits, of Each entry defines two colours: the most significant 4 bits of<br>each entry define the colour of the '1's, and the least each entry define the colour of the '1's, and the least<br>significant 4 bits-define the-colour-of-the-10's, - The-first of the '0's. Thee first entry in the colour table defines the colours for patterns 0 to entry in the colour table defines the colours for patterns 0 to<br>7; the next entry for patterns 8 to 15, and so on. (See Table 4<br>for assignments.) Thus, 32 different pairs of colours, may be assignments.) Thus, <sup>32</sup> different pairs of colours may be displayed simultaneously.

229

The Pattern Name Table is located in <sup>a</sup> contiguous 768—byte block in VRAM beginning on a 1 kilobyte boundary. The starting address ofthe Name Table is determined by the 4-bit Name Tablebase<br>eass, field in VDP register 2. The base address, forms, the address field in VDP register 2. upper four bits of the 14-bit VRAM address. The lower 10 bits of the VRAM address are formed from the row and column counters.

Each byte entry in the Name Table is the name of or the pointer to <sup>a</sup> pattern definition in the Pattern Generator Table. The upper five bits of the eight-bit name identify the colour group of the pattern. There are 32 groups of eight patterns. The same two colours are used for all eight patterns in a group; the colour codes are stored in the VDP Colour Table. The Colour Table is located in <sup>a</sup> 32—byte block in VRAM beginning on <sup>a</sup> 64 byte boundary. The table starting address is determined by the<br>8-bit Colour Tablebase address in VDP register 3. The base Tablebase address in VDP register 3. The base address forms the upper eight bits of the 14—bit Colour Table entry VRAM address. The next bit is a '0' and the lowest 5 bits entry what dudress. The mannits of the corresponding Name Table entries.

Since the tables in VRAM have their base addresses defined by the Since the cases in the can be said of the values in the tables can be made by simply changing the values in the VDP registers. This is especially useful when one wishes to time slice between two or more screens of graphics.

When the Pattern Generator Table is loaded with a pattern set, manipulation of the Pattern Name Table contents can change the appearance of the screen. Alternatively, <sup>a</sup> dynamically changing set of patterns throughout the course of <sup>a</sup> graphics session is easily accomplished since all tables are in VRAM.

For textual applications, the desired character set is typically loaded into the Pattern Generator first. The official US ASCII character set might be loaded into the Pattern Generator in such enaracter Beb might be a moment correspond to the 8-bit ASCII codes for that pattern; e.g., the pattern for the letter "A" would be loaded into pattern number 4116 in the Generator. Next the Pattern Colour Table would be loaded up with the proper colour set. To print a textual message on the screen, write the proper ASCII codes out to the Pattern Name Table.

Images can be formed using the Pattern Plane. To display an object of size <sup>8</sup> <sup>x</sup> <sup>8</sup> <sup>p</sup>ixels or smaller, only one pattern would object of size on a fine of the figure figure, the figure should be broken up into smaller 8 x 8 squares. Then multiple patterns can be defined, and the Pattern Generator and Pattern<br>with the motion of patterns can be defined, and one was external motion of<br>Name Table set up appropriately. Note that rough motion Name Name Table set up appropriately. Note that rough motion of<br>objects requires merely updating entries in the Pattern Name Table.

#### TABLE 5 Pattern colour table

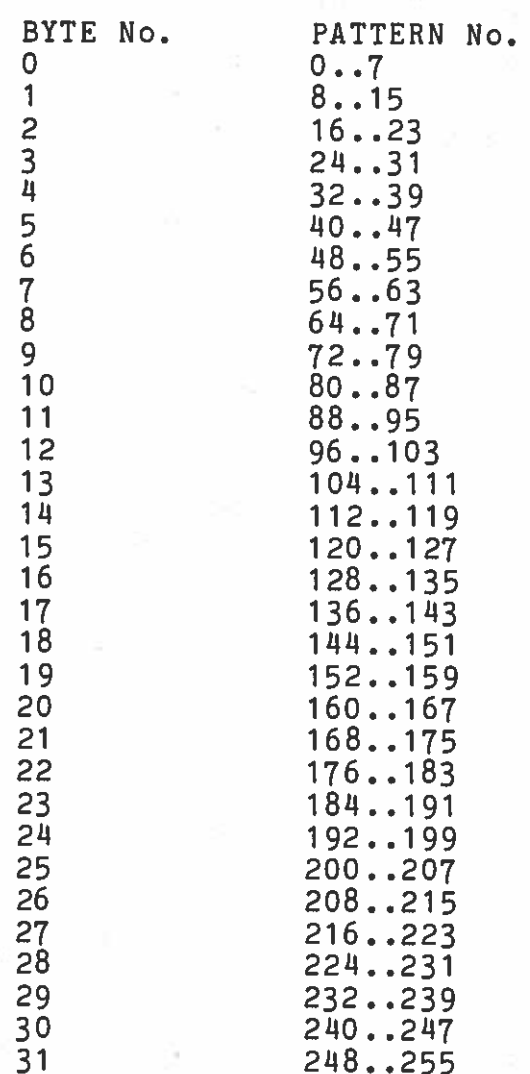

A total of 2848 VRAM bytes are required for the Pattern, Name, Colour and Generator tables. Less memory is needed if all  $25\acute{\rm e}$ possible pattern definitions are not required; the tables can be overlapped to reduce the amount-of-VRAM needed for pattern generation.

#### Graphics II Mode

The VDP is in the Graphics II mode when mode bits M1 = 0, M2 = 0, and M3 = 1. The Graphics II mode is similar to Graphics I mode except it allows <sup>a</sup> larger library of patterns so that <sup>a</sup> unique pattern generator entry may be made for each of the <sup>768</sup> (32 <sup>x</sup> 24) pattern positions on the video screen. Additionally, more colour<br>information is included in each 8 x 8 graphics pattern. Thus two is included in each 8 x 8 graphics pattern. Thus two unique colours may be specified for each byte of the  $8 \times 8$ pattern. <sup>A</sup> larger amount of VRAM (12 kilobytes) is required to implement the full usage of the Graphics II mode.

Like Graphics I mode, the Graphics II mode Pattern Name Table contains <sup>768</sup> entries which correspon<sup>d</sup> to the <sup>768</sup> pattern positions on the display screen. Because the Graphics pattern names are only 8 bits in length, a maximum of 256 pattern<br>definitions may be addressed using the addressing scheme definitions may be addressed using the addressing scheme<br>discussed in the previous section. Graphics II mode, however, discussed in the previous section. Graphics II mode, however segments the display screen into three equal parts of 256 pattern positions each, and also segments the Pattern Generator Table into three equa<sup>l</sup> blocks of <sup>2048</sup> bytes each. Pattern definitions in the first third correspon<sup>d</sup> to pattern positions in the upper third of the display screen. Likewise pattern definitions in the second and third blocks of the Pattern Generator Table correspond to the second and third areas of the Pattern Plane. The Pattern Name Table is also segmented into three blocks of 256 names each so that hames found in the upper 2048 bytes in the Pattern so that names found in the upper third, reference pattern Generator Table. Likewise the second and third blocks reference pattern definitions in the second 2048 byte block and third 2048<br>byte block respectively. Thus, if 768 patterns are uniquely byte block respectively. Thus, if 768 patterns are uniquely specified an 8-bit pattern name will be used three times, once in each segment of the Pattern Name Table. The Pattern Generator Table falls on eight kilobyte boundaries and may be located in the upper or lower half of 16K memory based on the MSB of the pattern generator base in VDP register 4. The LSB's must be set to all 'l's.

The Colour Table is also 6144 bytes long and is segmented into three equal blocks of 2048 bytes. Each entry in the Pattern Colour Table is eight bytes which provides the capability to uniquely specify colour <sup>1</sup> and colour 0 for each of the eight bytes of the corresponding pattern definition. The addressing scheme is exactly like that of the Pattern Generator Table except for the location of the table in VRAM. This is controlled by the loading of the MSB of the colour base in VOP register 3. The LSB's must be set to all '1's.

#### Multicolour Mode

The VDP is in Multicolour mode when mode bits  $M1 = 0$ ,  $M2 = 1$ , and M3 = 0. Multicolour mode provides an unrestricted 64 x 48 colour square display. Each colour square contains <sup>a</sup> <sup>4</sup> <sup>x</sup> <sup>4</sup> block of <sup>p</sup>ixels. The colour of each of the colour squares can be any one of the <sup>15</sup> video display colours <sup>p</sup>lus transparent. Consequently, all 15 colours can be used simultaneously in the Multicolour mode. The Backdrop and Sprite Planes are still active in the Multicolour mode.

The Multicolour Name Table is the same as that for the graphics modes, consisting of 768 name entries. The name no longer points to a colour list; rather colour is now derived from the Pattern Generator Table. The name points to an eight—byte segmen<sup>t</sup> Of VRAM in the Pattern •Generator Table.

Only two bytes of the eight-byte segment are used to specify the screen image. These two bytes specify four colours, each colour occupying a 4 x 4 pixel area. The four MSB's of the first byte of theSecupying a 4 x 4 pixel area. The four MSB's of the first byte<br>define the colour of the upper left quarter of the multicolour pattern; the LSB's define the colour of the upper right quarter.<br>The second byte similarly defines the lower left and right ric second byce similarly defines the lower left and right<br>quarters of the multicolour pattern. The two bytes thus man into quarters of the multicolour pattern. The two bytes thus map into<br>a 8 x 8 pixel multicolour pattern 8 x 8 <sup>p</sup>ixel multicolour pattern.

Thee location of the two pointed to by the name is dependent upon the screen position where the name is mapped. For names in the top row (names 0-31)<br>the two bytes are the first two within the groups of eacht hul  $\,$  two bytes are the first two within the ane who bytes are the first two within the groups of eight-byte segments pointed to by the names. The next row of names (32–63) segments pointed to by the names. The next row of names (32-63)<br>uses the third and fourth bytes within the eight-byte segments.<br>The next row of names uses the fifth and right butes while the The next row of names uses the fifth and sixth bytes while the<br>last row of names uses the seventh and cighth. This said last row of names-uses-the-seventh and eighth. This series<br>repeats for the remainder of the screen. of the screen.

The mapping of VRAM contents to screenine mapping of VRAM-contents to screen image is simplified by<br>using duplicate names in the Name Table. Since the series of bytes used within the eight-byte segment repeats every four rows, four rows in the same column can use the same name. Then the eight—byte segment specifies <sup>a</sup> <sup>2</sup> <sup>x</sup> <sup>8</sup> colour square pattern on the screen as a straightforward translation from the eight-byte<br>segment in VRAM pointed to by the common name.

When used in this manner, <sup>768</sup> bytes are still used for the Name Table and 1536 bytes are used for the colour information in thePattern Generator Table (24 rows x 32 columns x 8 bytes/pattern<br>position). Thus a total of 1728 bytes in VRAM are required. If position). Thus a total of 1728 bytes in VRAM are required. It<br>should be noted that the tables begin on even 1K and 2K boundaries and are therefore not contiguous.

#### Text Mode

The VDP is in Text mode when mode bits  $M_1 = 1$ ,  $M_2 = 0$ , and  $M_3 = 0$ .<br>The the Text mode, the screen is divided into a guid of the the Text mode, the screen is divided into agrad of 40 text mode, the screen is divided into a grid of 40 text positions across and 24 down. Each of the text positions contains six pixels across and eight pixels down. The tables used to generate the Pattern Plane ar d to generate the Pattern Plane are the Pattern Name Table and the Pattern Generator Table. There can be up to 256 unique<br>patterns defined at any time. The pattern definitions are stored in the Pattern Generator Table in VRAM and can be dynamically<br>changed. The VRAM contains a Pattern Name Table which mans the a Pattern Name Table which enangeu. The vian contains a rattern Name Table which maps the<br>pattern definitions into each of the 960 pattern cells on the<br>Pattern Plane. Sprites are not available in Text mode Plane. Sprites are not available in Text mode.

### TEXT MODE NAME TABLE PATTERN POSITIONS

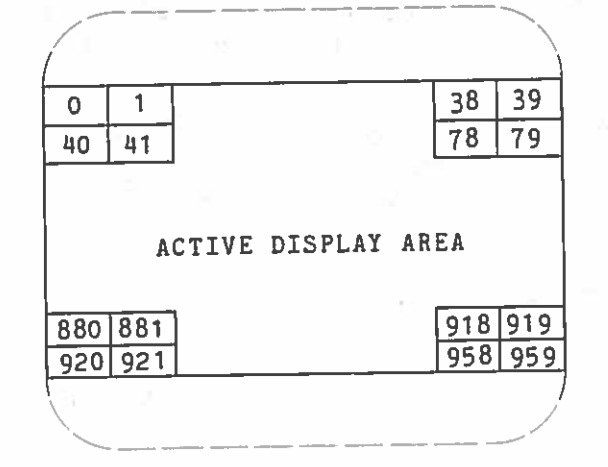

As in the case of the Graphics modes, the Pattern Generator Table contains <sup>a</sup> library of text patterns that can be displayed in the text positions. It is <sup>2048</sup> bytes long, and is arrange<sup>d</sup> in <sup>256</sup> text patterns, each of which is eight bytes long. Since each text position on the screen is only six <sup>p</sup>ixels across, the least significant <sup>2</sup> bits of each text pattern are ignored, <sup>y</sup>ielding <sup>6</sup> <sup>x</sup> significant Lettern. Each block of eight bytes defines a text pattern in which all the '1's in the text pattern take or one colour when displayed on the screen, while all the '0's take on another colour. These colours are chosen by loading VDP register <sup>7</sup> with the colour <sup>1</sup> and colour <sup>0</sup> in the left and right nibbles respectively.

In the Text mode, the Pattern Name Table determines the position of the text pattern on the screen. There are 960 entries in the Pattern Name Table, each one byte long. There is a one-to-one correspondence between text pattern positions on the screen and entries in the Pattern Name Table ( $40*24 = 960$ ). The first  $40$ <br>of text pattern positions on entries correspond to the top row of text pattern positions on the screen, the next forty to the second row, and so on. The value of an entry in the Pattern Name Table indicates which of the 256 text patterns is to be placed at that spot on the Pattern Plane. The Pattern Name Table is located in a contiguous 960-<br>What we will be inning on a 1 kilobyte boundary. The byte block in VRAM beginning on a 1 kilobyte boundary. starting address of the name table is determined by the 4-bit Name Table base address field in VDP register 2. The base address forms the upper 4 bits of the  $14-b$  it VRAM address. lower <sup>10</sup> bits of the VRAM address point to one of <sup>960</sup> pattern cells. The name table is organised by rows. Each byte entry in the name table is the pointer to a pattern definition in the Pattern Generator Table. The same two colours are used for all 256 patterns; the colour codes are stored in VDP register 7.

As its name implies, the Text mode is intended mainly for textual applications, especially those in which the 32 patterns per line applications, especially entered. The advantage is that eight more patterns can be fitted onto one line; the disadvantages are that sprites cannot be used, and only two colours are available that sprites cannot be used, the sing same text pattern set that .4

is used in Text mode can be also used in Graphics I mode. This isdone by ensuring that the least significant 2 bits of all the character patterns are '0'. A switch from Text mode to Patternmode, then, results in a stretching of the space between mode, then, results in a stretching of the space between<br>characters, and a reduction of the number of characters per line end decerb, and a reduction of the number of characters per line<br>from 40 to 32. As with the Graphics Modes, once a character set has been defined and placed into the Pattern Generator, undating nas been deilned and placed into the Pattern Generator, updating<br>the Pattern Name Table will produce and manipulate textual<br>material on the screen. on the screen.

The full 8—bit pattern name is used to select one ofthe full o-oil pattern name is used to select one of the 256<br>pattern definitions in the pattern generator table. The table is a 2048-byte block in VRAM beginning on a 2 kilobyte boundary. The<br>starting address of the table is determined by the generator base is determinedstarting address of the table is determined by the generator base<br>address in VDP register 4. The base address forms the 3 most significant bits of the 14-bit VRAM address for each Pattern Generator Table entry. The next 8 bits are equal to the 8-bi emerator facie entry. The next 8 bits are equal to the 8-bit<br>name of the selected pattern definition. The lowest 3 bits of the<br>VRAM address are equal to the nov number within the said VRAM address are equal to the row number within the pattern<br>definition.

Eight bytes are required for each of the 256 possible unique 6 x<br>8 pattern definitions - The first byte defines the first 1  $\beta$  pattern definitions. The first byte defines the first row of the pattern, and the second byte defines the second row. The twoleast significant bits in each byte are not used. It is, however,<br>strongly recommended that these bits be '0's. Fach bit entry in strongly recommended that these bits be 'O's. Each bit entry in<br>the pattern definition selects one of the two selects. Cause in pattern definition selects one of the two colours for thatpattern. A '1' bit selects the colour code (colour 1) contained<br>in the most significant 4 bits of UDB nogiated 7 n the most significant 4 bits of VDP register 7. A '0' bit selects the other colour code (colour 0) which is in the least significant 4 bits of the same VDP Register.

A total of 3005 VRAM bytes are required for the Pattern Namea cocar of yoos whan byces are required for the Pattern Name and<br>Generator Tables. Less memory is required if all 256 possible poncrator fabies. Less memory is required if all 256 possible<br>pattern definitions are not required; the tables can be beoverlapped to reduce the amount of VRAM needed for pattern<br>generation.

#### Sprites

The videoine video display can have up to 32 sprites on the highest priority video planes. The sprites are special animation patterns h provide smooth motion and multilevel provide smooth motion and multilevel pattern overlaying.<br>The location of a sprite is defined by the top left hand corner<br>of the sprite pattern. The sprite con be assily reveal that of the sprite pattern. The sprite can be easily moved pixel by pixel by redefining the sprite origin. This provides a simple but powerful method of quickly and smoothly moving special patterns. The sprites are not active in the Text mode. The 32 Sprite Planes<br>are fully transparent outside of the sprite iteals are fully transparent outside of the sprite itself.

The sub-blocks in VRAM that-define sprites are the Sprite<br>Attribute-Table-and-the-Sprite-Generator-Table - These-tables-sus Table and the Sprite Generator Table. These tables are similar to their equivalents in the pattern realm in that theSprite Attribute Table specifies where the sprite appears on the e describes what the sprite looks like, Sprite Pattern formats are given in Table 5.

Since there are <sup>32</sup> sprites available for display, there are <sup>32</sup> entries in the Sprite Attribute Table. Each entry consists of four bytes. The entries are ordered so that the first entry corresponds to the sprite on the sprite 0 plane, the next to the<br>many property of the sprite of the sprite Attribute sprite on the sprite <sup>1</sup> <sup>p</sup>lane, and so on. The Sprite Attribute Table is  $4*32 = 128$  bytes long. The Sprite Attribute Table is located in a contiguous 128-byte block in VRAM beginning 128-byte boundary. The starting address of the Attribute Table is determined by the Sprite Attribute Table base address register 5. The base address forms the upper seven bits of the 14 bit VRAM address. The next 5 bits of the VRAM address are equal<br>to the sprite number. The lowest 2 bits select one of the four to the sprite number. The Iowest Porton sprite. Each Sprite<br>bytes in the Attribute Table entry for each space which specify the to the sprite number. The lowest 2 bits select one of the four Attribute Table entry contains four bytes which specify the sprite position, sprite pattern name, and colour.

TABLE 6 Sprite pattern formats

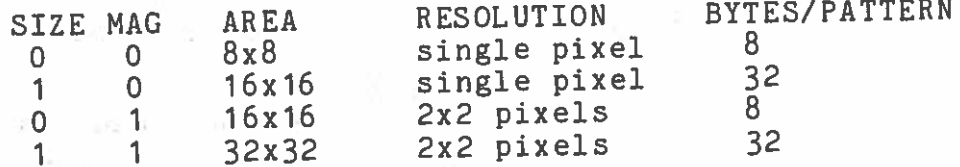

The first two bytes of each entry of the Sprite Attribute Table determine the position of the sprite onbyte indicates the vertical distance of the sprite from the top of the screen, in pixels. It is defined such that a value of puts the sprite butted up at the top of the screen, touching the backdrop area. The second bytes describes the displacement of the sprite from the left edge of the display. A uispracement of the sprite up against the left edge of the backdrop. Note that it is from the upper left <sup>p</sup>ixel of the sprite that all measurements are taken. n the display. The first

When the first two bytes of an entry position of a sprite are overlapping the backdrop, the par<sup>t</sup> of the sprite that is within thebackdrop is displayed normally. The part of the sprite that<br>backdrop, is hidden from view by the backdrop. This overlaps the backdrop is hidden from view by the backdrop. allows the animator to move <sup>a</sup> sprite into the display from behind the backdrop. The displacement in the filst by several particle is<br>signed, in that values for vertical displacement between -31 and the backdrop. The displacement in the first byte is partially signed, in the tax asprite to "bleed in" from the top edge of the backdrop. Likewise, values in the range of 207 to 191 allow the sackdrop. Existence of the backdrop. Similarly, horizontal displacement values in the vicinity of 255 allow a sprite to bleed in from the right side of the screen. To allow a builde continue in from the left edge of the backdrop, a special bit in the third byte of the Sprite Attribute Table entry is used, as described in <sup>a</sup> later paragraph.

Byte 3 of the Sprite Attribute Table entry contains the pointer to the Sprite Generator Table that specifies what the sprite<br>should look like. This is an 8-bit pointer to the sprite patterns definition, the Sprite Generator Table. The sprite name to that in the Patterns Graphic mode.

Byte 4 of the Sprite Attribute Table entry contains the colour of sprite in its lower <sup>4</sup> bits (see Table 2 for colour codes). The most significant bit is the Early Clock bit (EC). This bit, when set to a '0', does nothing. When set to 'l', the horizontal position of the sprite is shifted to the left by 32 pixels. This<br>allows a sprite to bleed in from the left edge of the ,backdron. allows a sprite to bleed in from the left edge of the backdrop.<br>Values for horizontal displacement (byte 2 in the entry) in the for horizontal displacement (byte <sup>2</sup> in the entry) in the range 0 to 32 cause the sprite to overlap with the left hand borderof the backdrop.

The Sprite Generator Table is <sup>a</sup> maximum of 2048ine Sprite Generator Table is a maximum of 2048 bytes long<br>beginning on the 2 kilobyte boundaries. It is arranged into 256 s of 8 blocks of 8 bytes each. The third byte of the Sprite Attribute<br>Table entry, then, specifies which eight byte block to use to specify <sup>a</sup> sprite's shape. The '1's in the Sprite Generator cause the sprite to be defined at that point;'O's cause the transparent<br>colour to be used, The starting address of the table is to be used. Thecolour to be used. The starting address of the table is<br>determined by the sprite generator-base-address in the VDF register 6. The base address forms the 3register o. The base address forms the 3 most significant bits<br>of the 14-bit VRAM address. The next 8 bits of the address are equal to sprite name, and the last 3 bits are equal to the row<br>number within the sprite pattern, The address formation is within the sprite pattern. The address formation is slightly modified for SIZE <sup>I</sup> sprites.

There is a maximum limit of four sprites that can be displayed on one horizontal line. If this rule is violated, the four highest priority sprites on the line are displayed normally. The fifth<br>and subsequent sprites are not displayed on that line. Furthermore, the fifth sprite bit in the VDP status register<sup>t</sup> is set to a '1', and the number of the violating fifth sprite is<br>loaded into the status register. into the status register.

Larger sprites than 8x8 <sup>p</sup>ixels can be used if desired. The MAG and SIZE bits in VDP register 1 are used to select the various options. The options are described here:

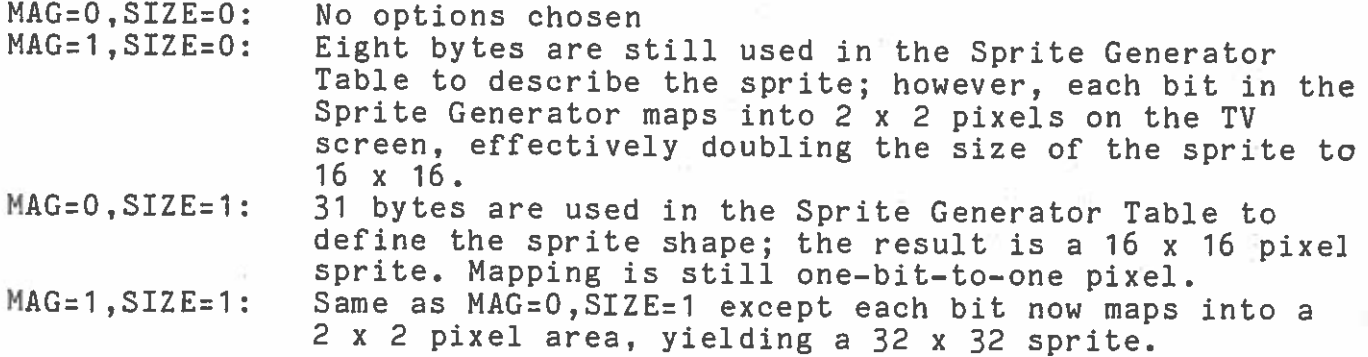

The VDP provides sprite coincidence checking. The coincidence status flag in the VDP status register is set to a '1' whenever two active sprites have '1' bits at the same screen location

Sprite processing is terminated if the VDP finds <sup>a</sup> value of <sup>208</sup> (D016) in the vertical position field of any entry in the Sprite Attribute Table. This permits the Sprite Attribute Table to be shortened to the minimum size required; it also permits the user to blank out par<sup>t</sup> or all of the sprites by simply changing one byte in VRAM.

A total of 2176 VRAM bytes are required for the Sprite Name and Pattern Generator Tables. Significantly less memory is required if all <sup>256</sup> possible sprite pattern definitions are not required. The Sprite Attribute Table can also be shortened as described above. The tables can be overlapped to reduce the amount of VRAM required for sprite generation.

#### 7**7 SOUND GENERATOR**

Texass Instruments The Sound processor used in the MTX500 Series computers is the mapped as follows: SN76489A sound generator IC. This device is I/O

Data is mapped to output port <sup>6</sup>

ToStrobe line is mapped to input port 3

 write then strobe the data into the device by performing a dummy read<br>from input port 3. The time interval betueen succession data t<br>be the to the device send valid data to output port 6 and must be att least 32 clock cycles (32 T-states). 3. The time interval between successive reads

SN76489A Pin—Out (Top view)

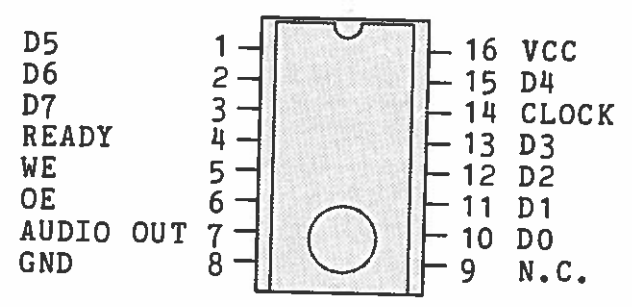

### DESCRIPTION

ICcapability in microprocessor systems. The SN76489A is a data bus<br>based I/O peripheral Thedesigned SN76489A digital complex sound generator is an I^2 L/Bipolar<br>designed to provide loy eost tarr/ . o provide low cost tone/noise based I/O peripheral. peripheral. seneration<br>The SN76489A is a data bus

# RECOMMENDED OPERATING CONDITIONS

PARAMETER<u>I MIN</u> MIN | TYP MAX UNITSSupply Voltage, VCC<br>High Level Output Voltage, VOH (pin 4) 4.5 5.0 5.5 Vnigh Level Output Voltage, VOH (pin 4)<br>Low Level Output Current, IOL (pin 4) | | | | 5.5 | V (pin 4) Operating Free—Air Temperature,TA <sup>0</sup>2 mA0 |  $70$ oC

#### OPERATION

11 Tone Generators Each tone generator consists of <sup>a</sup> frequency synthesis and an attenuation section. The frequency synthesis section requires <sup>10</sup> bits of information (F9—FO) to define half the period of the desired frequency (n). F9 is the most significant bit and FO is the least significant bit. This information is loaded into <sup>a</sup> <sup>10</sup> stage tone counter, which is decremented at a N/16 rate where N<br>is the input clock frequency. When the tone counter decrements is the input clock frequency. s the input clock frequency. When the tone counter decrements to zero, <sup>a</sup> borrow signal is produced. This borrow signal toggles the frequency flip—flop and also reloads the tone counter. Thus, the period of the desired frequency is twice the value of the period register.

The frequency can be calculated by the following:

$$
f = \frac{N}{32n}
$$

where N <sup>z</sup> ref clock in Hz n 10 bit binary number

The output of the frequency flip—flop feeds into <sup>a</sup> four stage attenuator. The attenuator values, along with their bit position in the data word, are shown in Table 1. Multiple attentuation control bits may be true simultaneously. Thus, the maximum attenuation is 28 db.

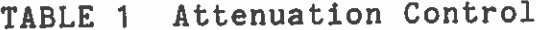

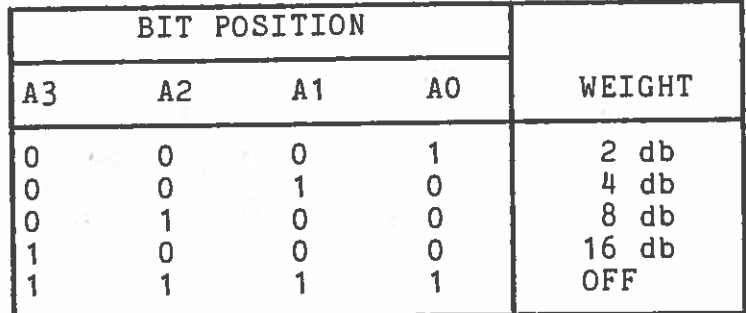

#### 2 Noise Generator

The Noise Generator consists of a noise source and an attenuator. The noise source is a shift register with an exclusive OR feedback network. The feedback network has provisions to protect the shift register from being locked in the zero state.

### TABLE 2 Noise Feedback Control

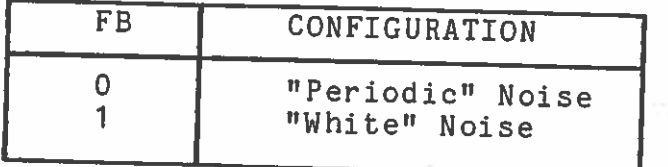

Whenever the noise control register is changed, the shift isregister is cleared. four rates as determined by the two NF bits. The fixed shift<br>rates are derived from the input clock The shift register will shift at one $\mathsf{dm}$  the input clock.

TABLE 3 Noise Generator Frequency Control

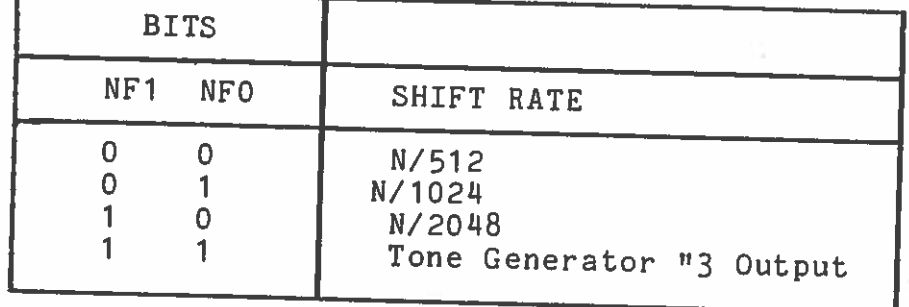

The attenator output of the noise source is connected to a programmable<br>ator as shown in figure h shown in figure II.

#### 3Output Buffer/Amplifier

circuit. The output buffer is a conventional operational amplifier summing<br>circuit. It sums the three tone generator sutrute generator output. The output buffer will generate up to l0mA. three tone generator outputs, and the noise

# 4 CPU to SN76489A Interface<br>The microprocessor interface

 microprocessor ine microprocessor interfaces with the SN76489A by means of the 8<br>data lines and 3 control lines (WE CE 2014 BEADY) means of the 8 ance thes and 3 control lines (WE, CE and READY). Each tone<br>generator requires 10 bits of information to select the frequency 3 control liness of information to select the attenuation. A frequency equires 10 bits of information to select the frequency update requires update requires a double byte transfer, while an attenuator<br>requires a single byte transfer.

generator If no other may control registers on the chip are accessed, a tone<br>be rapidly undated by initially generator may be rapidly updated by initially sending both bytes<br>of frequency and register data, followed by just the both bytes of frequency and register data, followed by just the second bytes thethe chip, so<br>This allows for sosucceeding values. The register address is latched on<br>the data will continue reing into the latched on he data will continue going into the same register. for frequency the 6 most significant bits to be quickly modified

### 5 Control

5 Control Registers<br>The SN76489A has 8<br>the 3 tone generat SN76489A has 8 internal registers which are used to control<br>3 tone generators and the poice cause are used to control transfers to the SN76489A, the first byte contains a three bit<br>field which determines the destination control we is three bit tone generators and the noise source. During all data to therield which determines the destination control register. The<br>register address codes are shown in Table " are shown in Table 4.

#### TABLE 4 Register Address Field

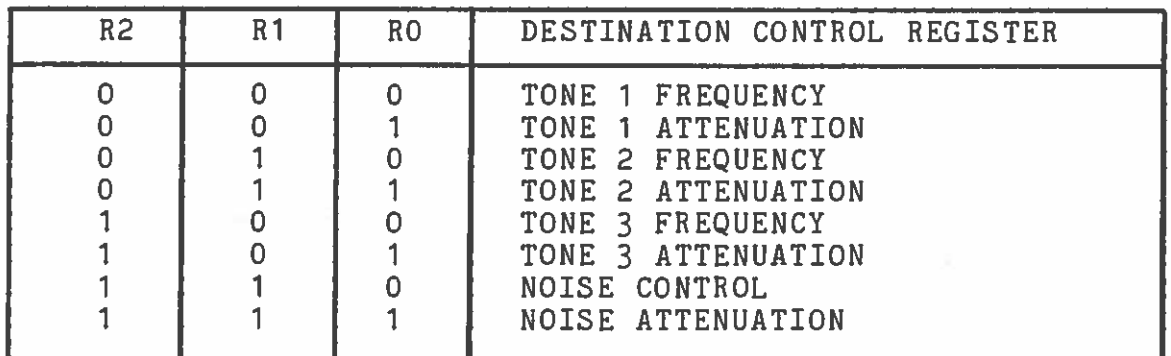

6 Data Formats

The formats required to transfer data are shown below.

Update Frequency (Two Byte Transfer)

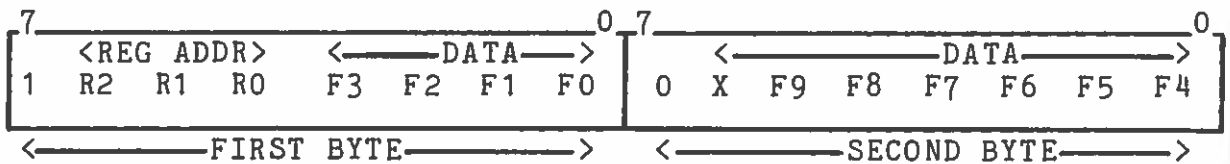

Update Noise Source (Single Byte Transfer)

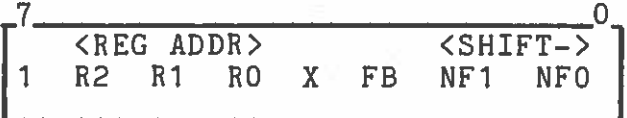

Update Attenuator (Single Byte Transfer)

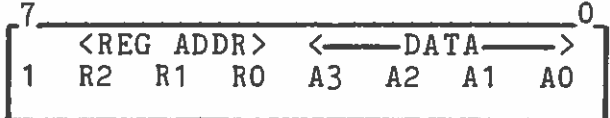

7 Data Formats

The microprocessor selects the SN76489A by <sup>p</sup>lacing CE into the true state (low voltage). Unless CE is true, no data can occur. When CE is true, the WE signal strobes the contents of the data bus to the appropriate control register. The data bus contents must be valid at this time.

The SN76489A requires approximately <sup>32</sup> clock cycles to load the data into the control register. The open collector READY output is used to synchronize the microprocessor to this transfer and <sup>15</sup> pulled to the false state (low voltage) immediately following the leading edge of CE. It is released to go to the true statement (external pullup) when the data transfer is completed. The data transfer timing is shown below.

FIGURE 1. DATA TRANSFER TIMING

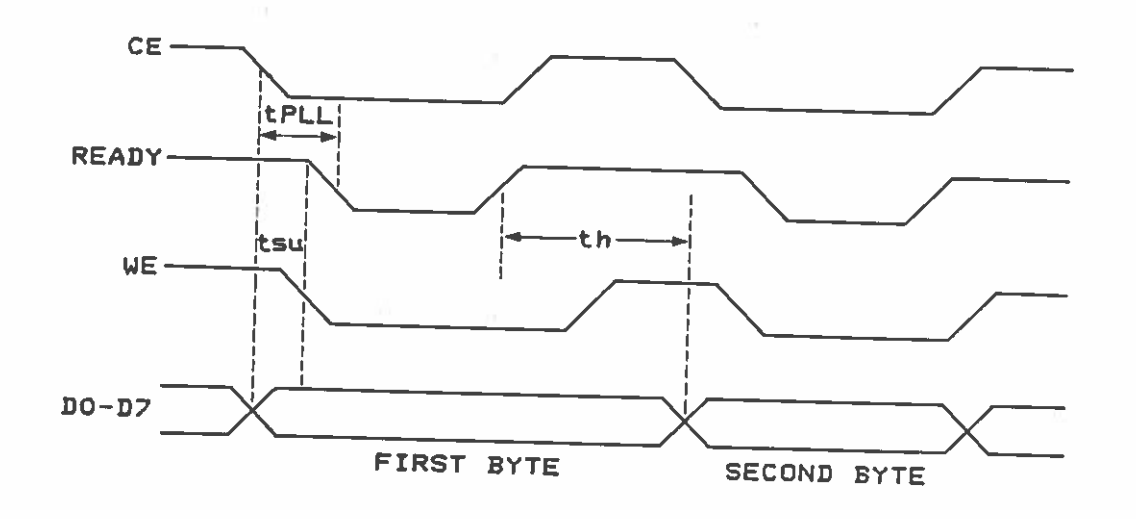

TABLE 5 Function Table

| <b>INPUTS</b>      |              | OUTPUT            |
|--------------------|--------------|-------------------|
| CE<br>Ĺ.<br>H<br>н | WE<br>Н<br>н | <b>READY</b><br>Н |

<sup>\*</sup>This table is valid when the<br>device is: is:

1

/

(1) not being clocked,<br>(2) is initialized by

is initialized by pulling<br>WE and CE high.

#### SN76489A BLOCK DIAGRAM

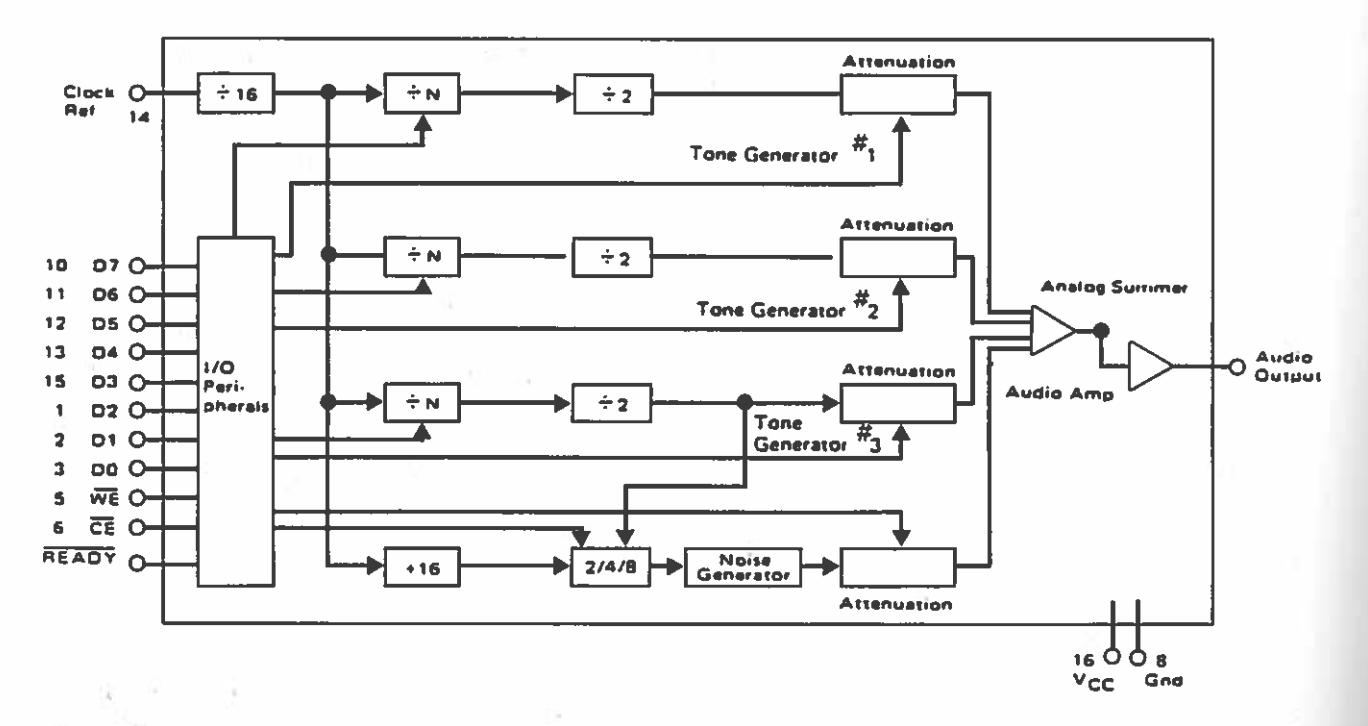

BLOCK DIAGRAM DESCRIPTION

This device consists of three programmable tone generators, a programmable noise generator, a clock scaler, individual generator attentuators and an audio summer output buffer. The SN76489A has a parallel 8 bit interface through which the microprocessor transfers the data which controls the audio output.

#### 8MTX 500 SERIES MEMORY MAP

been designed to operate in two modes. The paged memory map structure of the MTX Series

1ROM BASED (RELCPMH <sup>=</sup> 0)

ROMs are mapped from <sup>0</sup> to 3FFFh. The BK (2000h bytes) monitor ROM is always available in area 0 to 1FFFh and the(2000h bytes) each are mapped from 2000h to 3FFFh as eight pages 0 to 7 set by R2, R1, R0 in the page port write only register. Up<br>to 512K of RAM is manned on 16 names (0 to 31 names only register. Up only register. Up it is mapped on 16 page port write only register. Up<br>to 512K of RAM is mapped on 16 pages (0 to F) set up by P3,P2,P1<br>and P0 in the page port write only register. to 7 set by R2,R1,RO in theFFFFh is the page port write only register. The area C000h'n to 32K a 16K (fl000h bytes) block common to all RAM pages. The pages. The 32K bytes of RAM for an MTX500 is mapped from 8000h to<br>FFFFh (page 0) The 64K bytes of RAM for an MTX500 is mapped from 8000h to (8000h bytes) block from 4000h to BFFFh isFFFFh FFFFh (page 0). The 64K bytes of RAM for an MTX512 is mapped from<br>4000h to FFFFh (page 0). The additional 16K is mapped from 8000h<br>to 6000h on page 1 o C000h on page <sup>.</sup>

#### 22 RAM BASED (RELCPMH = 1)

L

All ROMs are switched out in this mode, and up to <sup>16</sup> pages of 48K (C000h bytes) are mapped from <sup>0</sup> to BFFFh. These pages are set by P3,P2,P1 C000h $h$  to FFFFh is a 16K block (4000h bytes) of RAM common to all P1 and P0 in the write only page port register. In the area<br>to FFFFh is a 16K block (4000h butse) equation. In the area pages.

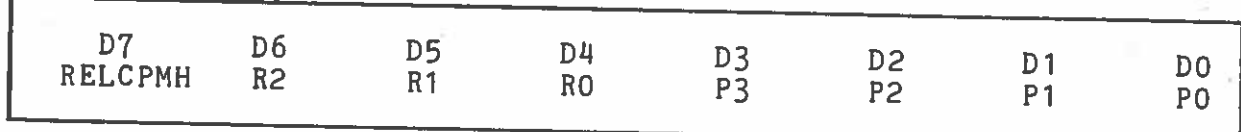

Write only page port register, output port 0.

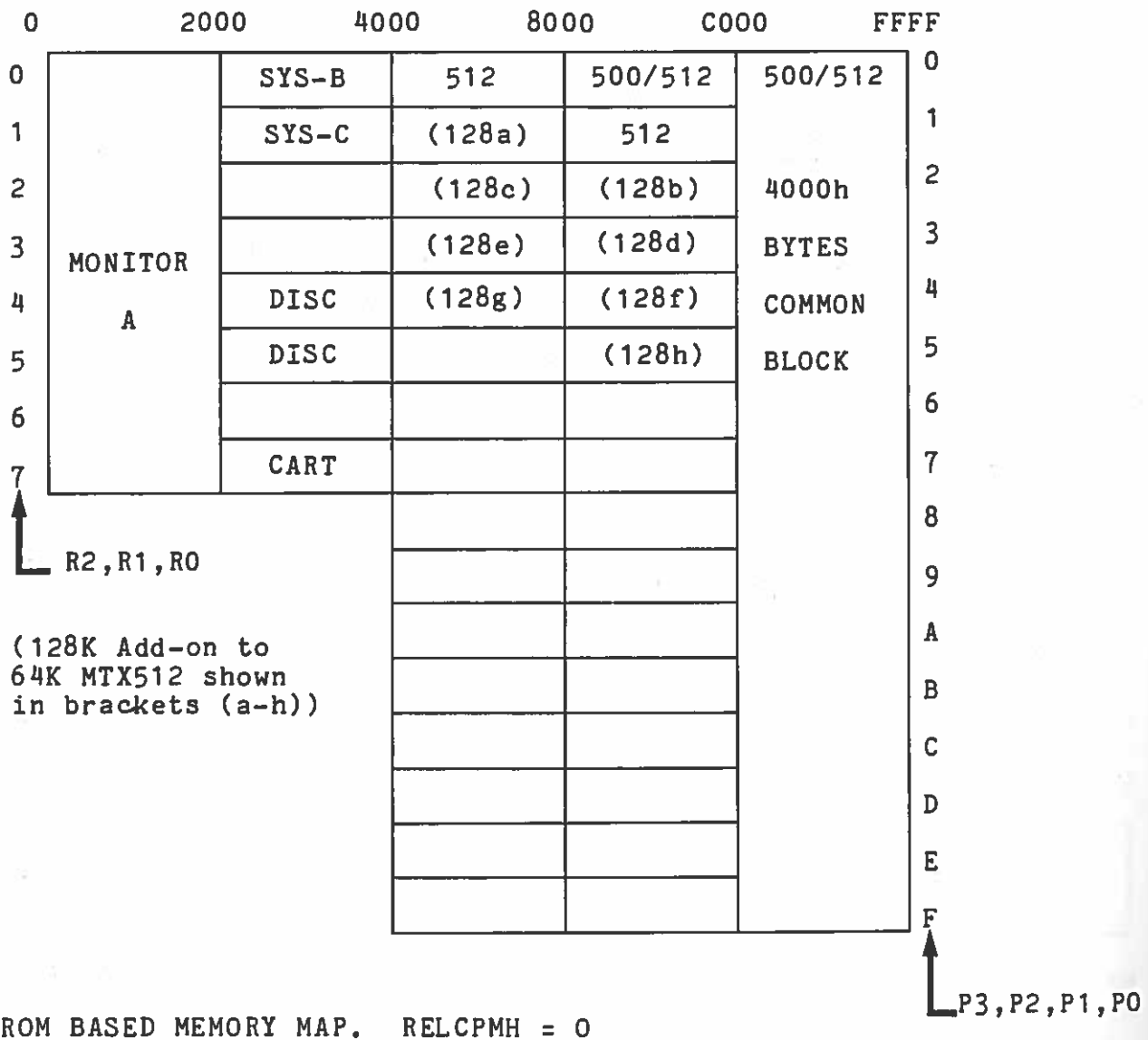

4

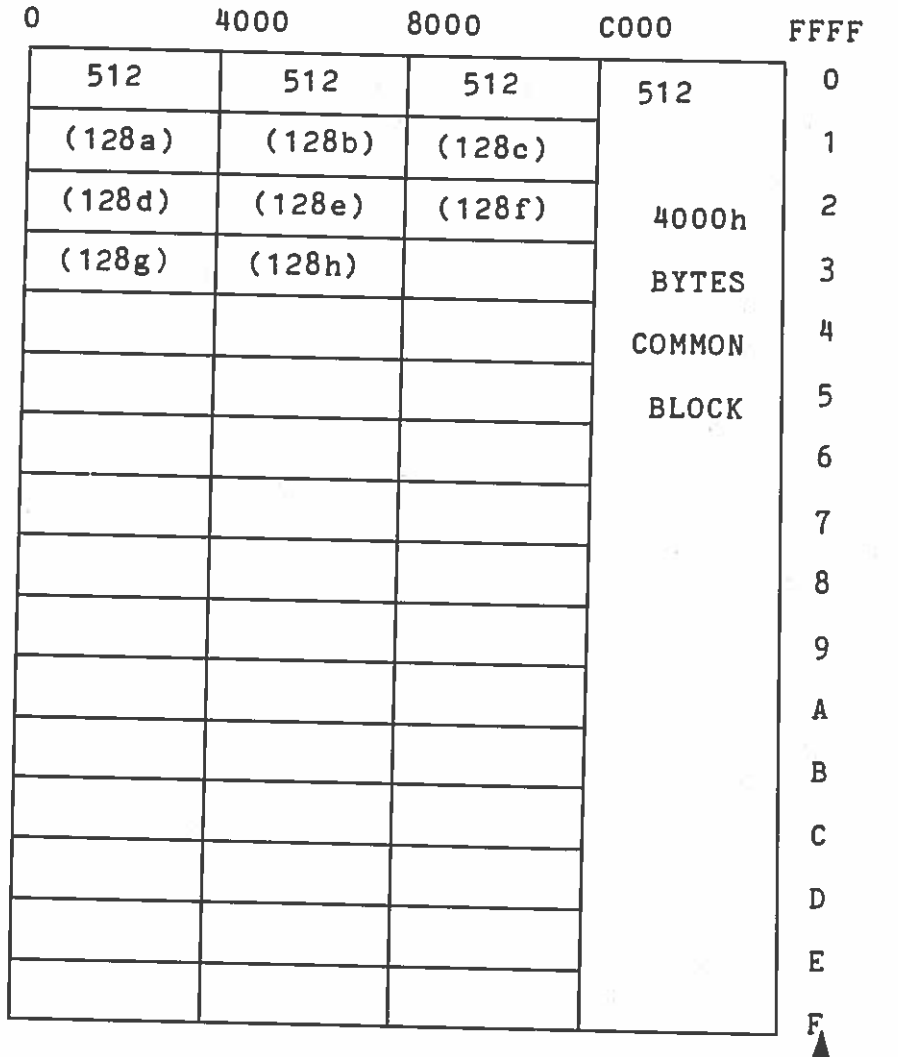

**,**<br>3, P2, P1, P0

AM BASED MEMORY<br>128K Add-on to ( MAP. RELCPMH <sup>=</sup> 64K MTX512 shown in brackets (a—h)

#### 9INPUT/OUTPUT PORT SUMMARY

This section describes the MTX Series Port Map OOhINPUTINCO) is used to set the printer STROBE (active low) to LOW. The STROBE line is reset HIGH either on CPU RESET or by IN(4). In the event of interrupt while STROBE is low it would be good practice to reset STROBE within an interrupt routine extending over <sup>a</sup> period of more than <sup>a</sup> few microseconds. OUTPUTOUT(O),d defines memory page. address. The bit map is as follows: DO <sup>z</sup> P0 D1 = P1 02 <sup>z</sup> P2 D3 = P3 D4 = RO D5 = R1 D6 = R2 <code>D7</code> = RELCPMH Where the nibble P(i) defines the RAM page address, the 3 bit  $R(i)$  defines the ROM page address and bit  $7$  defines a ROM based system (D7 = 0) or a RAM based system (D7 = 1). The latch is reset to 0 on CPU reset.  $01h$ INPUT IN(1),d VDP read (mode <sup>=</sup> 0) together with por<sup>t</sup> 02 provide two contiguous read/write ports for the VDP. See documentation on the TMS9918 Series. Note z80 CPU address line Al is connected to mode input. OUTPUT $OUT(1), d$  VDP write (mode = 0). 02hINPUT $IN(2)$ ,d VDP read (mode = 1) OUTPUT $OUT(2), d$  VDP write (mode = 1) 03h INPUTIN(3) This line is used as an output strobe into the sound

generator. After data has been latched into the output por<sup>t</sup> (6) data may be immediately strobed in using this line. <sup>A</sup> total of at least <sup>32</sup> clock cycles must have elapsed before additional data may be strobed in using IN(3).

OUTPUT OUT(3),d This is the cassette output serial line. Valid data is placed on DO. This data bit is latched andproced on Do. This data-bit is latened and appears on the<br>cassette output (MIC) after attenuation (-20dB\*VCC) and low pass<br>filtering.  $04h$ INPUTIN(4),d This is a nibble port for monitoring the status of the Centronics type parallel printer port. s type parallel printer port.<br>DO = BUSY active high handshake line<br>D1 = ERROR active low 1 = ERROR active low  $D2 = PE$  paper empty p2 = PE paper empty active high<br>D3 = SLCT printer in selected state active high OUTPUT $OUT(4)$ ,d Parallel 8 bit printer data. Valid data sorty, raidfiel o bit printer data. Valid data should be<br>latched into this port. When status on IN(4) reads not BUSY and<br>selected, then data should be strobed after a dolay of a should be strobed after a delay of approximately 1 microsecond using IN(0) to force STROBE low.<br>approximately 1 microsecond using IN(0) to force STROBE low.<br>After a further delay of approximately 1 microsecond STROBE should be forced high using  $IN(4)$ . O5hINPUTIN(5),d This port is used to read the least significant 8 bits<br>from the ten bit sense line of the 8x10 korboard matrix and the **from the ten bit sense line of the 8x10 keyboard matrix.**<br>In latent sense the sense of the sense of the sense of the sense of the sense of the sense of the sense of the s OUTPUT $\overline{O}$ UT(5),d This latched port provides the 8 drive lines of the 8x10 keyboard matrix. Inverted output: Set required Drive bil to  $\theta_j$  other bits  $|t_0|$ PTO for heyboard making 06hINPUTIN(6),d This port is used to read in the two most significant<br>sense lines (DO and D1) of the 8x10 keyboard matrix. The two hid lines (DO and Dl) of the 8xlO keyboard matrix. The two bitcountry code switch is read on D2 and  $D3$ . Involved Input OUTPUT OUT(6),d This port is used to provide latched data for the sound generator which is subsequently strobed using IN(3). 07hINPUT IN(7),d This is the input port for the uncommittedoutput port (PIO). Data may be latched in for reading with an low pulse on the enable line, designated INSTB. OUTPUT OUT(7),d This is the output port of the PlO. It is a latchedoutput with tri-state output control using OTSTB.
08,09,0A,0Bh These are four contiguous read/write ports for the four channels of the Z80A CTC.

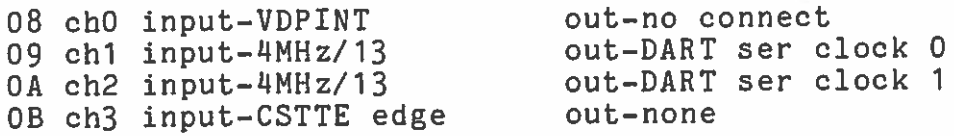

OC, OD, OE, OFh These are four contiguous read/write ports for the DART.

OC chA data OD chB data OE chA control OF chB control

1Eh are currently unused with 1Fh reserved for Ports 10h to cassette remote control. Port addresses 20h upwards will be available as off-board  $I - 0$ ports in the disc expansion units.

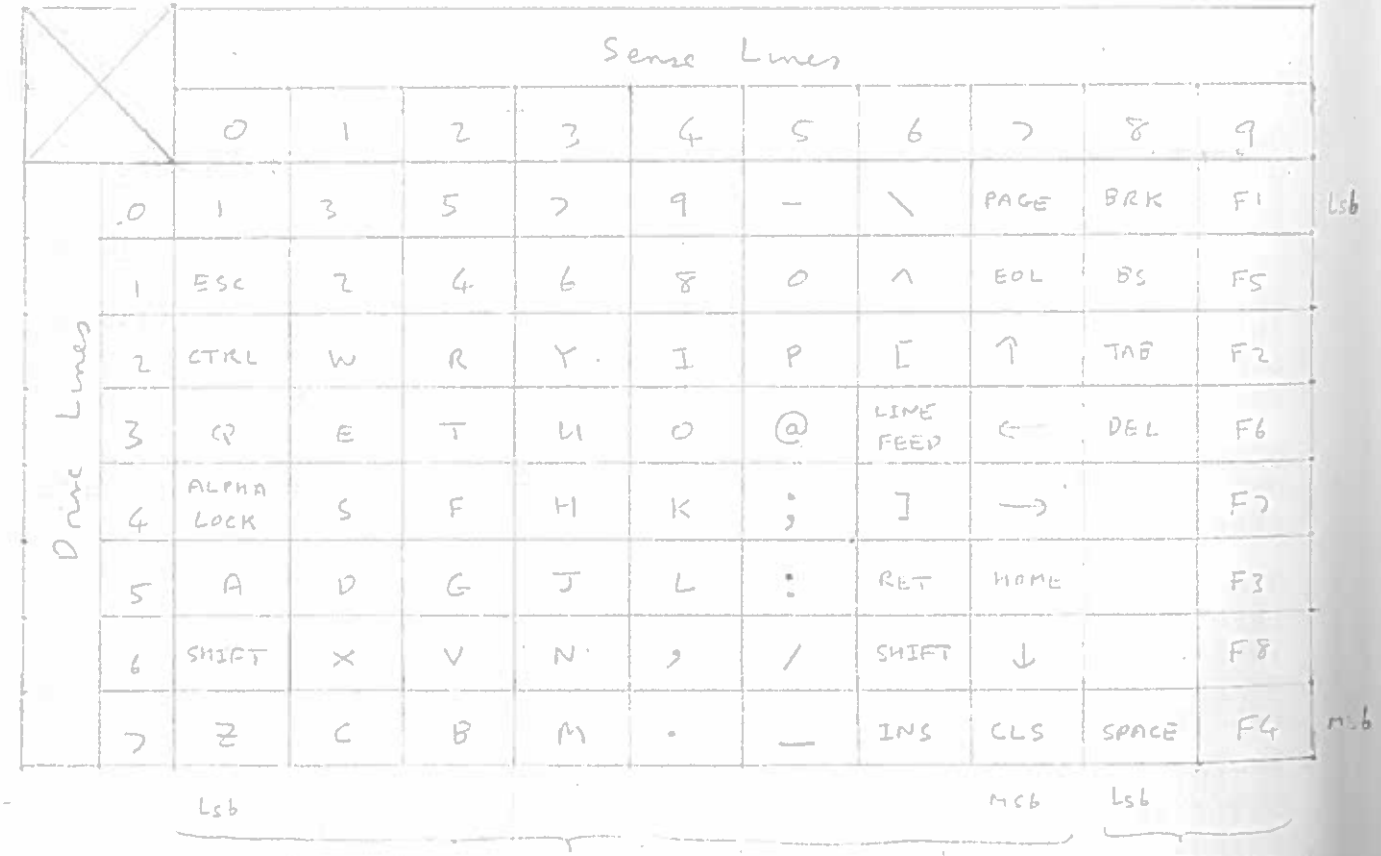

 $P_{\text{cyl}}$   $\pi d\varsigma$ 

 $PorL = 46$ 

 $F_{\odot}$ 

Plune into Cantronice Interface

## 10PARALLEL PRINTER INTERFACE

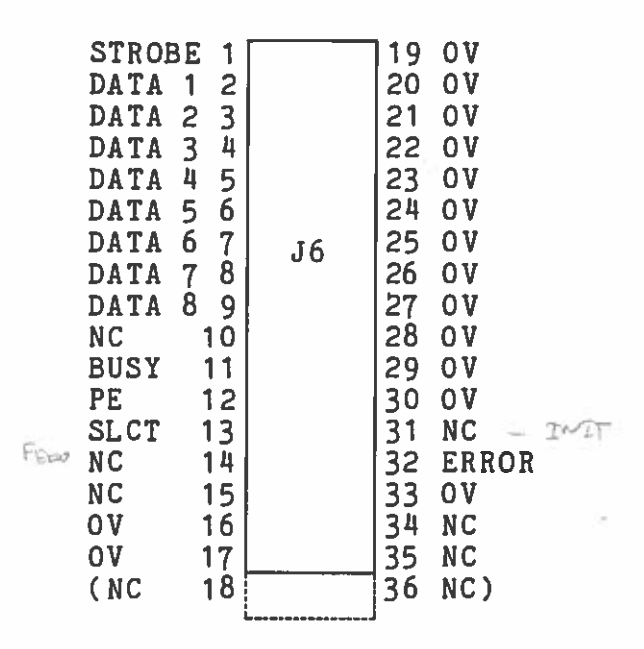

## MTXSOO Series Centronics Type Parallel Printer I/F Connector 34—Way (17+17) Right Angle Header Plug

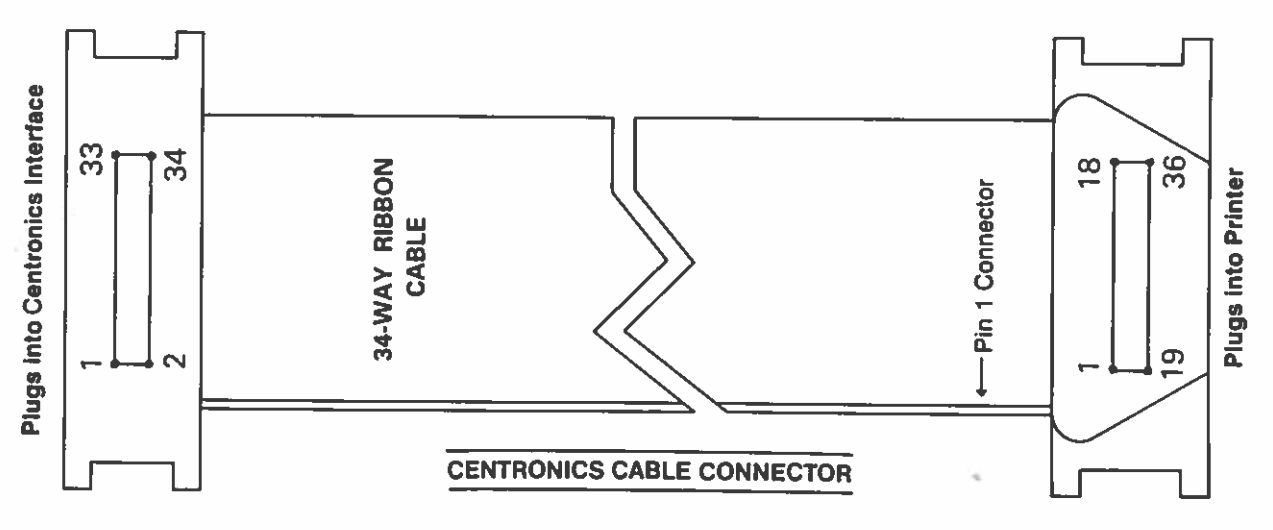

251

## 11 PARALLEL INPUT/OUTPUT PORT

This is an uncommitted TTL compatible PlO and uses por<sup>t</sup> 7, and is available on an internal <sup>20</sup> <sup>p</sup>in DIL socket. The por<sup>t</sup> is normally transparent but input data may be latched by taking INSTB to <sup>a</sup> logic low. The output port is normally tri-state but may be made active by taking OTSB to <sup>a</sup> logic low. Only TTL compatible signals may be used. The 5V current drain must not exceed 2OmA.

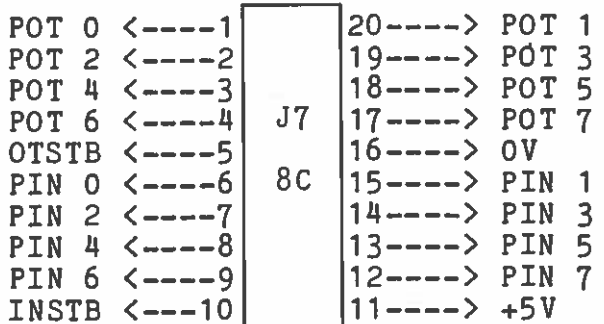

## 12 MEMOTECH DMX80 PARALLEL PRINTER CONNECTOR

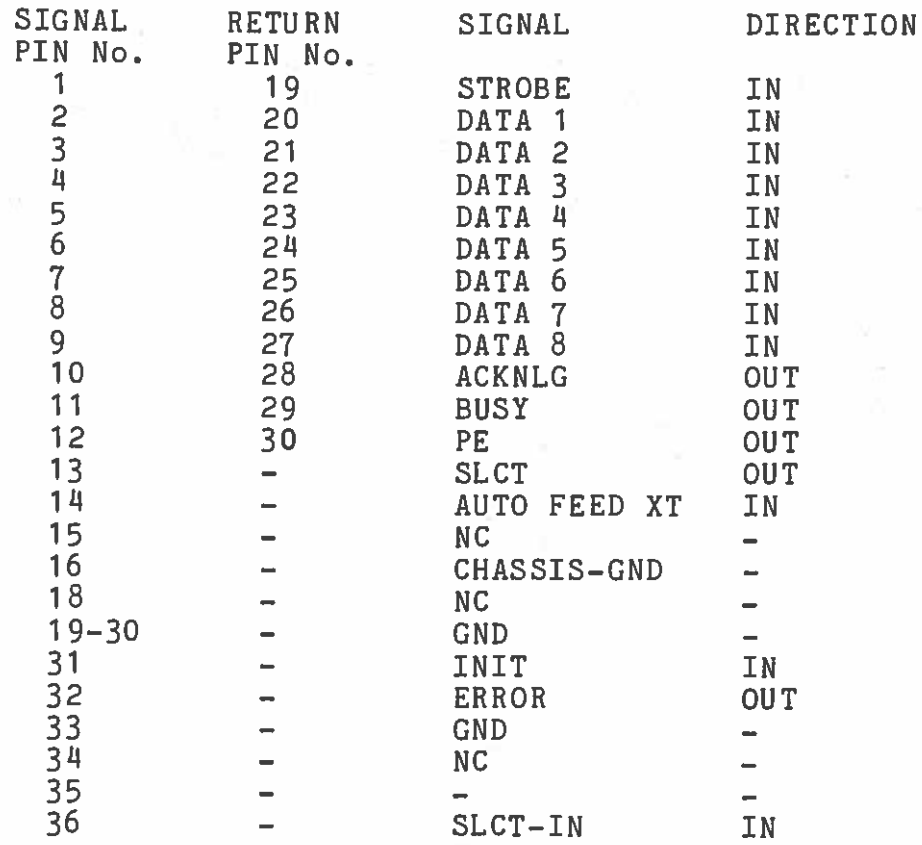

Printed in Great Britain by Butler and Tanner Ltd, Frome and London

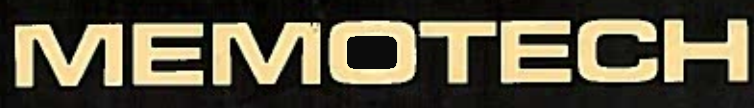

Memotech Limited, Witney, Oxon OX8 6BX